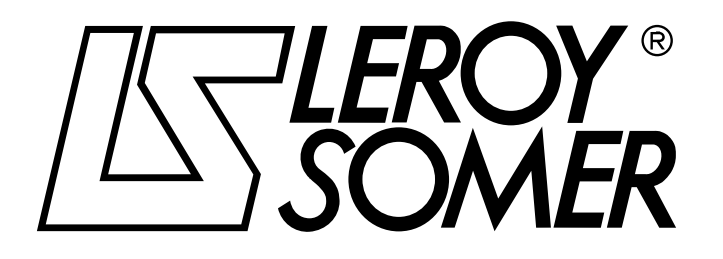

Réf. 2415 GB - 4.33 / c - 03.01

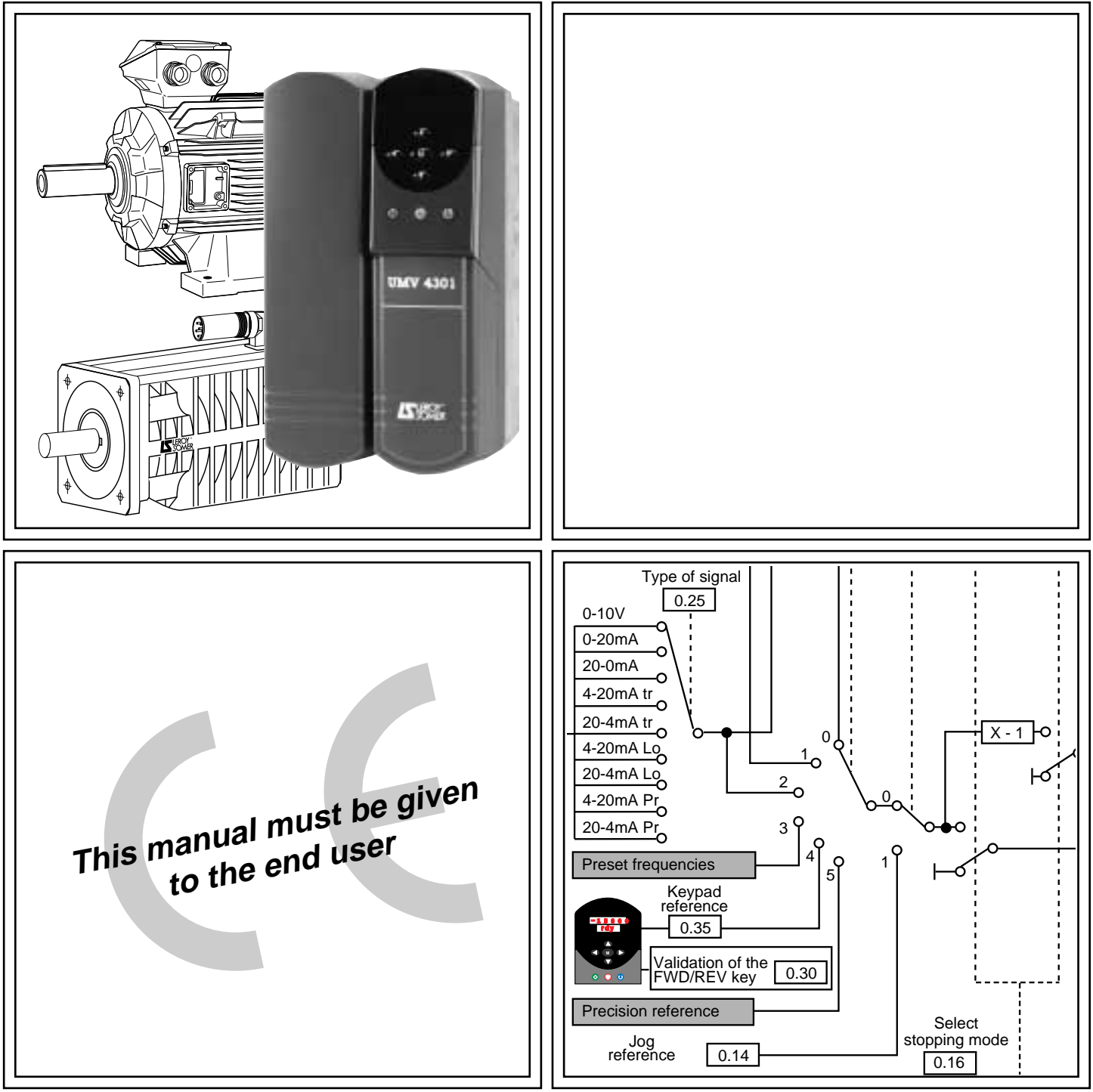

# UMV 4301

Open and closed loop speed controllers for asynchronous and synchronous motors Installation and maintenance

# **UMV 4301 Open or closed loop speed controller for asynchronous and synchronous motors**

#### **NOTE**

LEROY-SOMER reserves the right to modify the characteristics of its products at any time in order to incorporate the latest technological developments. The information contained in this document may therefore be changed without notice.

**LEROY-SOMER** gives no contractual guarantee whatsoever concerning the information published in this document and cannot be held responsible for any errors it may contain, nor for any damage resulting from its use.

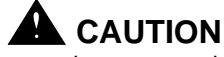

For the user's own safety, this variable speed drive must be connected to an approved earth ( $\pm$  terminal).

If accidentally starting the installation is likely to cause a risk to personnel or the machines being driven, it is essential to supply the device via a circuit-breaking device (power contactor) which can be controlled via an external safety system (emergency stop, detection of errors on the installation).

The variable speed drive is fitted with safety devices which, in the event of a fault, control stopping and thus stop the motor. The motor itself can become jammed for mechanical reasons. Voltage fluctuations, and in particular power cuts, may also cause the motor to stop.

The removal of the causes of the shutdown can lead to restarting, which may be dangerous for certain machines or installations. In such cases, it is essential that the user takes appropriate precautions against the motor restarting after an unscheduled stop.

The variable speed drive is designed to be able to supply a motor and the driven machine above its rated speed. If the motor or the machine are not mechanically designed to withstand such speeds, the user may be exposed to serious danger resulting from their mechanical deterioration.

It is important that the user checks that the installation can withstand it before programming a high speed.

The variable speed drive which is the subject of this manual is designed to be integrated in an installation or an electrical machine, and can under no circumstances be considered to be a safety device. It is therefore the responsibility of the machine manufacturer, the designer of the installation or the user to take all necessary precautions to ensure that the system complies with current standards, and to provide any devices required to ensure the safety of equipment and personnel.

Use of the speed controller for hoisting : if this application is selected, special instructions, available on request, **must** be observed.

The user is responsible for getting this instruction manual from his usual LEROY-SOMER contact.

#### **LEROY-SOMER declines all responsibility in the event of the above recommendations not being observed.**

........................................

Manual corresponding to software version ≥ **V 03.01.07** Update of manual **2415 - 4.33/b - 6.98**

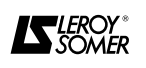

### **UMV 4301 Open or closed loop speed controller for asynchronous and synchronous motors**

#### **SAFETY AND OPERATING INSTRUCTIONS FOR SPEED CONTROLLERS (In accordance with the low voltage directive 73/23/EEC modified by 93/68/EEC)**

**• Throughout the manual, this symbol warns against consequences which may arise from inappropriate use of the speed controller, since electrical risks may lead to material or physical damage as well as constituting a fire hazard.**

#### **1 - General**

Depending on their degree of protection, the variable speed drives may contain unprotected live parts, which may be moving or rotating, as well as hot surfaces, during operation.

Unjustified removal of protections, incorrect use, faulty installation or inappropriate operation could represent a serious risk to personnel, animals and equipment.

For further information, consult the manual.

All work relating to transportation, installation, commissioning and maintenance must be performed by experienced, qualified personnel (see IEC 364 or CENELEC HD 384, or DIN VDE 0100 and national specifications for installation and accident prevention).

In these basic safety instructions, qualified personnel means persons competent to install, mount, commission and operate the product and possessing the relevant qualifications.

#### **2 - Use**

Variable speed drives are components designed for integration in installations or electrical machines.

When integrated in a machine, commissioning must not take place until it has been verified that the machine conforms with directive 97/37/EEC (Machinery Directive). It is also necessary to comply with standard EN 60024, which stipulates in particular that electrical actuators (which include variable speed drives) cannot be considered as circuit-breaking devices and certainly not as isolating switches.

Commissioning can take place only if the requirements of the Electromagnetic Compatibility Directive (89/336/EEC, modified by 92/31/EEC) are met.

The variable speed drives meet the requirements of the Low Voltage Directive 73/23/EEC, modified by 93/68/EEC. The harmonised standards of the DIN VDE 0160 series in connection with standard VDE 0660, part 500 and EN 60146/VDE 0558 are also applicable.

The technical characteristics and instructions concerning the connection conditions specified on the nameplate and in the documentation provided must be observed without fail.

#### **3 - Transportation, storage**

All instructions concerning transportation, storage and correct handling must be observed.

The climatic conditions specified in the technical manual must be observed.

#### **4 - Installation**

The installation and cooling of equipment must comply with the specifications in the manual supplied with the product.

The variable speed drives must be protected against any excessive stress. In particular, there must be no damage to parts and/or modification of the clearance between components during transportation and handling. Avoid touching the electronic components and contact parts.

The variable speed drives contain parts which are sensitive to electrostatic stresses and may be easily damaged if handled incorrectly. Electrical components must not be exposed to mechanical damage or destruction (risks to health!).

#### **5 - Electrical connection**

When work is performed on variable speed drives which are powered up, the national accident prevention regulations must be respected.

The electrical installation must comply with the relevant specifications (for example conductor cross-sections, protection via fused circuit-breaker, connection of protective conductor). More detailed information is given in the manual.

Instructions for an installation which meets the requirements for electromagnetic compatibility, such as screening, earthing, presence of filters and correct insertion of cables and conductors, are given in the documentation supplied with the variable speed drives.

These instructions must be followed in all cases, even if the variable speed drive carries the CE mark. Adherence to the limits given in the EMC legislation is the responsibility of the manufacturer of the installation or the machine.

#### **6 - Operation**

Installations in which variable speed drives are to be integrated must be fitted with additional protection and monitoring devices as laid down in the current relevant safety regulations, such as the law on technical equipment, accident prevention regulations, etc. Modifications to the variable speed drives using control software are permitted.

Active parts of the device and the live power connections must not be touched immediately after the variable speed drive is powered down, as the capacitors may still be charged. In view of this, the warnings fixed to the variable speed drives must be observed.

During operation, all doors and protective devices must be kept closed.

#### **7 - Servicing and maintenance**

Refer to the manufacturer's documentation.

#### **This manual is to be given to the end user.**

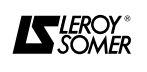

# **UMV 24301 Open or closed loop speed controller for asynchronous and synchronous motors**

# **PREFACE**

This manual describes how to commission digital technology **UMV 4301** flux vector control electronic speed drives. It gives details of all the procedures to be performed on the speed controller, and provides information on extension options.

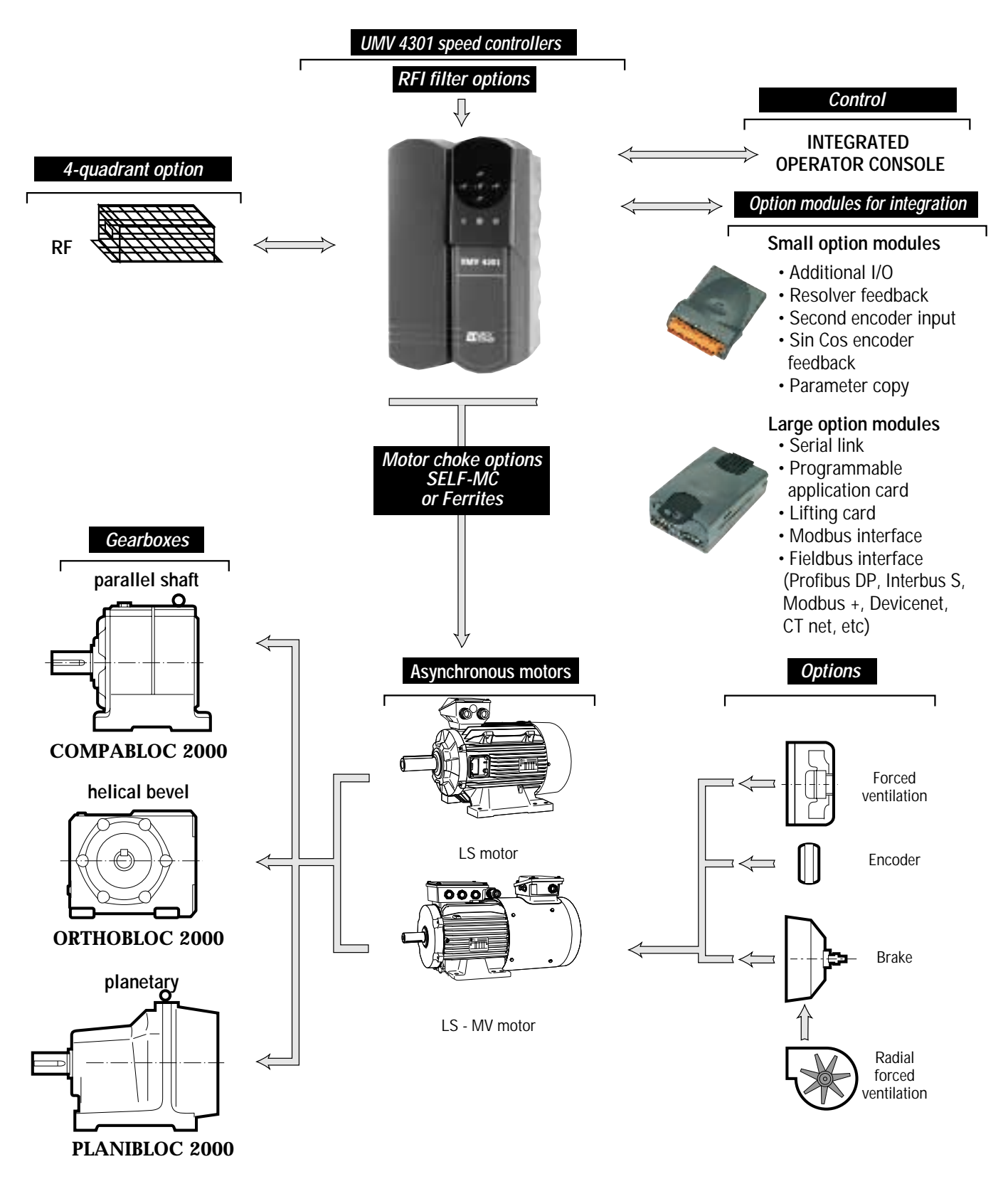

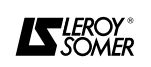

# **UMV 4301 Open or closed loop speed controller for asynchronous and synchronous motors**

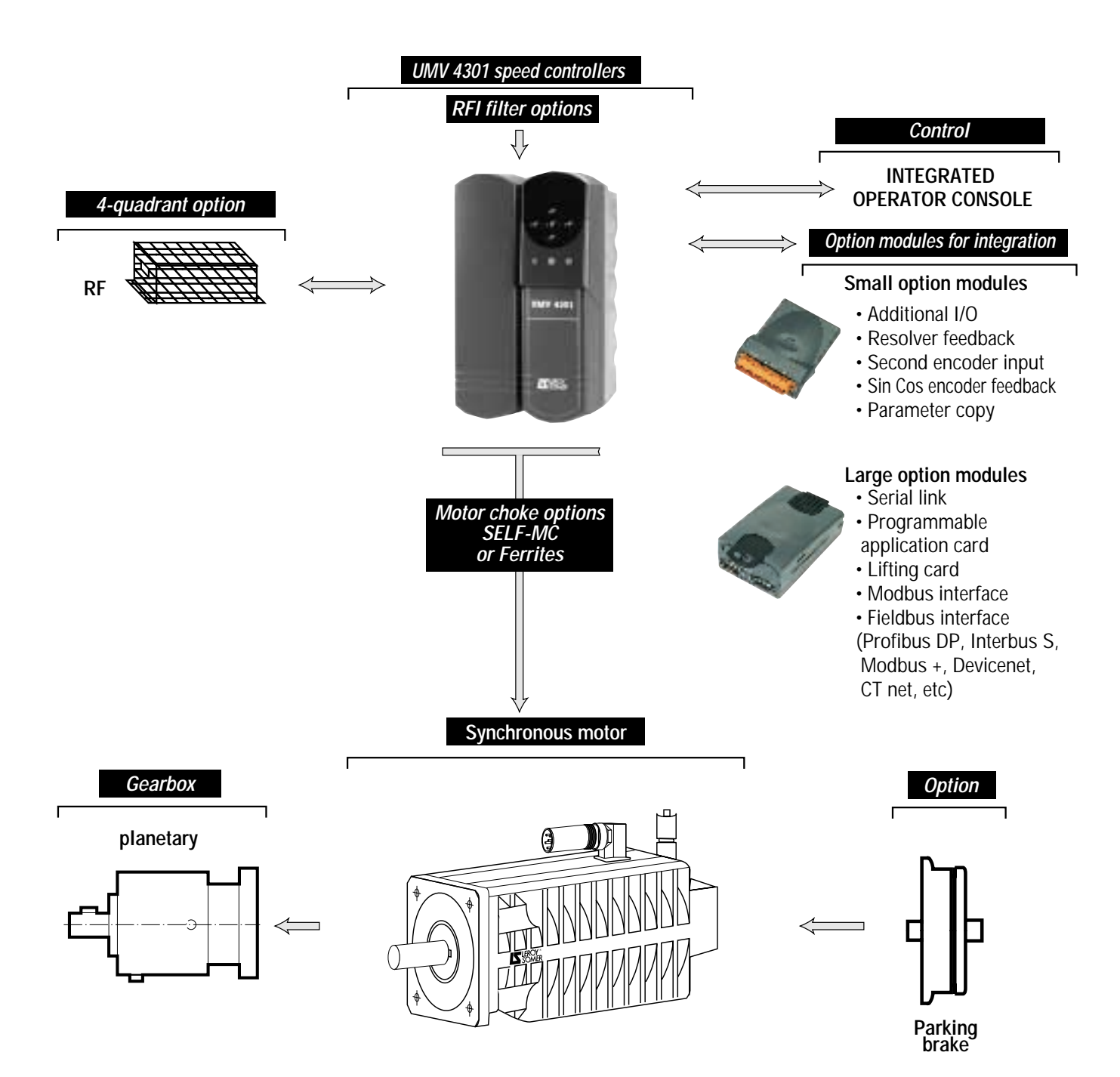

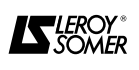

# **UMV 4301 Open or closed loop speed controller for asynchronous and synchronous motors**

**NOTES**

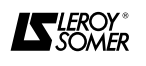

# UMV 4301<br>Open or closed loop speed<br>controller for asynchronous and<br>synchronous motors

#### **CONTENTS**

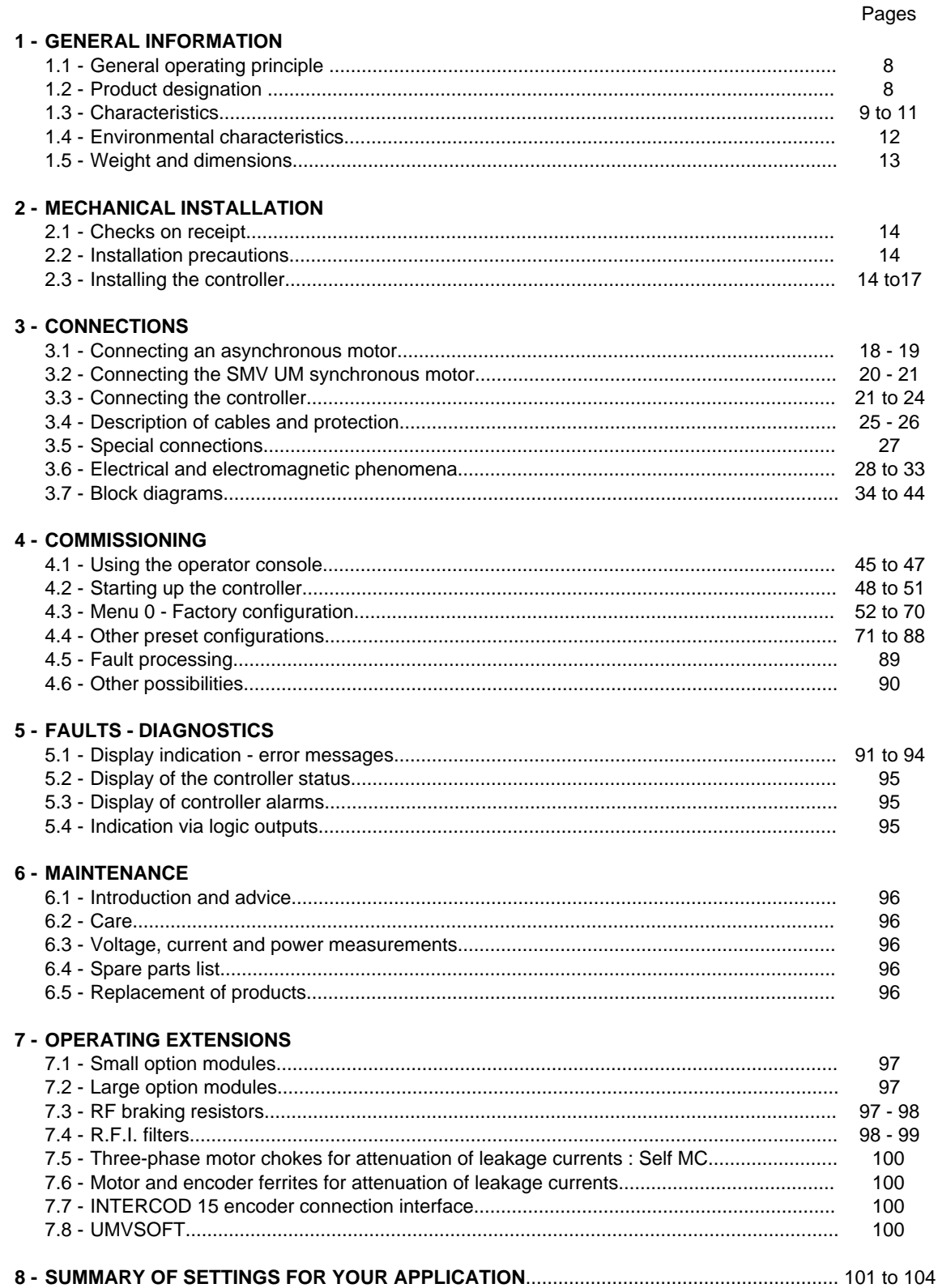

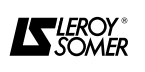

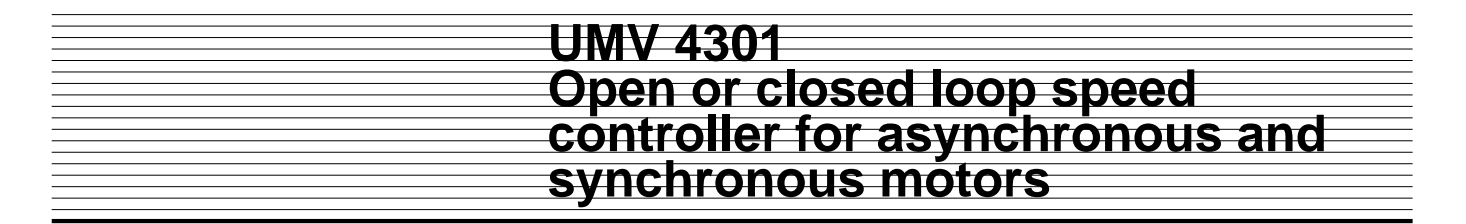

#### **1 - GENERAL INFORMATION**

#### **1.1 - General operating principle**

The **UMV 4301** is an AC controller for supplying asynchronous motors and synchronous (brushless) motors. The **UMV 4301** can therefore be configured in various operating modes, as follows :

#### **1.1.1 - Open loop flux vector control**

As a result of its calculating power, the controller controls the magnetizing current and the active current for a standard asynchronous motor separately. The speed and position of the rotor are calculated to control the torque and speed of the motor. This open loop operating mode gives very high levels of performance and is thus suitable for the majority of applications.

#### **1.1.2 - Closed loop flux vector control**

The use of the closed loop flux vector control mode on a standard asynchronous motor fitted with an incremental encoder for the position and exact speed of the rotor gives better control of the torque and speed of the motor over a wider speed range (including zero speed), with enhanced dynamic performance.

#### **1.1.3 - Open loop operation with voltage/frequency (V/F) control**

The controller simultaneously controls the voltage and the frequency at the terminals of the asynchronous motor. This operating mode is used for particular applications for which open loop flux vector control does not provide the required performance levels (several motors supplied by a single controller, etc).

#### **1.1.4 - Operation with synchronous (brushless) motor**

The use of the SERVO mode with a synchronous motor (motor with rotor fitted with permanent magnets) equipped with an incremental encoder or resolver provides very high dynamic performance levels, for example for driving axles.

#### **1.1.5 - Power module**

The **UMV 4301** controller uses an inverter bridge with IGBT transistors.

This advanced technology considerably reduces the noise and temperature rise for variable speed motors. The performance of the **UMV 4301** is ideally suited to

use in all 4 quadrants of the torque-speed diagram.

During periods of operation in generator mode, the energy restored by the motor is dissipated by resistors.

#### **1.1.6 - Diagram**

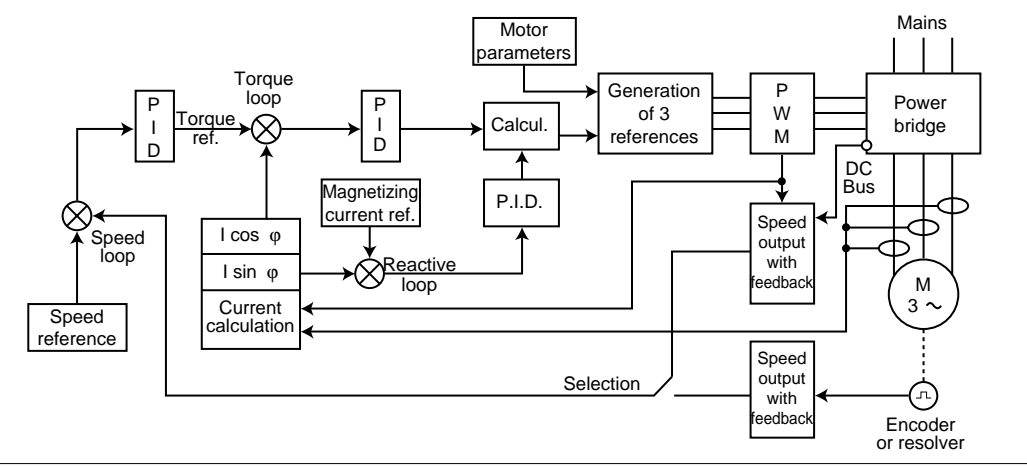

#### **1.2 - Product designation**

**UMV 4301 :** speed controller with voltage/frequency (V/F) control, and open or closed loop flux vector control, for synchronous servo motor.

**2.5** = Rating in kVA at 400V, **T** = 400V 3-phase supply or **TL** = 230V 3-phase supply.

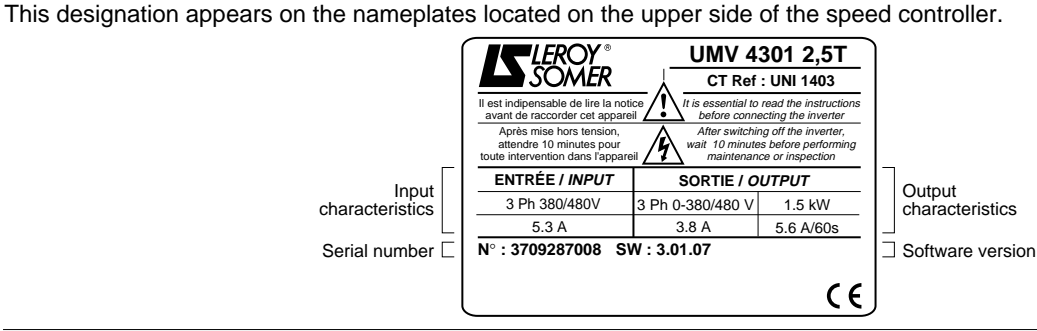

 $\boldsymbol{K}$ leroy $^*$ 

#### **1.3 - Characteristics**

#### **1.3.1 - Main electrical characteristics**

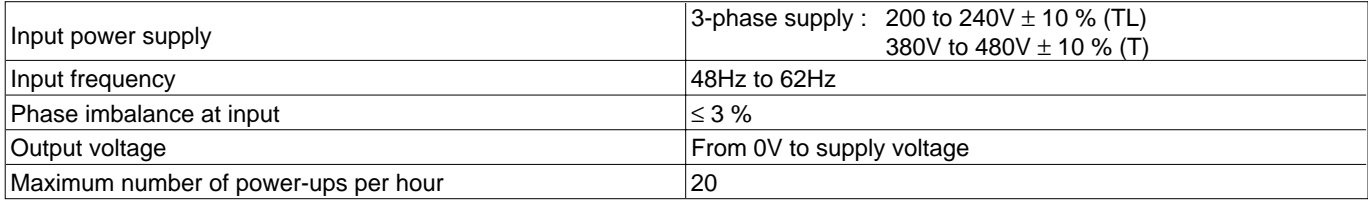

#### **1.3.2 - Electrical output characteristics at 40**°**C (50**°**C in brackets)**

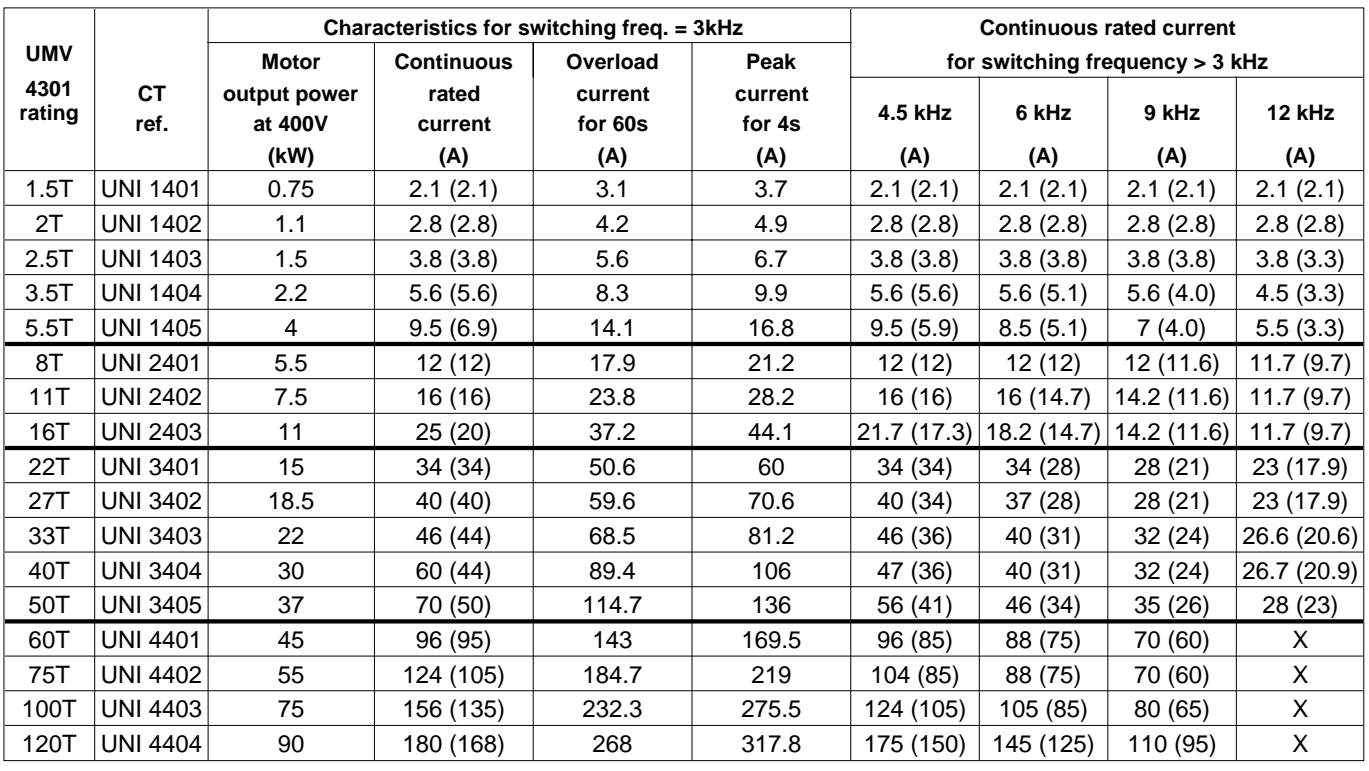

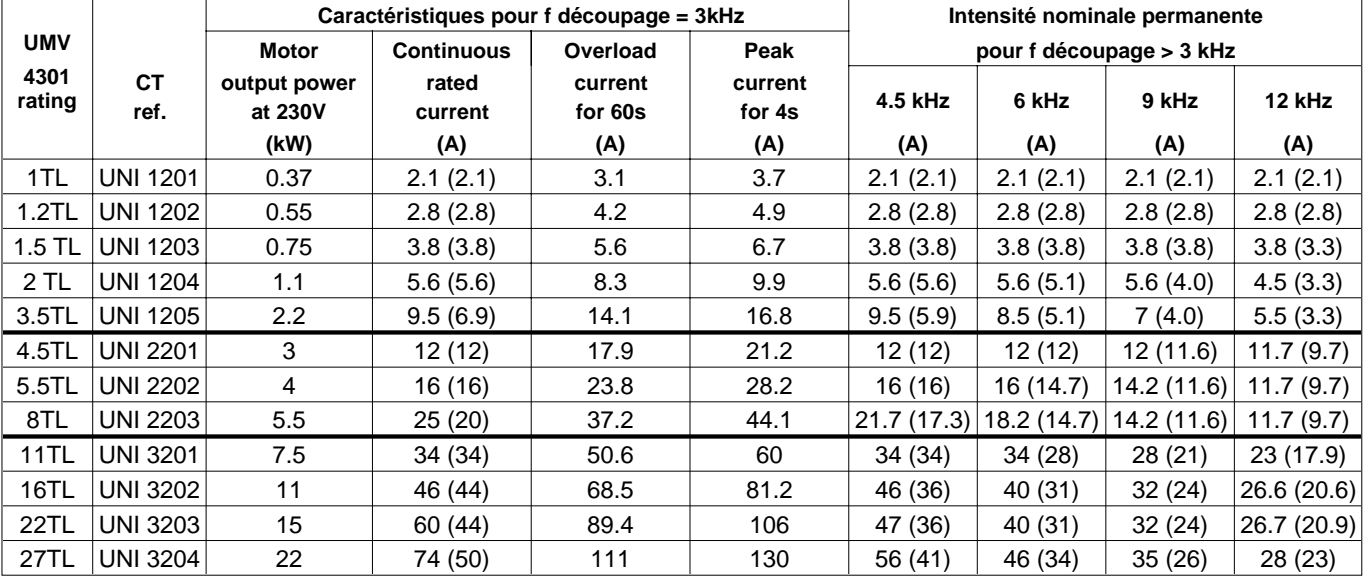

X : Frequency not available

**WARNING :**

**At 50**°**C, ensure that parameter 0.46 (motor rated current) does not exceed the value mentionned in the table above.**

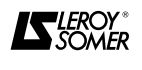

# **UMV 4301 Open or closed loop speed controller for asynchronous and synchronous motors**

#### **1.3.3 - Characteristics and main functions available in basic menu 0**

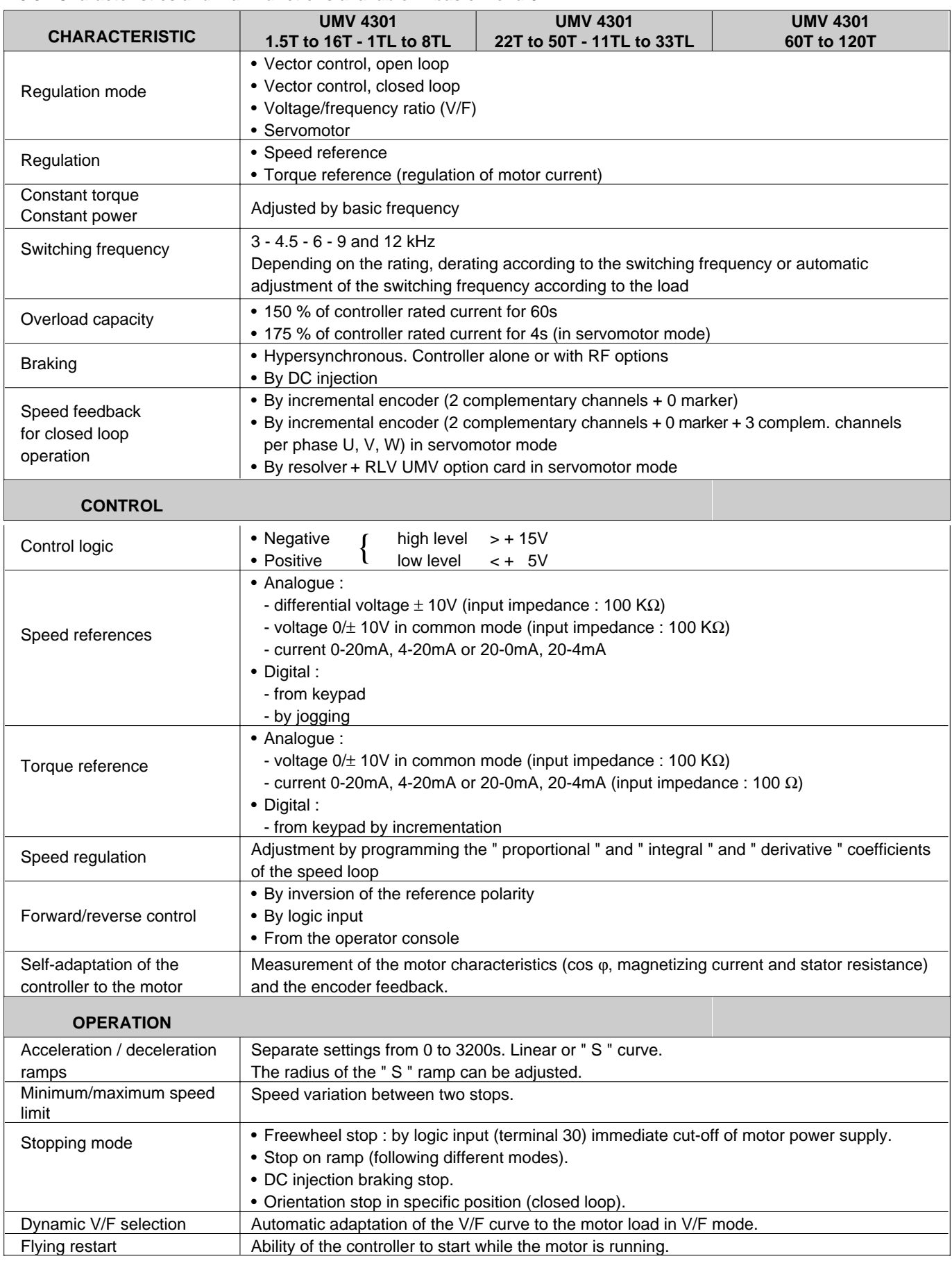

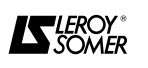

# **UMV 4301 Open or closed loop speed controller for asynchronous and synchronous motors**

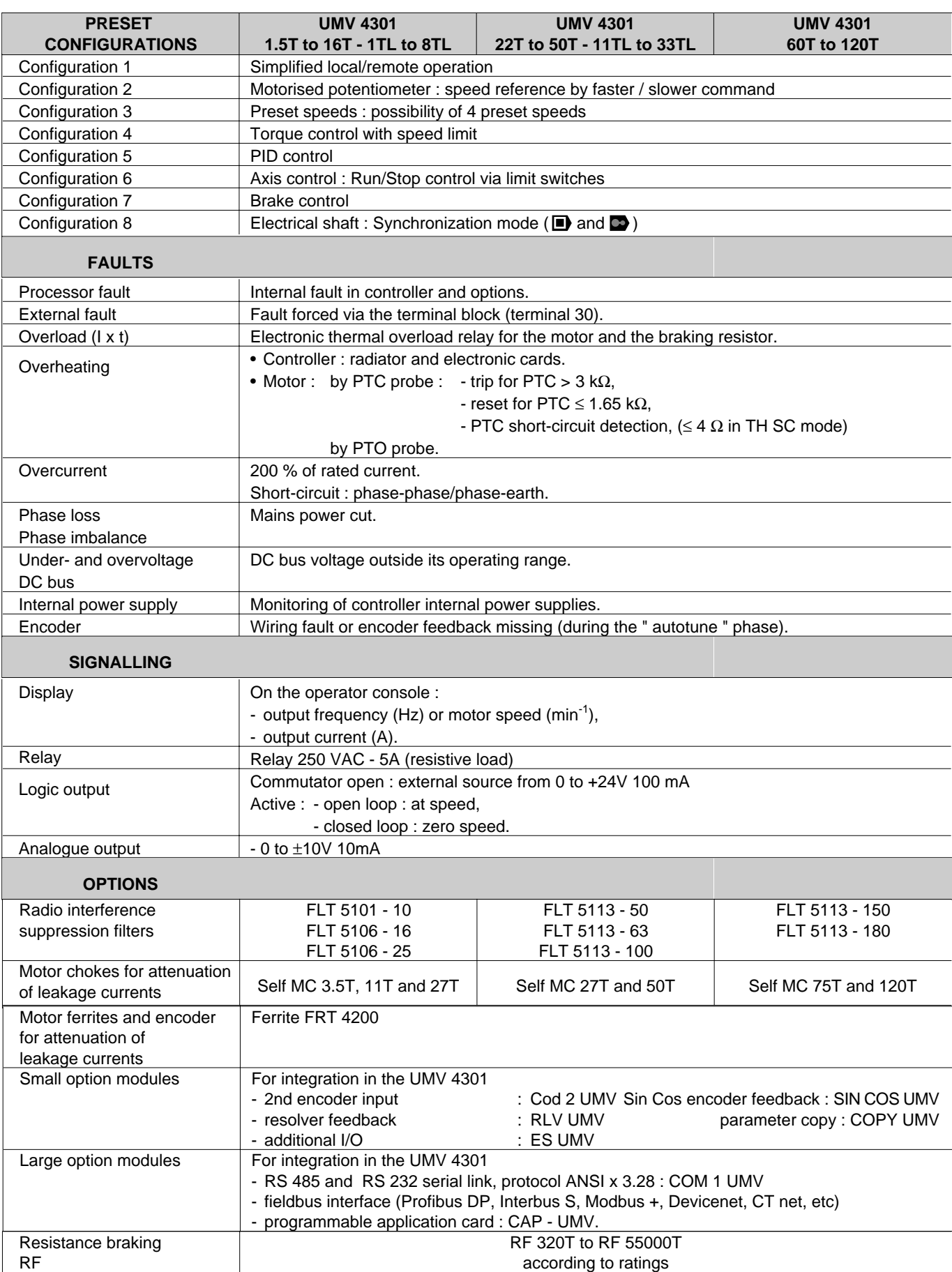

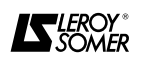

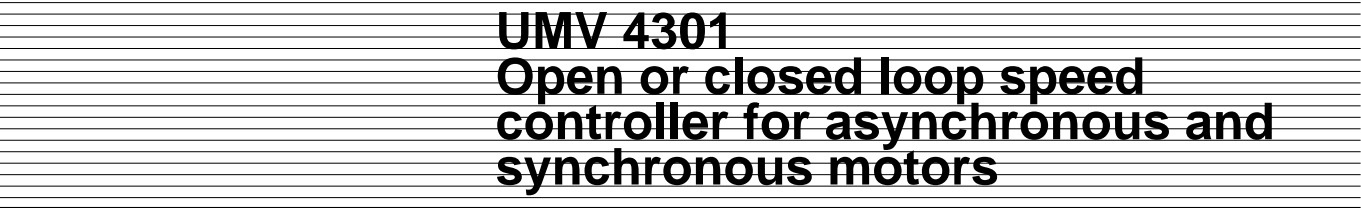

#### **1.4 - Environmental characteristics**

**• UMV 4301 controllers have a protection index of IP 40.**

**•** They are designed for installation in cubicles or enclosures in order to protect them from conductive dust and **condensation. Access to non-qualified personnel should be prohibited.**

#### **1.4.1 - General**

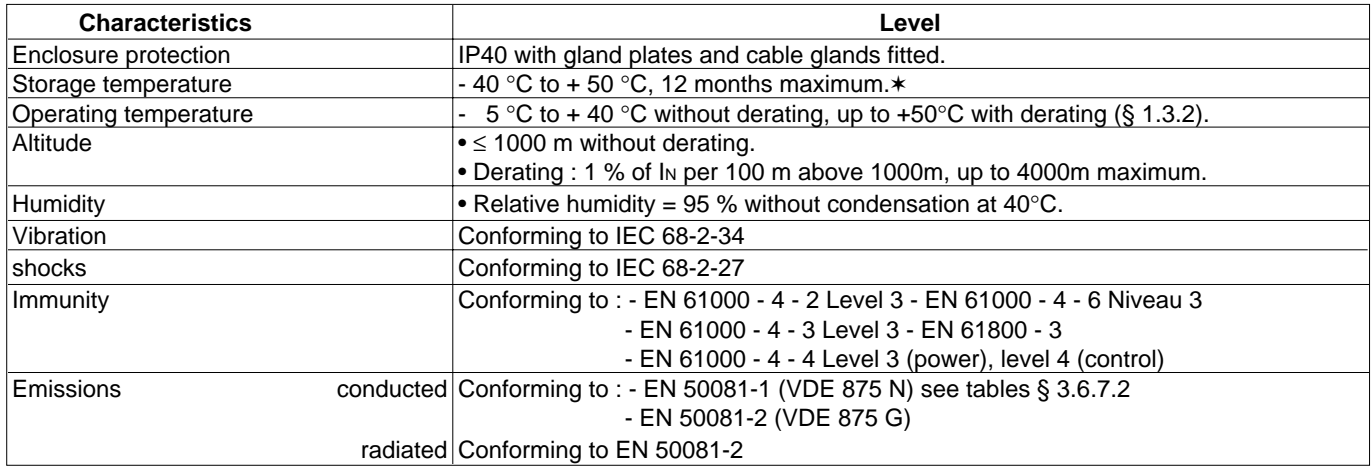

#### ✶ **WARNING :**

#### **Follow the maintenance instructions in § 6.**

#### **1.4.2 - Table of losses in W**

This table indicates the maximum value of the drive losses at I nom (including the option losses when fitted in the drive).

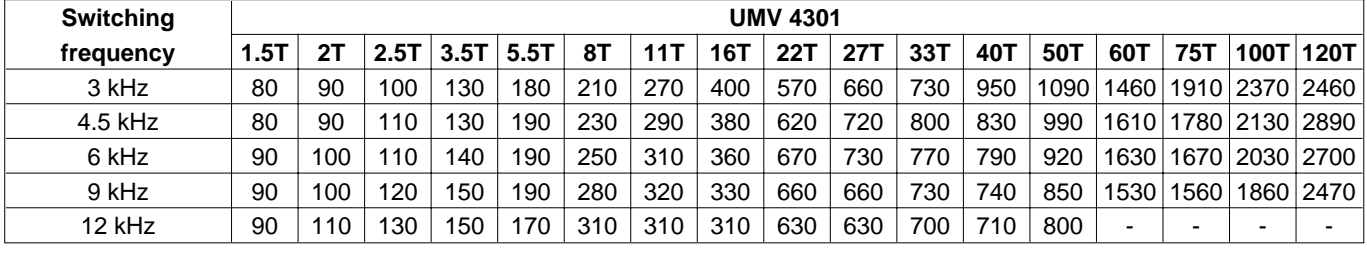

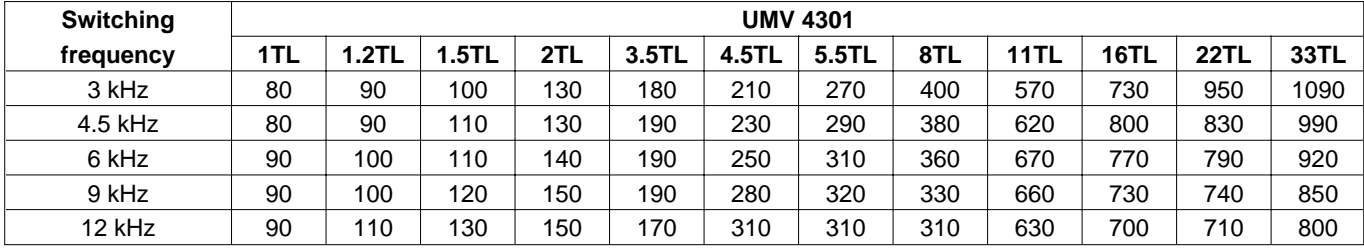

#### **1.4.3 - Table of forced ventilation flow rates (m<sup>3</sup> /h)**

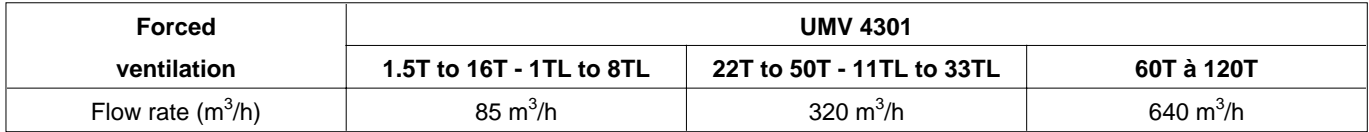

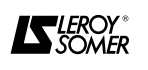

# **UMV 4301 Open or closed loop speed controller for asynchronous and synchronous motors**

#### **1.5 - Weight and dimensions 1.6 - UL listing information**

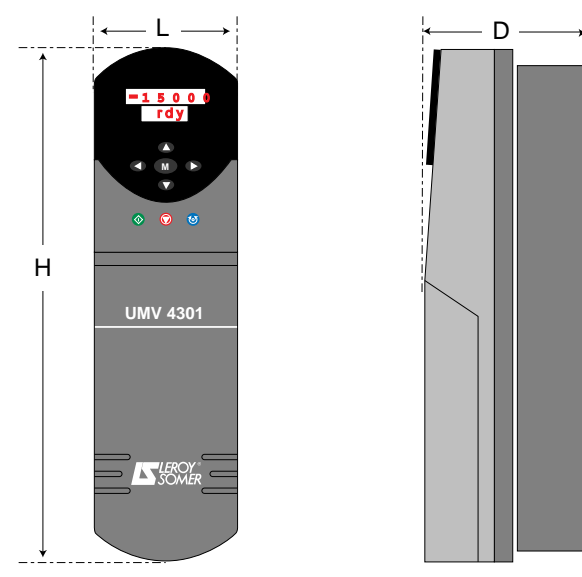

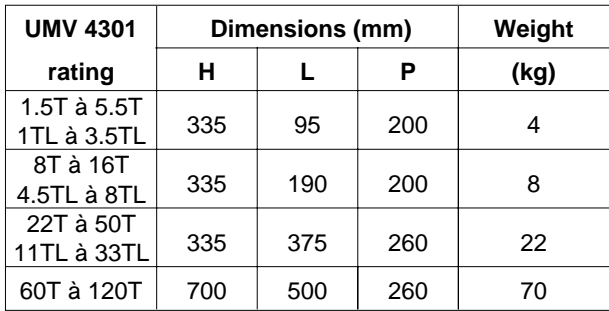

The drive complies with UL listing requirements only when the following are observed :

- the drive is installed in a type 1 enclosure or better, as defined by UL 50,

- UL listed fuses class RK 1600V AC are used in the AC supply,

- class 1 60/75°C copper wire only is used,

- the ambient temperature must not exceed 40°C when the drive is operating,

- the terminal tightening torques have to be used according to § 3.3.

The drive is suitable for use in a circuit capable of delivering not more than 5000 RMS symmetrical Amperes (10000A for UMV 4301 60 to 120T) at 528V AC rms maximum for the 400V three-phase drives (T), and at 268V AC rms maximum for the 230V three-phase drives (TL).

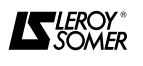

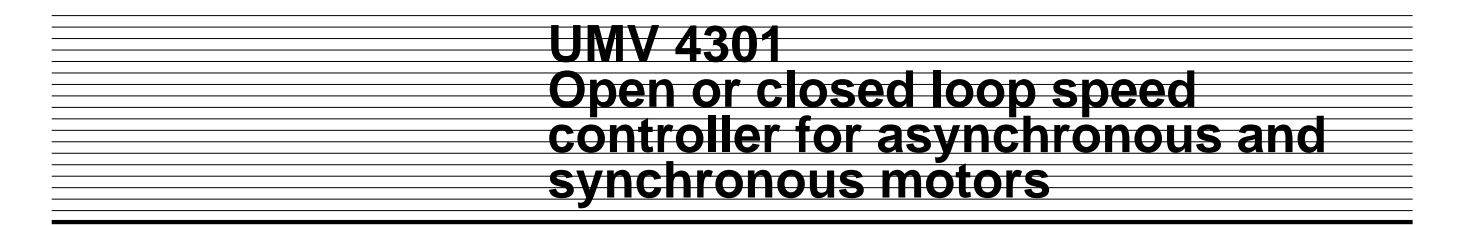

#### **2 - MECHANICAL INSTALLATION**

**• It is the responsibility of the owner or the user to ensure that the installation, operation and care of the controller and its options comply with legislation relating to the safety of machinery and personnel and with the current regulations of the country in which it is used.**

**• UMV 4301 controllers must be installed in an environment free from conducting dust, fumes, corrosive gases and fluids, and condensation (for example class 2 according to UL 840 and IE 664.1). The controller must not be installed in hazardous areas unless they are enclosed in a specially adapted cubicle. In this case the installation must be certified.**

**• In atmospheres subject to the formation of condensation, a heating system must be installed. This system should operate when the controller is not in use, and be powered down when the controller is operating. Ideally this heating system should be controlled automatically.**

**• The housing of the UMV 4301 is not fireproof. It may therefore be necessary to use a fireproof enclosure.**

**• UMV 4301 units larger than the 22T and 11TL weigh more than 22 kg. They must be handled using appropriate handling equipment.**

#### **2.1 - Checks on receipt**

Before installating the controller, check that :

- the controller has not been damaged during transport,
- the mounting accessories are included,

- the nameplate corresponds to the mains supply and the motor.

#### **2.2 - Installation precautions**

**The controller should be mounted vertically with a clearance of 100 mm above and below. Except for the 11TL to 33TL ratings, leave a 150mm space above the drive and 100mm below.**

**Do not place the UMV 4301 above a heat source or another controller. There is a risk of tripping when the heatsink temperature reaches 90**°**C.**

**Never obstruct the controller ventilation grilles.**

**The UMV 4301 60T to 120T are fitted with two M10 tapped holes on the upper part of the heatsink for fitting lifting eyes.**

#### **2.3 - Installing the controller**

#### **2.3.1 - General**

The controller can be installed in two ways :

With the heatsink inside or outside the enclosure. With the latter configuration it is not necessary to dissipate the controller losses.

**- UMV 4301 from 1.5T to 5.5T and 1TL to 3.5TL**

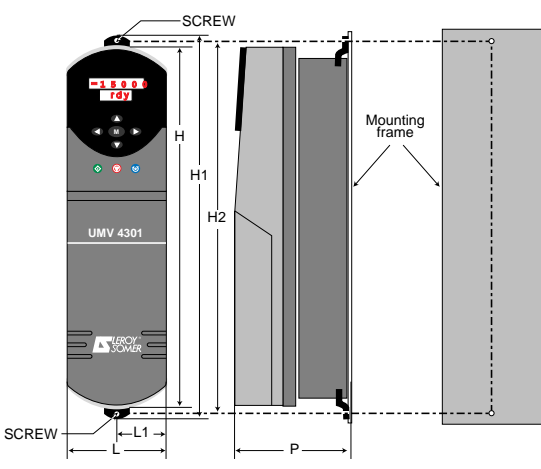

#### **- UMV 4301 from 8T to 16T and 4.5TL to 8TL**

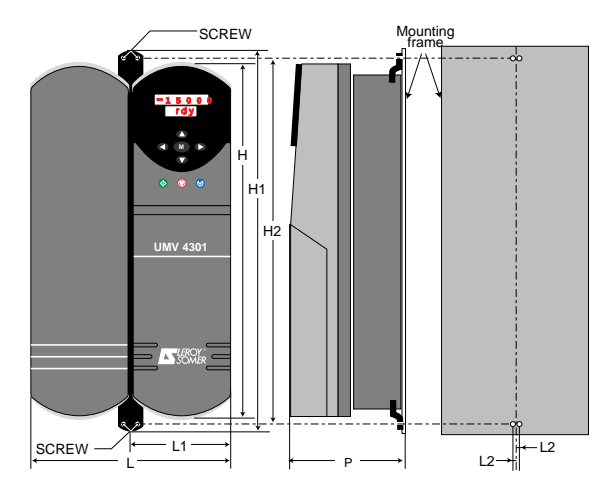

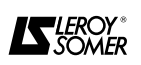

# **UMV 4301 Open or closed loop speed controller for asynchronous and synchronous motors**

**- UMV 4301 from 22T to 50T and 11TL to 33TL**

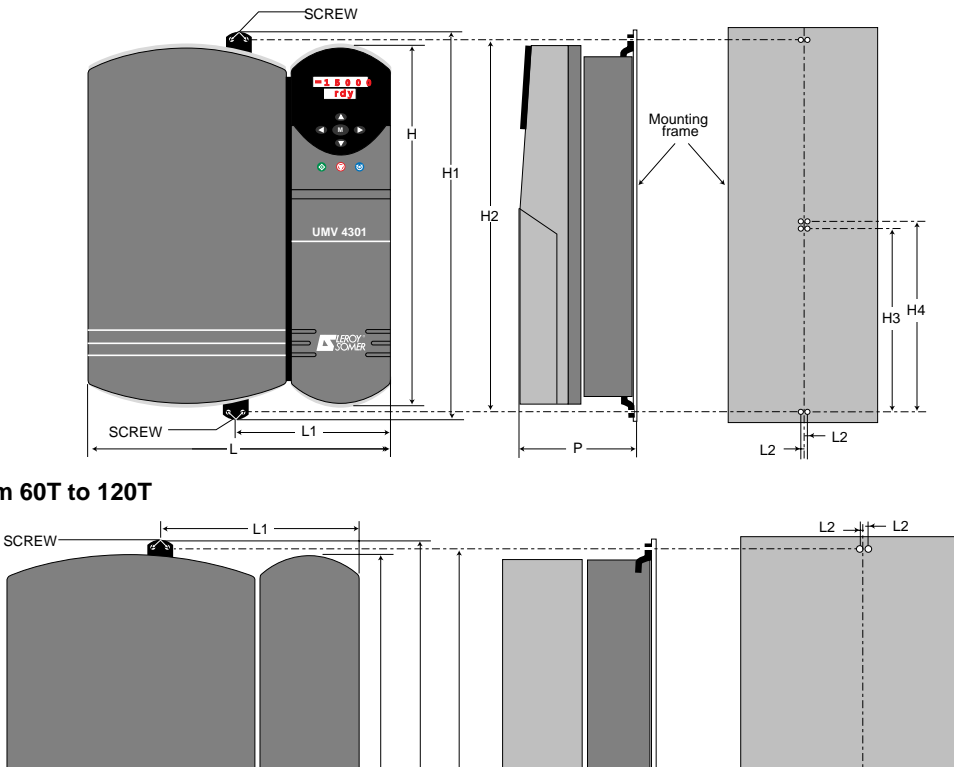

**- UMV 4301 from 60T to 120T**

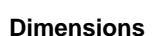

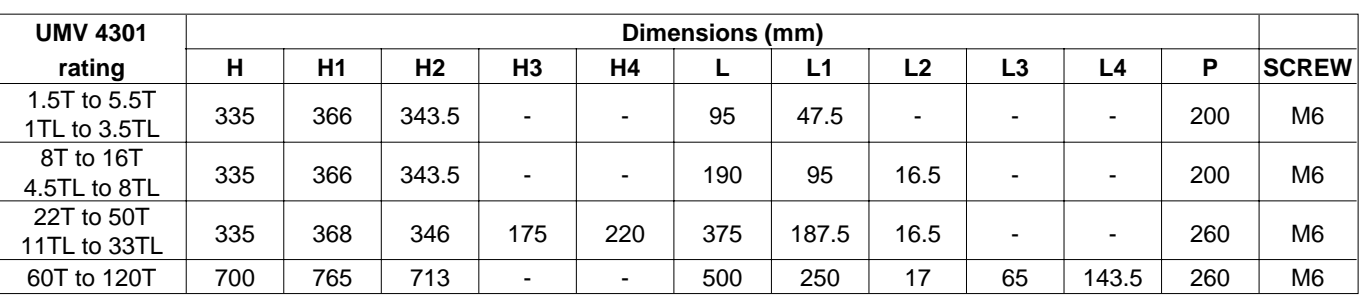

P

L L3 L3

Mounting frame

L4 L4

#### **2.3.2 - Mounting with the heatsink inside the enclosure**

SCREV

**The UMV 4301 1.5T to 16T and 1TL to 8TL must be fitted on a solid base plate in order to direct the flow of cooling air correctly.**

The UMV 4301 22T to 120T and 11TL to 33TL can also be installed on a grille, a frame or a DIN rail.

**UMV 4301**

1 5 0 0 0 r d y **M**

H1

H

H2

- Insert the mounting feet in the grooves at the top and bottom of the heatsink,

- Fix the feet onto the base plate, the DIN rail or the grille with M6 screws.

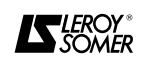

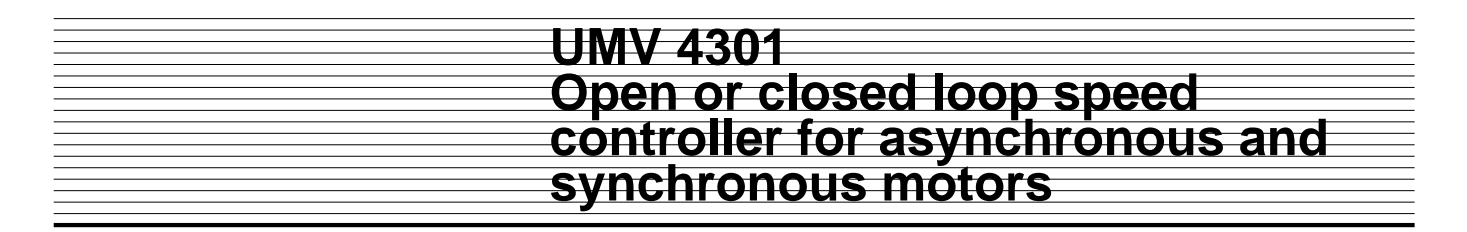

#### **2.3.3 - Mounting heatsink outside the enclosure**

1 - Cut out and drill the rear panel of the enclosure.

2 - Insert a mounting foot in the groove at the top of the controller.

3 - For UMV 4301 ratings 1.5T to 5.5T, 1TL to 3.5TL, 22T to 50T, 11TL to 33TL and 60T to 120T, remove the lower terminal block cover to access the fixing holes.

4 - Place the gasket supplied with the controller on the flange.

5 - Insert the controller in the rear panel cutout.

6 - Fasten the controller by the upper mounting and via the lower holes.

#### **WARNING :**

**Ensure that there is an adequate air flow at the rear of the enclosure.**

#### **- Cutout drawings**

**UMV 4301 from 1.5T to 5.5T and 1TL to 3.5TL**

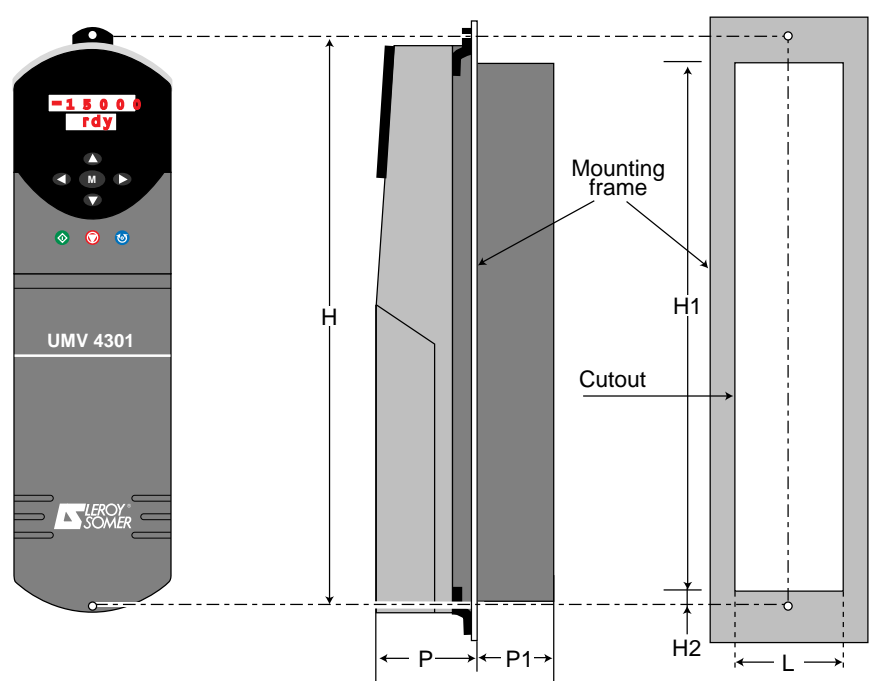

**UMV 4301 from 8T to 16T and 4.5TL to 8TL**

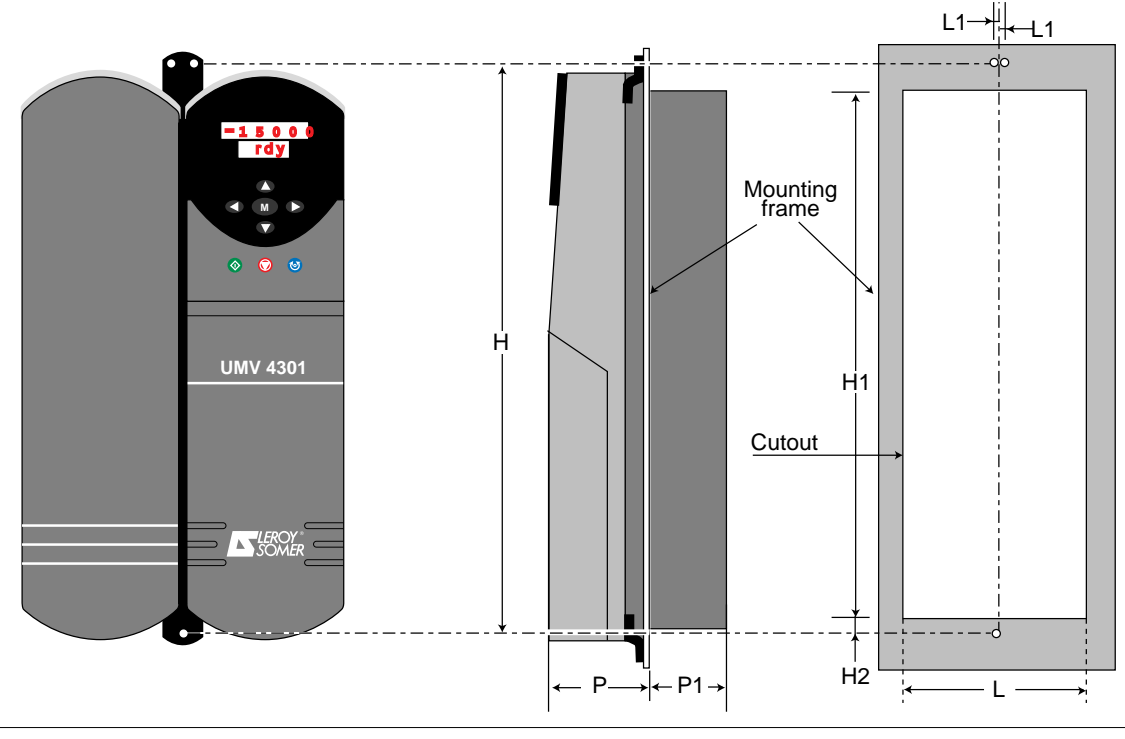

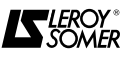

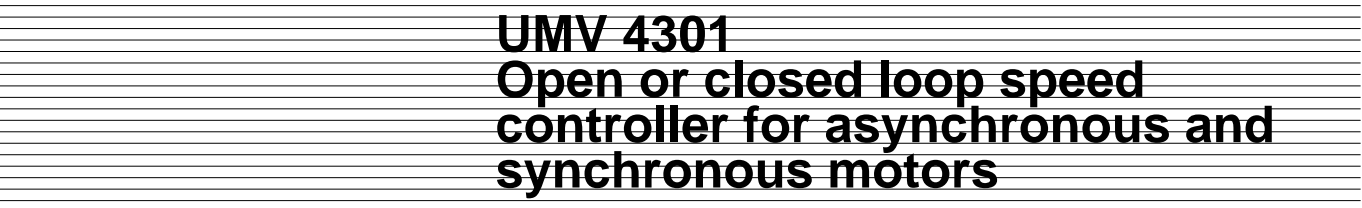

**- Cutout drawings (continued) UMV 4301 from 22T to 50T and 11TL to 33TL**

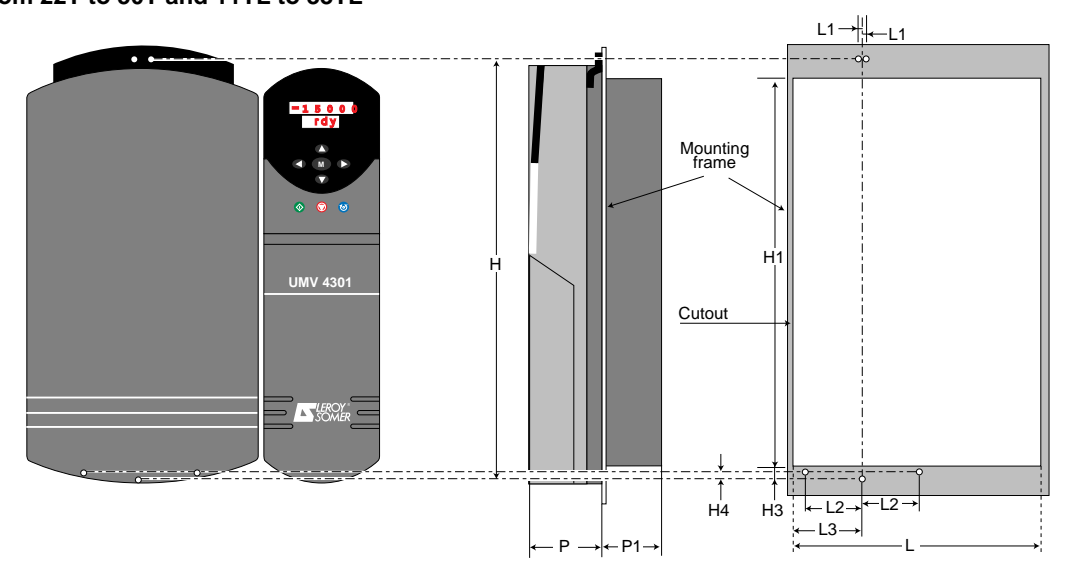

**UMV 4301 from 60T to 120T** 

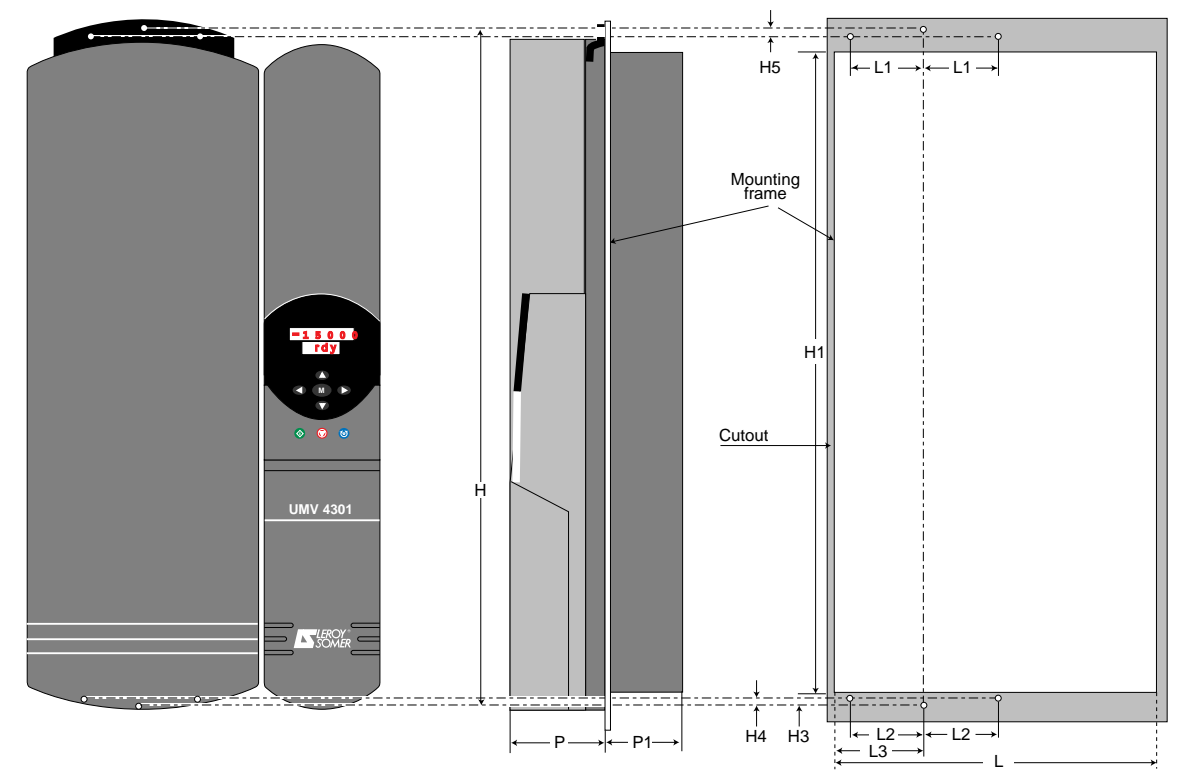

#### **Dimensions (mm)**

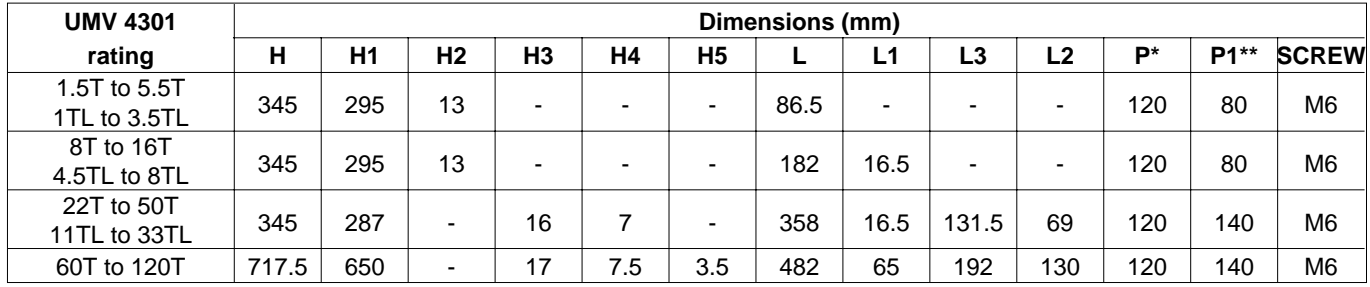

✱ Add the thickness of the gasket.

✱✱ Subtract the thickness of the gasket.

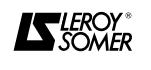

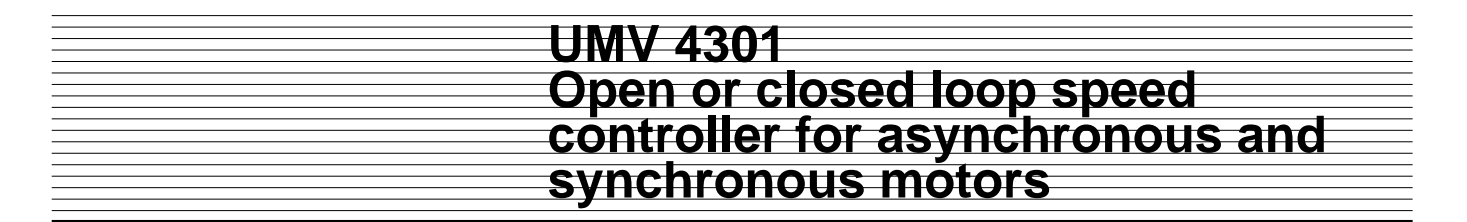

#### **3 - CONNECTIONS**

**• All connection work must be performed in accordance with the current legislation of the country in which the controller is installed. This includes earthing or grounding in order to ensure that no part of the controller which is directly accessible can remain at mains voltage or any other voltage which may be hazardous.**

**• The voltages on the cables or the connections to the mains, the motor, the braking resistor or the filter may cause fatal electric shocks. Avoid contact in all cases.**

**• The controller must be supplied through a circuit-breaking device in order to power it down safely.**

**• The controller power supply must be protected against overloads and short-circuits.**

**• The stop function of the controller does not provide protection against high voltages on the terminal blocks.**

**• The controller contains capacitors which remain charged at a fatal voltage even after the power supply has been cut off.**

**• Wait 10 minutes after powering down the controller before removing the protective cover.** 

**• Check that the DC bus voltage is below 40V before performing any work.**

**• Check that the voltage and current of the controller, the motor and the mains supply are compatible.**

#### **3.1 - Connecting an asynchronous motor 3.1.1 - Terminal block**

**LS MV** motors are mainly 230/400V dual-voltage motors. For a 400V supply (" T " ratings) star connection should thus be used as standard.

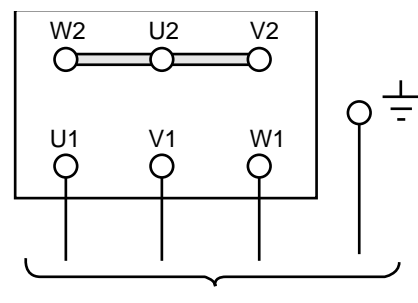

To the controller

For a 230V supply ( " TL " ratings), connect the motor in delta.

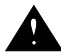

#### **• In some cases, delta connection can increase motor temperature rise. For more information, consult LEROY-SOMER.**

Check the details on the nameplate before connecting the motor.

#### **WARNING :**

**In closed loop mode, it is essential to follow the motor/controller phase order.**

- **3.1.2 Auxiliary terminal blocks**
- **3.1.2.1 Optional forced ventilation**

**LS MV** motors can be fitted with forced ventilation as an option, connected in the following way :

• LS MV motor, frame size ≤ 132, single phase power supply as standard :

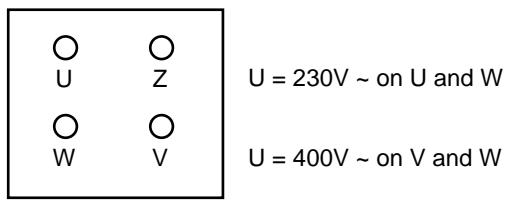

#### • **LS MV** motor, frame size ≥ 160

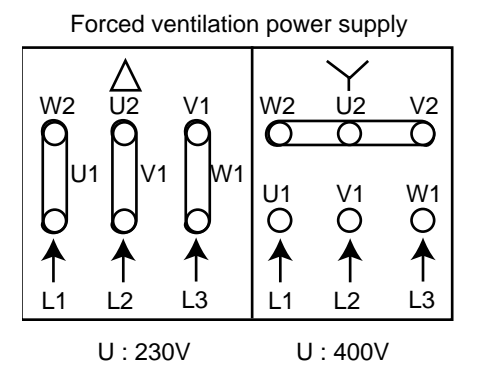

Refer to the LS MV motor catalogue for further information.

#### **3.1.2.2 - Optional encoder**

For operation in closed loop flux vector control mode, the **LS MV** motor must be fitted with an incremental encoder as an option.

#### **Characteristics of the standard encoder :**

- power supply : 5V,
- consumption : 150 mA,
- number of pulses/revolution : 1024,
- number of channels : 2 channels with their complements and the zero marker.
- maximum speed :  $6000$  min<sup>-1</sup>,
- housing : injected Zamac,
- external finish : epoxy,
- protection : IP 65.

# **WW24301 Open or closed loop speed controller for asynchronous and synchronous motors**

#### - **Connecting the controller**

The controller is connected via the 15-pin female SUB-D connector.

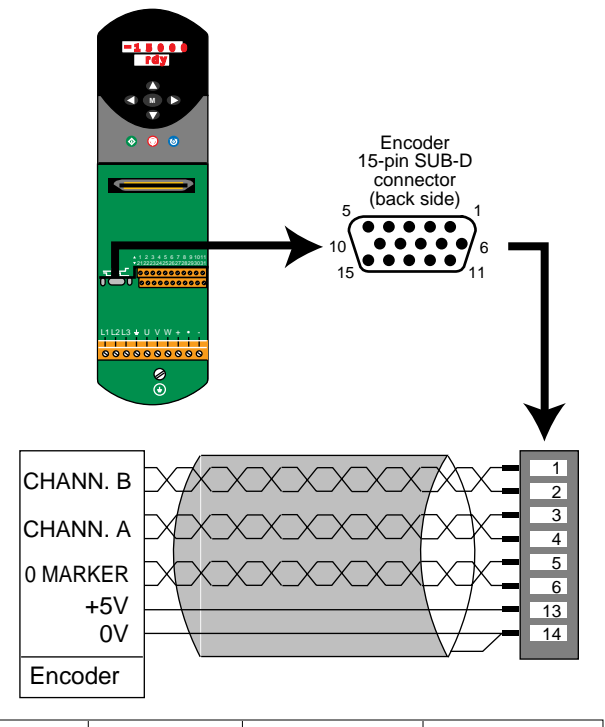

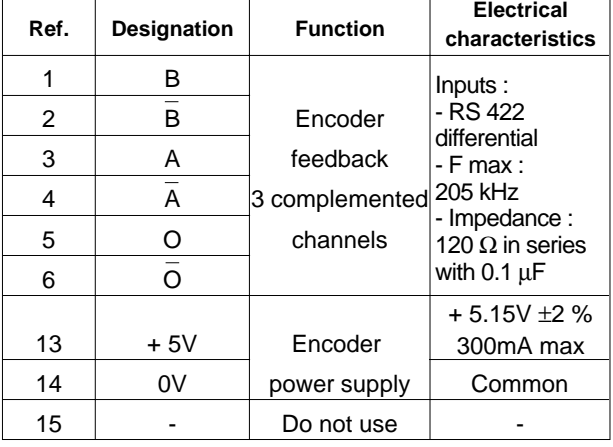

#### **- Connecting the motor**

The motor is connected via the female connector on the encoder.

The encoder connector is located beside the terminal block.

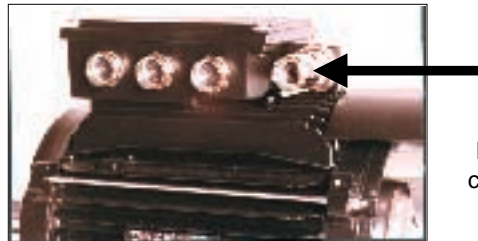

Encoder connector

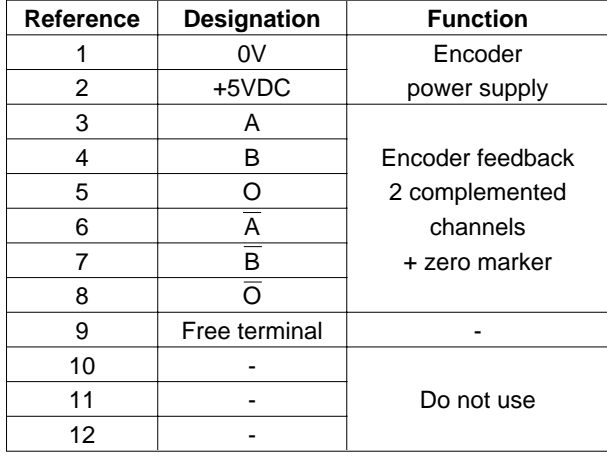

The encoder is connected to the **UMV 4301** controller by pairs of shielded cable, maximum length 150m.

#### **The shielding is connected at one end only to the 0V terminal (14) on the 15-pin SUB-D connector.**

**Note :** Depending on the manufacturer, the zero marker may be marked 0, C or Z.

#### **Precautions :**

- connect or disconnect the encoder with controller powered down,

- keep the encoder shielded cable separate from the power cables and avoid parallel routing.

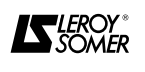

# **UMV 4301 Open or closed loop speed controller for asynchronous and synchronous motors**

#### **3.2 - Connecting the SMV UM synchronous motor**

#### **3.2.1 - Power connector**

The synchronous motor is connected via the power connector. The male connector is fastened onto the motor, the female connector can be provided for the connection in option.

#### **WARNING :**

**It is advisable to use shielded cable, connected to earth at both ends.**

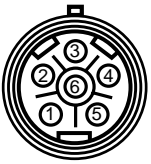

Male connector motor side

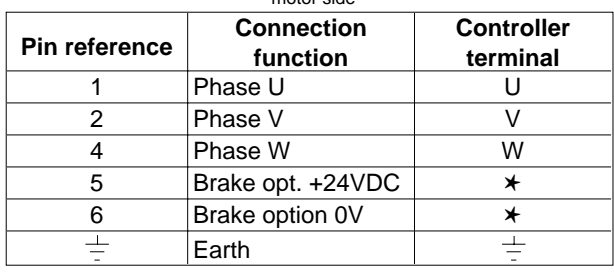

✱ Use an external power supply for the brake. (Refer to the LS - SMV UM manual).

#### **3.2.2 - Auxiliary terminal blocks**

#### **3.2.2.1 - Encoder connector**

For operation in servo mode, the motor is fitted with an encoder with switching phase for the speed and position feedback.

#### **3.2.2.1 - Encoder connector**

• Connecting the controller

The controller is connected via the 15-pin female SUB-D connector.

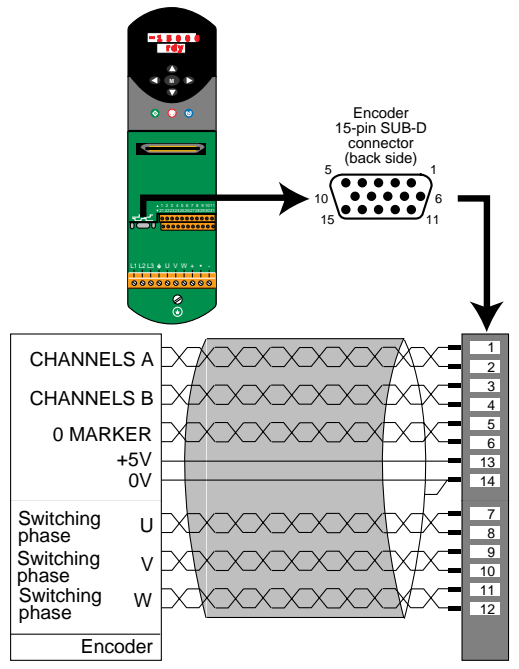

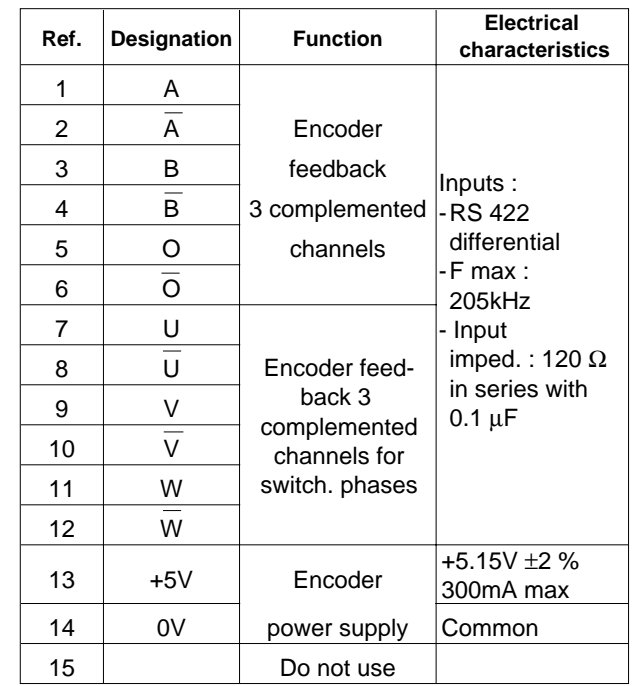

#### **• Connecting the motor**

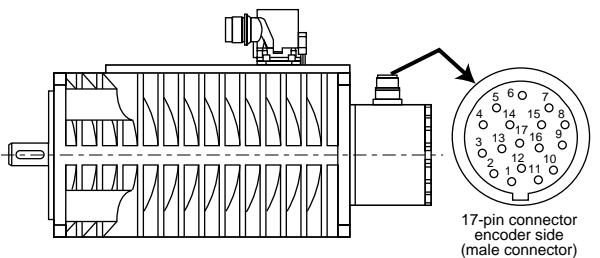

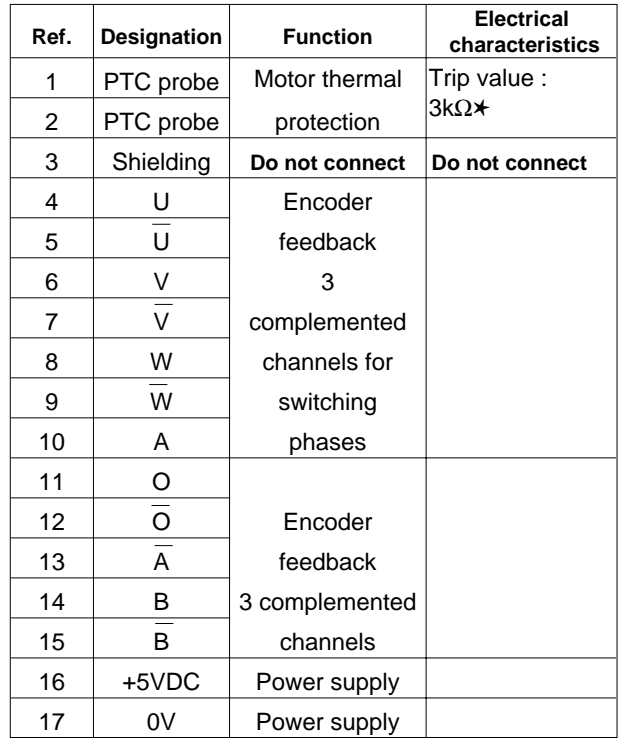

✱ Motor PTC probe : to be connected on controller terminal block 1, terminals 8 and 11 in standard configuration.

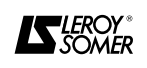

# MV 430 **Open or closed loop speed controller for asynchronous and synchronous motors**

#### **WARNING :**

**The encoder is connected to the UMV 4301 controller via a shielded cable, maximum length 150m. The shielding is connected at one end to the 0V terminal (14) on the 15-pin SUB-D connector.**

#### **Note :**

- Depending on the manufacturer, the zero marker may be marked 0, C or Z.

- To assist with connecting the encoder, an INTERCOD 15 interface is available as an option. See section 7.7.

#### **Precautions :**

- connect or disconnect the encoder with controller powered down,

- keep the encoder shielded cable separate from the power cables and avoid parallel routing.

#### **3.3 - Connecting the controller**

#### **3.3.1 - Power terminal block**

**3.3.1.1 - Access to the power terminal blocks**

#### • UMV 4301 1.5T to 16T and 1TL to 8TL

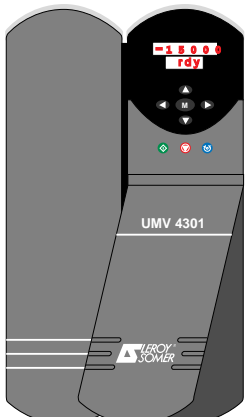

Unclip the plastic cover on the control side by slightly separating the 2 lower edges.

• UMV 4301 22T to 120T and 11TL to 33TL

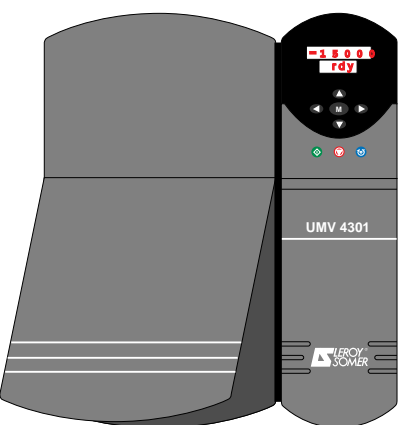

Unclip the plastic cover on the power side by slightly separating the 2 lower edges.

**3.3.1.2 - Wiring the power terminal block** • UMV 4301 1.5T to 16T and 1TL to 8TL

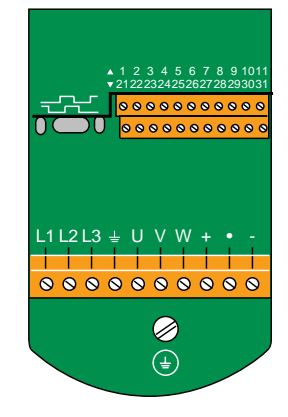

Pluggable screw type terminal. Tightening torque for the power terminal blocks : 0.5 Nm. Tightening torque for the earth terminal (M4) : 3N.m.

• UMV 4301 22T to 120T and 11TL to 33TL

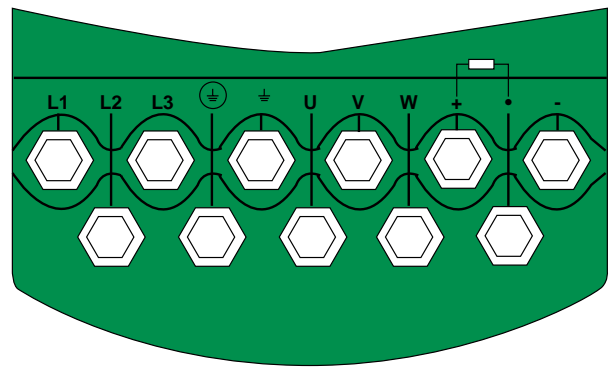

#### M10 terminals

Tightening torque for the power terminal blocks : 15 Nm.

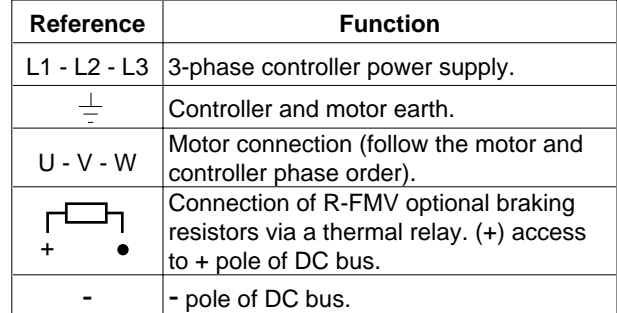

**• Check that the braking resistors are correctly connected between the + and • terminals and not the + and - terminals. If incorrectly connected, the resistor would be permanently powered up with no control possible via the controller. This would cause overheating of the resistor which could lead to a risk of burns or fire.**

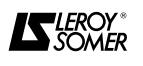

# **NZ4302 Open or closed loop speed controller for asynchronous and synchronous motors**

#### **3.3.2 - Control terminal blocks**

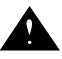

**• The default setting of the UMV 4301 is negative logic.**

**• All the descriptions of the terminal blocks refer to negative logic configuration.**

**• Connecting a controller configured with negative logic to a PLC operating in positive logic would cause the controller to start when powered up.**

The control terminal block consists of two removable 11 pin connectors, which can be accessed by removing the plastic cover of the control module.

#### **3.3.2.1 - Upper connector**

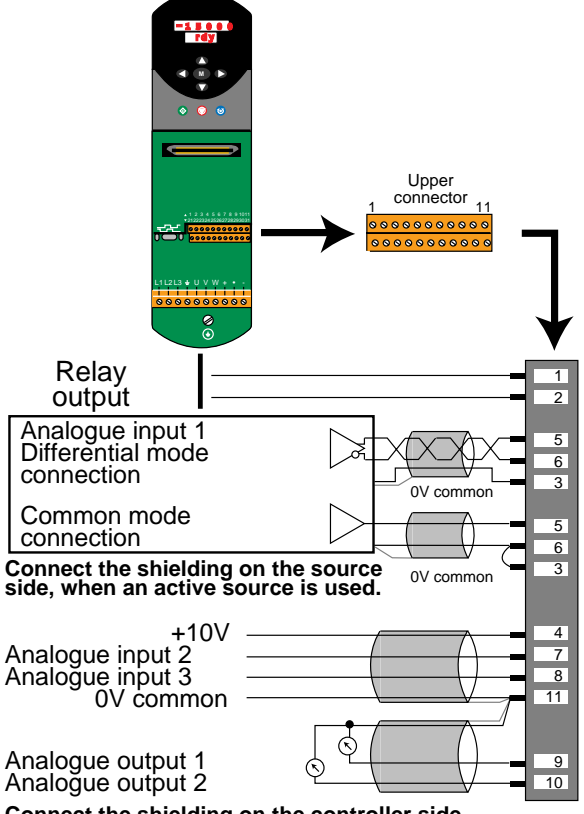

**Connect the shielding on the controller side, when a passive source or output is used. Use only one 0V on the controller side.** 

| Assignable relay output<br>2 |                     |
|------------------------------|---------------------|
| Characteristics              | 250VAC max          |
|                              | 5A resistive load   |
| Insulation voltage           | $3$ kV              |
| Reset period                 | 8ms                 |
| <b>Factory configuration</b> | <b>Fault relay</b>  |
|                              | - - Powered down or |
|                              | fault               |
|                              | Controller ready    |
|                              |                     |

3 0V Common - analogue circuits

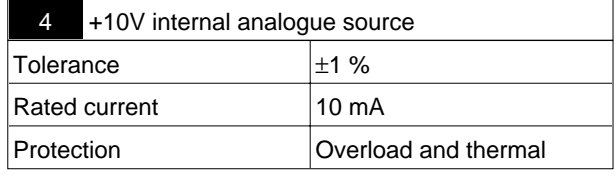

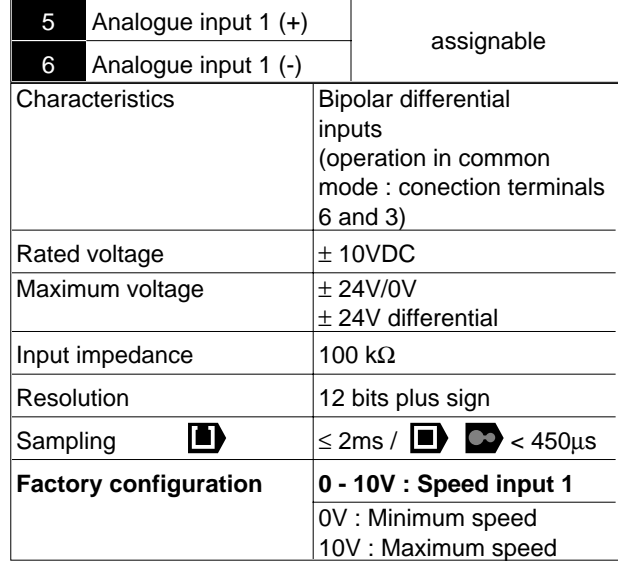

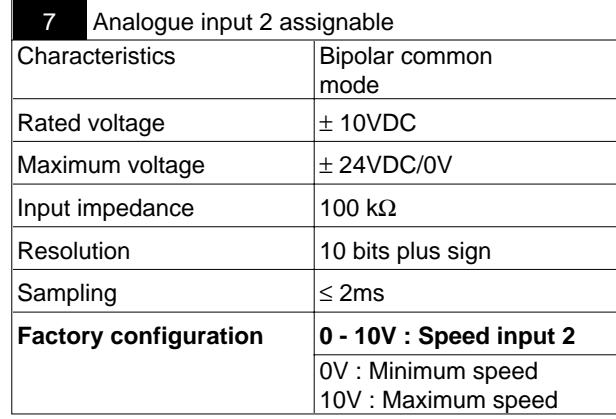

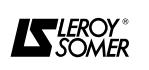

# **UMV 4301 Open or closed loop speed controller for asynchronous and synchronous motors**

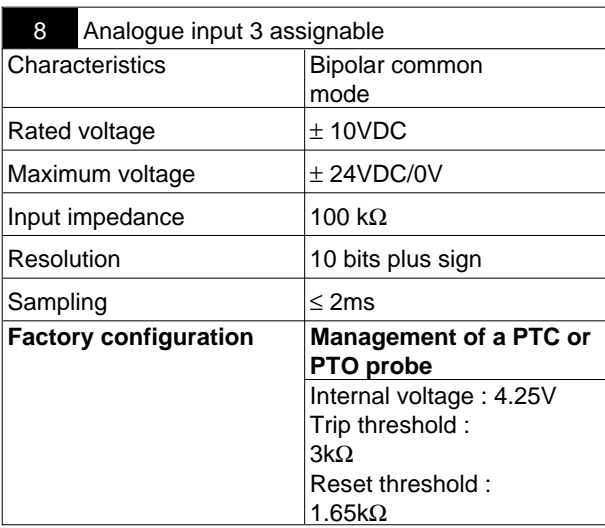

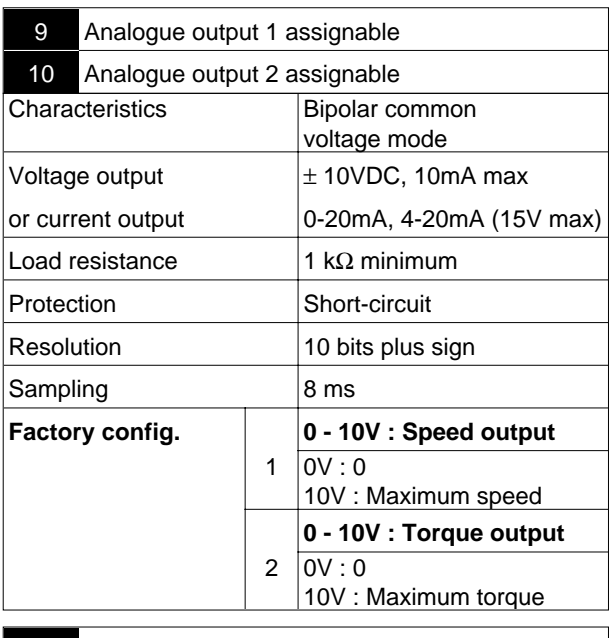

11 0V common - analogue circuits

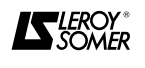

# **UMV 4301 Open or closed loop speed controller for asynchronous and synchronous motors**

#### **3.3.2.2 - Lower connector**

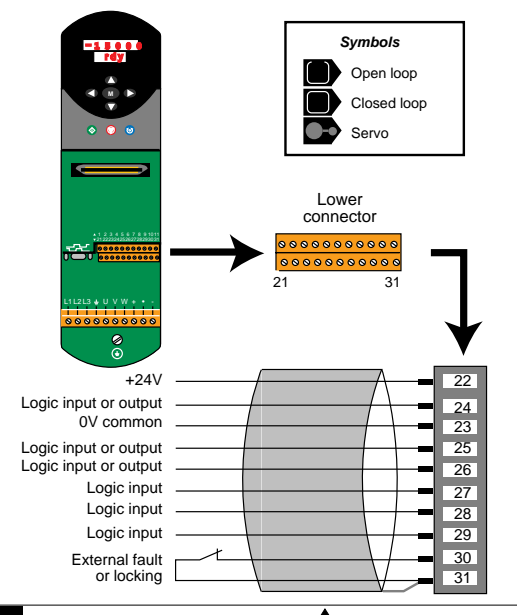

#### 21 Earth - **Do not use**

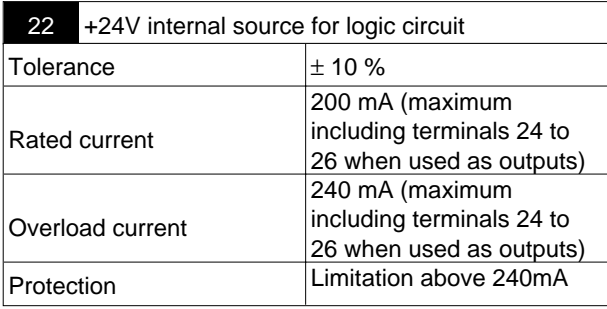

23 0V common - digital circuits only

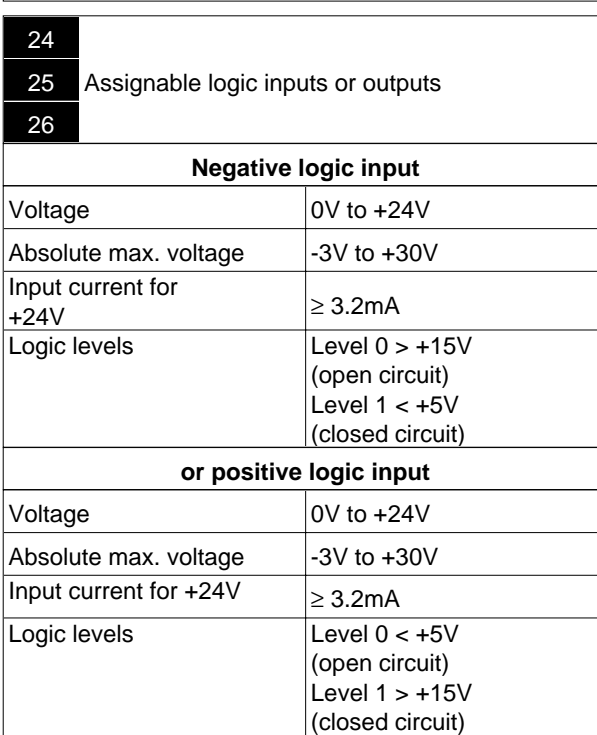

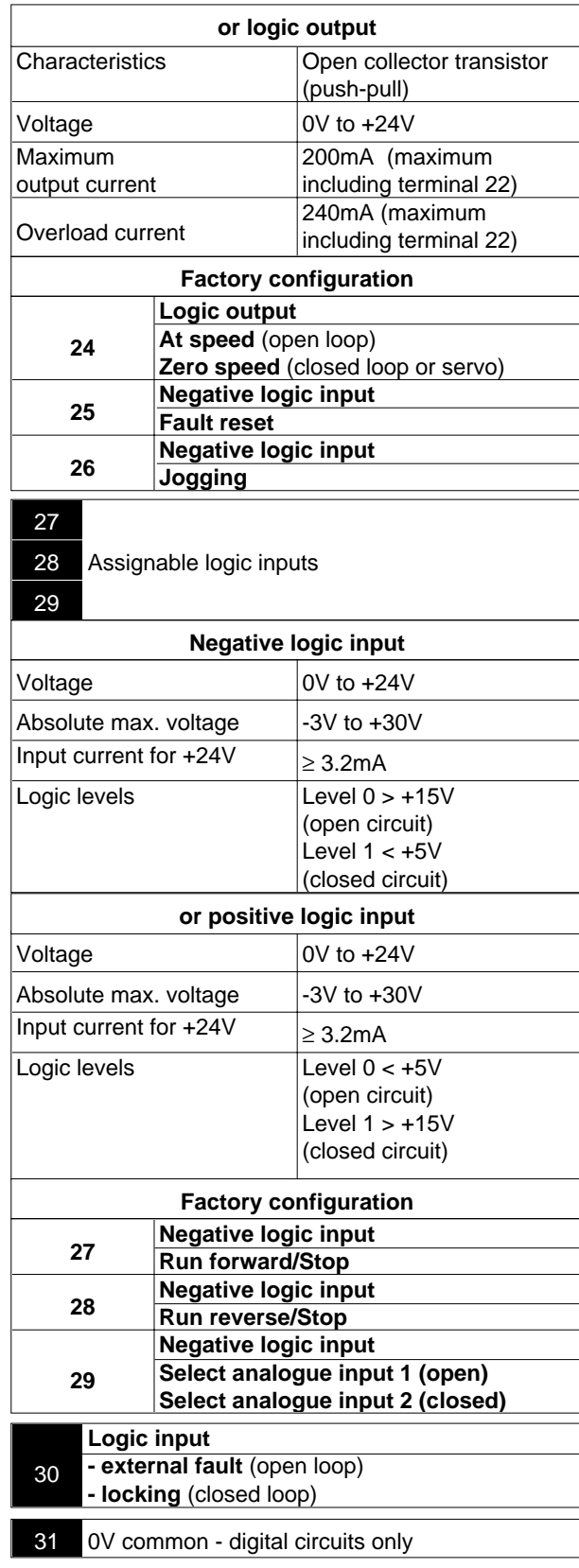

#### **WARNING :**

**• Negative and positive logic :**

**- the controller is configured for negative logic,**

**- most of the connections in section 3.7 are in negative logic. See diagram 3.7.3 for positive logic connection.**

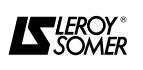

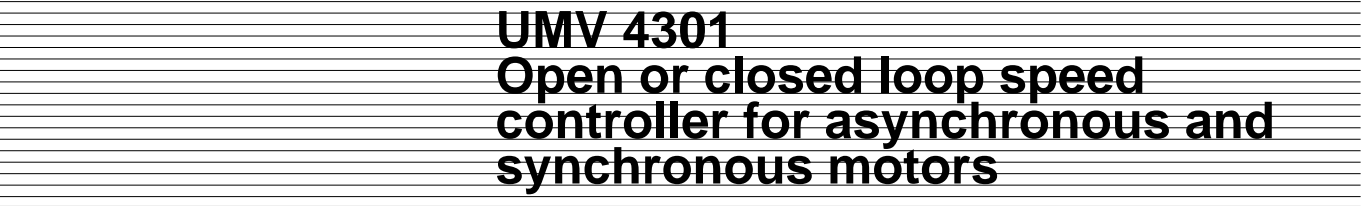

#### **3.4 - Description of cables and protection**

**• It is the responsibility of the user to connect and protect the UMV 4301 according to current legislation and the regulations in force in the country in which it is used. This is particularly important for the size of the cables, the type and size of the fuses, the connection to earth or ground, powering down, trip resets, insulation and protection against overcurrents.**

**• These tables are given for information only, and can under no circumstances serve as a substitute for current standards.**

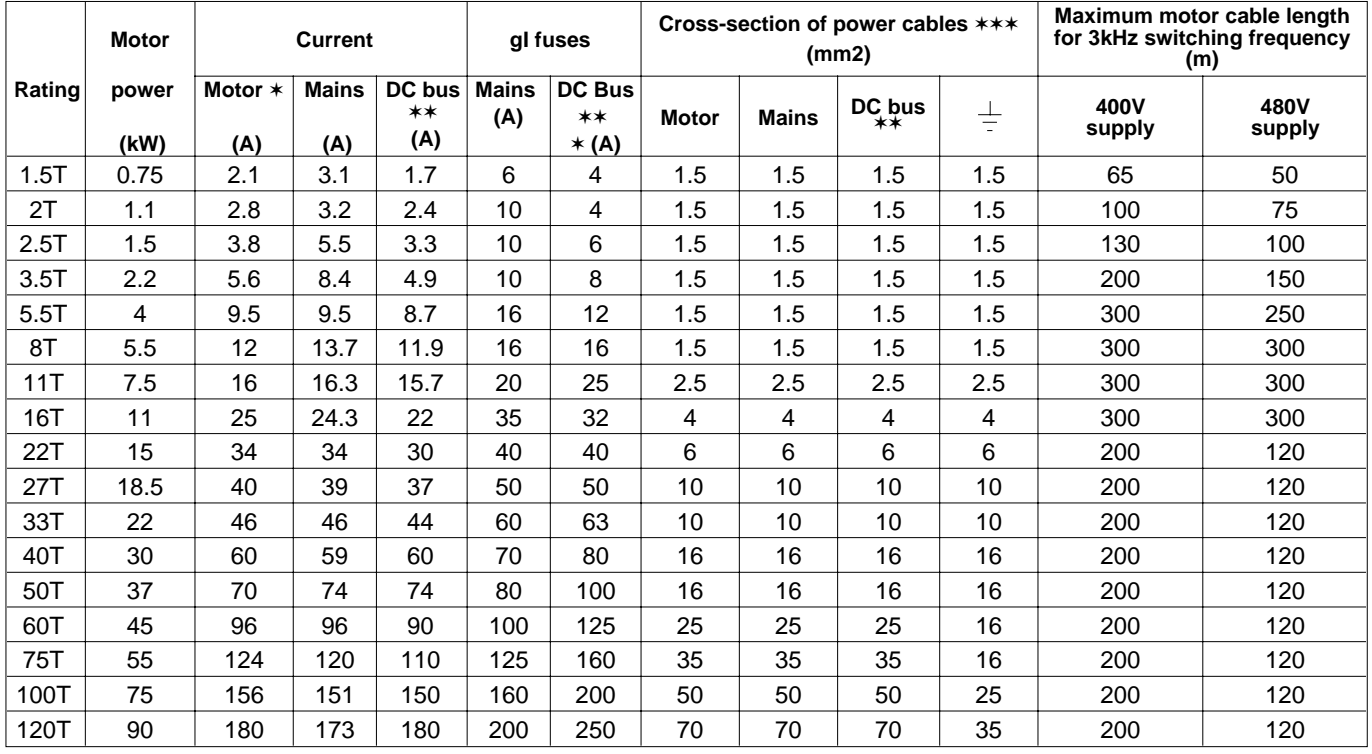

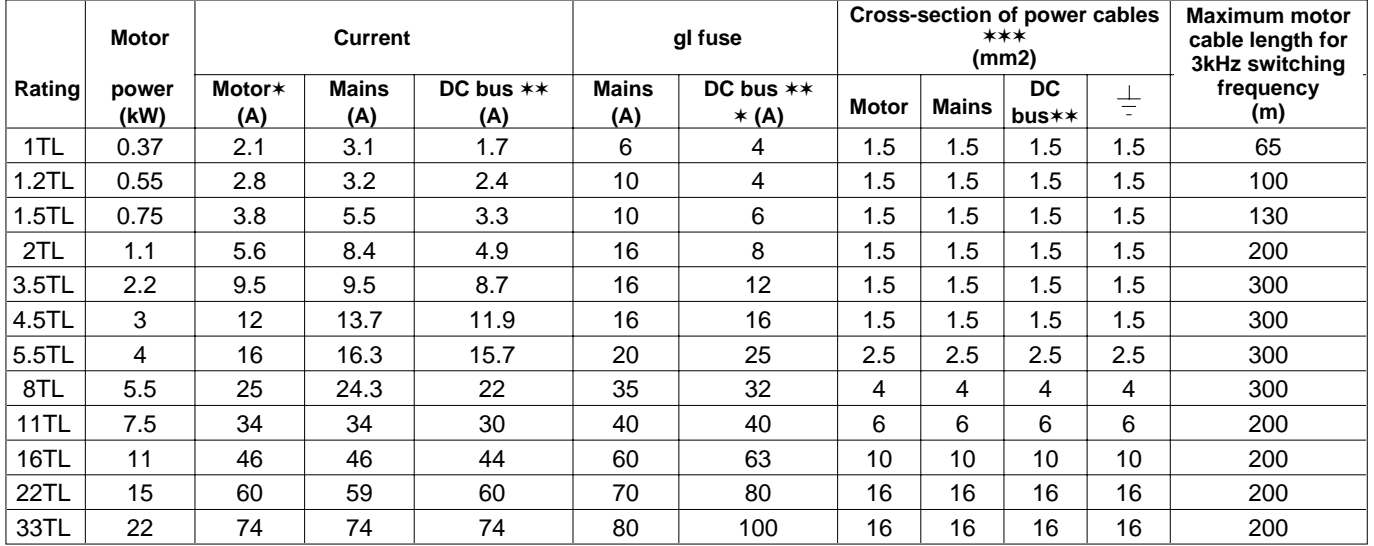

For switching frequency =  $3$  kHz. Refer to section 1.3.2 for other frequencies.

In the event of parallel connection of controllers via the DC bus, section 3.5.5.2.

✶ ✶ ✶ The recommended cross-sections are for electrical enclosures and do not take account of line voltage drops due to the length.

**Note :** The mains current value is a typical value which depends on the source impedance. The higher the impedance, the lower the current.

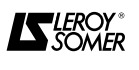

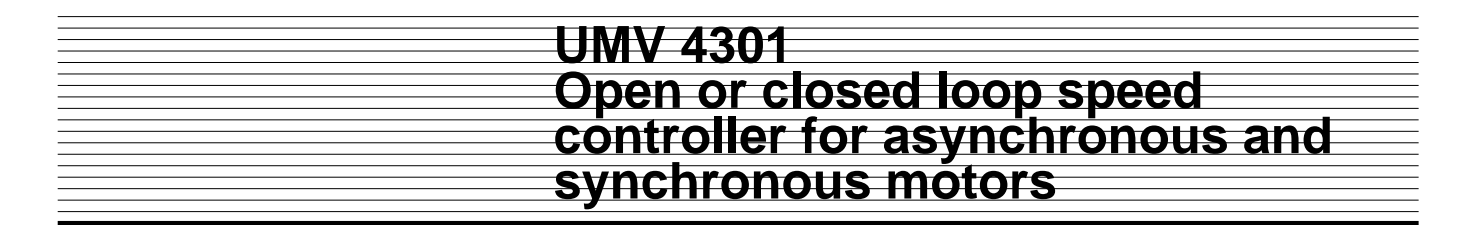

#### **WARNING :**

**• The maximum motor cable length must be below numbers indicated in previous chart when drive is used in the following conditions :**

**- switching frequency > 3 kHz : the maximum cable length must be reduced in proportion to the increase of the switching frequency. Example : if switching frequency = 9 kHz, the maximum cable length of the table is divided by 3,**

**- when high capacitance cables are used, the maximum cable length must be divided by 2.**

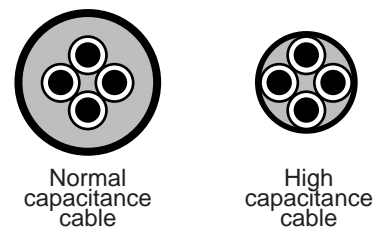

**When the installation requires motor cables longer than the maximum length, select the next drive rating. • In closed loop, when a UMV 4301 TL is used with long motor cable, do not sypply the encoder from the drive (voltage losses). Use a seperate DC supply close to the encoder.**

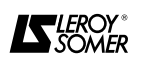

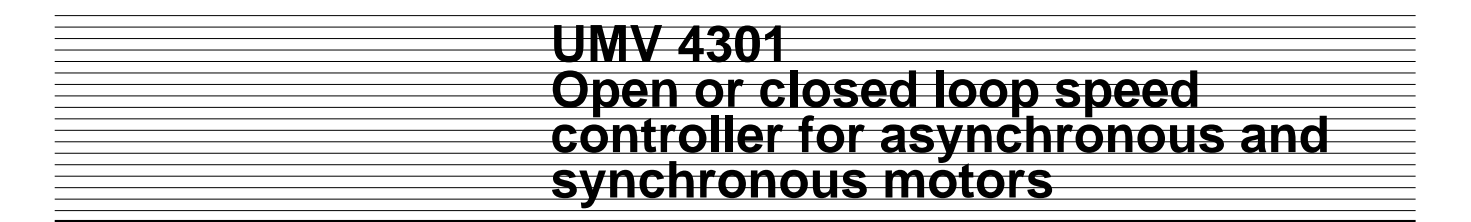

#### **3.5 - Special connections**

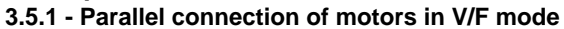

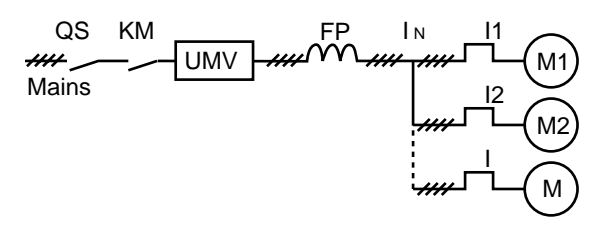

It is possible to supply several motors of different power ratings from a single controller. Each motor must be protected by a thermal relay.

Determination of the rating of the controller :

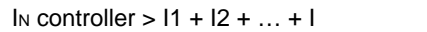

To avoid accidental tripping of the thermal relays, a special Minimal Loss (ML) choke can be supplied as an option. The determination of this choke depends on the rating of the controller and the length of the cable between the controller and the motor. Consult LEROY-SOMER.

#### **3.5.2 - Direct connection of the motor to the mains (by-pass) in V/F mode.**

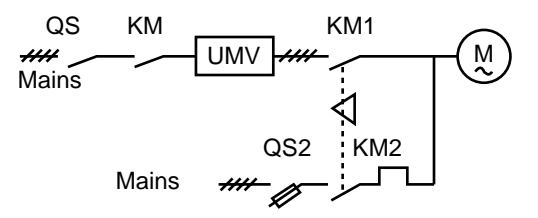

Sequence to be followed :

- KM1 must be operated before KM,

- mechanical locking betwen KM1 and KM2.

Time  $T2 = 1.5s$  must be observed. It corresponds to the motor demagnetization time.

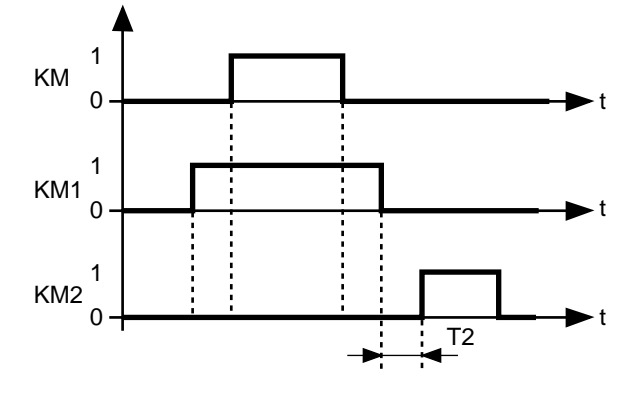

**3.5.3 - Opening of the contactor with the motor stopped**

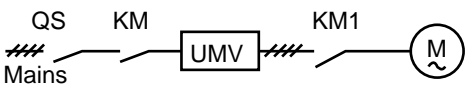

Sequence to be followed :

- the run command must not be given until KM1 has been activated.

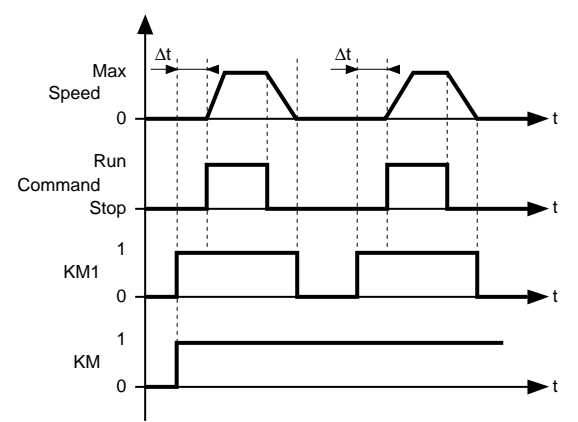

**3.5.4 - Connecting the earth terminals of several controllers**

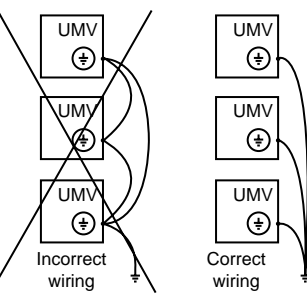

#### **3.5.5 - Parallel connection of controllers via the DC bus**

#### **3.5.5.1 - General**

Controllers which are connected in parallel should be the **same rating** and they should be powered up simultaneously.

The DC bus of each inverter must be fitted with fuses. (See section 3.4).

It is thus possible to avoid using optional braking resistors, or to limit the number used in cases where the driving energy is greater than the restored energy.

#### **3.5.5.2 - Example : UMV 4301 connection diagram**

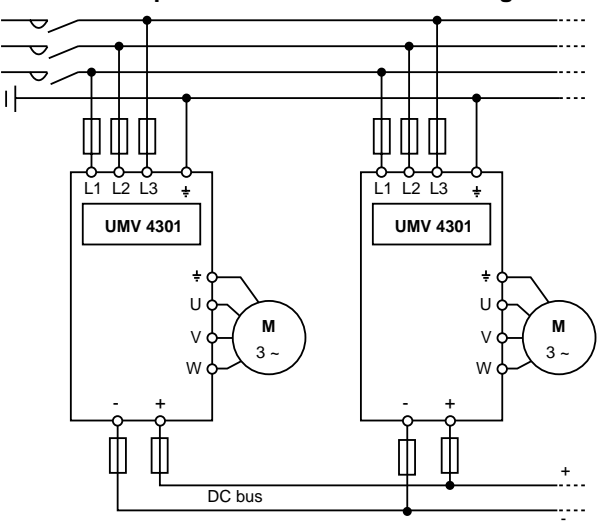

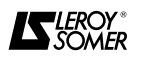

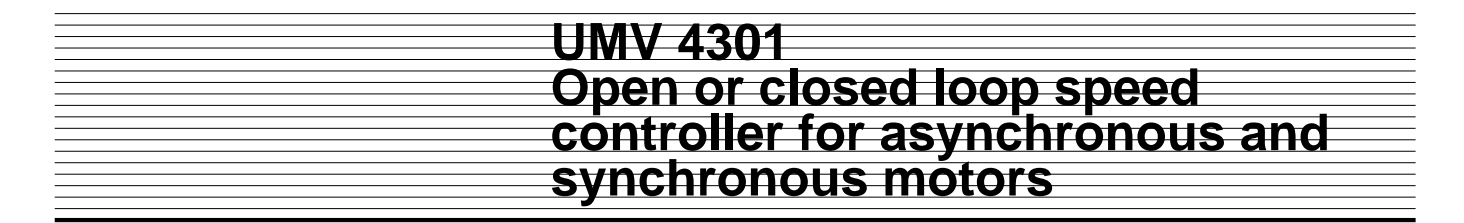

#### **3.6 - Electrical and electromagnetic phenomena**

#### **3.6.1 - General**

The power structure of speed controllers leads to the occurrence of two types of phenomena :

- low frequency harmonic feedback on the mains power supply,

#### **3.6.2 - Low frequency harmonics**

#### **3.6.2.1 - General**

The rectifier at the head of the speed controller generates a non-sinusoidal AC line current.

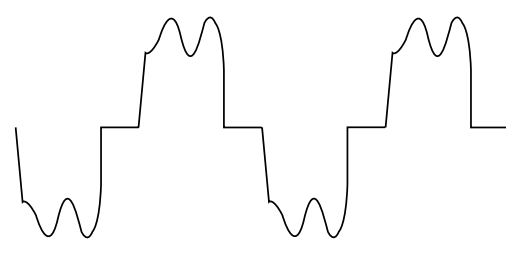

Mains line current drawn by a 3-phase rectifier

This current carries harmonics with order  $6n \pm 1$ .

**Their amplitudes depend on the impedance of the mains supply upstream of the rectifier bridge, and on the structure of the DC bus downstream of the rectifier bridge.**

The more inductive the mains supply and the DC bus, the more these harmonics are reduced

They have a significant effect only for loads on frequency inverters of several hundred kVA and when these loads represent more than a quarter of the total load on a site.

They have virtually no effect on the electrical energy consumption level. Temperature rises associated with these harmonics in transformers and motors connected to the mains supply are negligible.

**These low frequency harmonics only rarely cause interference on sensitive equipment.**

#### **3.6.3 - Radio-frequency interference : Immunity 3.6.3.1 - General**

The level of immunity of a device is defined by its ability to operate in an environment which is subject to interference from external elements or from its own electrical connections.

- emission of radio-frequency signals (RFI).

**These phenomena are independent. They have different consequences on the electrical environment.**

#### **3.6.2.2 - Standards**

#### **There is no standard for current harmonics.**

Current harmonics generate voltage harmonics on the mains supply. **The amplitude of these harmonics depends on the impedance of the mains supply.**

The energy distribution company, who is affected by these phenomena in the case of high **high power installations,** has its own **recommendations** concerning the level of the voltage harmonics :

- 0.6 % on even order harmonics,
- 1 % on uneven order harmonics,
- 1.6 % on overall harmonic distortion.

**This applies to the power distribution connection and not to the harmonic generator.**

#### **3.6.2.3 - Reduction of harmonics fed back to the mains supply**

The controller is fitted as standard with an inductance coil in the DC bus. The purpose is to reduce the level of harmonics fed back to the mains supply. It is therefore virtually never necessary to use any other device.

However, in rare cases where the characteristics of the mains and the total load on the controller make it impossible to comply with the harmonic level recommended by the energy distribution company, LEROY-SOMER will offer any assistance to the installer for the determination of an additional mains choke.

#### **3.6.3.2 - Standards**

Each device must undergo a series of standard tests (European Standards) and meet a minimum requirement in order to be declared as complying with the generic industrial (EN 50082-2) and domestic (EN 50082-1) standards.

#### **3.6.3.3 - Recommendations**

**An installation consisting exclusively of devices which comply with the standards relating to immunity is very unlikely to be subject to a risk of interference.**

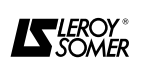

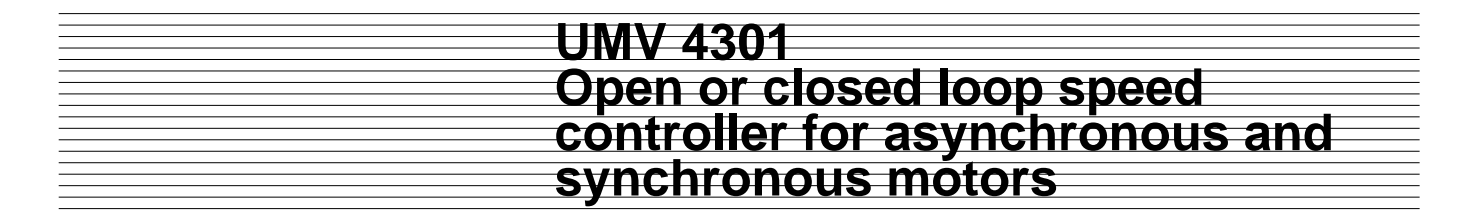

#### **3.6.4 - Radio-frequency interference : Emission 3.6.4.1 - General**

Speed controllers use high-speed switches (transistors, semi-conductors) for switching high voltages (about 550V for " T " ratings, and around 300V for " TL " ratings) and currents at high frequencies (several kHz). This provides better efficiency and a low level of motor noise.

As a result they generate radio frequency signals which may disturb operation of other equipment or distort sensor measurements :

- due to high frequency leakage currents escaping to earth via the controller / motor connection cable leakage capacitor and via the motor leakage capacitor through the metal structures supporting the motor.

- by conduction or feedback of radio frequency signals on the power supply cable : **conducted emissions,**

- by direct radiation close to the power supply cable or the controller / motor connection cable : **radiated emissions.** These phenomena are of direct interest to the user.

The frequency range concerned (radio-frequency) does not affect the energy distribution company.

#### **3.6.5 - Basic precautions**

These are to be taken into account during the design stage and also when wiring the cubicle and the external elements. In each paragraph, they are listed in decreasing order of effect on correct operation of the installation.

#### **3.6.5.1 - Design**

#### 1) Choice of equipment

Give priority to components whose immunity level conforms to the generic immunity standards EN 50082-1 and EN 50082-2, and mount them in a steel cubicle.

2) Location of the controller

Install the controller as near to the motor as possible in order to reduce cable length.

#### **3.6.5.2 - Installation of the controller and related components in the cubicle**

1) Screw the controller and its components onto a metal grille or a base plate which is unpainted or paint-free around the fastening points.

2) Fasten the plate at several paint-free points on the bottom of the cubicle.

#### **3.6.5.3 - Wiring inside the cubicle**

1) Do not run the control and power cables in the same cable duct (minimum distance 0.5m).

2) For control cables, use twisted shielded cables with tight copper shielding mesh and connect the shielding to 0V at the controller end only.

3) Relays and contactors which are electrically connected to the controller should be fitted with an RC  $filter$ 

#### **3.6.4.2 - Standards**

The maximum emission level is specified in the generic industrial (EN 50081-2) and domestic (EN 50081-1) standards.

#### **3.6.4.3 - Recommendations**

**• Experience shows that the levels specified in standards EN 50081-1 and 50081-2 do not necessarily need to be respected to eliminate interference phenomena.**

**• Following the basic precautions described in the next paragraph generally results in correct operation of the installation.**

#### **3.6.5.4 - Wiring outside the cubicle**

1) Separate the power cables from the control cables.

2) Connect the motor earth terminal to that of the controller.

3) Run the motor power supply cables, as well as the auxiliary cable connecting the motor earth to the controller earth, in a metal cable duct. This cable duct should be mechanically connected to the cubicle and to the metal structure supporting the motor. The cables should be attached to the bottom of the duct.

4) Do not route the control cables (controller and feedback) along metal structures which could be common with the motor support.

5) Isolate sensitive components (probes, sensors, etc) from metal structures which could be common with the motor support.

#### **3.6.5.5 - Importance of ground wiring**

The immunity and radio frequency emission level are directly linked to the quality of the ground connections. All metal grounds should be mechanically connected to each other with the largest possible electrical contact area. Under no circumstances can the ground connections which are designed to protect personnel (by connecting metal grounds to earth via a cable) serve as a substitute for ground connections.

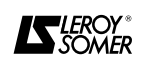

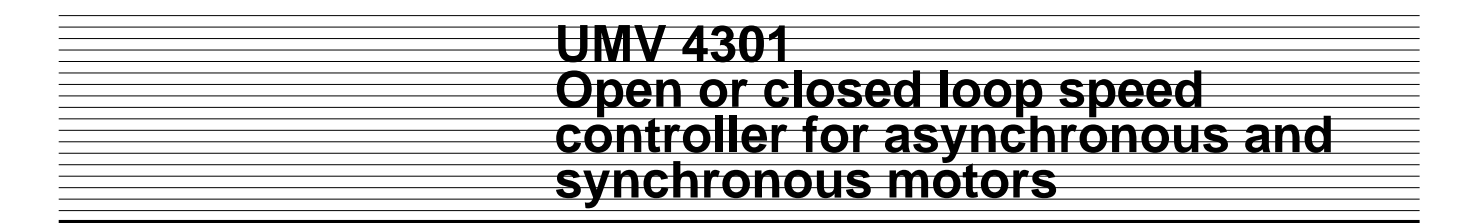

#### **3.6.6 - Additional precautions**

Observing the basic precautions described in the previous paragraph generally ensures correct operation of the installation. However, its immunity can be increased by following the additional precautions below. These are listed in order of importance.

#### **3.6.6.1 - Installation and wiring of a Self - MC choke**

Most interference phenomena are caused by high frequency leakage currents escaping to earth via the controller / motor connection and via the metal structures supporting the motor.

Self - MC chokes are used to reduce these leakage currents. The longer the controller / motor cable, the more important their role becomes.

Use Self - MC chokes with a standard cable not exceeding 100m.

Install the choke as close to the controller as possible.

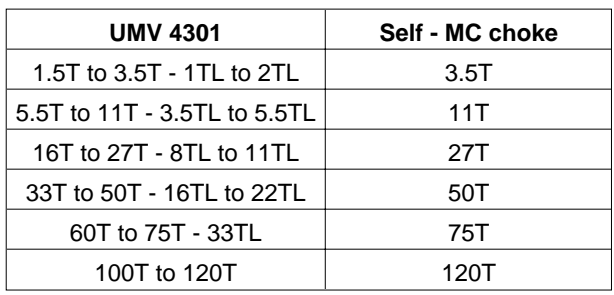

**Note :** for UMV 4301 1.5T to 16T controllers with cable lengths between 1 and 20m, it is possible to replace the Self-MC chokes with 2 ferrites ref. FRT 4200 in which the motor output cables should be wound twice.

#### **3.6.6.2 - RFI filters**

The use of an RFI filter reduces the emission level of radio frequency signals on the power supply cable, but its effect on interference phenomena is rather limited.

Depending on the type of controller, install the recommended RFI filter as described in the table below, between the mains and the controller input.

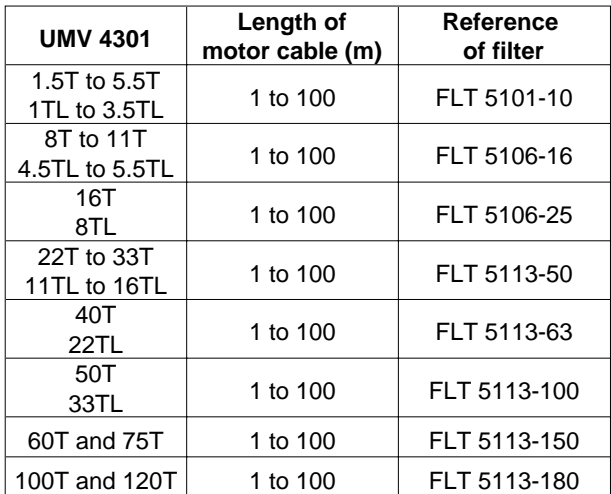

• Precautions when installing filters

- Place the filter as close to the controller as possible.

- Attach the filter directly on the same grille or base plate as the controller.

- Precautions for wiring the filter
- The maximum length of cable to the controller will be 0.3m.
- Keep the motor cables separate from the mains cables.

- Earth wiring : input at general earth of cubicle, output at controller earth.

#### **3.6.6.3 - Controller - motor wiring**

Use a shielded cable between the controller and the motor.

• Characteristics of the cable

Use a shielded or armed cable with 3 phases + earth, with a low leakage capacity between the cables and the shielding or the armature.

• Connecting the shielding

- Connect the shielding at both ends : to the motor earth terminal and the controller earth terminal (or to earth bus at the filter output).

- Strip the cable casing and fasten the shielding to the the grille or the base plate of the cubicle using a metal clamp.

- If possible, connect the shielding to the earth of the cubicle at the cable outlet by using for example brass cable glands and stripping the cable casing.

• Recommendations for the continuity of the shielding

- When the motor is connected using the intermediate terminal block in the cubicle, connect the shielding to a terminal not insulated from the grille or base plate. If the terminal is located further than 300 mm from the edge of the grille, fasten the shielding using a metal clamp.

- When a circuit-breaking device is used near the motor, use an earthing strip not exceeding 100mm to provide the continuity.

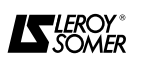

# **UMV 4301 Open or closed loop speed controller for asynchronous and synchronous motors**

#### **3.6.7 - Conformity to standards**

Tests performed under the conditions stipulated by the standards show that UMV 4301 controllers conform to the EMC directive 89/336/EEC modified by 92/31/EEE, provided that they are installed and connected according to the instructions given in paragraphs 3.6.5 and 3.6.6.

#### **3.6.7.1 - Immunity**

UMV 4301 controllers conform to international immunity standards.

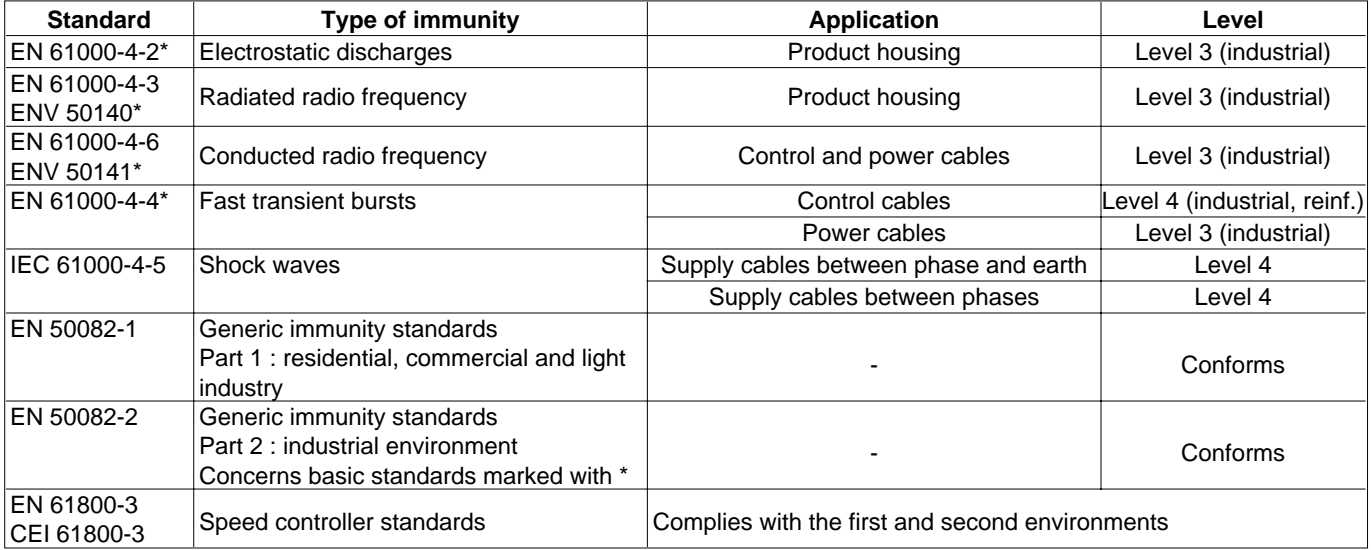

#### **3.6.7.2 - Conducted emissions**

UMV 4301 used in conjunction with filters conform to the standards relating to conducted emissions under the conditions below. It is possible to add a ferrite to the controller output in order to improve the emission level.

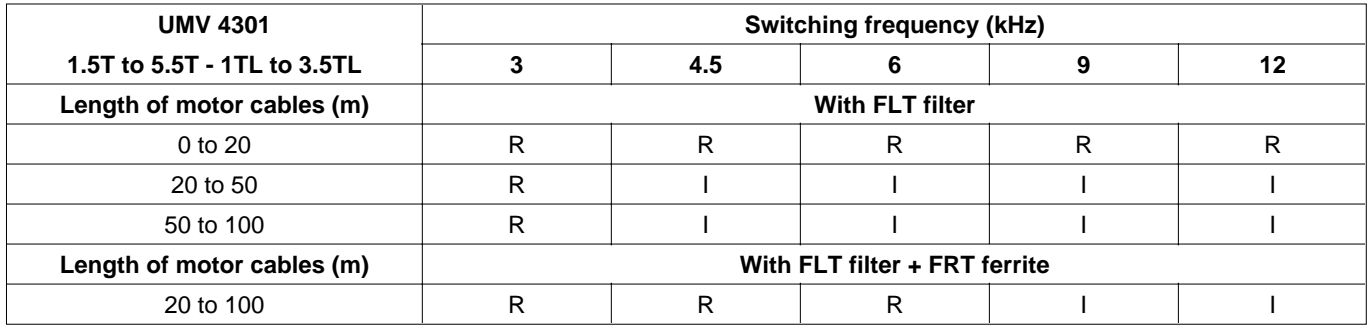

**WARNING :**

**Do not use a cable longer than the maximum cable lenght defined per rating in § 3.4.**

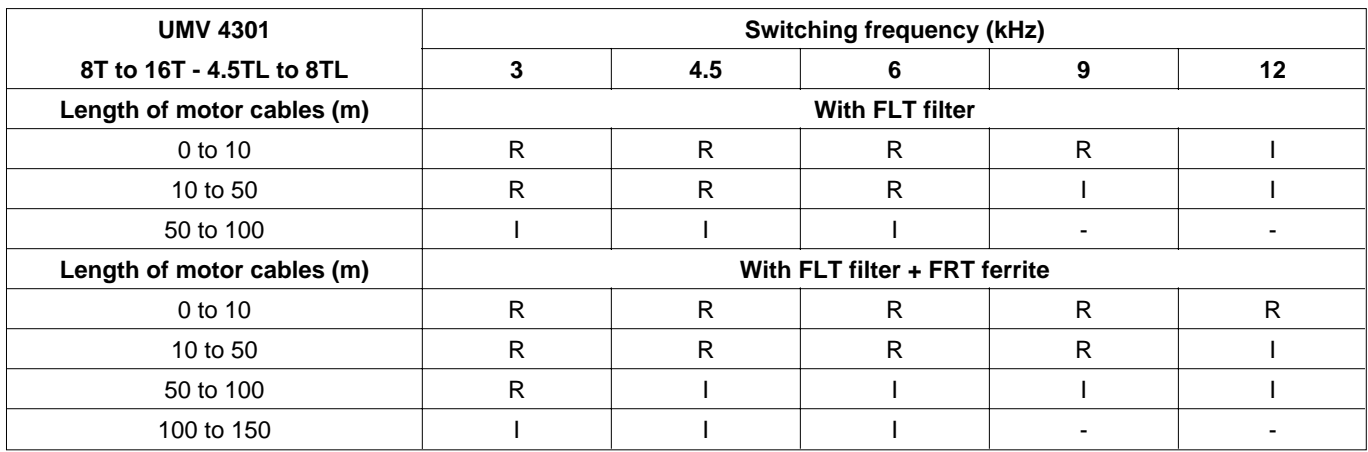

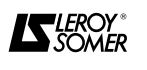

# **UMV 4301 Open or closed loop speed controller for asynchronous and synchronous motors**

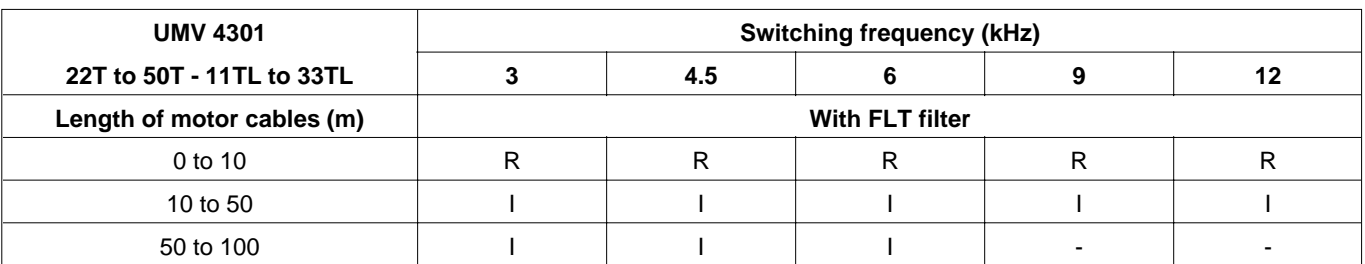

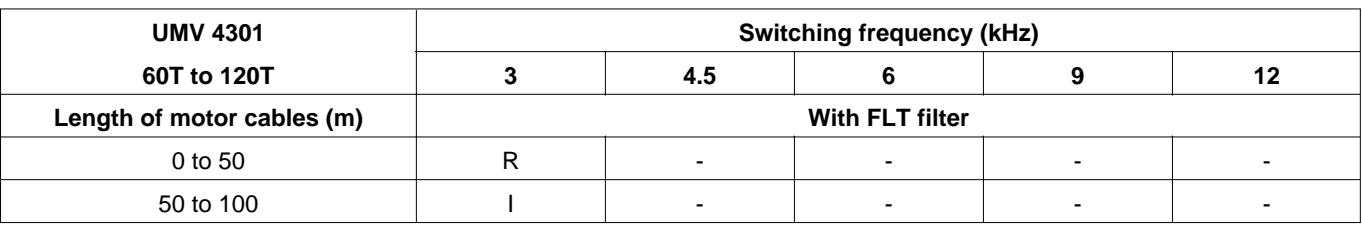

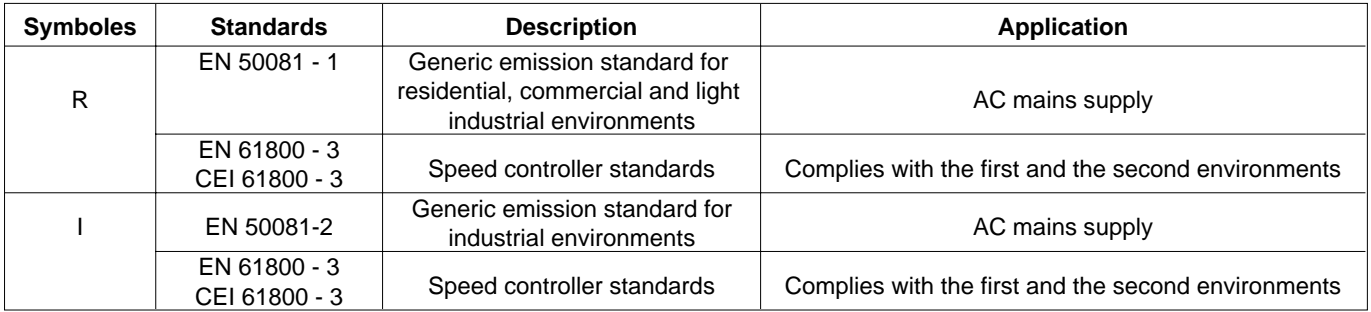

The conducted emissions levels specified in standards EN 50081-1 and 50081-2 are equivalent to the levels required by the following specific standards :

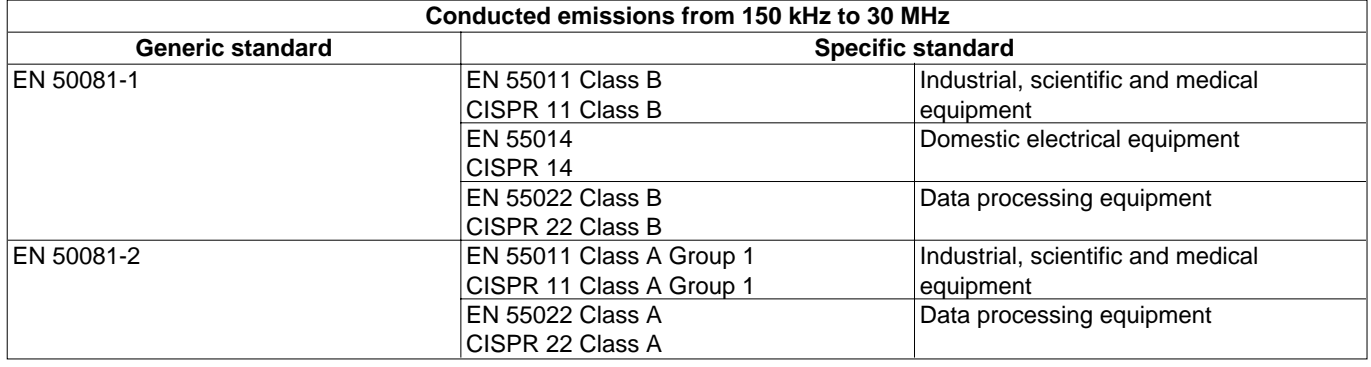

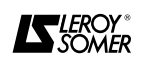

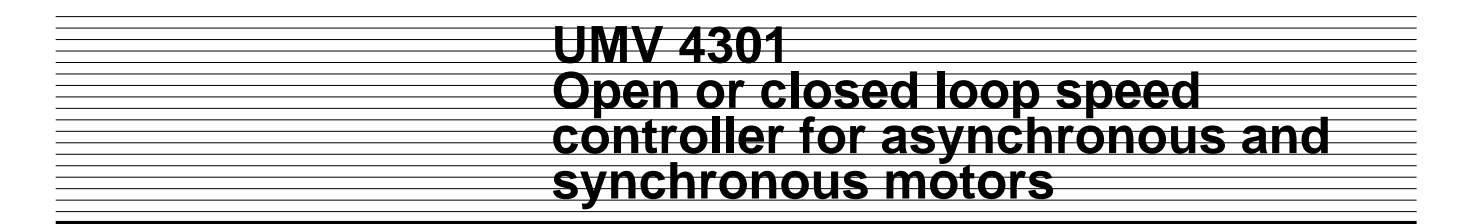

#### **3.6.7.3 - Radiated emissions**

When the controller is installed in a steel cubicle, and wiring precautions have been followed, it conforms to the radiated emission limits specified in the industrial environment part of the generic emission standard EN 50081-2.

**Tests have been performed with a cubicle representing the most common types of installation. It is possible that, for a device with different characteristics, the radiated emission levels may not be the same as those measured during the tests.**

The table below summarizes the results for radiated emissions and gives the six most unfavourable measurements between 30 and 1000 MHz.

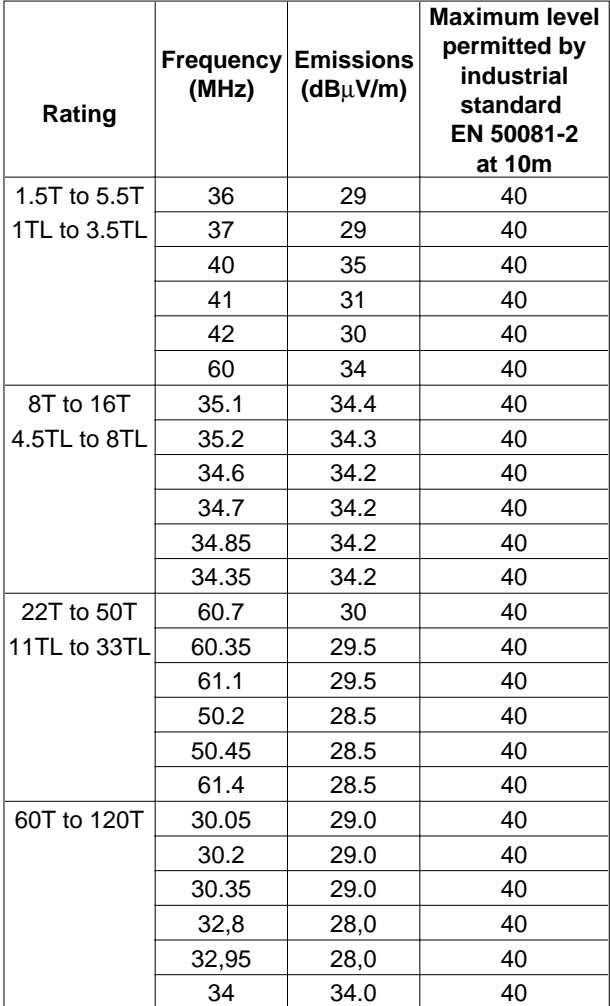

The radiated emission levels specified in standards EN 50081-2 are equivalent to the levels required in following specific standards :

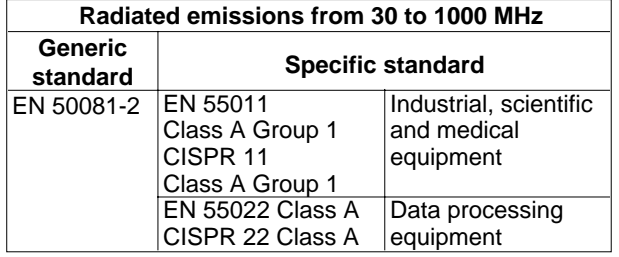

#### **3.6.8 - Recommendations in the event of interference phenomena**

It is possible that, even though the basic precautions described in paragraph 3.6.5 have been followed, in a few rare cases some components of the installation may be affected by interference. This more generally concerns sensitive measurement probes.

Experience shows that the most costly solutions are not necessarily the most efficient and in most cases very simple remedies give the best results.

It is not necessary to perform all the following operations systematically. Stop once the phenomenon has disappeared.

• Check that the basic precautions described in paragraph 3.6.5 have been followed.

• Mounting of probes : insulation from the metal structure common to the motor.

• Interference suppression of probes.

Measurement probes are sensitive components that may be affected by interference.

Most of the problems can be solved with small decoupling capacitors (0.1 to 0.5 µF) on the probe feedback signals. This solution is only possible with DC voltage signals (12, 24 or 48V) or with 50 Hz AC voltage up to 220V.

• Protection of sensitive devices

If the power of the controller is much higher than the power of sensitive devices connected on the same mains supply, it will be more economical to install an RFI filter on the supply of the low power devices than to install an RFI filter on the controller input. The installation precautions are the same : filter placed close to the device, earthing of the device using a short earth connection, separation of the filter input and output cables.

• Auxiliary cables for shielding the control electronics.

In the event of these connections passing through areas which are subject to high levels of interference, it may be advisable to double their shielding with an auxiliary cable connected at both ends. Circulating currents are thus concentrated in this cable and not in the shielding of the low level connections.

• Self - MC choke or ferrites

Depending on the controller rating and the distance between the motor and the controller, install and wire an Self - MC choke or 2 ferrites between the controller and the motor as described in section 3.6.6.1.

• RFI filter

Install and wire an RFI filter (mains) as described in section 3.6.6.2.

• Shielded motor cable

Between the motor and the controller, use a shielded cable in accordance with the recommendations in section 3.6.6.3.

#### **3.6.9 - Additional information**

LEROY-SOMER is available to systems integrators, installers or users to provide any additional information which does not appear in this documentation, as well as for any technical assistance for solving a specific problem.

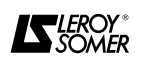

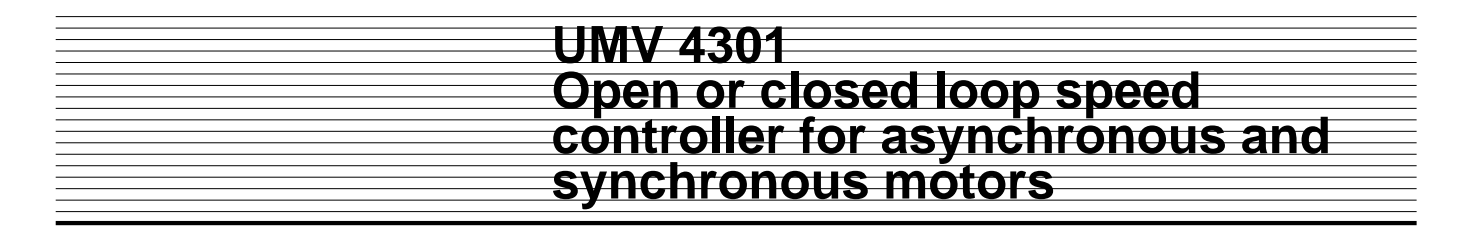

#### **3.7 - Block diagrams**

**3.7.1 - Control from operator console with factory configuration**

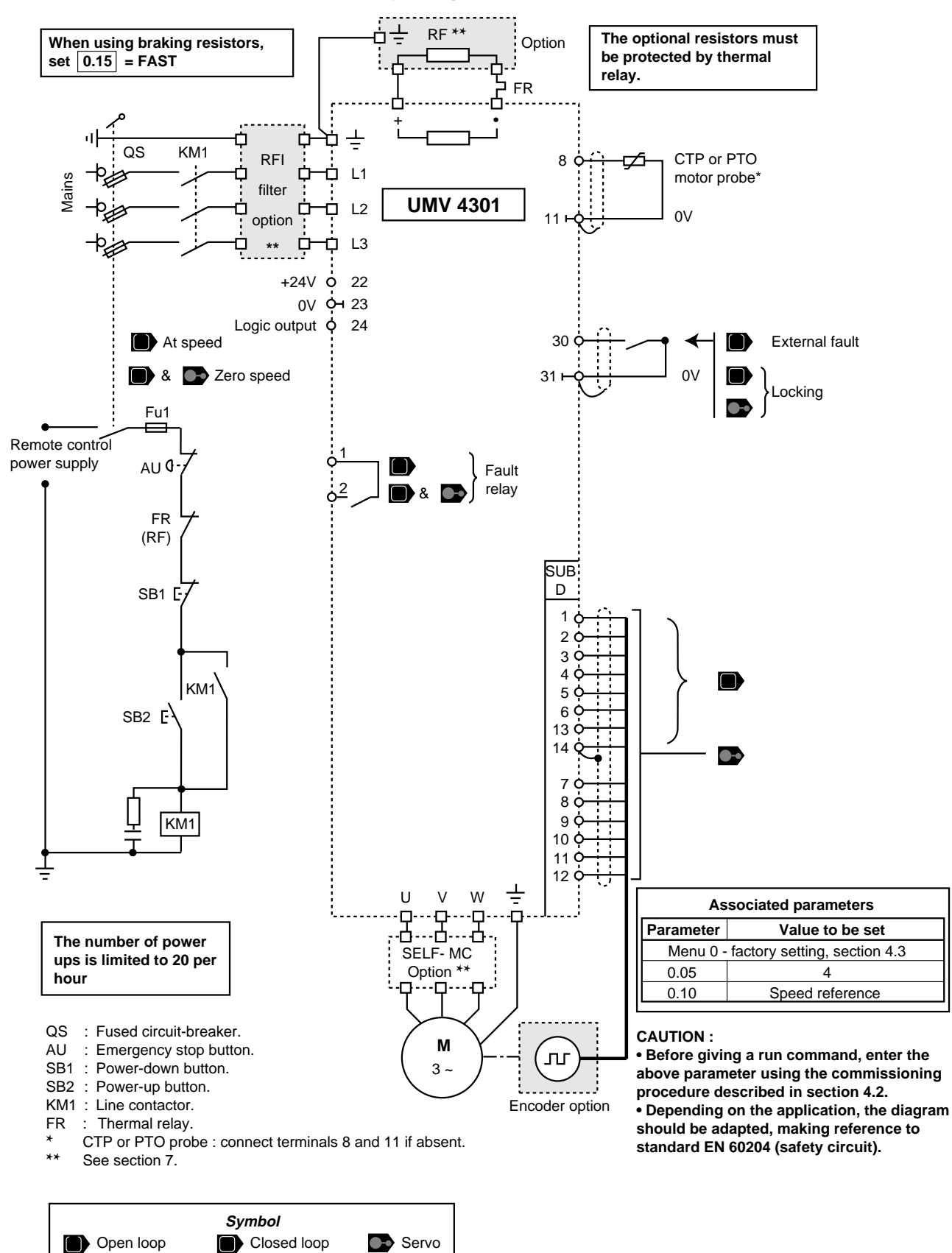

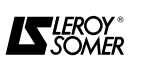

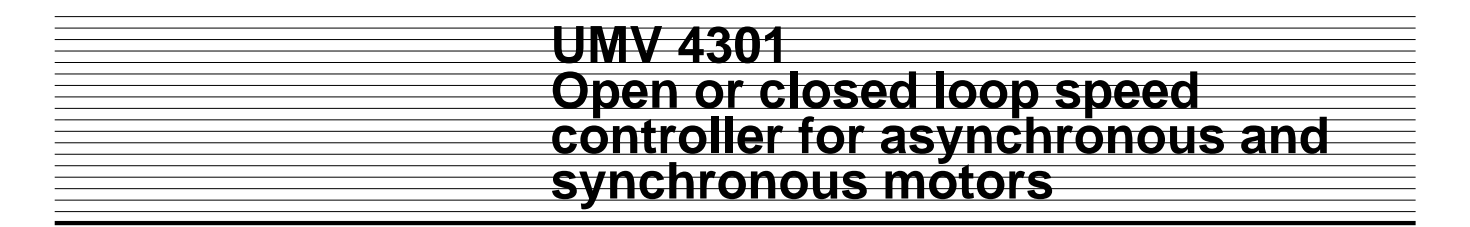

#### **3.7.2 - Control from the terminal block with factory configuration**

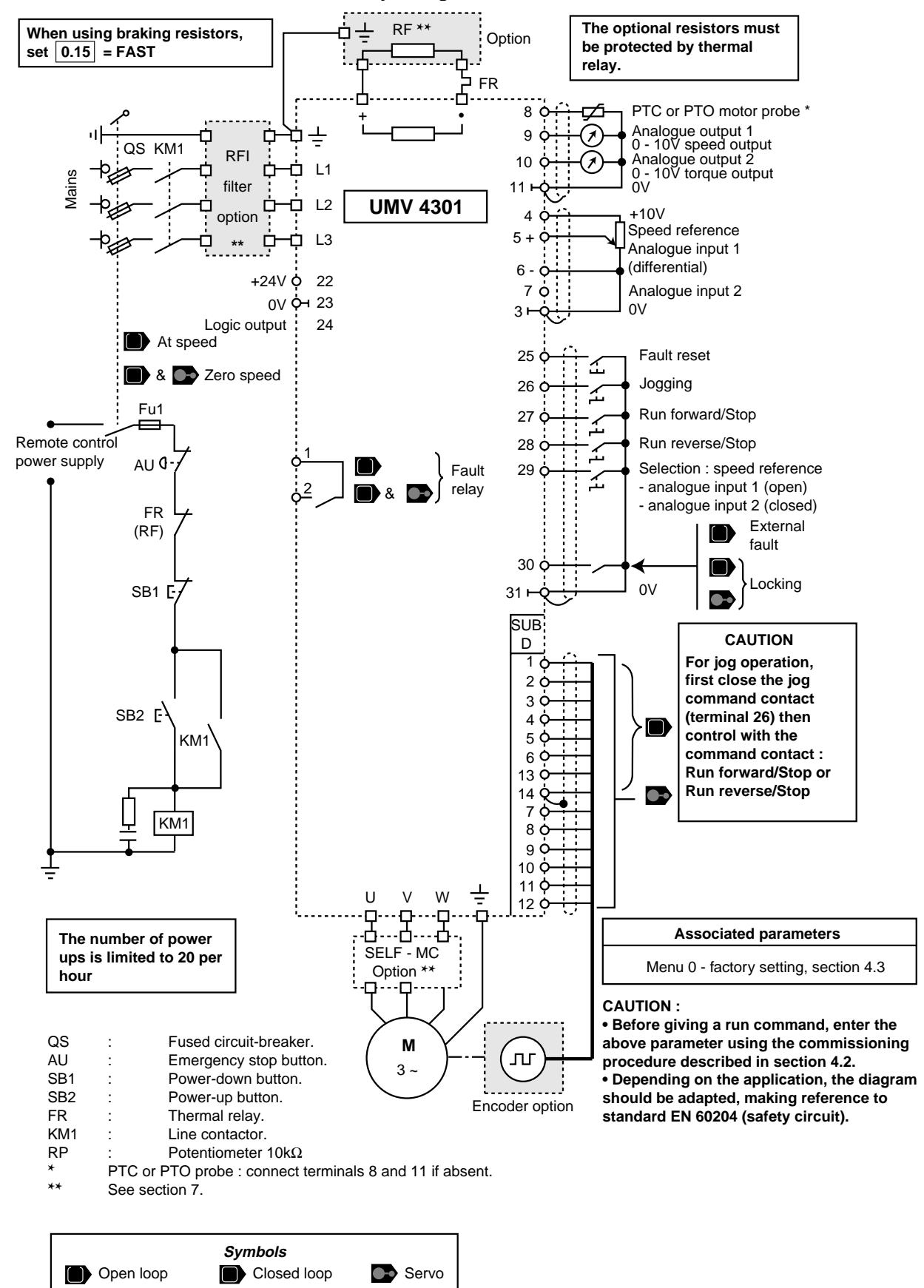

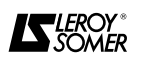

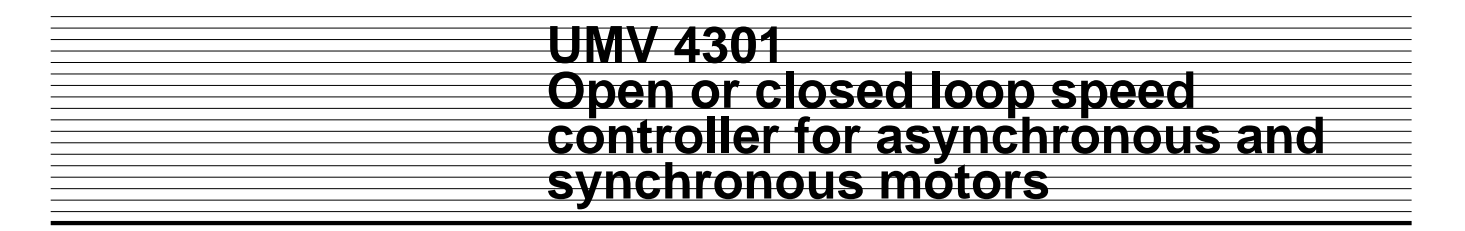

#### **3.7.3 - Positive logic control from the terminal block**

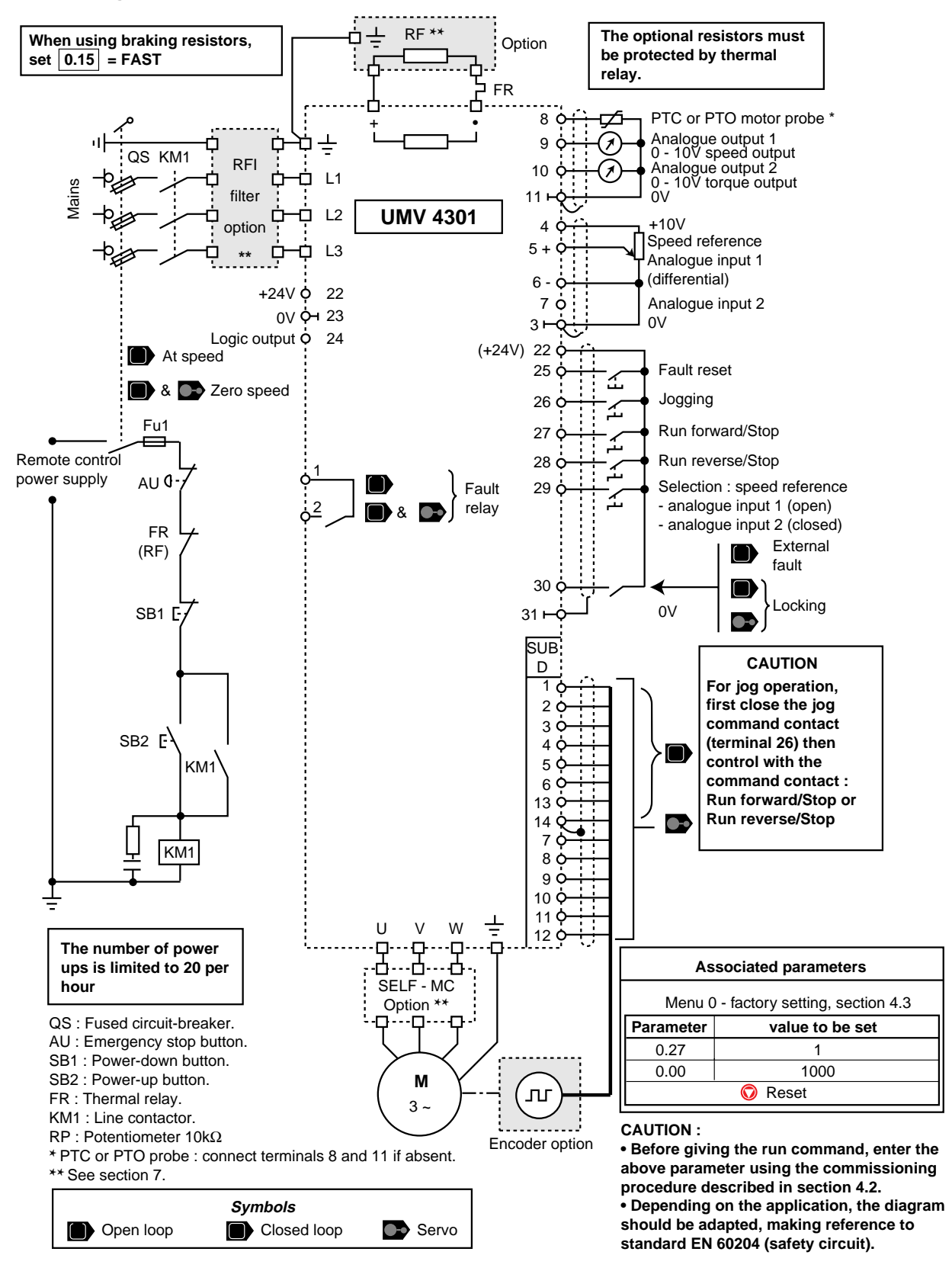

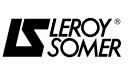
#### **3.7.4 - Preset configuration 1 Simplified local/remote operation**

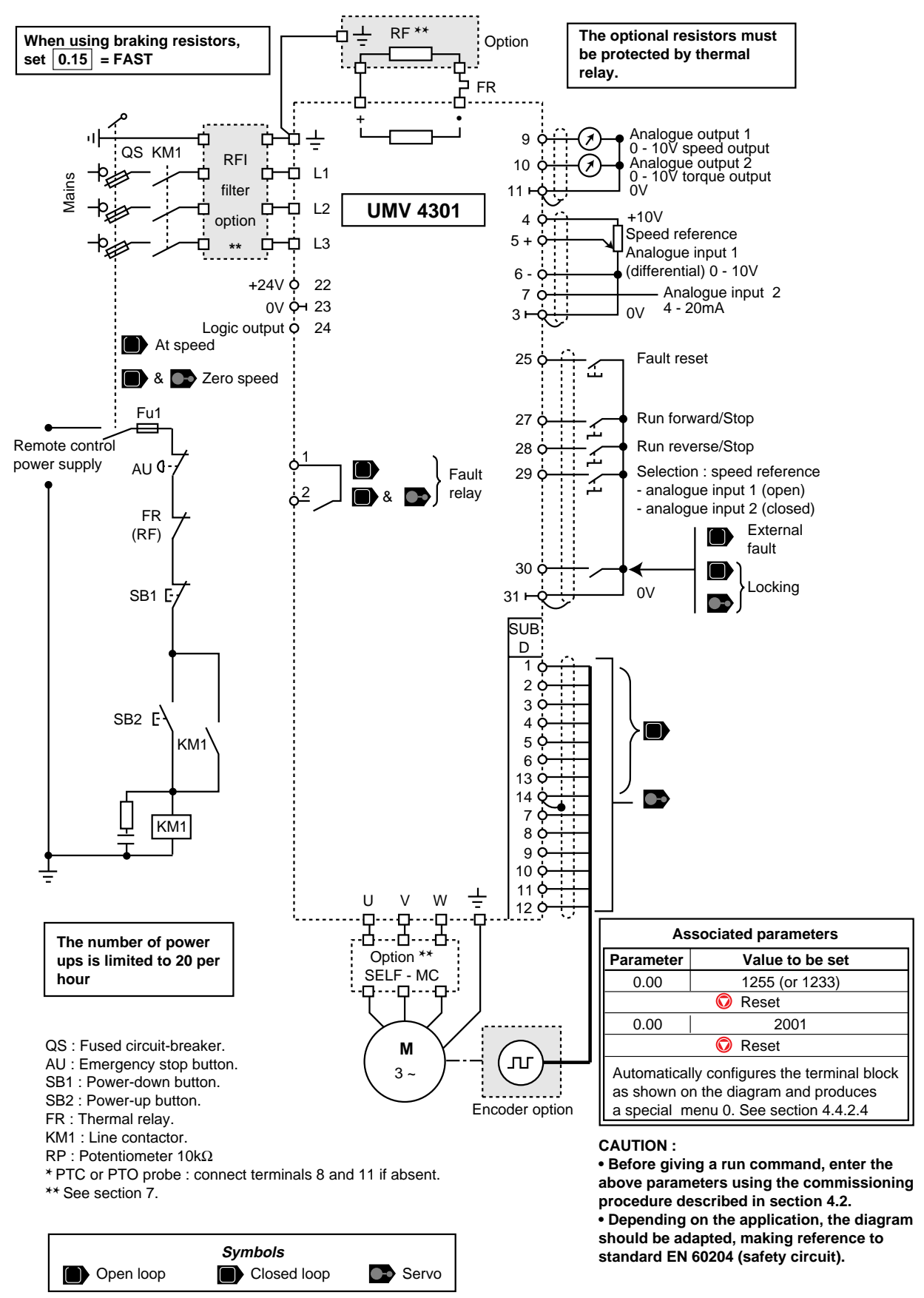

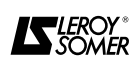

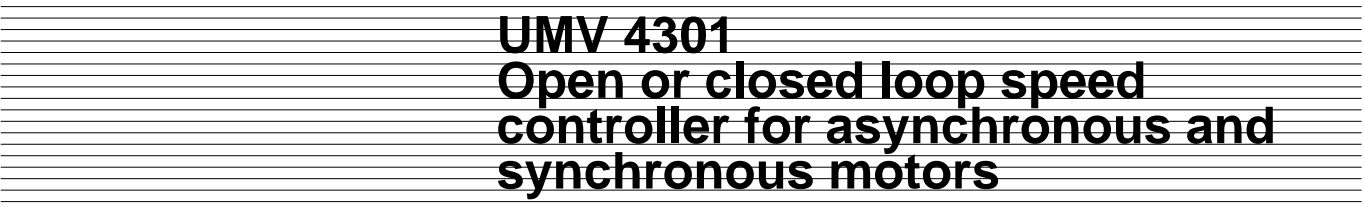

#### **3.7.5 - Preset configuration 2**

**Speed reference by analogue input or faster / slower command**

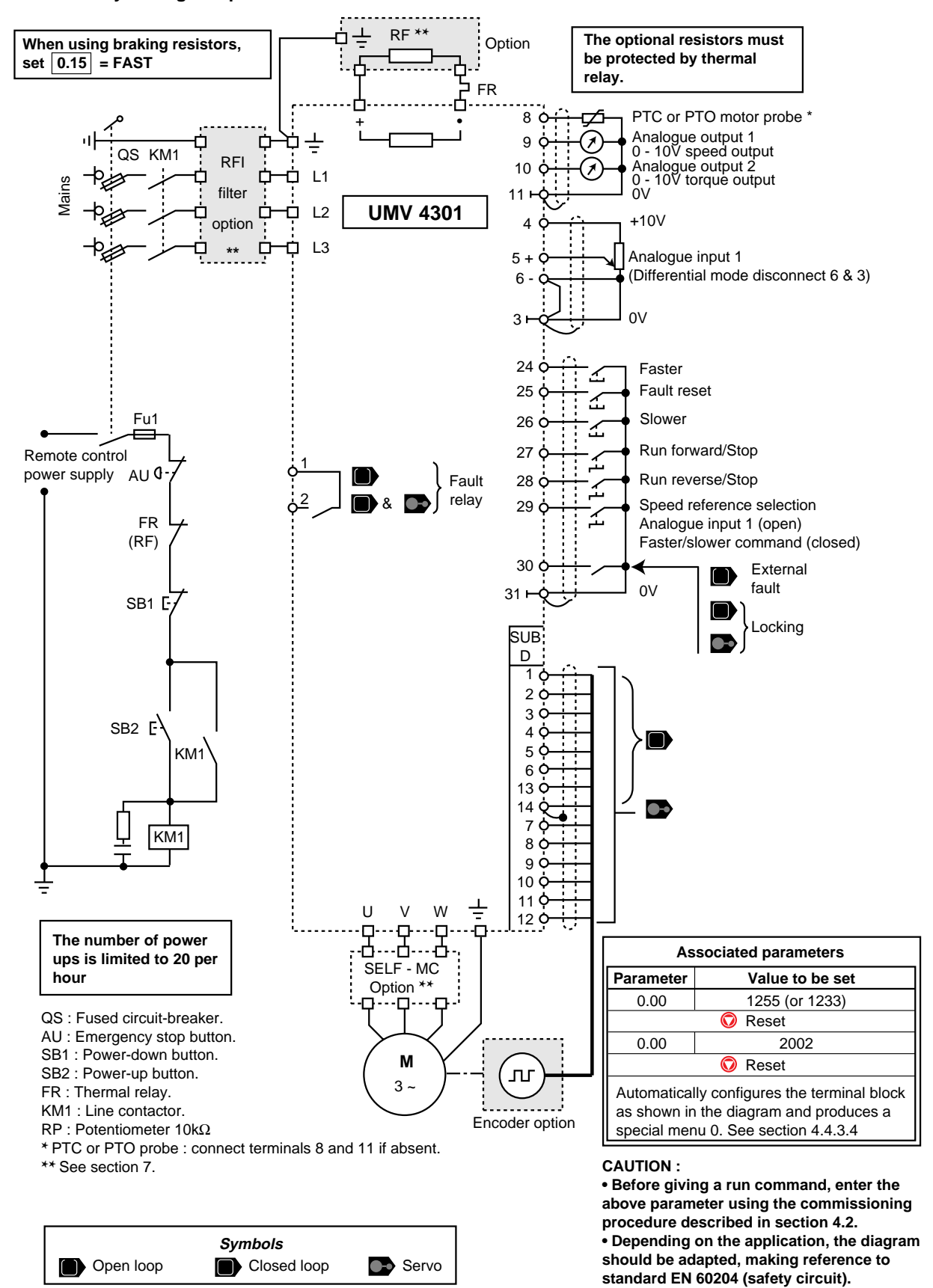

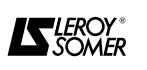

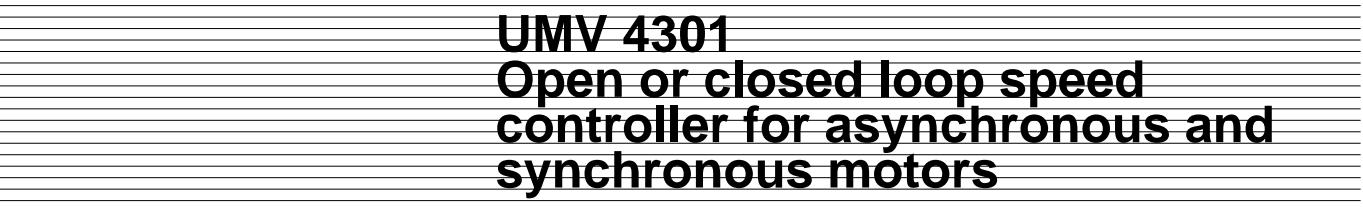

#### **3.7.6 - Preset configuration 3**

**Speed reference by analogue input and 4 preset speeds**

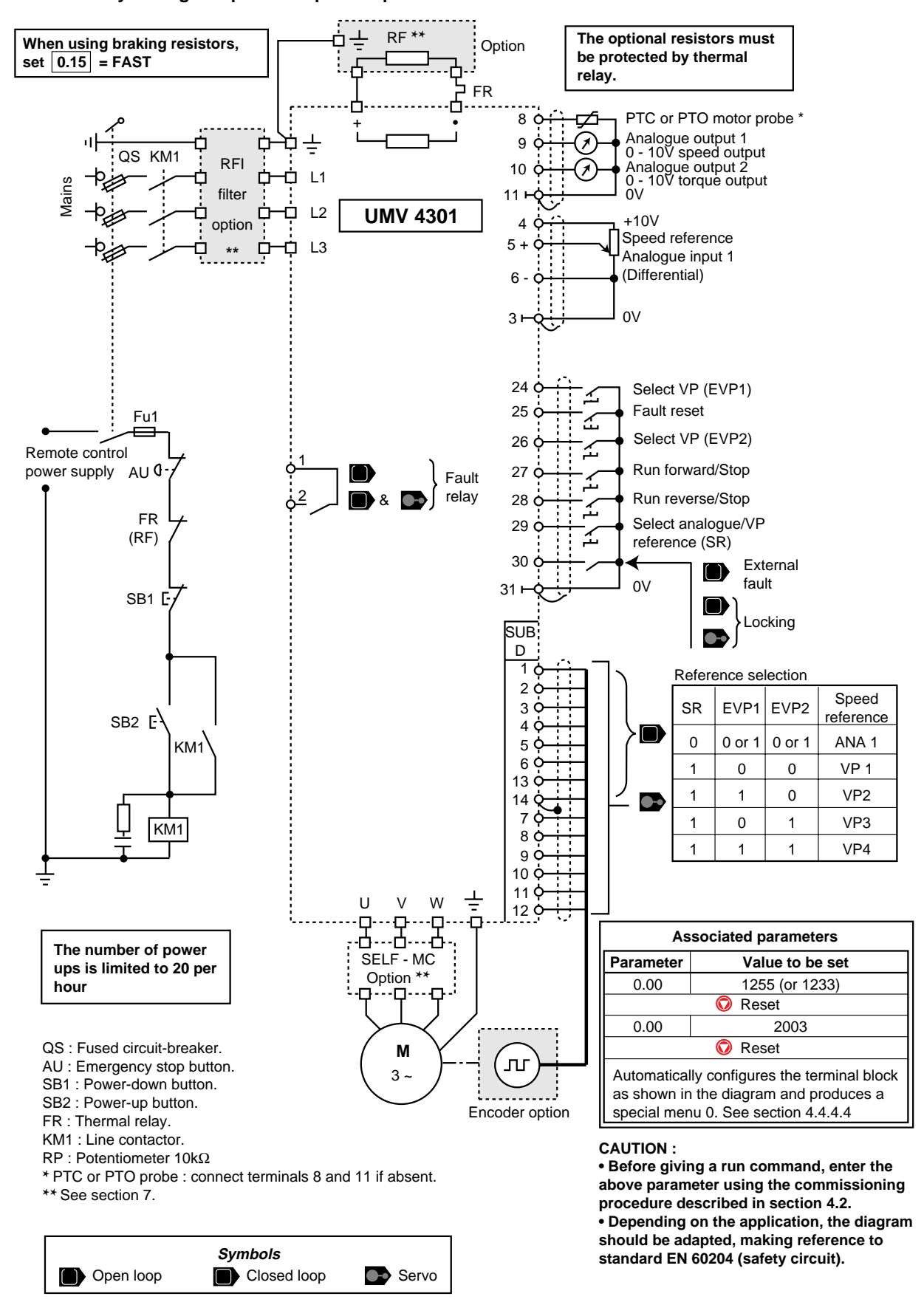

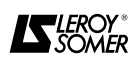

#### **3.7.7 - Preset configuration 4 Torque control with speed limitation**

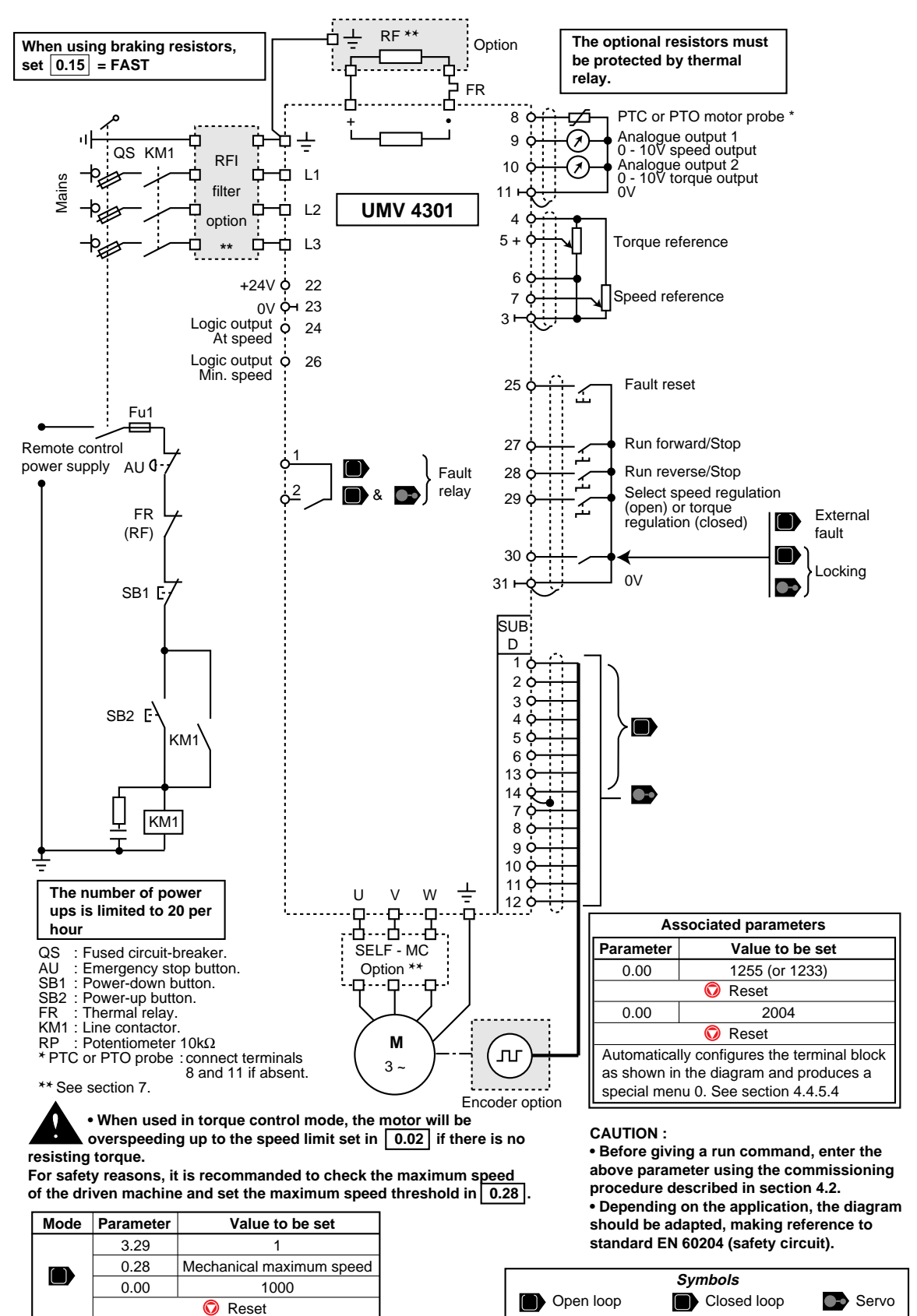

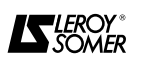

0.28 Mechanical maximum speed

0.00 1000 **O** Reset

 $\blacksquare$ œ

#### **3.7.8 - Preset configuration 5 PID control**

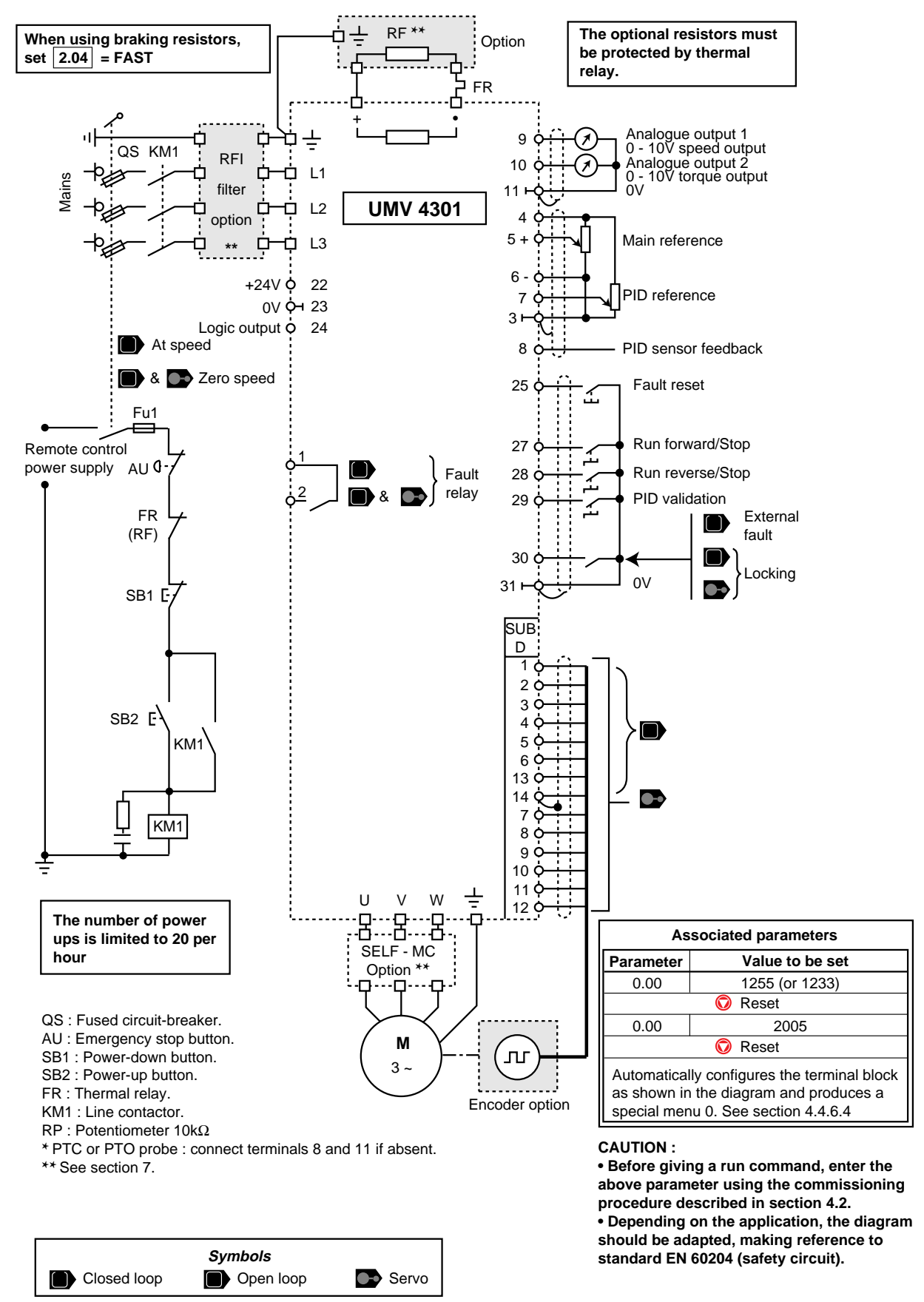

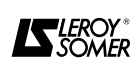

#### **3.7.9 - Preset configuration 6 Axis control - Limit switch positioning**

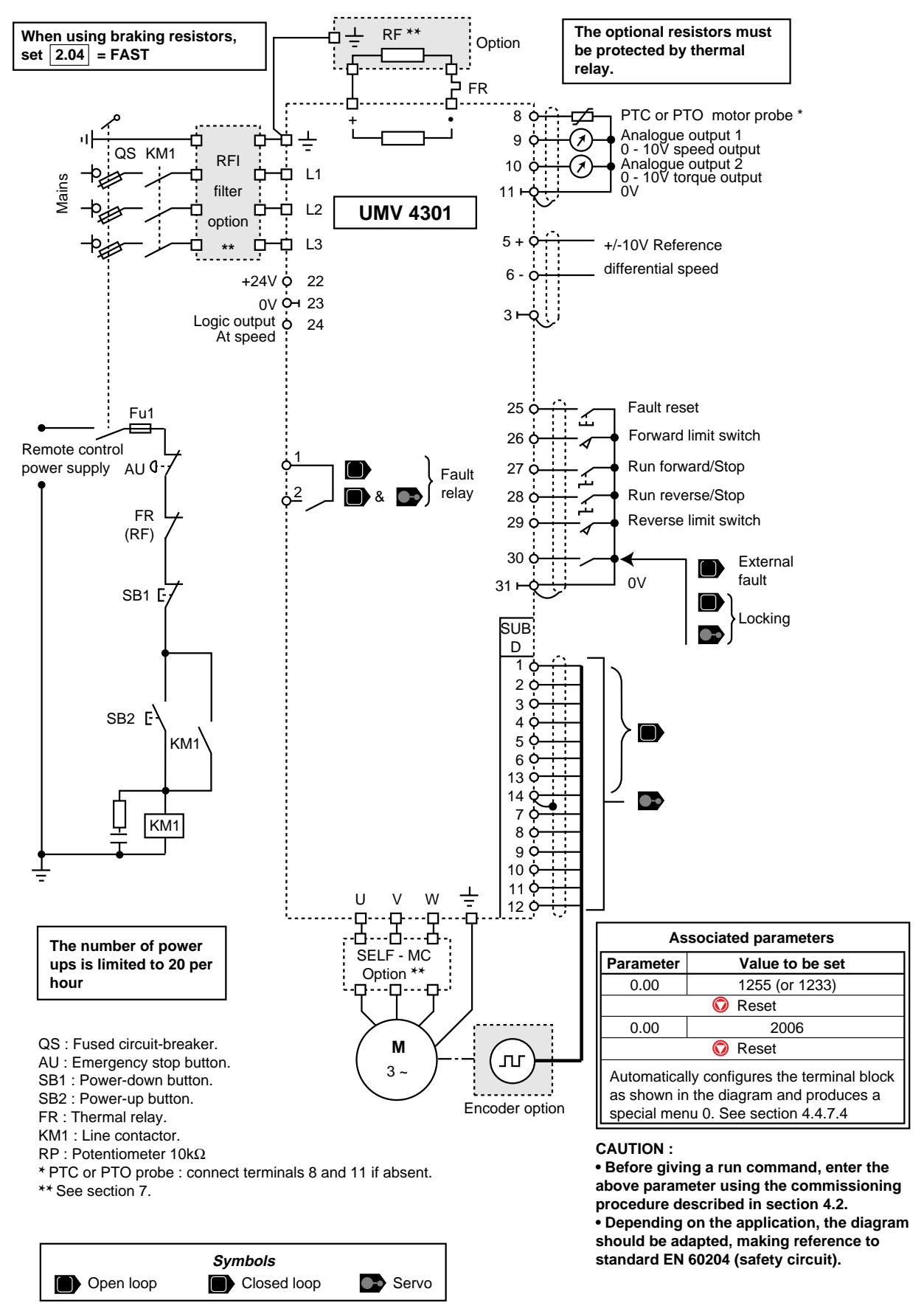

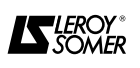

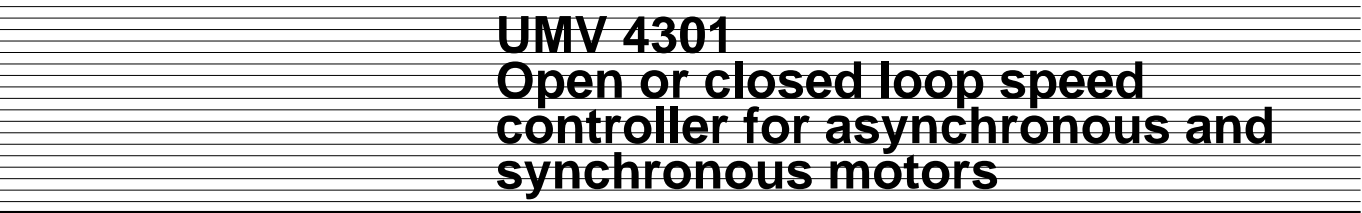

#### **3.7.10 - Preset configuration 7 Brake control for horizontal movements**

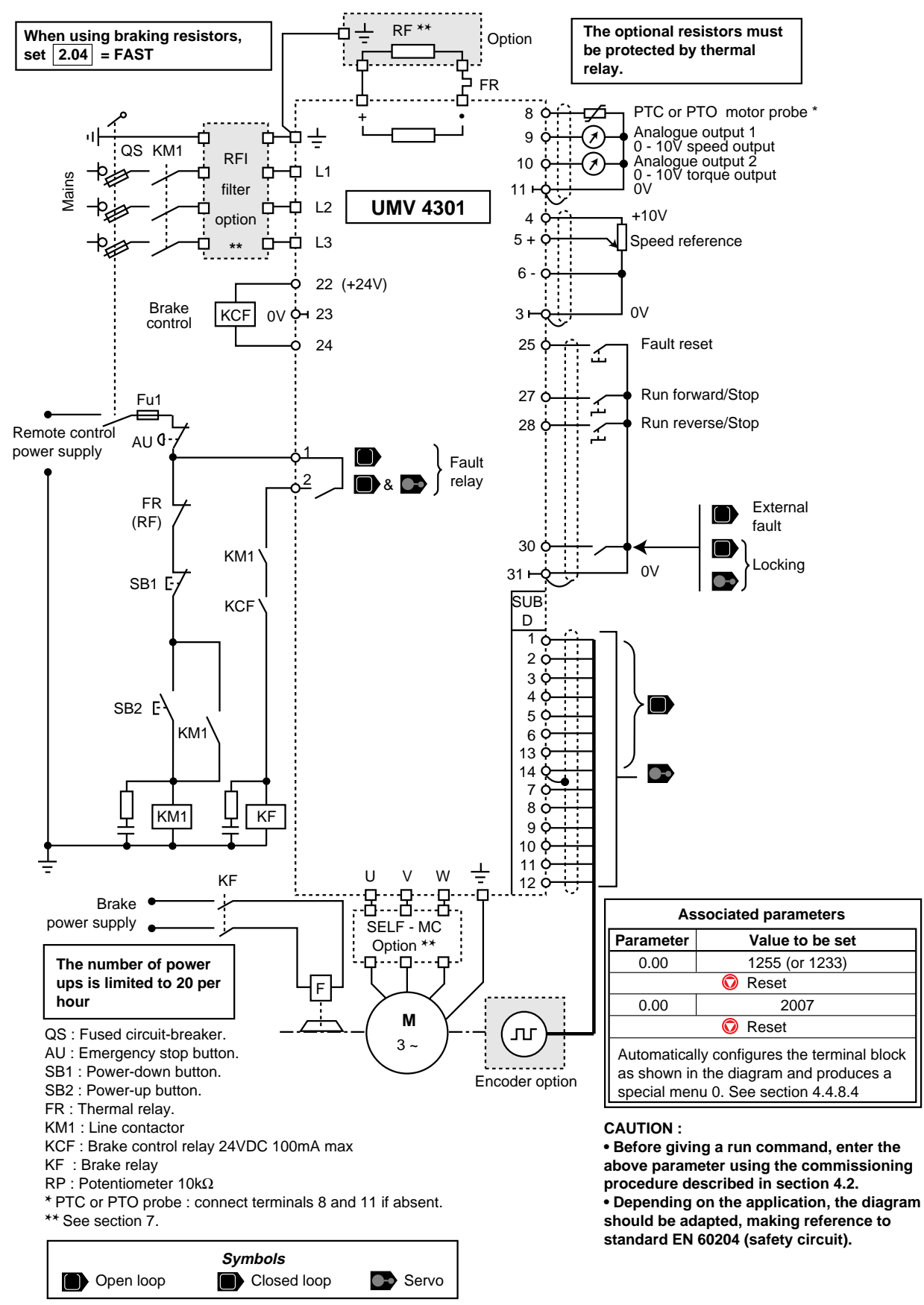

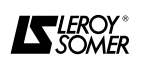

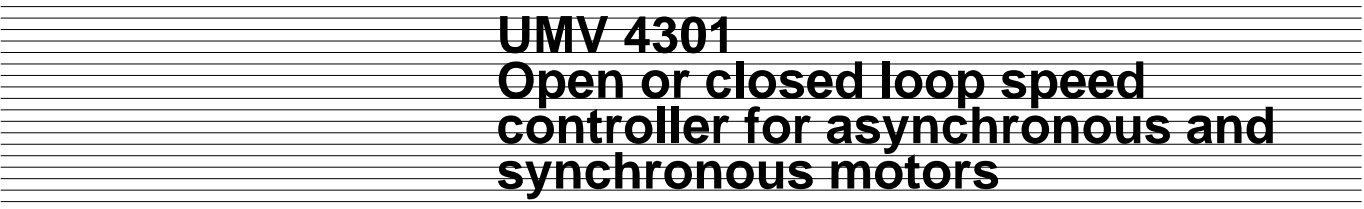

### **3.7.11 - Preset configuration 8 Electrical shaft - Synchronisation mode and**  $\bullet$  **only**

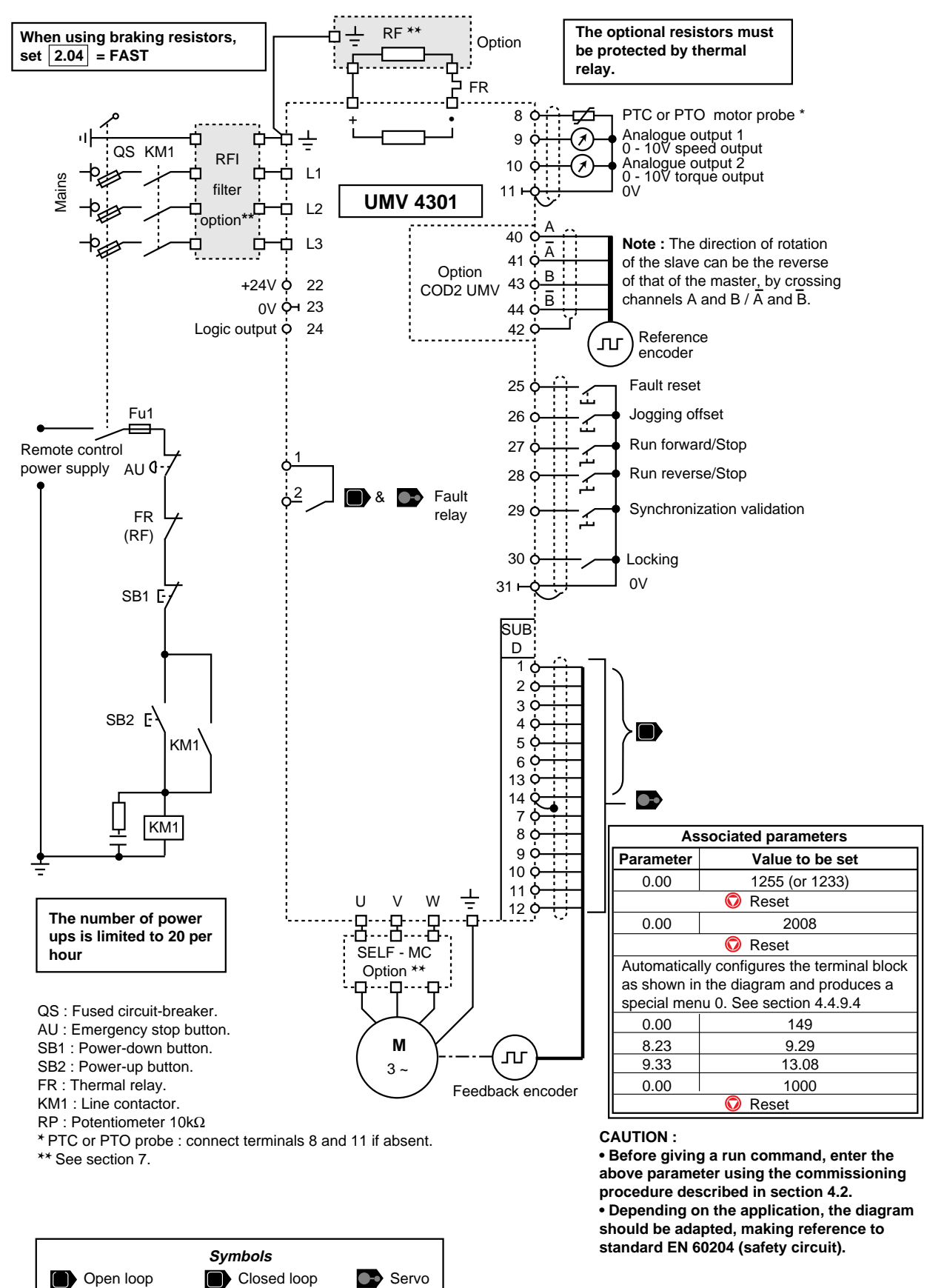

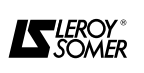

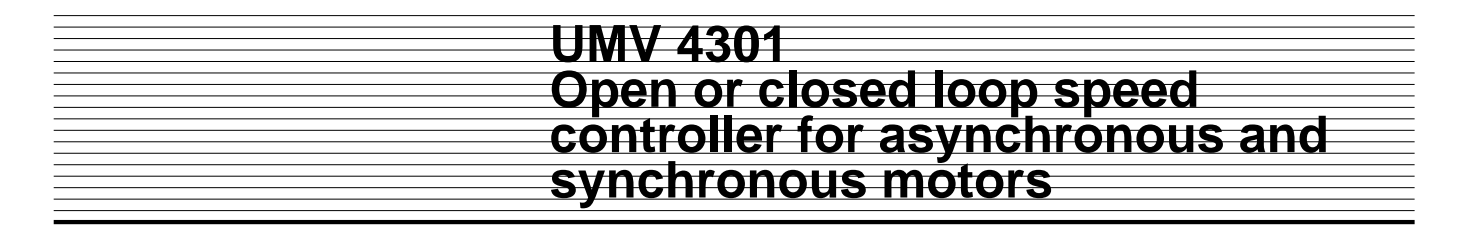

#### **4 - COMMISSIONING**

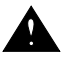

**• The controllers use software which is adjusted using parameters.**

**• The performance level depends on the parameter setting.**

**• Incorrect settings may have severe consequences for personnel and machinery.**

**• The parameters of the controllers should only be set by experienced and qualified personnel.**

#### **4.1 - Using the operator console**

#### **4.1.1 - Presentation**

The console is identical for all controllers and is used to access the adjustment parameters and to control the drive.

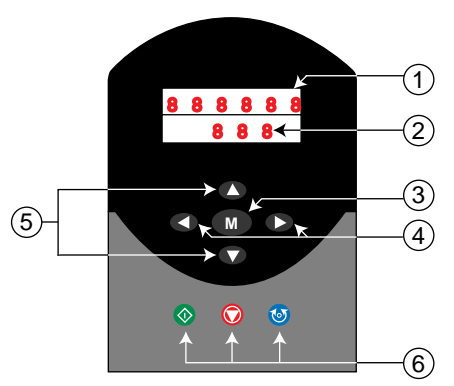

1) Upper display consisting of six 7-segment display lines for showing :

- the operating mode,
- the contents of the parameters,
- the trip code.

2) Upper display consisting of four 7-segment display lines for showing :

- the operating state of the controller,

- the adjustment parameters, consisting of the menu and the parameter.

 $3$  ) 1 mode key  $\blacksquare$  for switching from normal mode to parameter setting mode. (In parameter setting mode, the upper display flashes).

4) 2 keys  $\bigcirc$  for moving under the 7-segment display lines in the upper display to modify its value or change from one menu to another.

 $25$  keys  $\bullet$  for scrolling up or down through the parameters or their values.

 $6)$  3 keys  $\bigcirc \bigcirc \bigcirc \bigcirc$  for initiating the following commands from the operator console : (green key) : Run,

- (red key) : Stop, fault reset,
- (blue key) : Reverse the direction of rotation.

#### **4.1.2 - Adjustment parameters**

The drive is configured for a given application by programming the parameters which are organized into menus.

Each menu corresponds to a group of parameters linked by a function.

This manual describes the parameters in menu 0, which contains the main parameters of the various menus which are used for quick and simple starting-up in the various standard operating modes.

The other menus and parameters are protected by an access code.

Access to the digital or bit (value 0 or 1) parameters is possible :

- either in " read only " mode (R), for example : motor speed or current output,

- or in " read write " mode (R/W), for example : acceleration ramp.

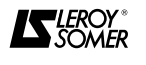

#### **4.1.3 - Modifying the parameters**

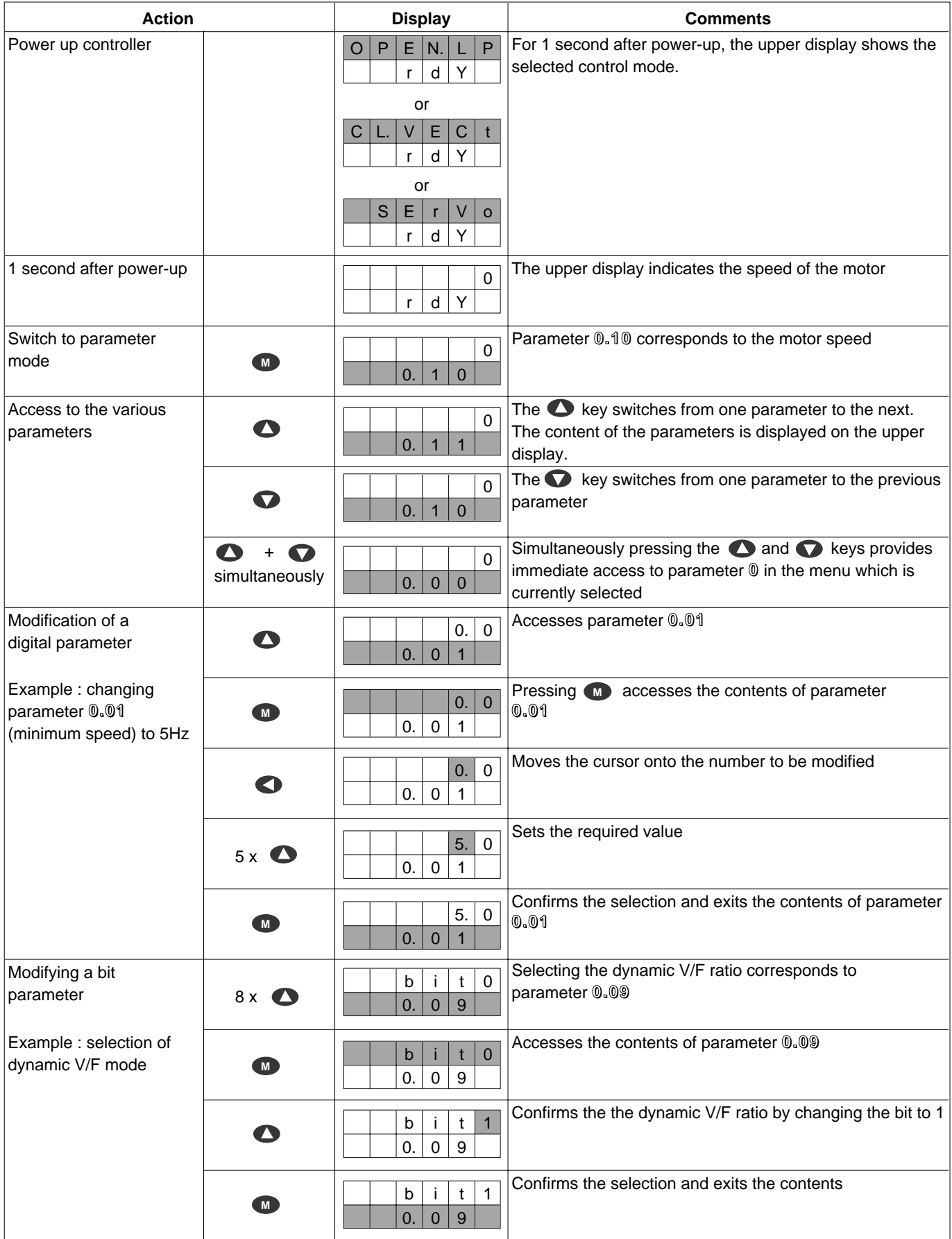

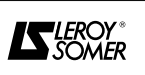

#### **4.1.3 - Modifying the parameters (end)**

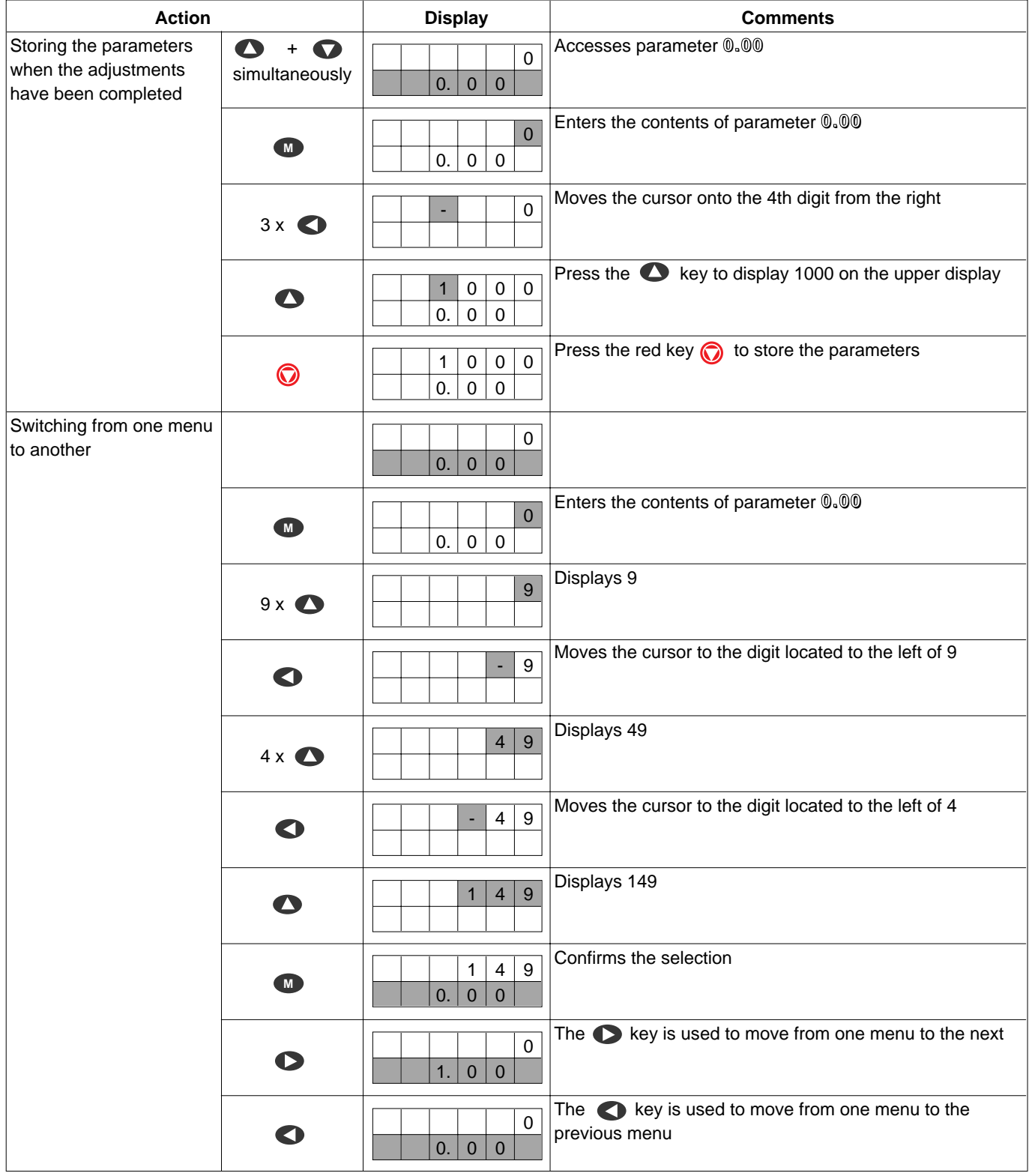

#### **Additional information**

- If no operation is performed on the operator console for 8s, the display returns to parameter **0.10** (motor speed).

- For fast scrolling, hold down keys  $\bullet$  or  $\bullet$ .

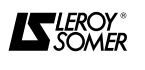

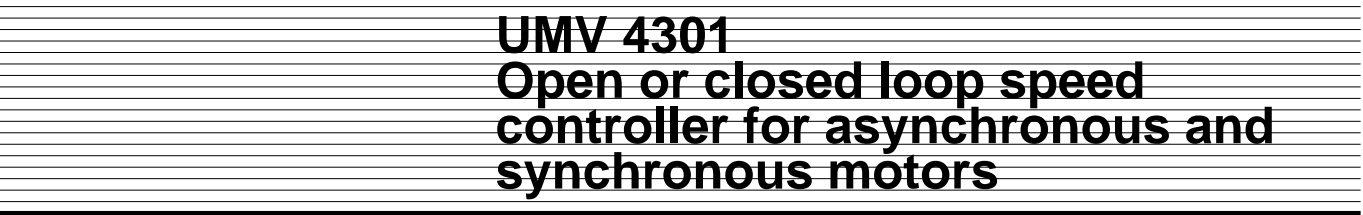

#### **4.2 - Starting up the controller**

**• Before powering up the controller, ensure that all power connections are correct, that the motor is correctly connected and that the moving parts are mechanically protected.**

**• Users must take particular care to avoid accidental starts of the controller.**

**• Where braking resistors are used, check that they are correctly connected between the + and • terminals and that they are protected by a correctly sized thermal relay.**

#### **4.2.1 - Reset function**

#### **Notes :**

The controller must be reset in the following situations :

- reset after a controller trip,
- after modification of the operating mode,

• to take account of new values for certain parameters marked with  $\mathbb{R}$  .

New values can be activated and stored while the controller is running.

- Procedure :

via the terminal block : close the trip reset contact (terminal 25),

• from the operator console : press key  $\bigcirc$  when the controller is stopped,

• hold down key  $\odot$  and press the reset key  $\odot$  while the controller is running.

#### **4.2.2 - Using parameter 0.00**

#### **• Before returning to default settings, check that the safety of the system will not be affected.**

Set the following values in parameter **0.00** to obtain the following functions :

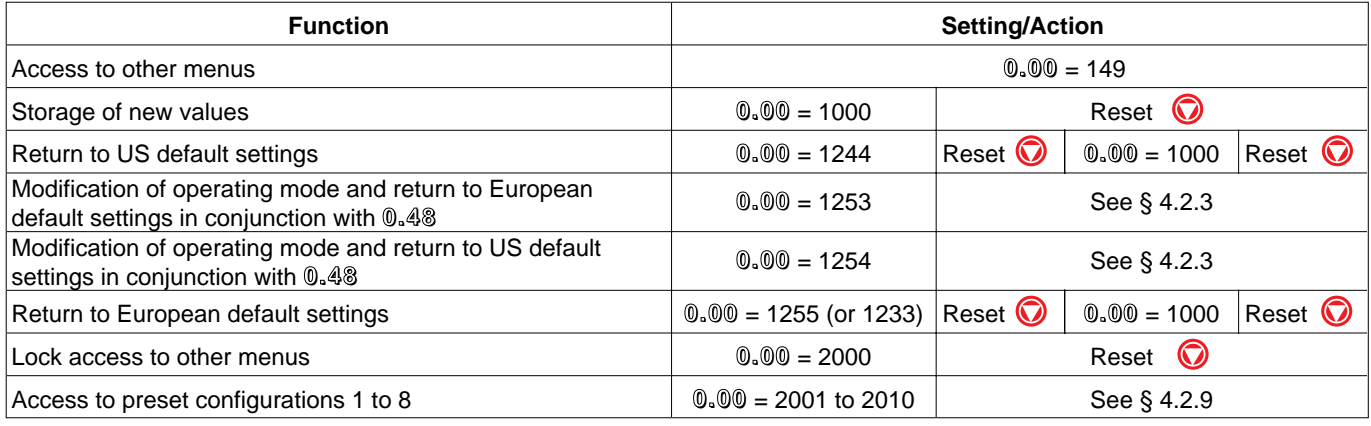

#### **4.2.3 - Modifying the operating mode**

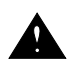

**• Modifying the operating mode will result in a return to default settings for the** 

**corresponding parameters in the new mode.**

**• The operating mode must be modified with the controller stopped or locked.**

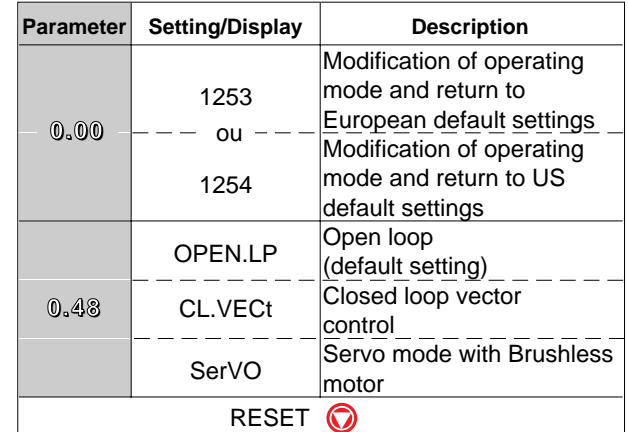

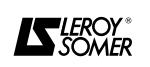

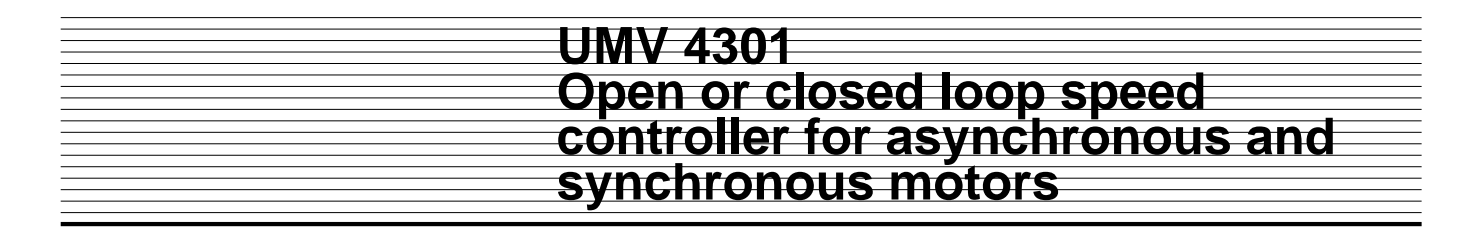

#### **4.2.4 - Selecting the run command**

- From the keypad (see wiring diagram in section 3.7.1) : run, stop and speed control command with the keys. - Via the terminal block (see wiring diagram in section 3.7.2) : run, stop and speed control command via the terminal block (connector).

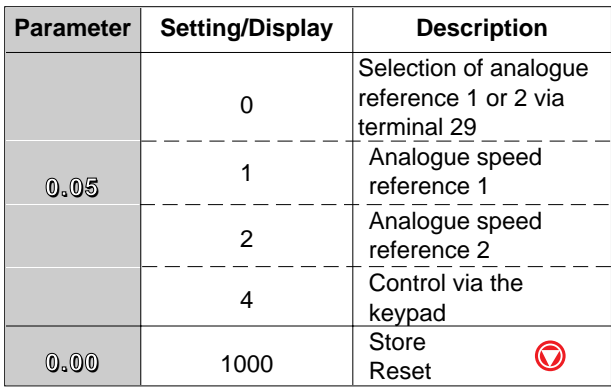

**4.2.5 - Programming the motor parameters**

**• The values of the motor parameters affect the motor protection and the safety of the system. • The parameter values must be read on the nameplate of the motor being used.**

**• The motor parameters must be set with a minimum accuracy of 10% of the rated values in order to achieve good performance.**

**• After modifying the operating mode, the motor parameters must be entered before restarting.**

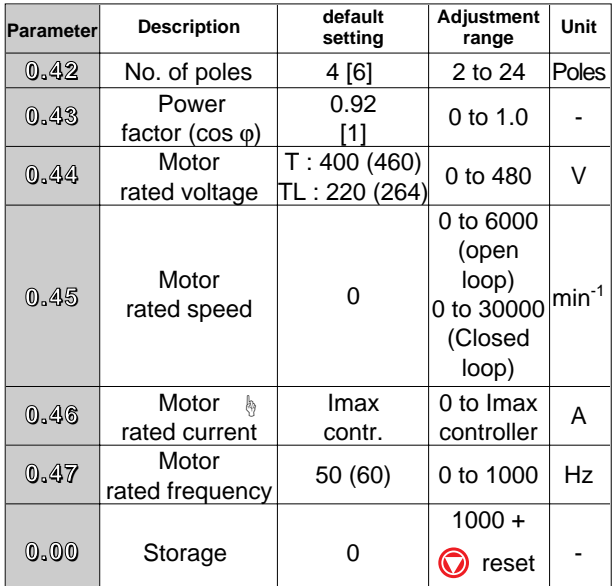

With synchronous motors in servo mode, enter the ☞stall current value in parameter **0.46**.

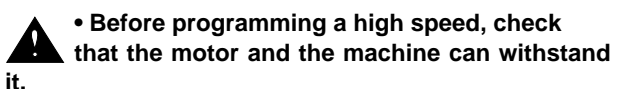

( ) USA values. [] Servo motor values. **4.2.6 - Autotune of controller to motor**

**• During the autotune phase, the controller supplies the motor, thus causing it to rotate. Ensure that this operation does not affect the safety of machinery or personnel.**

**• Autotune must be performed each time the operating mode is modified.**

During autotune, the characteristics of the motor, and the encoder when used, are measured and the controller adapts automatically.

- Check that the motor is disconnected from its load.
- Power up the controller.

- Connect locking input (terminal 30) to terminal 0V (terminal 31).

- Set parameter **0.40** to 1. The autotune sequence begins.

- Depending on the selected operating mode, the following phase occurs :

The motor accelerates up to 2/3 its rated speed. The controller measures the magnetizing current, then decelerates and stops the motor. The power factor is measured and automatically entered in parameter **0.43**. Parameter **0.40** returns to 0.

 $\blacksquare$  The same sequence as in open loop mode is

performed with the addition of encoder control.

 $\bullet$  The motor rotates 360 $^{\circ}$  (1 revolution) with the encoder stalled.

When the autotune is completed, store the new value by setting **0.00** at 1000 + **O** Reset.

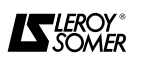

#### **4.2.7 - Control from the terminal block**

- Refer to the diagram in section 3.7.2.
- Make at least the following connections :

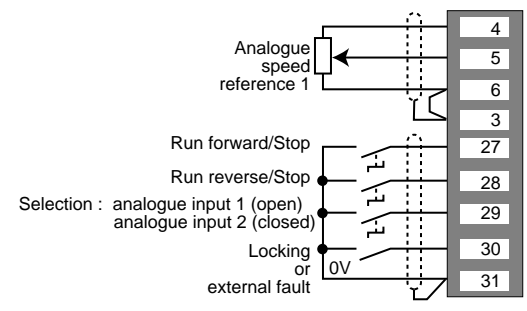

- Set the potentiometer to the minimum setting.
- Leave terminal 29 open to select Analogue reference 1.
- Power up the controller. The lower display shows "rdy".
- Display parameter **0.10** to give the speed measurement.
- Close locking contaact (terminal 30).
- Give a run forward or run reverse command (terminal 27 or 28).
- Give a speed reference via the potentiometer. The upper display shows :
- $\blacksquare$  the frequency in Hertz,
- $\blacksquare$ ,  $\blacksquare$  the speed in min<sup>-1</sup>.
- Disable the run command (by opening terminal 27 or
- 28). The motor slows and stops. The display shows
- " rdy ".

#### **4.2.8 - Control via the keypad**

- Refer to the diagram in section 3.7.1.
- Make at least the following connections :

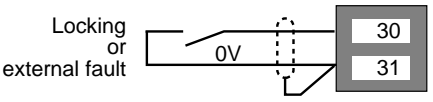

- Do not connect terminal 29 to 0V.
- Power up the controller, the display shows " rdy ".
- Program parameter **0.05** to 4 (selection of speed reference via the keypad).

• Display parameter **0.10** to give the speed

measurement.

- Close locking contact (terminal 30) to 0V (terminal 31).
- Press the  $\Diamond$  key to start.
- Press the A key to increase the speed.
- $\bullet$  Press the  $\bullet$  key to decrease the speed of the motor.
- To stop the motor press the  $\bigcirc$  key. The display shows
- " rdy " or " stop " for servo mode.

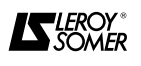

#### **4.2.9 - Selecting a preset configuration**

If the operation of the installation does not correspond to the factory configuration of the controller, it is possible to select another preset configuration. This causes automatic adaptation of the terminal block to the selected configuration and the production of a special menu 0.

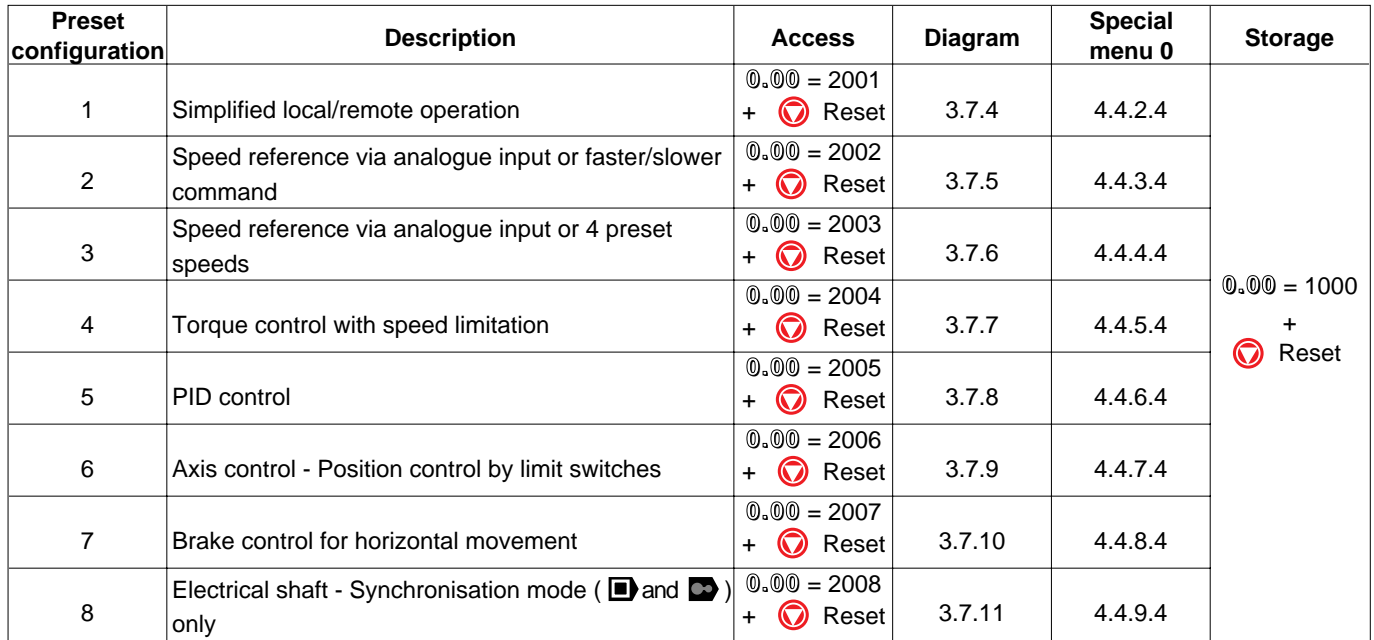

For special configurations not covered in this manual, please refer to the " Parameter setting and block diagrams " manual ref. 2465 for access to all the parameters and possibilities of the UMV 4301 controller.

#### **WARNING :**

To change from one configuration to another, it is essential to return to default settings first ( $\mathbb{0.00}$  = 1255 +  $\bigodot$  Reset).

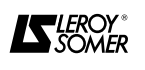

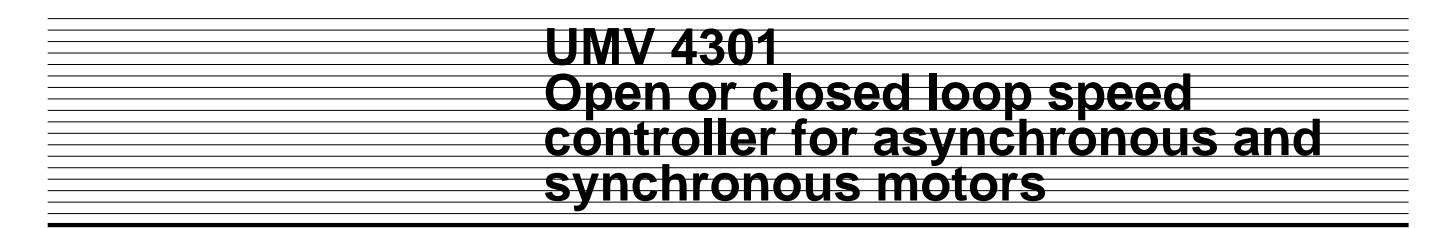

### **4.3 - Menu 0 - Factory configuration**

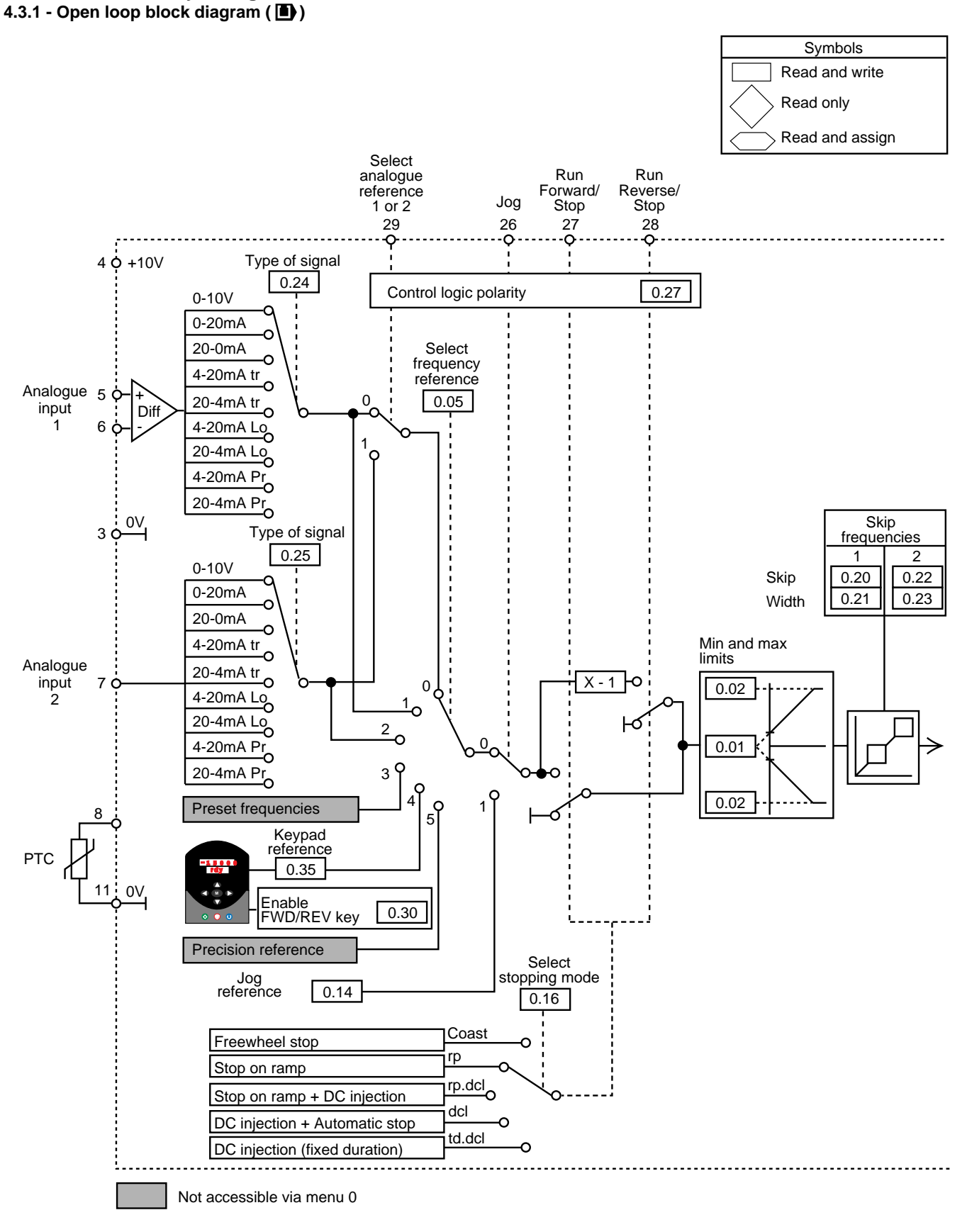

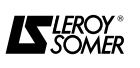

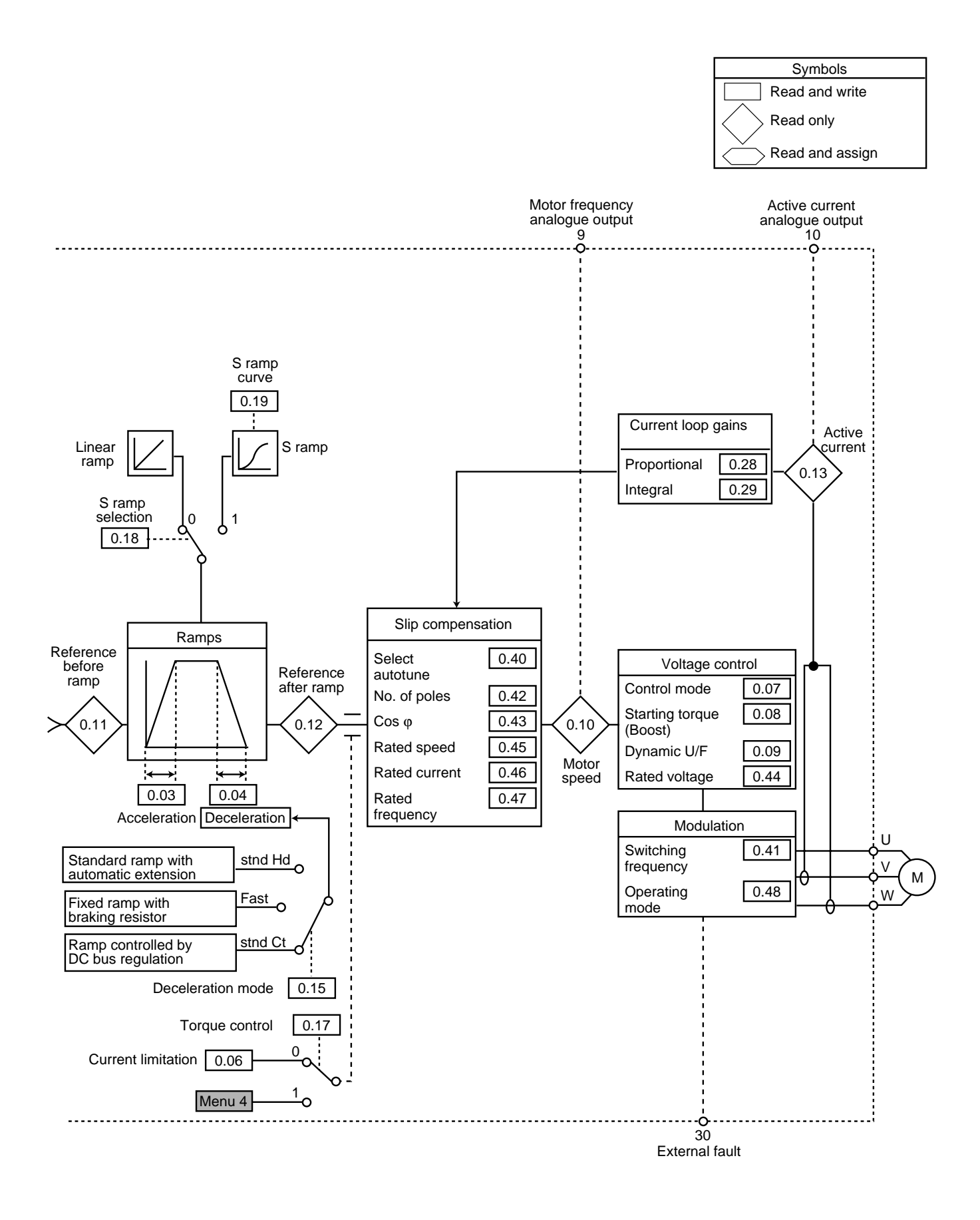

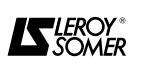

#### 4.3.2 - List of open loop parameters ( $\blacksquare$ )

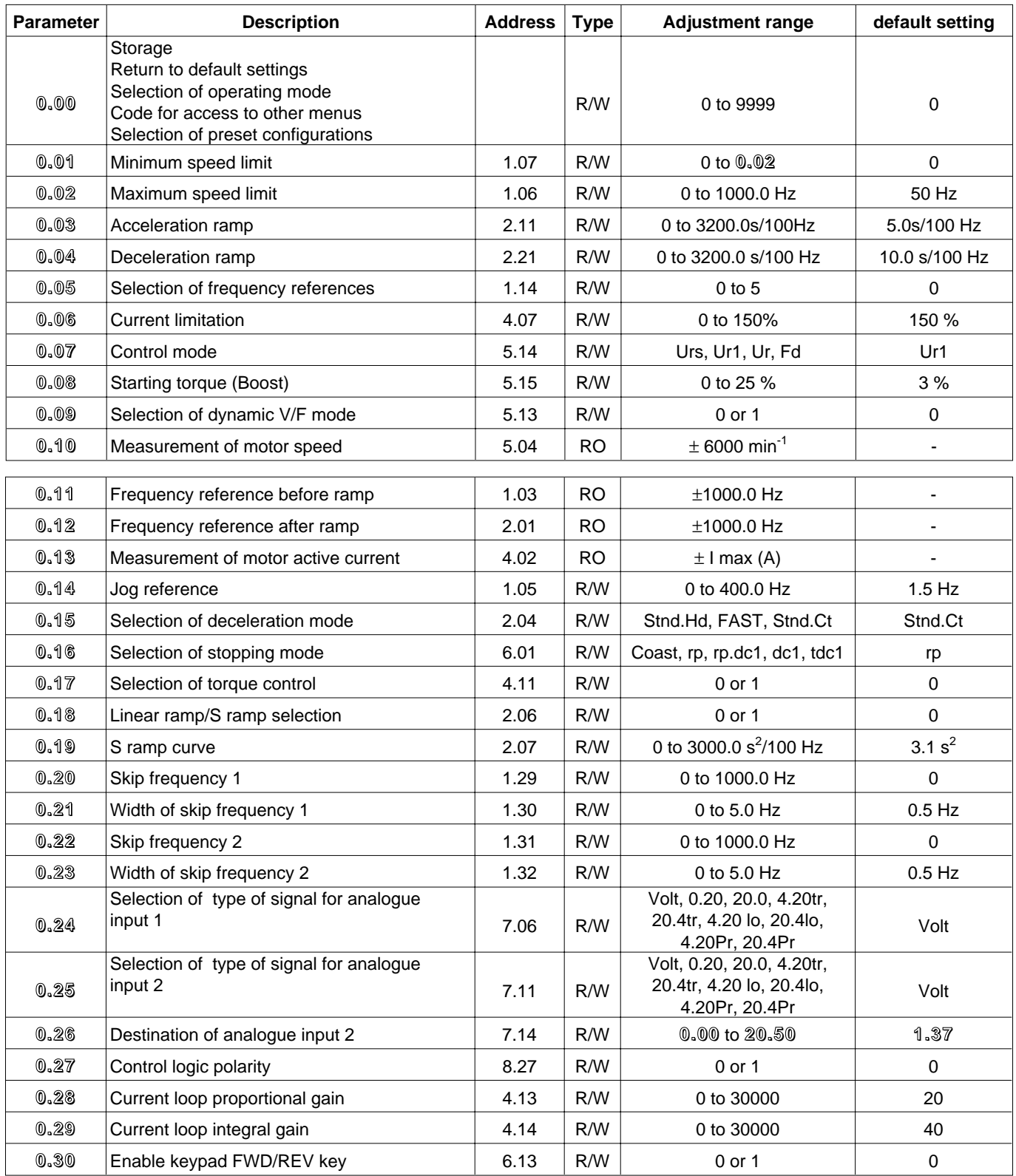

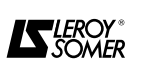

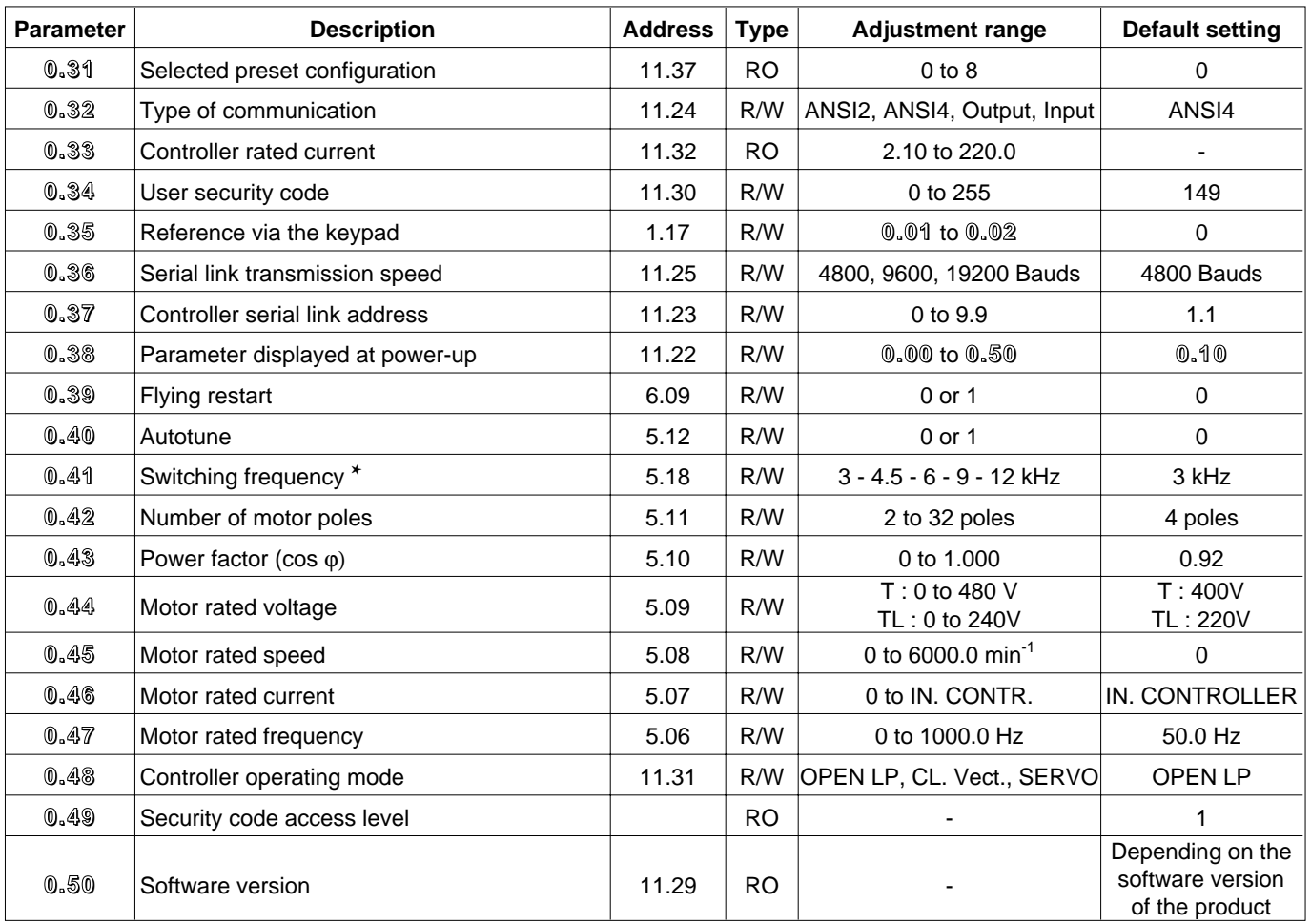

✱ See the derating to be performed depending on the set frequency, section 1.3.2.

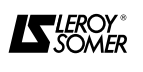

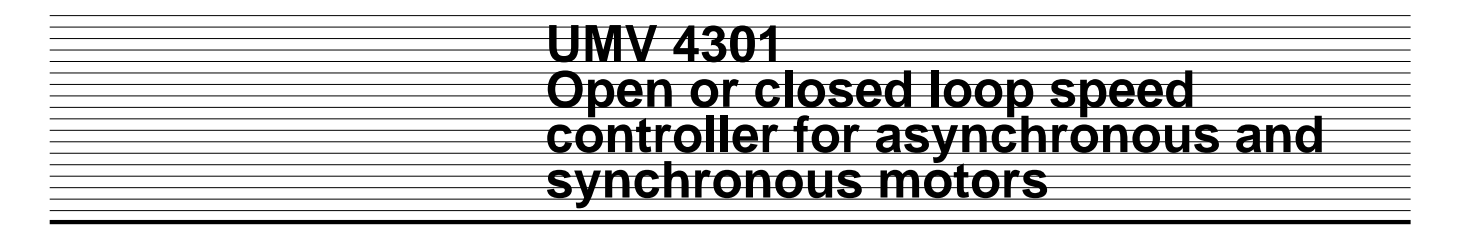

4.3.3 - Closed loop block diagram (**a)** and **C**)

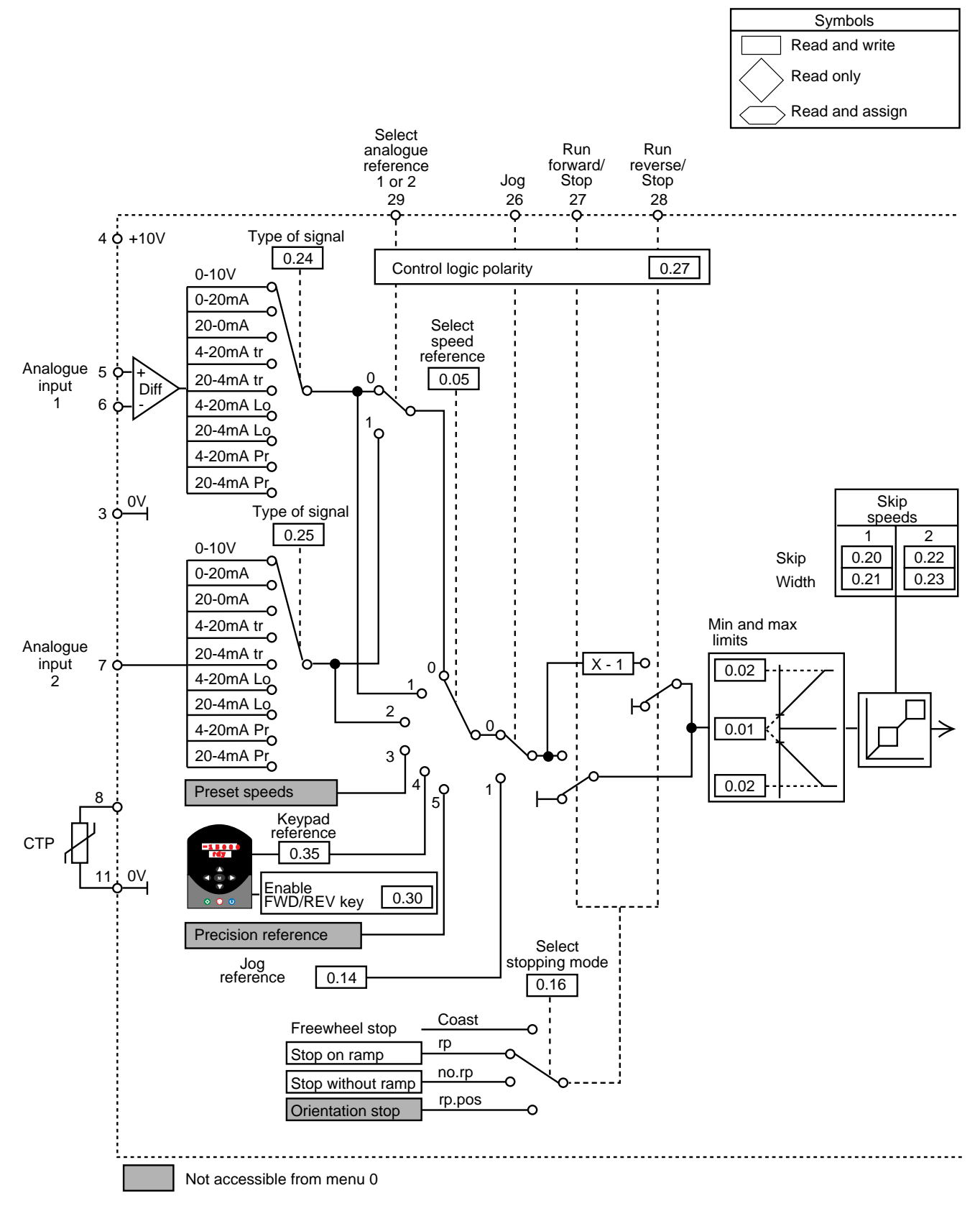

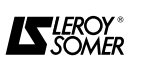

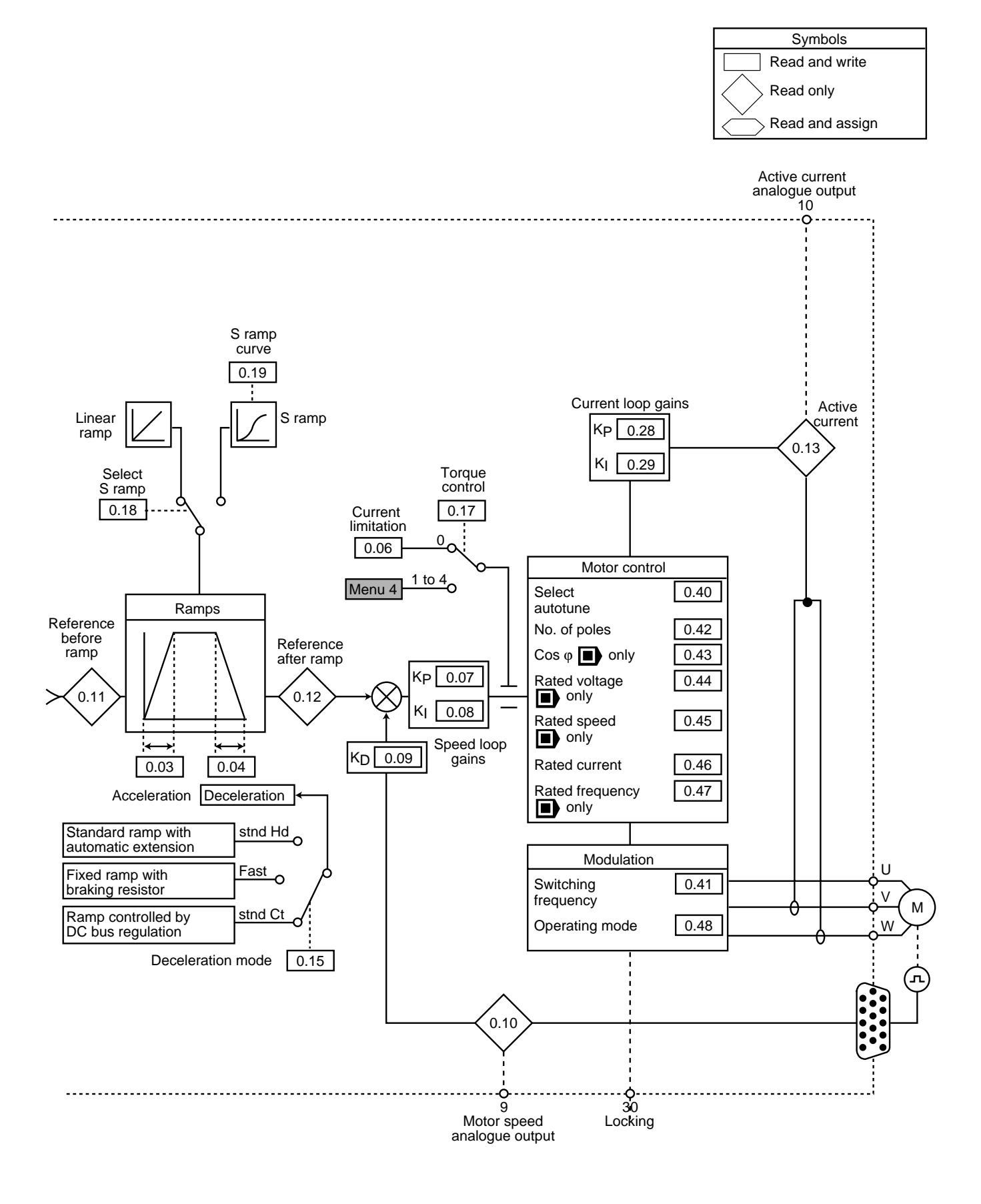

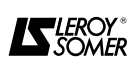

#### **4.3.4 - List of closed loop parameters (** $\blacksquare$ ) and  $\blacksquare$ )

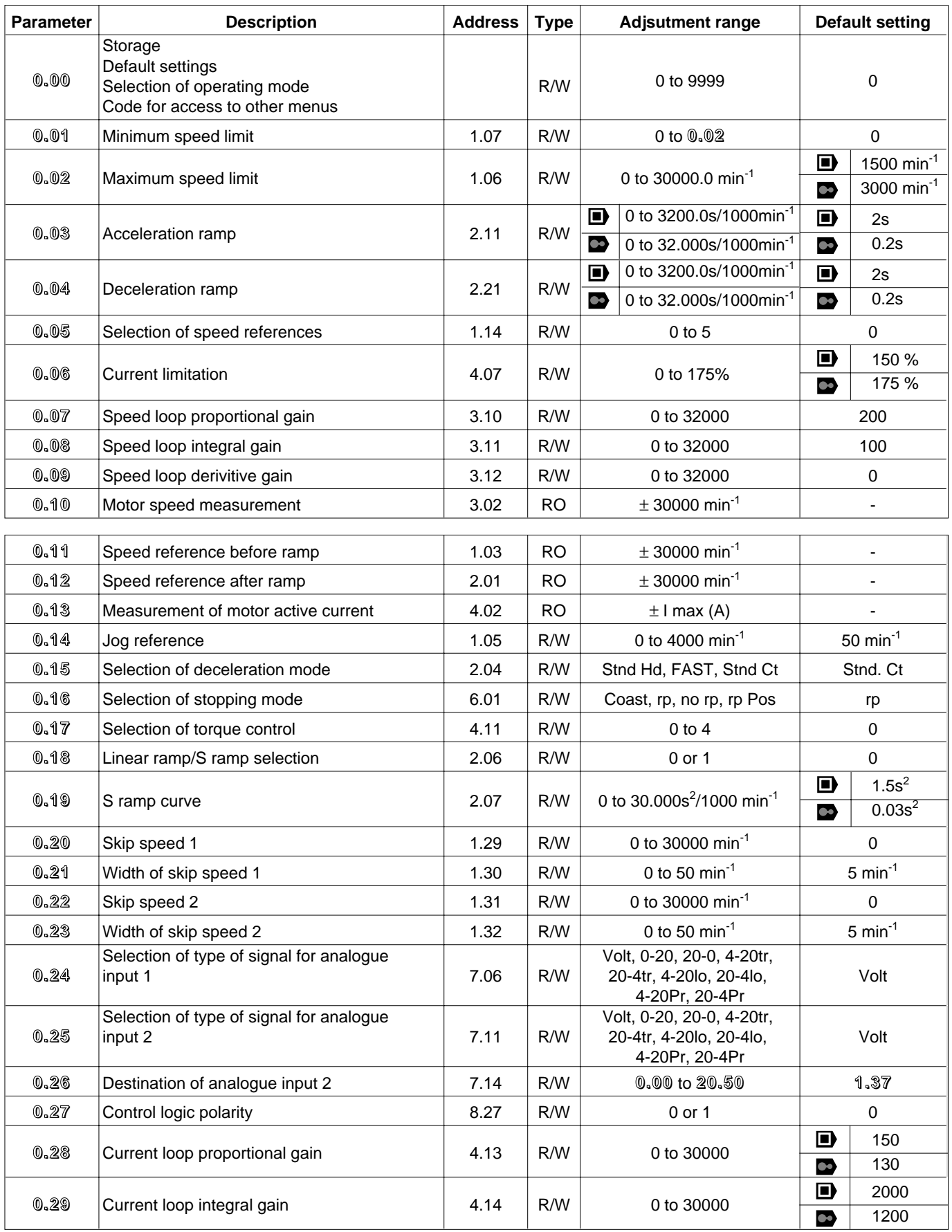

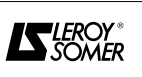

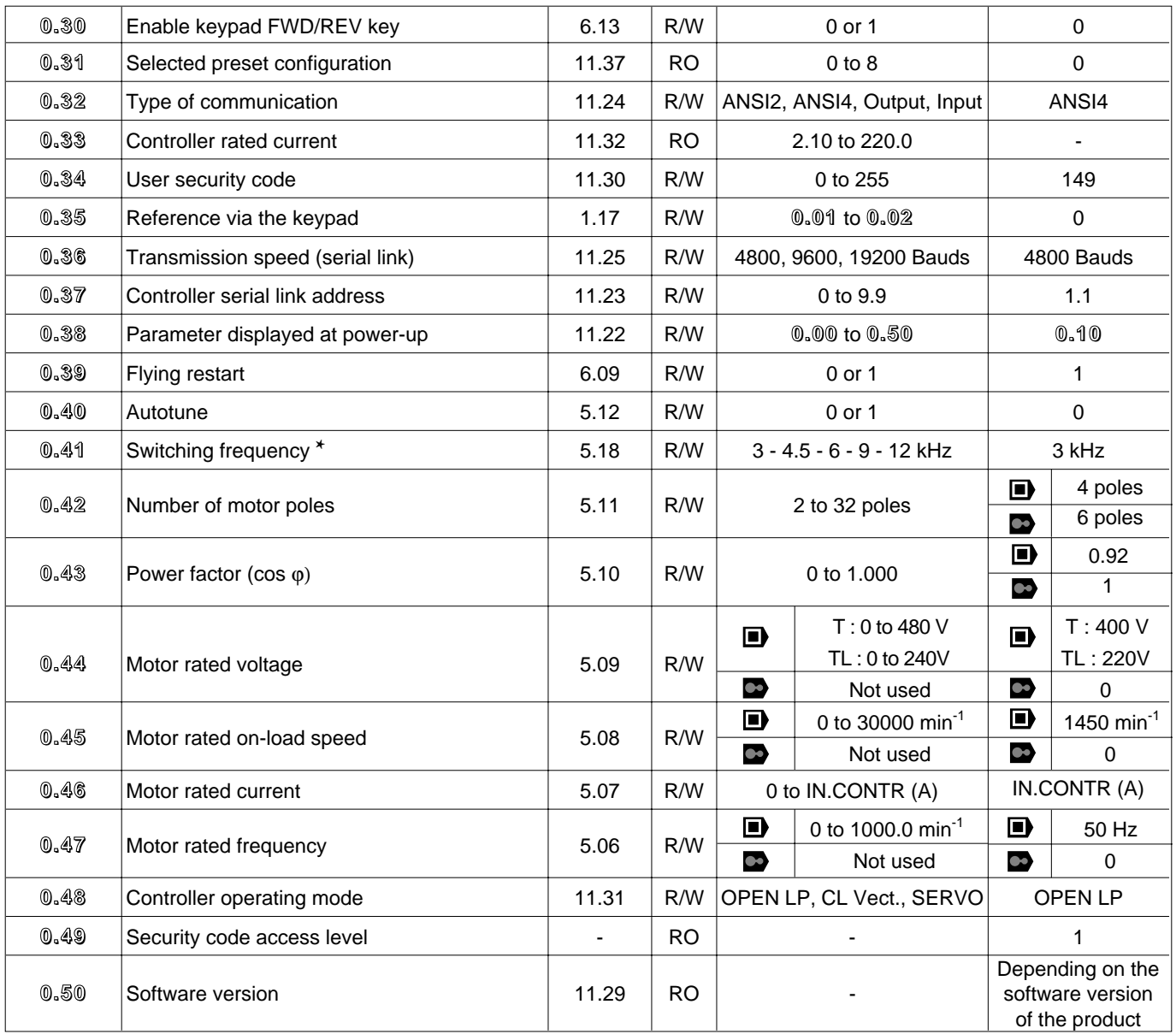

✱ See the derating to be performed depending on the set frequency, section 1.3.2.

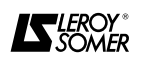

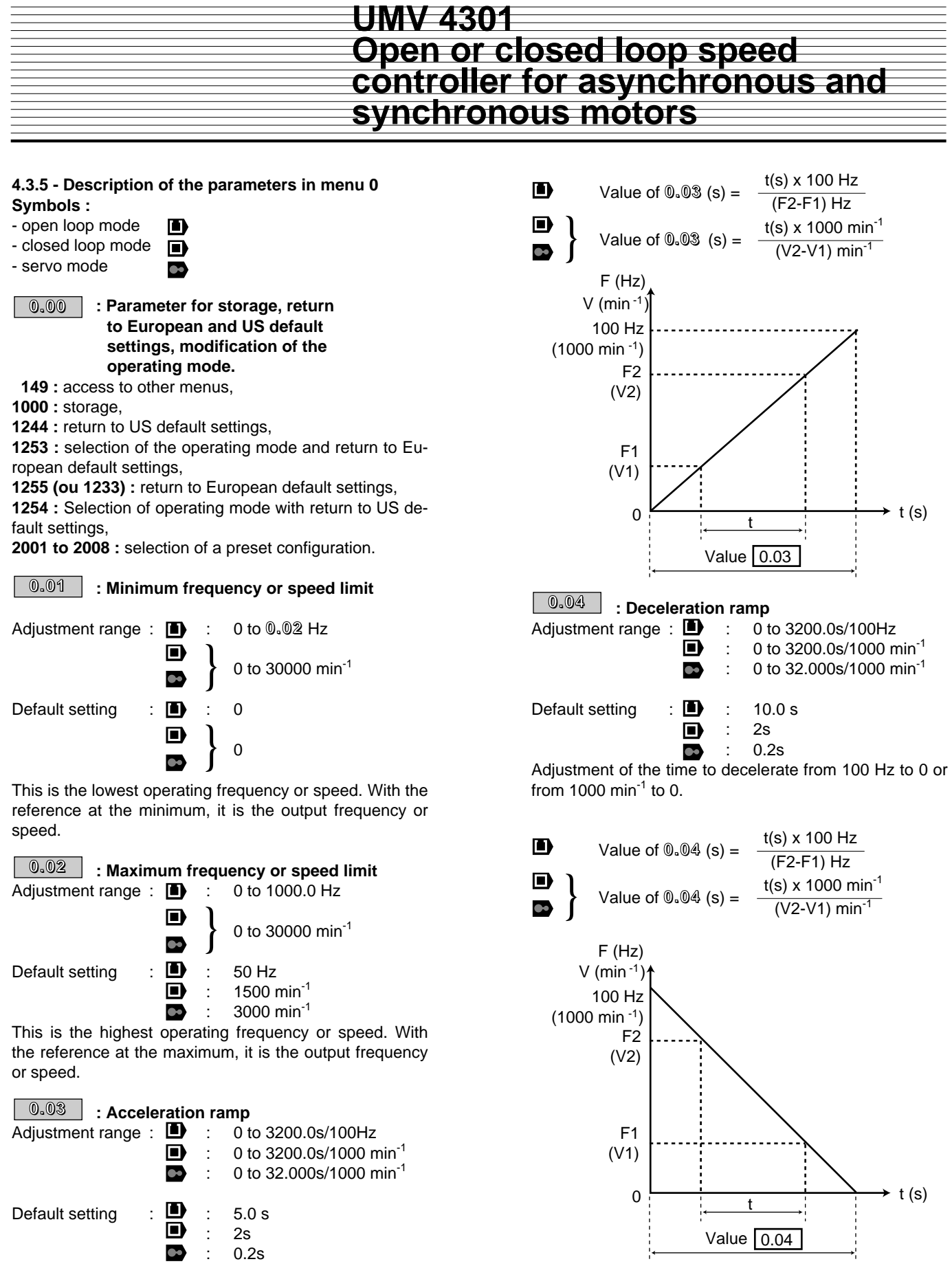

Adjustment of the time to accelerate from 0 to 100 Hz or from 0 to 1000 min<sup>-1</sup>.

 $\overline{{\bf 0.05}}$   $\overline{\phantom{a}}$  : Selection of frequency or speed

**reference**

Adjustment range : 0 to 5 Default setting : 0

To choose the speed reference.

#### **0 : selection of analogue reference 1 or analogue**

**reference 2 via terminal 29.**

**1 :** analogue reference 1 - differential input (terminals 5 and 6).

**2 :** analogue reference 2 - common mode input

(terminals 7 and 11).

**3 :** preset speeds (not available with menu 0).

**4 :** speed reference via keypad.

**5 :** precision speed reference (not available with menu 0).

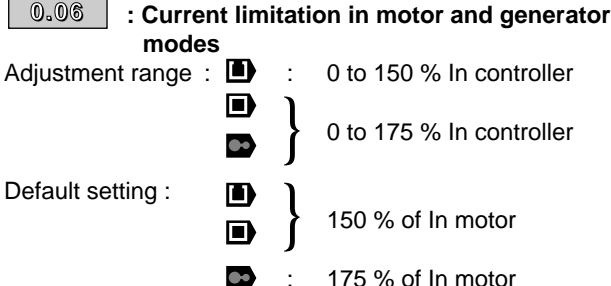

: 175 % of In motor

Sets the maximum current supplied by the controller in motor and generator operating modes.

The output frequency ( $\Box$ ) or the speed ( $\Box$ ) and  $\Box$ ) are limited in order to keep the active current below or equal to the limit set by **0.06**.

### **0.07**

#### $\blacksquare$ **: Selection of the control mode**

Adjustment range: 0 to 3

Default setting : 1

Modes 0 to 2 are used for vector control. Mode 3 corresponds to V/F control with a fixed boost (**0.08**).

The difference between modes 0 to 2 is the method used to identify the motor parameters, in particular the stator resistance. These parameters vary with the motor temperature and thus according to the motor operating cycle.

**0 : Ur S mode :** the stator resistance and the voltage offset are measured each time the controller is enabled. Parameters **5.17** (stator resistance) and **5.23** (voltage offset) are read-only.

These measurements are only valid if the machine is stationary, with totally reduced flux. The measurement is only taken when the run command is given less than 2 seconds after the previous stop.

This is the highest performance vector control mode. However, the operating cycle must be compatible with the 2 seconds required between a stop command and a new run command.

**1 : Ur I mode : the stator resistance (5.17) and the voltage offset (5.23) are only measured each time the controller is powered up. 5.17 and 5.23 are read-only.**

**These measurements are only valid if the machine is stationary when it is powered down.**

• **In mode 1 (Ur1), at power-up, a voltage is applied briefly to the motor without a run command being given. For safety reasons no electrical circuit should be accessible once the controller is powered up.**

**2 : Ur mode :** neither the stator resistance (**5.17**) nor the voltage offset (**5.23**) is measured.

This mode offers the lowest the performance level. It is only used when the 2 preceding modes are not compatible with the operating cycle.

If this is the case, at start-up, Ur S or Ur I mode is used to store the values of **5.17** and **5.23** and then Ur mode is used for normal operation.

**3 : Fd mode :** fixed voltage boost that can be adjusted by parameter **0.08**.

#### **and**  $\bullet$  **: Speed loop proportional gain**

Adjustment range : 0 to 32000

Default setting : 200 Adjusts the stability of the motor speed when there are

sudden variations in the reference.

Increase the proportional gain until vibration occurs in the motor, then reduce the value by 20 to 30 %, checking that the stability of the motor is satisfactory when there are sudden variations in the speed reference, at no load as well as on-load.

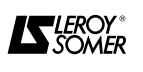

#### **: Starting torque (Boost)**

Adjustment range : 0 to 25.0 % of Un motor (**0.44**) Default setting : 3 % Un motor

For operation in V/F mode, (**0.07** at 3:Fd) parameter **0.08** is used to overflux the motor at low speed so that it will supply more torque at start-up. This is a percentage of the motor rated voltage (**0.44**).

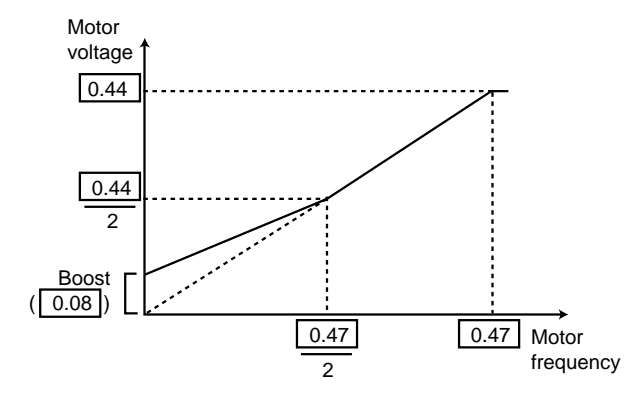

### **and**  $\bullet$  **:** Speed loop integral gain

Adjustment range : 0 to 32000

Default setting : 100

Sets the stability of the motor speed for a load impact. Increase the integral gain to obtain the same speed onload as at no load for a load impact.

#### **0.09**

n)

#### **: Selection of dynamic V/F mode**

Adjustment range : 0 to 1

Default setting : 0

**0 : the V/F ratio is set and adjusted by the basic frequency (0.47).**

#### **1 :** dynamic V/F ratio.

Generates a voltage/frequency characteristic which varies with the load. It is used in quadratic torque applications (pumps/fans/compressors). It can be used in low dynamic constant torque applications to reduce motor noise.

#### $\blacksquare$  and  $\blacksquare$  : Speed loop derivative gain

Adjustment range : 0 to 32000

Default setting : 0

Sets the stability of the motor speed in the event of fast variations in the reference or load shedding. Reduces speed overshoots.

In general, the setting should be left at 0.

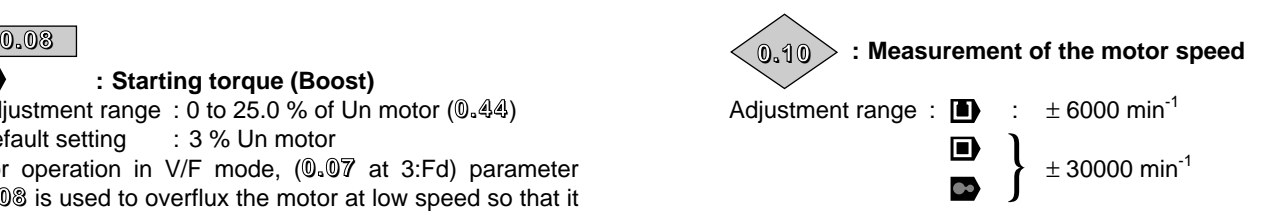

 $\blacksquare$ : The motor speed is calculated from the frequency reference after the ramp (in Hz as it is open loop operation) or from the final frequency reference when operating in frequency control (reference signal on the encoder input :  $3.13 = 1$ ).

$$
0.10 \text{ (min}^1) = \frac{60 \times \text{frequency}}{\text{number of pairs of motor poles}}
$$

$$
\begin{array}{rcl}\n\text{(0.10 (min-1))} & = & 60 \times 0.12 \text{ (Hz)/(0.42/2)} \\
& \text{if } 3.13 = 0 \\
& \text{or} \\
& = & 60 \times 3.01 \text{ (Hz)/(0.42/2)} \\
& \text{if } 3.13 = 1\n\end{array}
$$

In the first case, the precision depends on the quality of the slip compensation setting.

In the second case, there will be error due to the slip.

 $\blacksquare$  and  $\blacksquare$ : This parameter is used to read the actual speed coming either from the motor encoder, or the RLV UMV option when a resolver is used for speed feedback. In the latter case, the selection is automatic.

#### **: Frequency or speed reference before ramp 0.11**

Adjustment range :  $\blacksquare$ 

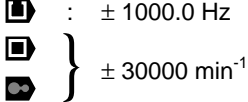

Measurement of the frequency ( $\blacksquare$ ) or speed ( $\blacksquare$ ,  $\blacksquare$ ) reference, after the skips and before the ramp. Used for diagnostics.

#### **: Frequency or speed reference after ramp 0.12**

Adjustment range :  $\blacksquare$  :  $\pm$  1000.0Hz

 $± 30000$ min<sup>-1</sup> }

By incrementing in 0.1Hz or min<sup>-1</sup> measures the reference after the ramps. Used for diagnostics.

### **: Measurement of the motor active current 0.13**

Adiustment range : D  $\blacksquare$ 

 $±$  I max contr. }

Reads the active current supplied by the controller. The active current gives a fairly precise image of the motor torque between 5 Hz and 50 Hz  $(\blacksquare)$  and between 0 min<sup>-1</sup> and the rated speed of the motor ( $\Box$ ) and  $\Box$ ).

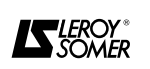

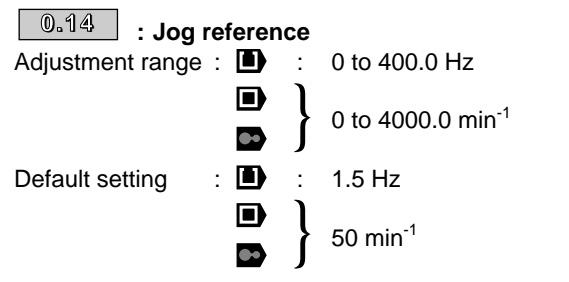

This is the operating frequency or speed when the jog input (terminal 26) is selected, with a Forward or Reverse run command.

**WARNING :**

**• Close the jog select contact (terminal 26) before closing the Forward or Reverse run contact (terminal 27 or 28).**

**• The jog reference is not limited by 0.01 Minimum speed limit.**

 $\overline{\phantom{0}0.15\phantom{0}}$   $\,$  : Selection of deceleration mode

Adjustment range : 0 to 2 Default setting : 2

**0 :** Stnd Hd - standard deceleration ramp with time extension to avoid overvoltage tripping of the DC bus.

**1 :** FAST - deceleration in keeping with the time up to the current limit. With a driving load, a braking resistor option is necessary.

**2 : Stnd Ct - deceleration ramp with control of the voltage of the DC bus. Suitable for lightly loaded machines and provides better flexibility than the stnd.Hd setting.**

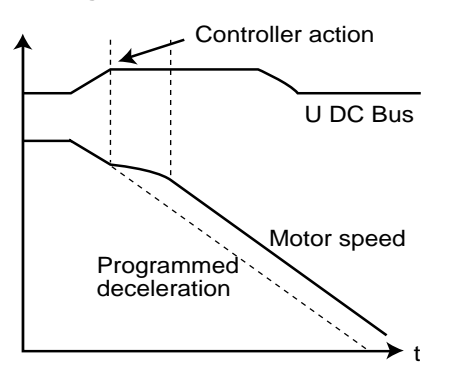

**WARNING :**

**If a braking resistor is connected to the controller, 0.15 must be set to "FAST".**

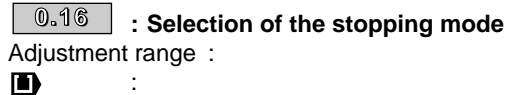

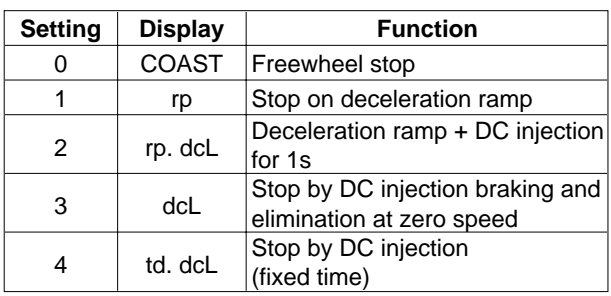

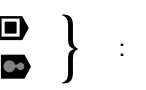

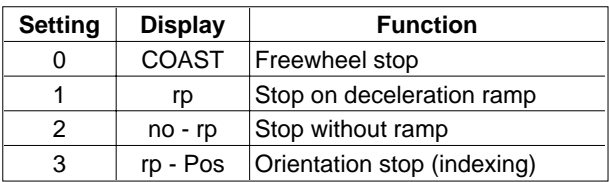

Default setting : 1 (rp)

#### **0 (COAST)** : freewheel stop

The power bridge is deactivated as soon as there is a stop command.

The controller cannot receive a new run command for 2s, which is the motor demagnetising time.

The display shows rdY 2s after the run command. The stopping time of the machine depends on its inertia.

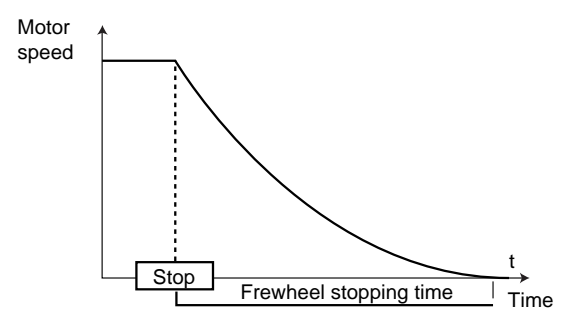

**1 (rp) : stop on deceleration ramp**

**The controller decelerates the motor according to the deceleration mode selected in parameter 0.15. One second after stopping, the display indicates rdY.**

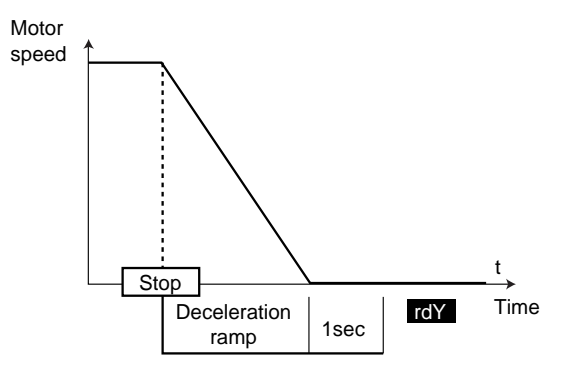

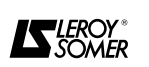

 $\blacksquare$ **2 (rp.dcl)** : stop on deceleration ramp with DC injection for 1s

The controller decelerates the motor according to the deceleration mode selected in parameter **0.15**. On stopping, the controller injects direct current into the

motor with an amplitude of : 150 x In controller

$$
x - \frac{1}{\ln \text{motor}}
$$

for 1 second. The controller then displays rdY.

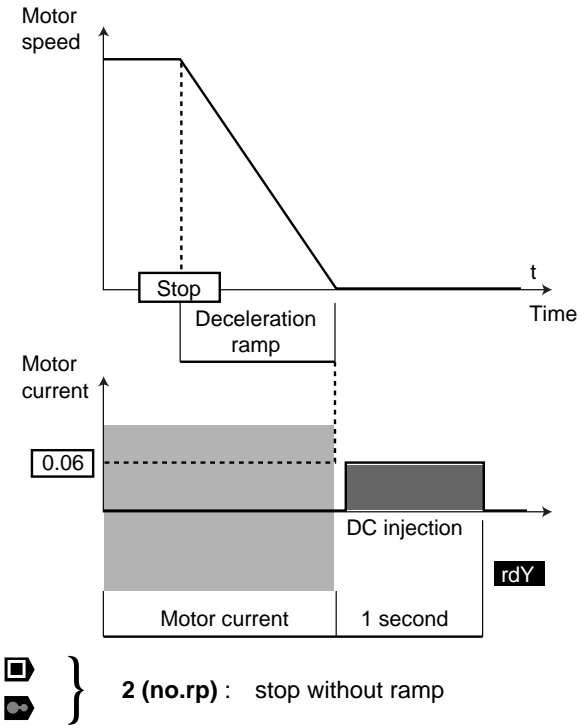

The controller stops the motor with the current limit set by **0.06**.

When the motor stops, the display indicates rdY.

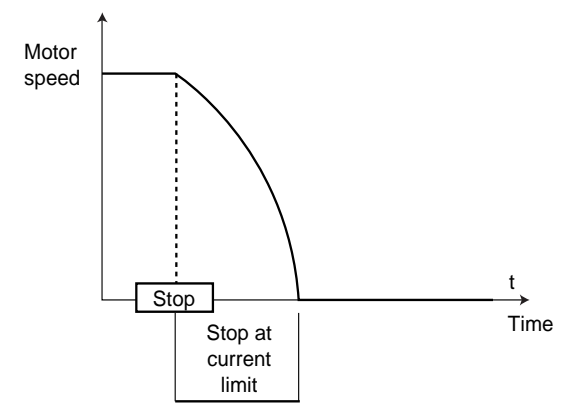

#### $\blacksquare$ **3 (dcl)** : stop by DC injection braking, and elimination at zero speed

The controller decelerates the motor by applying a current defined as follows :

$$
150 \times \frac{\text{In controller}}{\text{In motor}}
$$

until a low speed is reached, then injects direct current into the motor until it stops, and eliminates the direct current automatically as soon as the motor stops. The controller then displays rdY. No run command can be taken into account until rdY is displayed.

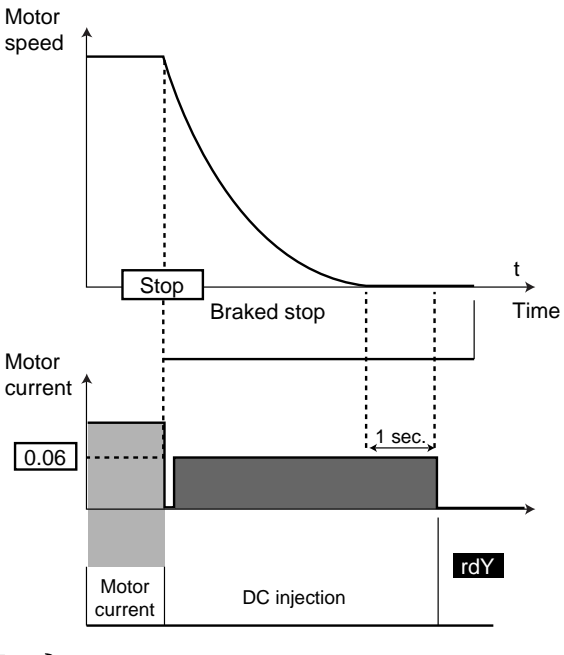

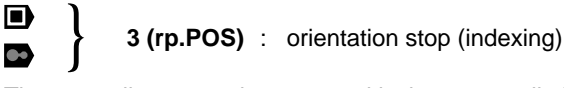

The controller stops the motor with the current limit as defined in **0.06**. The motor is stopped when the shaft is in the required position.

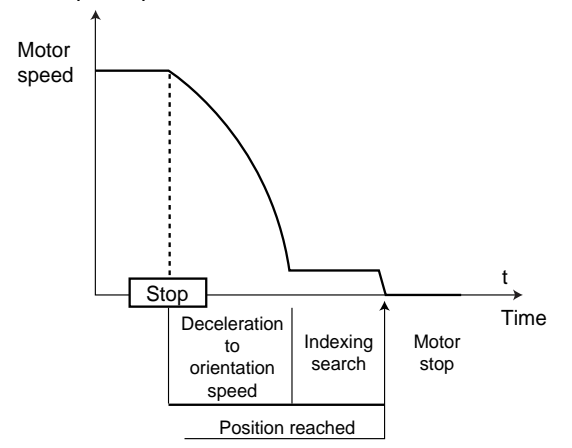

#### **WARNING :**

**The parameters for the position cannot be accessed in menu 0. Refer to menu 13 in the "Parameter setting and diagrams" manual ref. 2465.**

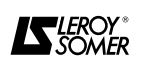

D **4 (td.dcl)** : DC injection stop with fixed time The controller decelerates the motor by applying a current defined as follows :

 $150x$ In controller

In motor

for 5 seconds, then injects direct current into the motor until it stops. The controller then displays rdY. No run command can be taken into account until rdY is displayed.

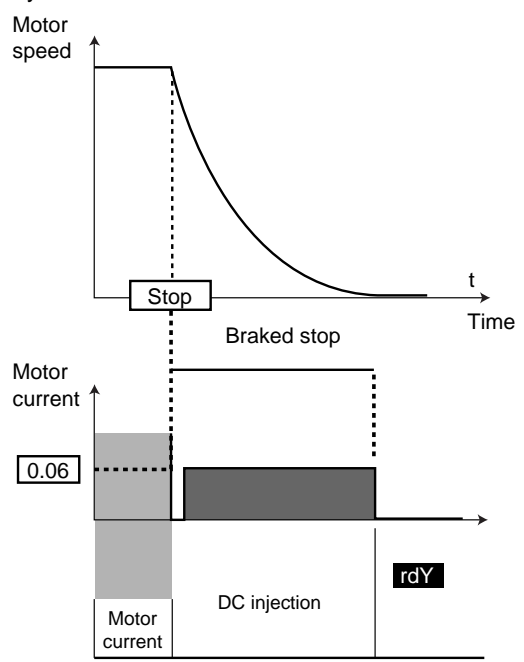

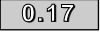

**: Selection of torque control** :

 $\blacksquare$ 

Adjustment range: 0 to 1

Default setting : 0

#### **0 : frequency control with current limitation by parameter 0.06.**

**1 :** torque control. The frequency reference is no longer active and the torque reference can be given by analogue reference 2 (if it is programmed for the torque reference, parameter **4.08**). The output frequency is set so that the active current measured by the controller is equal to the reference. With zero resistive torque the motor reaches overspeed, with tripping when the threshold set in **3.08** is reached.

#### $\blacksquare$  and  $\blacksquare$ :

Adjustment range: 0 to 4 Default setting : 0

#### **0 : speed control with current limitation by parameter 0.06.**

**1 :** torque control. The speed reference is no longer active and the torque reference can be given by analogue reference 2 (if it is programmed for the torque reference, parameter **4.08**). The output speed is set so that the active current measured by the controller is equal to the reference.

With zero resistive torque the motor reaches overspeed, with tripping when the threshold set in **3.08** is reached. **2 :** torque control with speed limitation. The torque reference can be given by analogue reference 2 (if it is programmed for the torque reference, parameter **4.08**) with speed limitation by analogue reference 1. **3 :** torque control for simple winder/unwinder applications (see manual ref. 2465). **4 :** reserved.

**• In torque control without speed control (0.17 = 1) the machine races if the resistive torque becomes zero. It is therefore essential to set a maximum speed threshold in parameter 3.08.**

 $\overline{\phantom{0}0.18}$   $\phantom{0}$  : Enable S ramp Adjustment range: 0 to 1 Default setting : 0 **0 : the ramp is linear. 1 :** a curve (defined in **0.19**) at the start and the end of the ramp prevents swinging of the loads.

#### **WARNING :**

**The S ramp is deactivated during controlled deceleration (0.15 = Stnd.Ct).**

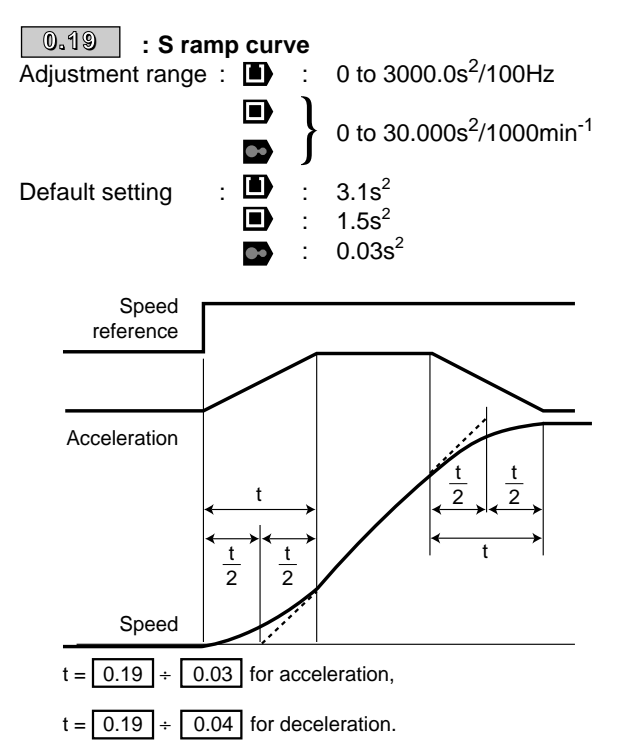

The value of **0.19** determines the maximum acceleration and deceleration slope, from the beginning to the end of the speed change. Compared with a linear ramp, the S ramp increases the total value of t (t/2 at the start and end of the linear ramp).

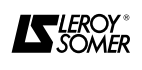

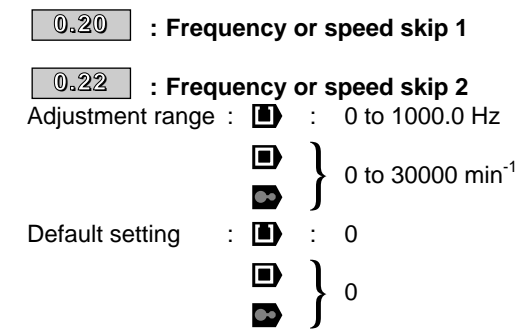

Whatever the reference, this prevents operation at one ot two critical frequencies  $(\blacksquare)$  or speeds  $(\blacksquare)$  and  $\blacktriangleright$  ). Prevents the risks of mechanical resonance.

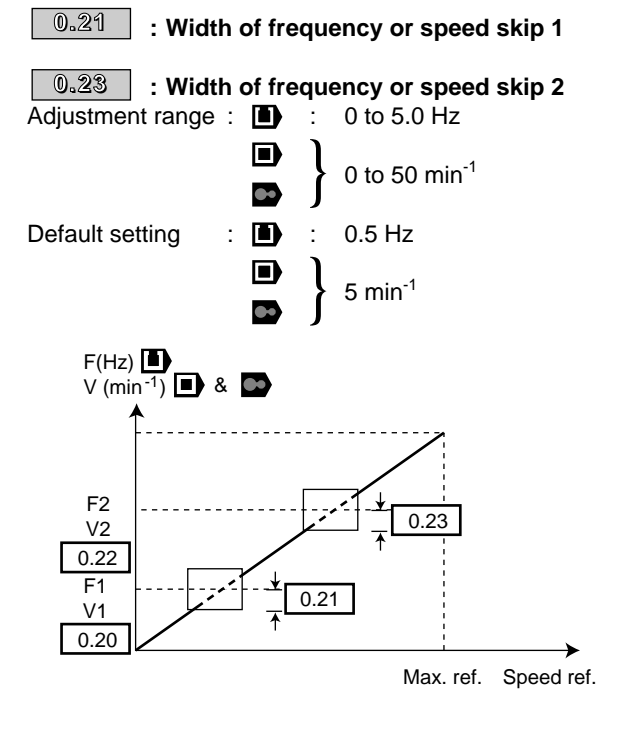

**0.24**

Adjustment range : See table

Default setting : VoLt

Analogiques speed reference inputs 1 and 2 can be configured differently according to the table below.

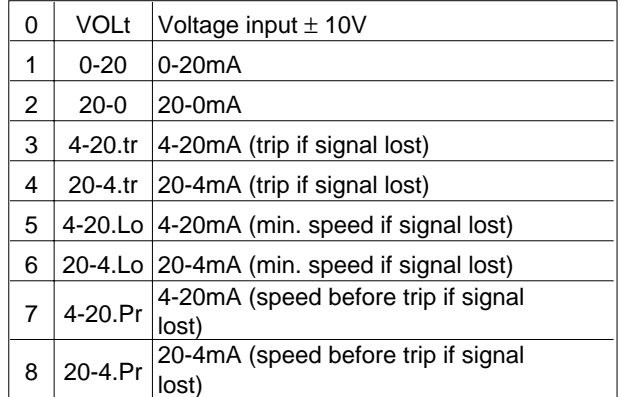

**Note :** For the 4-20 mA and 20-4 mA modes the signal loss threshold is 3 mA.

#### **0.26 : Destination of analogue input 2** Adjustment range  $\colon \blacksquare$ } Ō **0.00** to **20.50**  $\bullet$

Ď n)  $\bullet$ 

Default setting

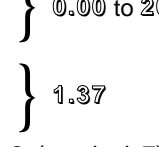

Enables analogue input 2 (terminal 7) to be used for something other than a speed reference. Example : For torque control, set 4.08 in **0.26**.

**: Control logic polarity 0.27**

Adjustment range : 0 or 1

Default setting : 0 This parameter is used to choose positive or negative control logic.

**0 : negative logic : the input is activated when the terminal is at a low level (< 5V).**

**1 :** positive logic : the input is activated when the terminal is at a high level (> 15V).

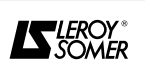

**<sup>:</sup> Selection of type of signal on analogue input 1**

**<sup>0.25</sup>**

**<sup>:</sup> Selection of type of signal on analogue input 2**

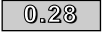

# **: Current loop proportional gain**

#### $\overline{\phantom{a}0.29\phantom{a}}\phantom{a}$  : Current loop integral gain

Adjustment range : 0 to 30000 Default setting

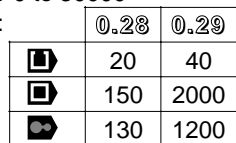

In view of a number of factors internal to the controller, oscillations may occur in the following cases :

- Frequency regulation with current limitation around

rated frequency and on load impacts.

- Torque regulation on lightly loaded machines and around rated speed.

- At a mains break or on controlled deceleration ramp when DC bus regulation is required.

To decrease these oscillations, it is advisable to perform the following operations, in the order given :

- increase the proportional gain **0.28**,

- decrease the integral gain **0.29**.

#### $\overline{0.30}$   $\overline{\phantom{0}}$  : Enable keypad FWD/REV key

Adjustment range : 0 or 1

Default setting : 0 This parameter enables the Forward/Reverse key on the keypad.

**0 : FWD/REV key disabled.**

**1 :** FWD/REV key enabled.

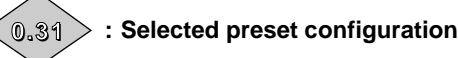

Adjustment range : 0 to 8 Default setting : 0 Displays the selected preset configuration.

**0 : default setting**

- **1 :** simplified local/remote operation
- **2 :** faster / slower control
- **3 :** preset speeds
- **4 :** torque control
- **5 :** PID control
- **6 :** axis control
- **7 :** brake control
- **8 :** electrical shaft

#### **: Type of communication 0.32**

Adjustment range : 0 to 3

Default setting : 1

This is the serial port operating mode.

**0.** ANSi2 : 2-wire half duplex serial link

- **1. ANSi4 : 4-wire half duplex serial link**
- **2.** OUtPUt : output variable defined by **11.27** (CT protocol).

**3.** INPUt : input variable defined by **11.27** (CT protocol).

Modes 2 and 3 are used to transfer a variable from one controller to another.

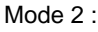

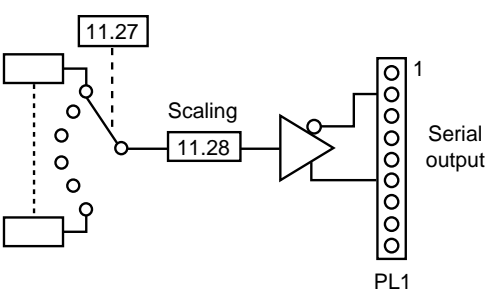

When the controller trips, the value 0 is transmitted.

Mode 3:

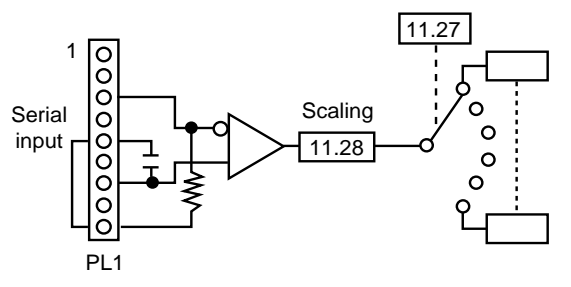

Once the data has been transmitted, a serial link fault will occur if there is a loss of line or if the last data item transmitted is other than 0.

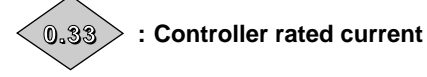

Adjustment range : 2.10 to 220.0 A

This parameter indicates the rated current for continuous controller operation.

### $\overline{\phantom{0}0.34}$   $\phantom{0}$  : User security code

Adjustment range : 0 to 255

Default setting : 149

This parameter enables a personal security code to be entered, which provides a lock against changing the parameters. The personal security code can only be read when it is being edited. In all other cases, code 149 is displayed.

Do not use code 0.

To access the parameters, enter the personal code selected in parameter **0.00**.

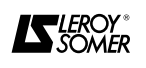

**: Reference via the keypad** Adjustment range :  $\blacksquare$  : 0.01 to 0.02 Hz **0.35**

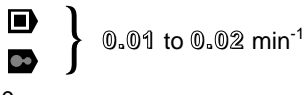

Default setting : 0

This parameter is used to change the reference when setting via the keypad is selected  $(0.05 = 4)$ . The key is used to increase the reference and the  $\bullet\bullet$  key to decrease it.

The value of the reference is stored when there is a power cut so that it is automatically reinitialised when the power returns.

### $\overline{\phantom{0}0.36}$   $\phantom{0}$  : Serial link transmission speed

Ð

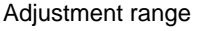

Adjustment range :  $\blacksquare$  1800 Bauds or 9600 Bauds or 19200 Bauds }

Default setting : 4800 Bauds

Used for ANSI communication to select the data transfer speed.

#### $\overline{\phantom{a}0.37\phantom{a}}$   $\,$  : Controller serial link address Adjustment range :  $\blacksquare$

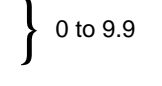

Default setting Used for ANSI communication to define the address of the controller. Values containing a zero should be avoided as these are used for addressing groups of controllers.

This parameter is only effective when a COM1 UMV or CAP UMV option module is installed.

#### **: Parameter displayed on power-up**  Adjustment range :  $\blacksquare$ **0.38**

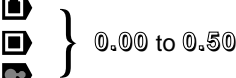

Default setting : **0.10**

Determines the parameter which will be displayed when the controller is powered up.

**0.10** correspond to the motor speed.

#### **0.39: Enable flying restart** Adjustment range :  $\blacksquare$ } D 0 or 1 Default setting  $\overline{\mathbf{a}}$  : 0 } 1

### n,

If this parameter is enabled and **0.07** (Selection of the control mode) is set to 3,when a run command is given or after a power cut, the controller executes a procedure to calculate the frequency and direction of rotation of the motor. It automatically resets the output frequency to the measured value and reaccelerates the motor up to the reference frequency.

### $\blacksquare$

This is performed in closed loop mode by synchronising the ramp output with the actual rotation speed of the motor when the controller receives the start command.

### **0 : flying restart disabled.**

**1 :** flying restart enabled.

**• In open loop mode, if the load is stationary when the run command is given or the mains supply reappears, this operation may cause the machine to rotate in both directions before the acceleration of the motor.**

**• Before enabling this function check that there is no danger to machinery and personnel.**

**• Do not enable the flying restart if the drive controls more than 1 motor.**

#### **: Autotune 0.40**

Adjustment range : 0 or 1

Default setting : 0

**1 :** when started up for the first time, is used to measure the motor characteristics (magnetizing current, cos ϕ, leakage inductance, etc).

This operation must be performed with the motor uncoupled. The controller drives the motor at 2/3 its rated speed then stops.

In servo mode, the motor performs one complete revolution then stops.

#### **• During the autotune phase, the**

**controller supplies the motor, causing it to rotate. Check that this operation does not affect safety.**

**• Autotune should be performed each time the operating mode is modified.**

• Use the **O** reset key to stop the autotune at **any time (the motor coasts to stop).**

• In **n** mode and with a special motor, during **the autotune the drive could reach the current limits and could trip " OI.AC ". To solve this problem, reduce the boost with parameter 0.08, and perform the autotune again.**

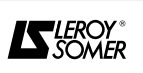

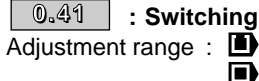

**: Switching frequency** 3 - 4.5 - 6 - 9 - 12 kHz }

n œ

Default setting : 3 kHz

**0.41** sets the PWM switching frequency and the sampling frequency of the digital and analogue inputs according to the following table :

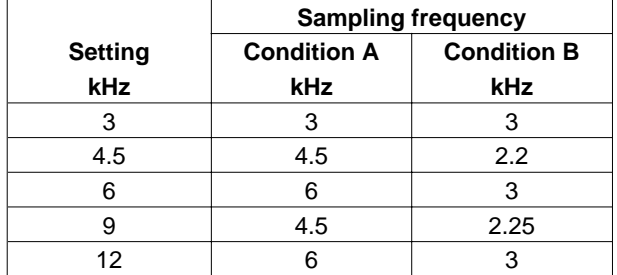

**Sampling frequency of the digital and analogue inputs**

**•** Condition A :

- open loop operation with frequency control,

- closed loop operation with torque control.
- Condition B :

- open loop operation with control of the analogue inputs by current signal,

- closed loop operation with speed control.

#### **WARNING :**

**• It is necessary to derate the output current as a function of the switching frequency and the rating of the UMV 4301. See the table in section 1.3.2.**

**• A high switching frequency reduces the magnetic noise, however it increases the motor temperature rise and the level of emission of radio frequency interference and reduces the starting torque.**

**• When a switching frequency is set to 6, 9 or 12 kHz, and when the IGBT junction temperature has reached an alarm threshold, the switching frequency is automatically divided by 2 (0.41 remains to the set value). The drive returns to the set value as soon as the IGBT temperature has decreased below the alarm threshold.**

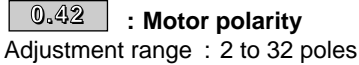

Default setting :

}n)

D

: 6 poles

4 poles

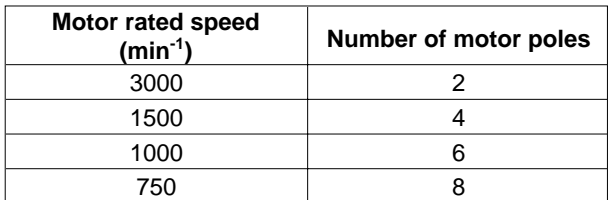

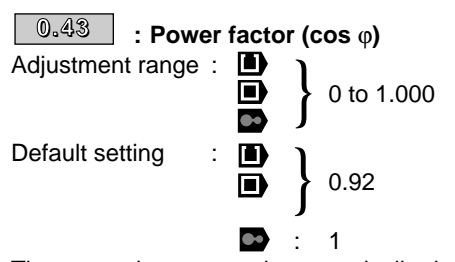

The  $cos \varphi$  is measured automatically during the autotune phase and set in this parameter. If the autotune procedure has not been performed, enter the cos φ value from the motor nameplate.

Set 1 for Servo mode.

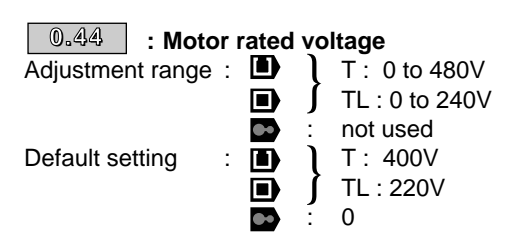

 $\blacksquare$ 

: Is used to define the voltage/frequency characteristic as follows :

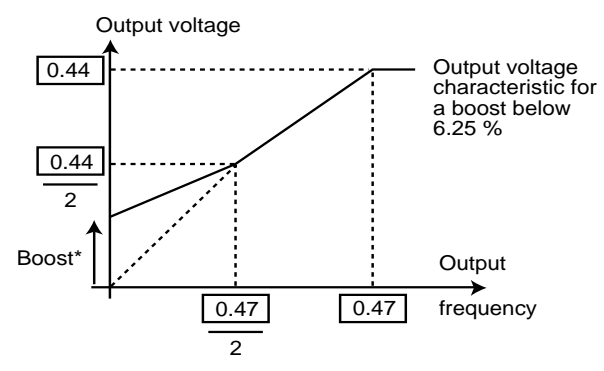

 $*$  If fixed boost is selected  $(0.44 = 3)$ .

In open loop vector control mode (**0.44** = 0.1 or 2) or closed loop mode, the motor rated voltage controls the flux in the motor.

Not used in servo mode.

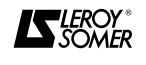

#### **: Motor rated speed 0.45**

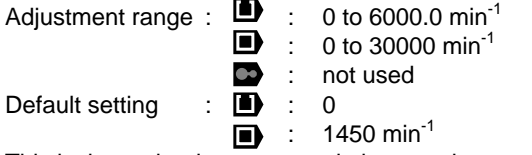

This is the on-load motor speed given on the nameplate.

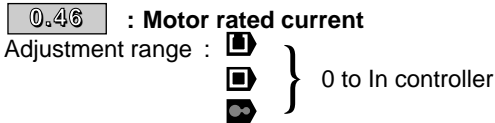

Default setting : In controller

This is the rated motor current value given on the nameplate. Overload starts from this value.

In Servo mode, the setting of **0.46** is the stall current, given on the motor nameplate.

#### **WARNING :**

**At 50**°**C ambiant temperature, check the setting of 0.46 which must not exceed the value of the table shown in § 1.3.2.**

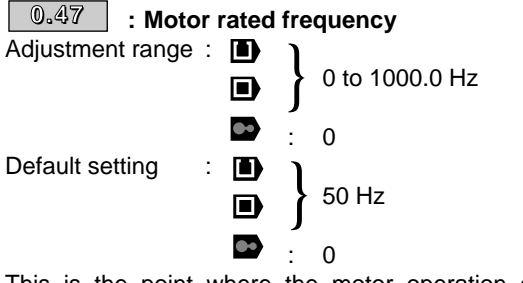

This is the point where the motor operation changes from constant torque to constant power.

In standard operation, it is the frequency given on the motor nameplate.

Not used in servo mode.

#### $\textcolor{red}{\textbf{0.48}} \textcolor{black}{\textbf{}}$   $\textcolor{red}{\textbf{}}$  : Selection of operating mode

Adjustment range : 0 to 2

Default setting : 0

#### **0 : open loop vector control mode or V/F mode operation.**

- **1 :** closed loop vector control mode with encoder.
- **2 :** servo mode with synchronous motor.
- This parameter is used to select the control mode.

• The control mode can only be modified after code 1253 has been entered in parameter **00** of any menu (xx.00). • The default settings are automatically adjusted

according to the selected control mode.

• A procedure to return to default settings does not modify the control mode.

• The control mode can only be selected when the controller is stopped.

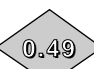

#### **: Security code access level**

Default setting : 1

Parameter **0.49** consists of 3 digits and determines the level of protection of the parameters.

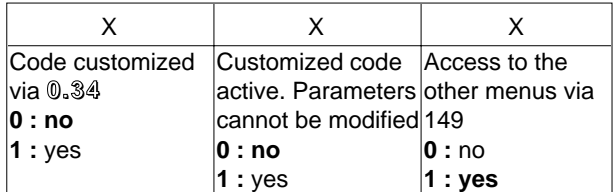

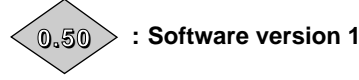

Adjustment range : 1.00 to 9.99. Gives the first two numbers of the software version installed in the controller.

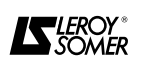

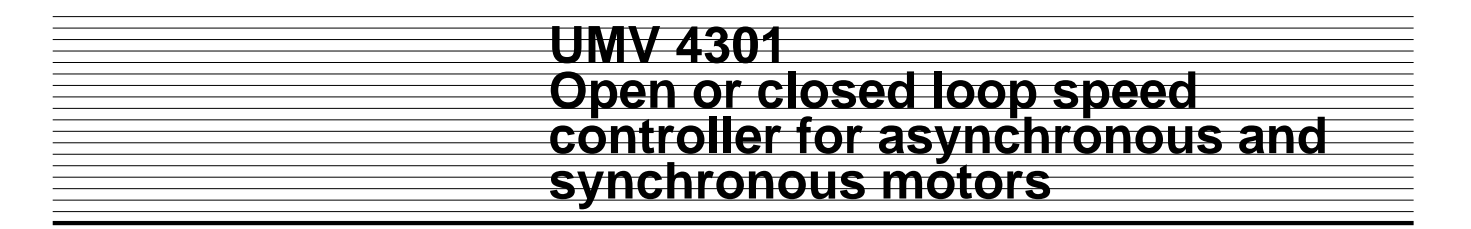

#### **4.4 - Other preset configurations**

#### **4.4.1 - Introduction**

In most cases the factory configuration of the UMV 4301 controller provides the operation required by the installation. However, in order to assist with setting the parameters of the controller in the event of special operation, eight configurations have been preset and may be selected by setting parameter 0.00 to 200X and performing a Reset (X being the number of the chosen configuration).

In this case, the controller adapts automatically to the selected configuration by adapting the remote control terminal block, changing the default setting of certain parameters and adding the special parameters to menu 0.

There is therefore a connection diagram and a menu 0 for each configuration.

Parameters **0.01** to **0.10** and **0.31** to **0.50** are common to all configurations.

Only parameters **0.11** to **0.30** depend on the selection made.

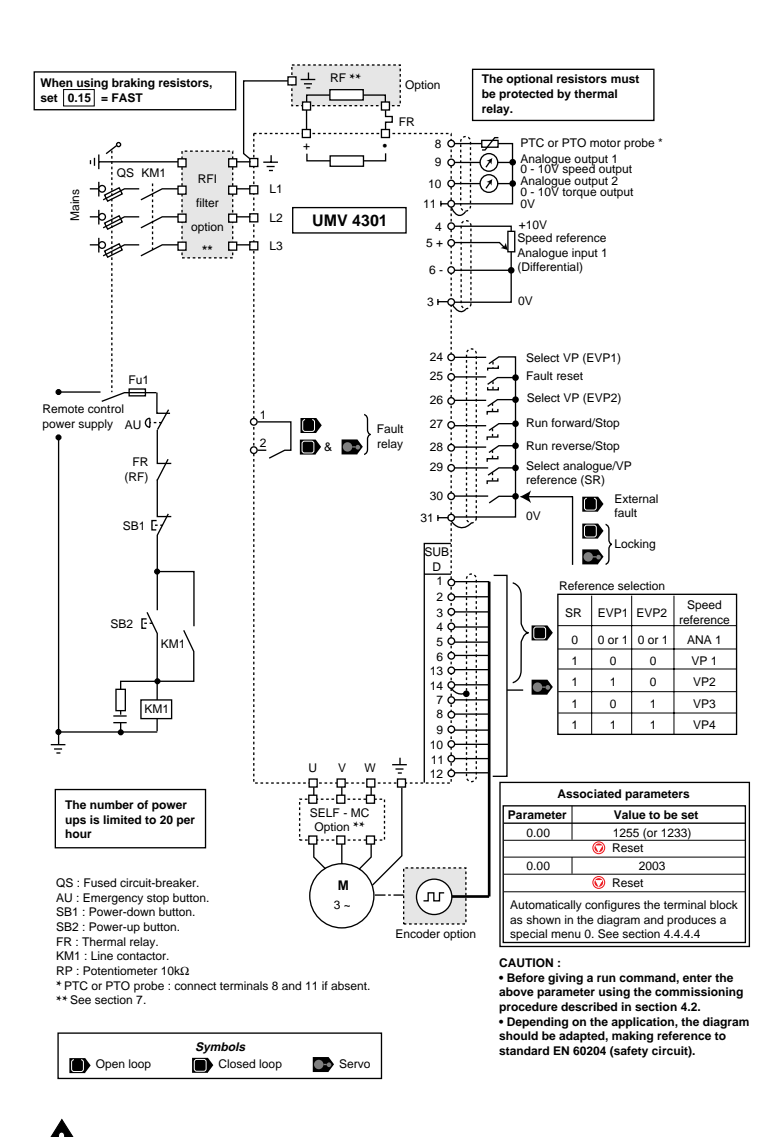

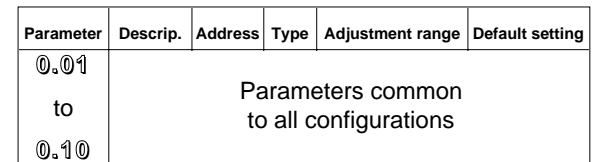

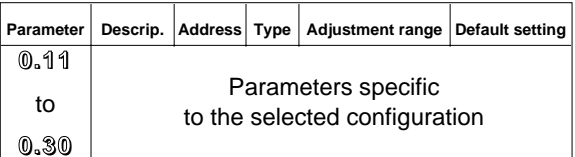

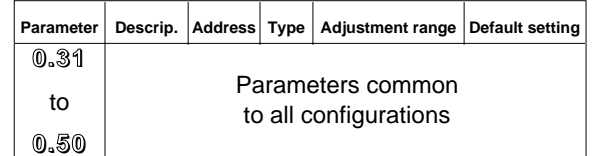

**• Before enabling a preset configuration, make sure the drive is stopped.**

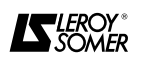

#### **4.4.2 - Preset configuration 1 : Simplified local/ remote operation**

**4.4.2.1 - Introduction**

This configuration provides very simplified operation of the controller. It provides :

- V/F ratio operation which avoids the use of autotune procedures and the measurement of stator resistance,

- the disabling of the PTC input in cases where they are not connected,

- the provision of a 4-20mA analogue input on terminal 7 of the control terminal block,

- the simplification of menu 0.

#### **4.4.2.2 - Default settings automatically modified**

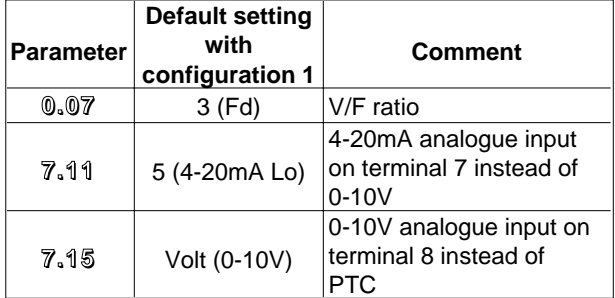

**4.4.2.3 - Connection diagram**

See diagram in section 3.7.4.

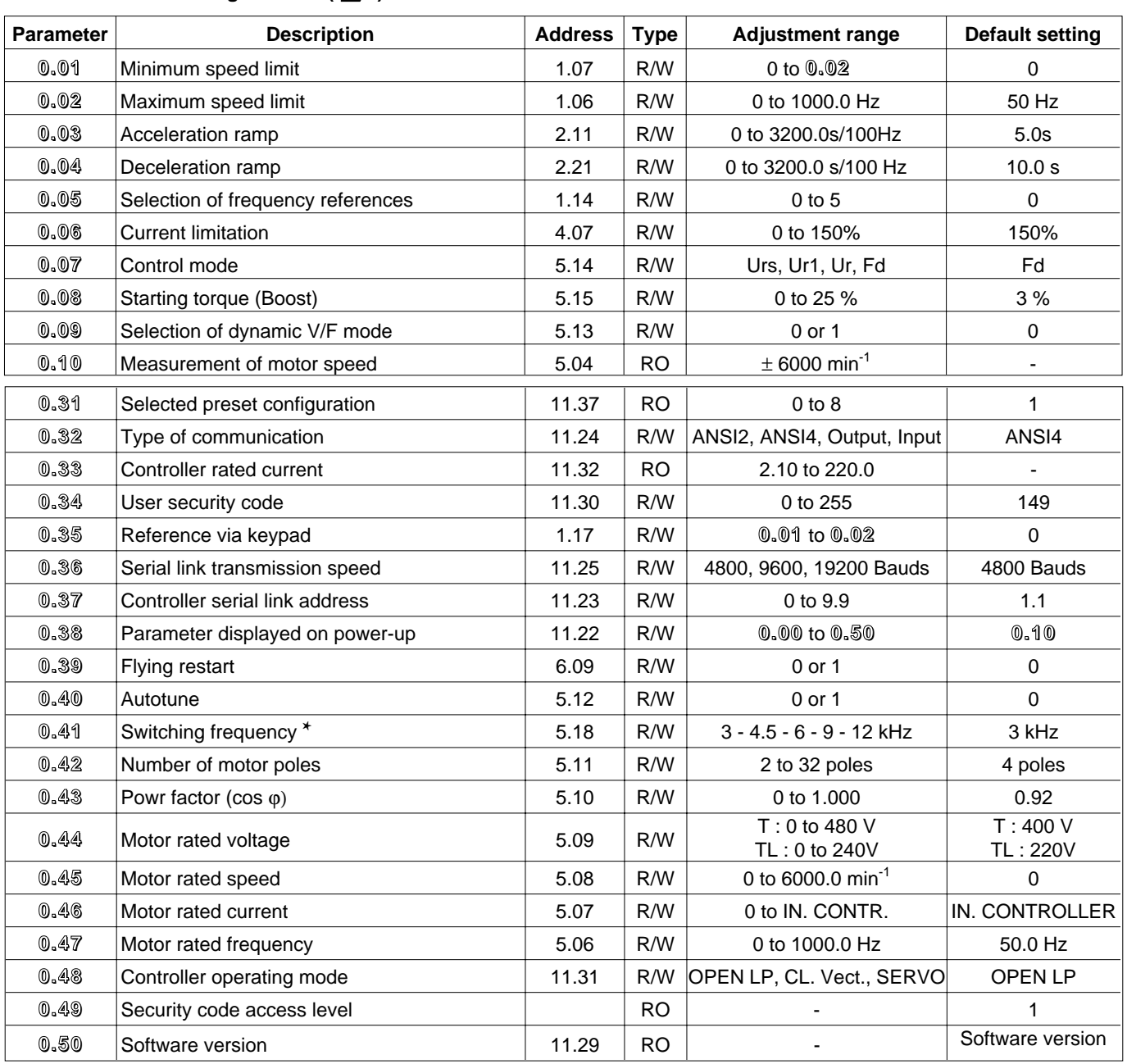

#### **4.4.2.4 - Menu 0 of configuration 1 ( )**

✱ See the derating to be performed according to the set frequency, in section 1.3.2.

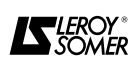
#### **4.4.2.5 - Menu 0 of configuration 1 (** $\blacksquare$ **)** and  $\blacksquare$ )

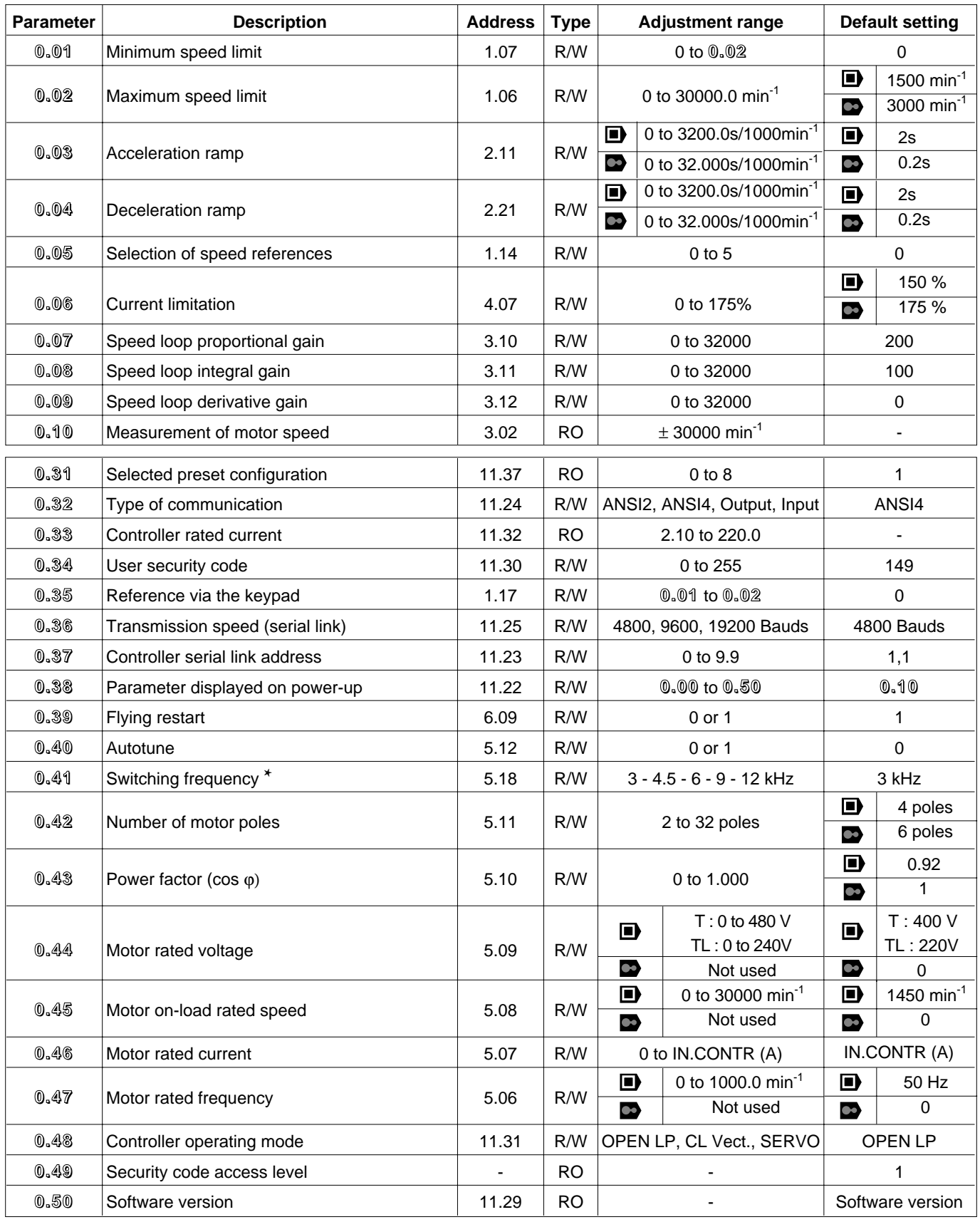

✱ See the derating to be performed according to the set frequency, in section 1.3.2.

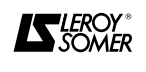

#### **4.4.3 - Preset configuration 2 : Faster / slower control 4.4.3.1 - Introduction**

This configuration enables the speed reference to be produced from an analogue signal or a faster/slower command (function of a motorised potentiometer). In the default setting, the analogue input is configured as 0/10V but can be changed to a current signal (0-20mA or 4-20mA) via the parameter **0.24**.

Menu 0 of the configuration contains in particular the parameters necessary for setting the faster / slower function.

#### **4.4.3.2 - Default settings automatically modified**

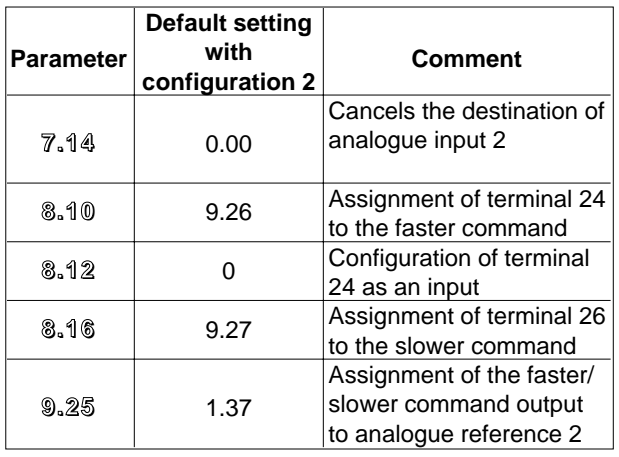

#### **4.4.3.3 - Connection diagram**

See the diagram in section 3.7.5

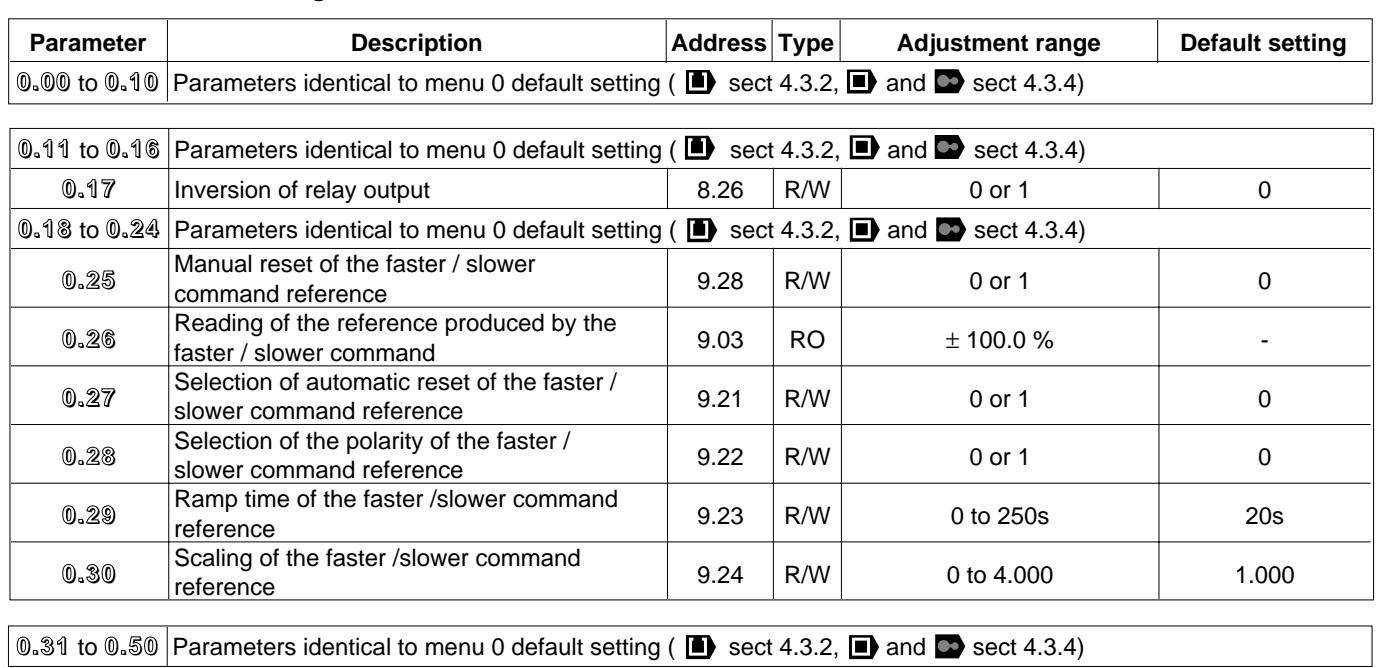

#### **4.4.3.4 - Menu 0 de la configuration 2**

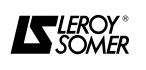

**4.4.3.5 - Explanation of the parameters specific to configuration 2**

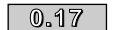

 $\textcolor{red}{\textbf{0.17}}\textcolor{black}{\parallel}$  : Inversion of the relay output

Adjustment range : 0 or 1 Default setting : 0

- **0 : the relay output is not inverted.**
- **1 :** the relay output is inverted.

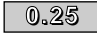

#### **: Manual reset of the faster / slower 0.25**

**command reference**

Adjustment range : 0 or 1 Default setting : 0 When this parameter is at 1, the faster/slower command reference is reset to zero.

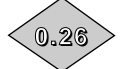

#### **: Reading of the reference produced by the faster/slower command**

Adjustment range : ± 100.0 Indicates the level of the reference from the motorised potentiometer before scaling.

#### **0.27**

#### **: Selection of automatic reset of the**

#### **faster/slower command reference**

Adjustment range : 0 or 1 Default setting : 0

**0 : the faster/slower command reference will be the same level on power-up as it was at power-down. 1 :** the faster/slower command reference will be reset to zero each time the controller is powered up.

### **0.28 | : Selection of the polarity of the faster /**

**slower reference**  Adjustment range : 0 or 1

Default setting : 0

#### **0 : the faster/slower command reference is limited to positive values (0 to 100.0 %).**

**1 :** the faster/slower command reference can change from -100 % to +100 %.

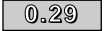

#### **: Faster/slower command reference ramp 0.29 time**

Adjustment range : 0 to 250 Default setting : 20

This parameter defines the period of time required for the faster/slower command reference to change from 0 to 100.0 %.

A double period is required for the reference to change from -100.0 % to +100.0 %.

Defines the sensitivity of the command.

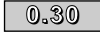

#### **: Scaling of the faster/slower command reference**

Adjustment range : 0 to 4.000

Default setting : 1.000

The maximum value of the faster/slower command reference automatically takes the maximum value of the analogue reference to which it is assigned.

This parameter is thus used to adapt the maximum value of the faster/slower command reference to the maximumvalue required by the application.

Example :

- The faster reference is addressed to a preset value.
- $-$  In  $\blacksquare$ , the maximum value of a preset speed is 1000 Hz.

- The user wishes the maximum value of the faster /

slower command reference to be 50 Hz.  $=$   $\frac{1}{2}$   $\sqrt{0.30}$   $\frac{50}{4000}$   $\approx$  0.05.

1000

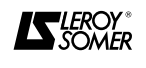

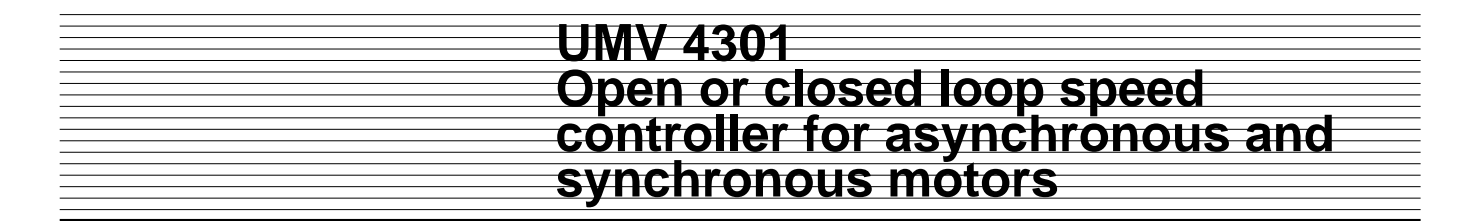

#### **4.4.4 - Preset configuration 3 : Preset speeds 4.4.4.1 - Introduction**

This configuration enables the speed reference to be produced from an analogue signal or 4 preset references selected by a combination of 2 logic inputs. In the default setting, the analogue input is configured at 0/10V but can be changed to a current signal (0-20mA or 4-20mA) via parameter **0.24**. Menu 0 of configuration 3 contains in particular the 4 parameters for the preset speeds.

#### **4.4.4.2 - Default settings automatically modified**

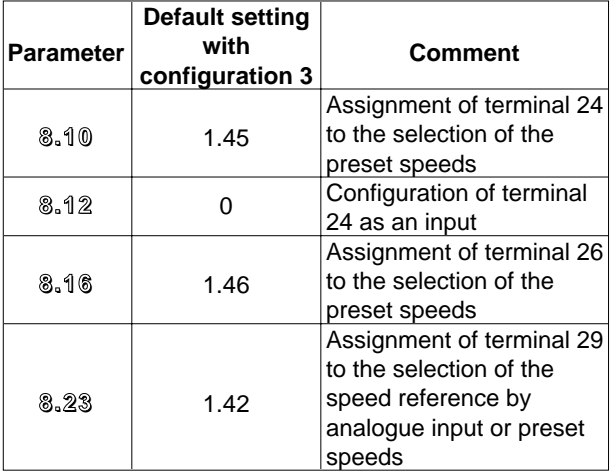

#### **4.4.4.3 - Connection diagram**

See the diagram in section 3.7.6

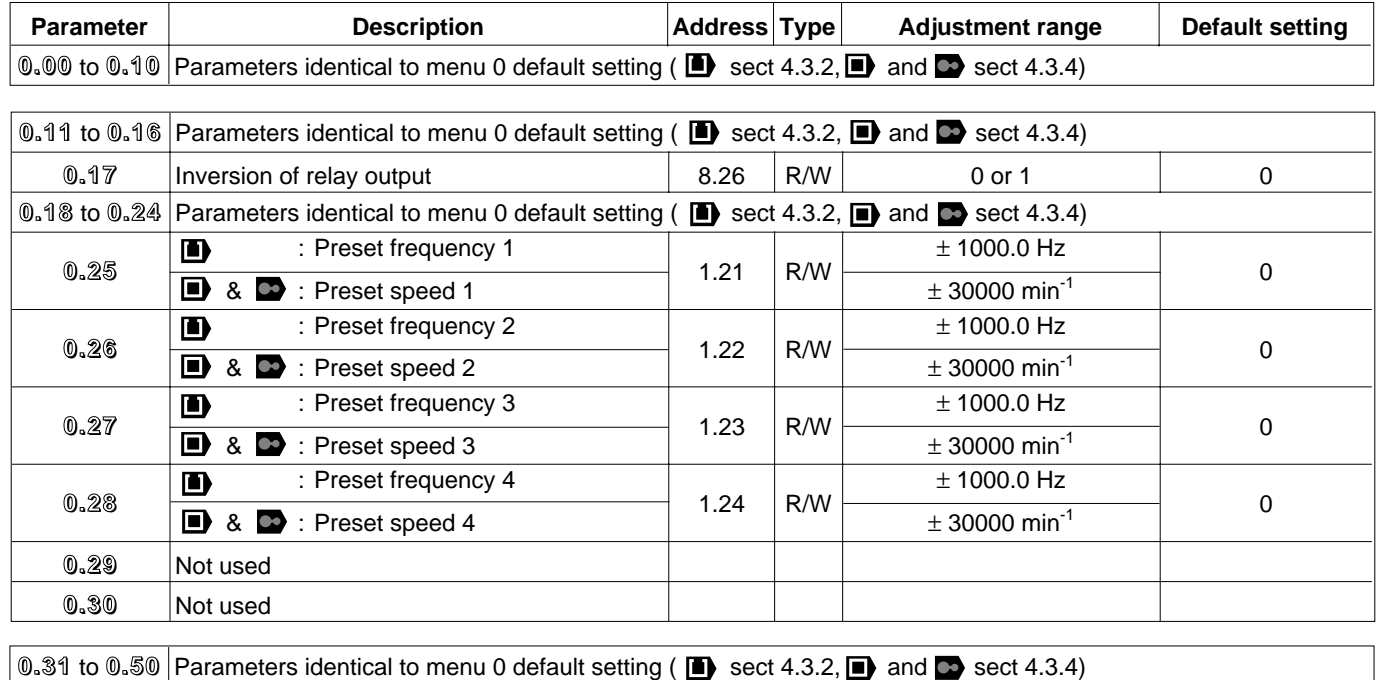

#### **4.4.4.4 - Menu 0 of configuration 3**

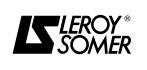

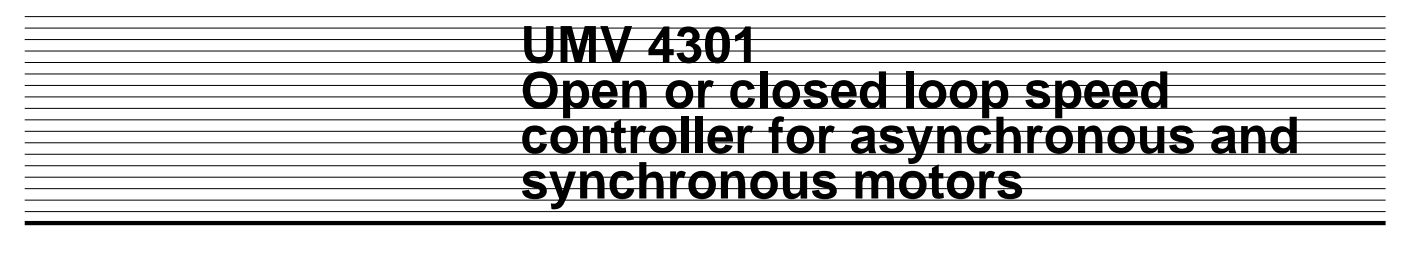

**4.4.4.5 - Explanation of the parameters specific to configuration 3**

 $\overline{\phantom{a}0.17\phantom{a}}$   $\,$  : Inversion of the relay output

Adjustment range : 0 or 1

- Default setting  $\bigcirc$  : 0
- **0 : the relay output is not inverted.**
- **1 :** the relay output is inverted.

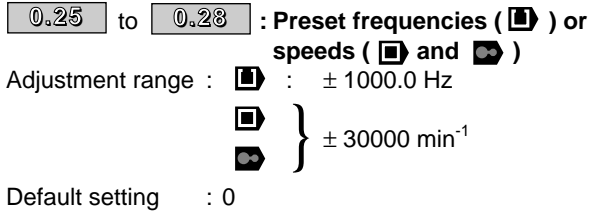

In order, **0.25** to **0.28** are used to define preset frequencies or speeds FP1 to FP4 ( $\Box$ ) or VP 1 to  $VP4$  ( $\blacksquare$ ) and  $\blacksquare$ ).

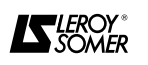

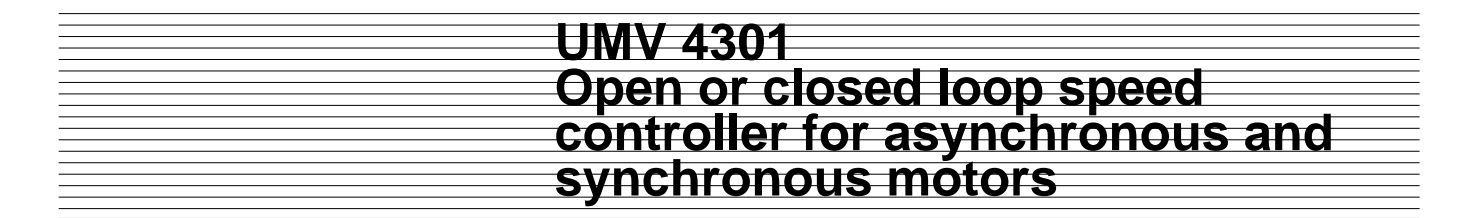

#### **4.4.5 - Preset configuration 4 : Torque control 4.4.5.1 - Introduction**

This configuration is used for speed or torque control of the controller. In torque control, the speed is limited by **0.02** (Maximum speed limit), and by the analog reference 2 in  $\blacksquare$  and  $\blacksquare$ . The analogue inputs are configured as 0-10V but can be changed to a current signal

(0-20mA or 4-20mA) via parameter **0.24** for the torque reference and **0.26** for the speed reference. In reverse operation, the torque reference is automatically reversed.

Menu 0 contains in particular the parameter for setting the overspeed threshold which is essential for torque operation.

#### **4.4.5.2 - Default settings automatically modified**

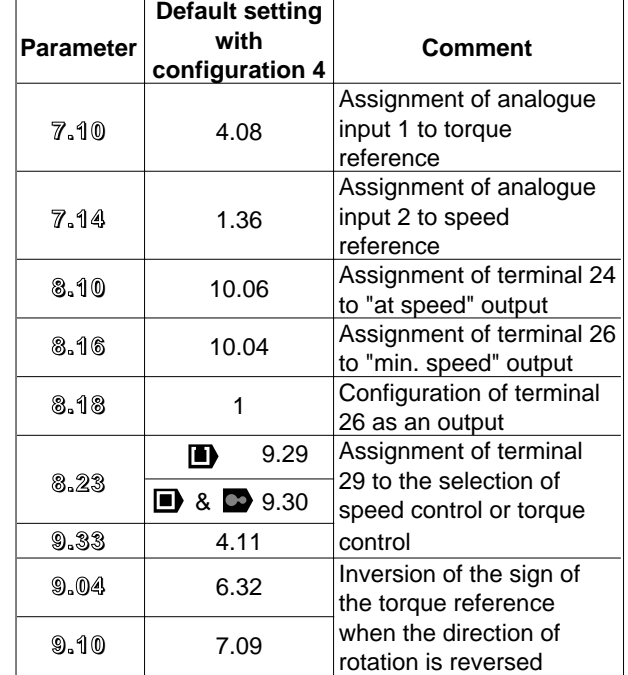

**4.4.5.3 - Connection diagram**

See diagram in section 3.7.7

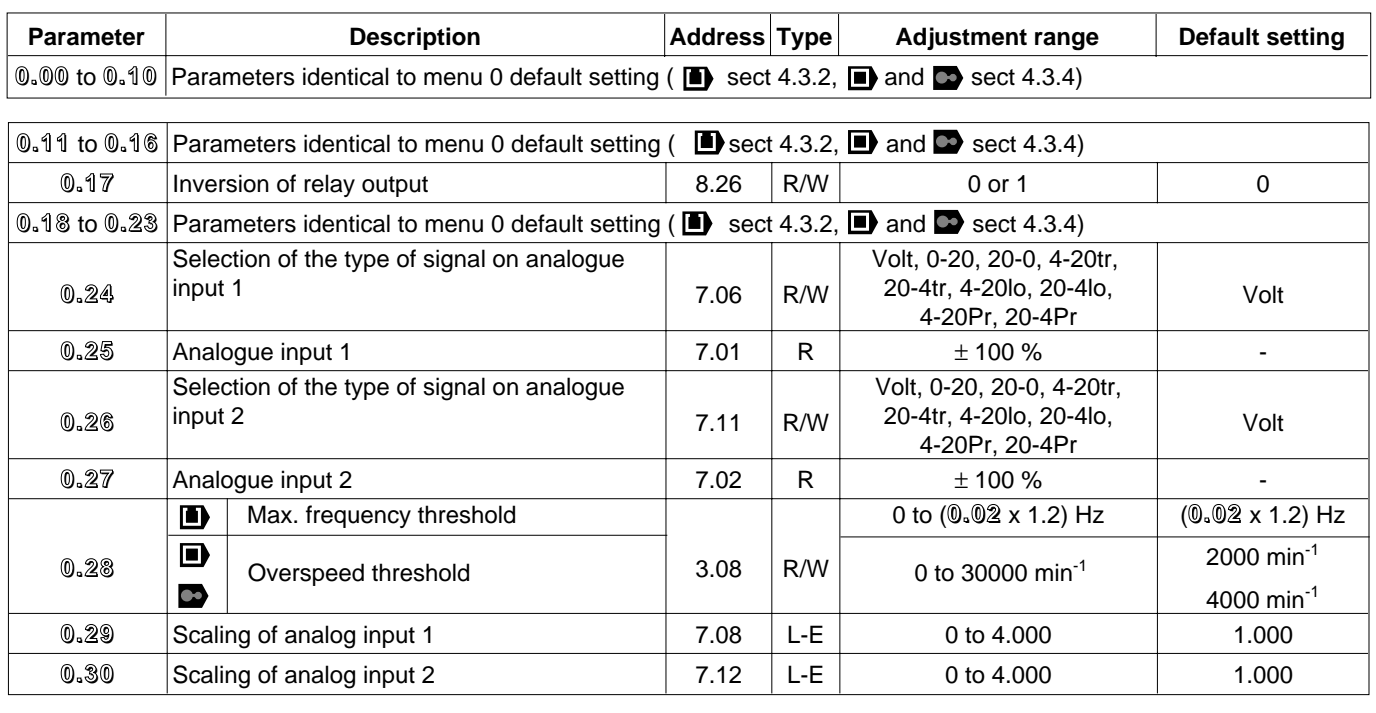

#### **4.4.5.4 - Menu 0 of configuration 4**

**0.31** to 0.50 Parameters identical to menu 0 default setting ( $\blacksquare$ ) sect 4.3.2,  $\blacksquare$ ) and  $\blacksquare$  sect 4.3.4)

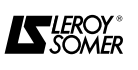

**4.4.5.5 - Explanation of the parameters specific to configuration 4**

 $\overline{\phantom{a}^{0.17}}\phantom{a}$  : Inversion of relay output Adjustment range : 0 or 1 Default setting : 0 **0 : the relay output is not inverted.**

**1 :** the relay output is inverted.

& **: Selection of the type of 0.24 0.26 signal on the analogue inputs**

Adjustment range : See table

Default setting : VoLt Analogue speed reference inputs 1 and 2 can be configured differently according the table below.

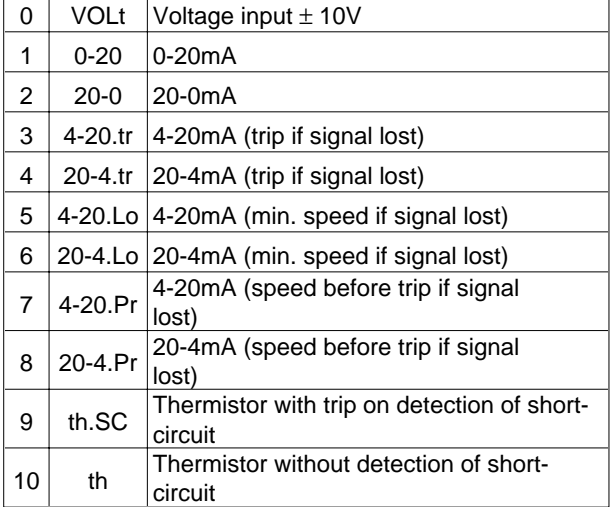

**Nota :** For the 4-20 mA and 20-4 mA modes the signal loss threshold is 3 mA.

& **: Analogue inputs 0.25 0.27**

Adjustment range :  $\pm$  100 % of the adjustment range of the parameter assigned to the analogue input.

- Is used to read the corresponding analogue input.

- Analogue input 1 uses a Voltage-Frequency converter which provides a resolution of 12 bits + sign and better immunity to noise. Input 2 uses an Analogue - Digital converter with resolution of 10 bits + sign.

The adjustment range for the parameters is  $\pm$  100 % for voltage inputs and 0 - 100 % for current inputs.

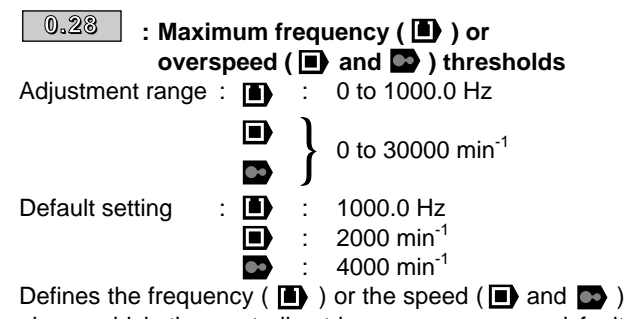

above which the controller trips on an overspeed fault (0V.Spd).

**• In torque control, if there is no resisting torque, the machine overspeeds. For safety, it is recommended to set the maximum speed of the driven machine in 0.28.**

In  $\blacksquare$ , set 3.29 to 1 to enable this threshold.

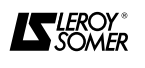

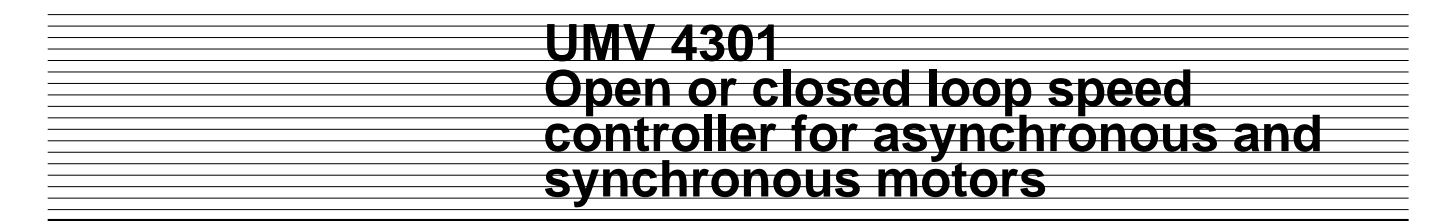

#### **4.4.6 - Preset configuration 5 : PID control 4.4.6.1 - Introduction**

This configuration regulates a setpoint from an analogue reference and the measurement of the controlled value (temperature, pressure, flow rate, level, etc). The analogue inputs are configured as 0/10V but can be changed to a current signal (0-20mA or 4-20mA) using the following parameters : **0.14** for the main reference, **0.15** for the PID reference and **0.16** for the sensor feedback. Menu 0 contains in particular the parameters required for setting the PID controller.

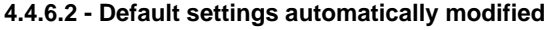

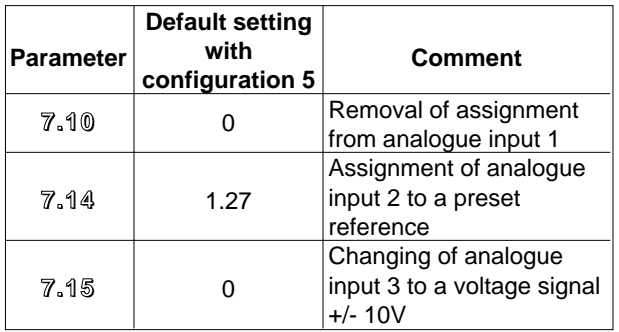

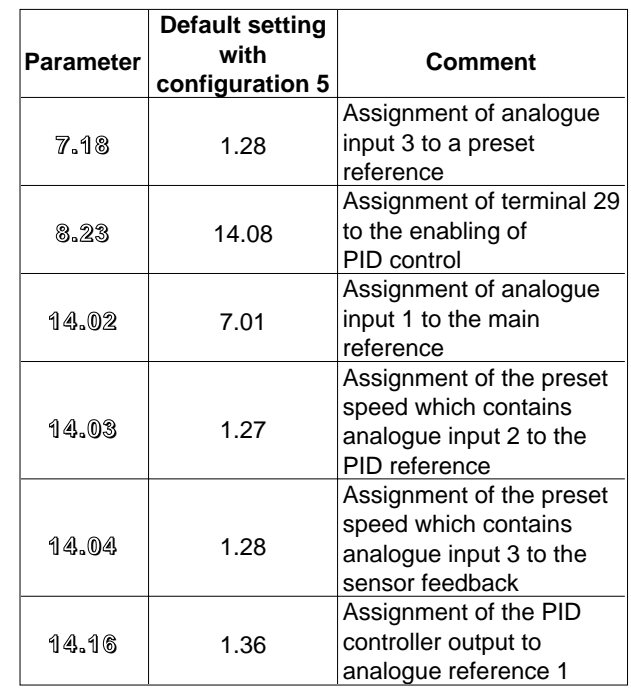

#### **4.4.6.3 - Connection diagram**

See the diagram in section 3.7.8

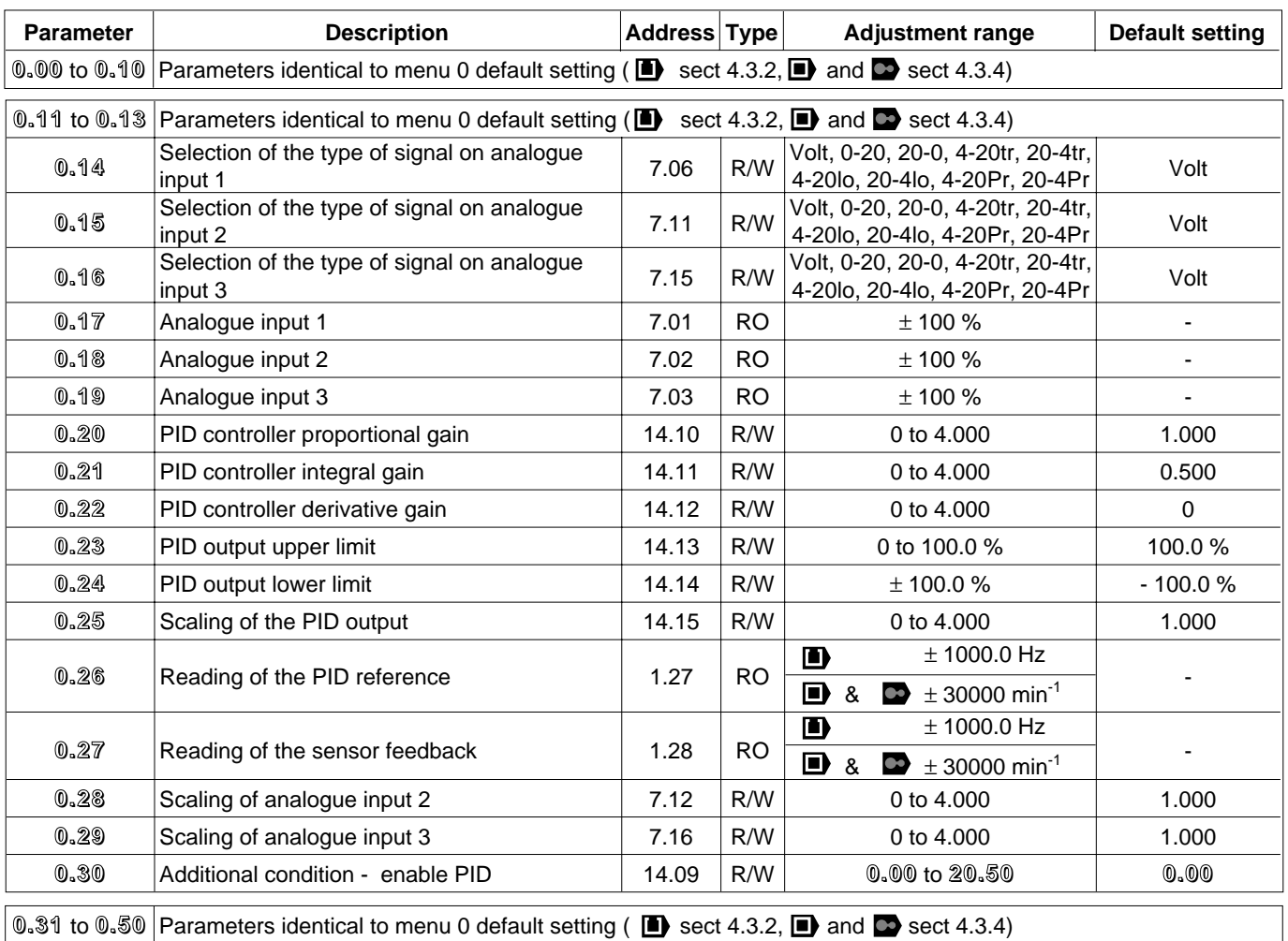

#### **4.4.6.4 - Menu 0 de la configuration 5**

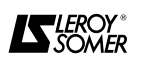

**4.4.6.5 - Explanation of the parameters specific to configuration 5**

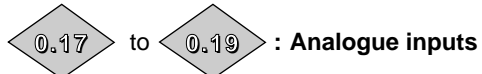

Adjustment range  $\pm$  100 % of the adjustment range of the parameter assigned to the analogue input.

- Is used to read the corresponding analogue input. - Analogue input 1 uses a Voltage-Frequency converter which provides a resolution of 12 bits + sign and better immunity to noise. Inputs 2 and 3 use an Analogue - Digital converter with a resolution of 10 bits + sign. The adjustment range for the parameters is  $\pm$  100 % for voltage inputs and from 0 - 100 % for current inputs.

**: PID proportional gain 0.20**

Adjustment range : 0 to 4.000 Default setting : 1.000 This is the proportional gain applied to the PID error.

#### **: PID integral gain 0.21**

Adjustment range : 0 to 4.000 Default setting : 0.500 This is the gain applied to the PID error before integration.

#### **: PID derivative gain 0.22**

Adjustment range : 0 to 4.000 Default setting : 0 This is the gain applied to the PID error before derivation.

#### **: PID upper limit 0.23**

Adjustment range : 0 to 100.0 % Default setting : 100.0 % This parameter is used to limit the maximum value of the PID output.

#### **: PID lower limit 0.24**

Adjustment range  $\pm$  100.0 %<br>Default setting  $\pm$  -100.0 % Default setting This parameter is used to limit the maximum negative value or the minimum positive value of the PID output.

#### $\overline{0.25}$   $\overline{\phantom{1}}$  : Scaling of the PID output

Adjustment range : 0 to 4.000 Default setting : 1.000

This parameter is used to scale the PID output before being added to the main reference.

The sum of the two references will be automatically rescaled according to the adjustment range of the parameter to which it is addressed.

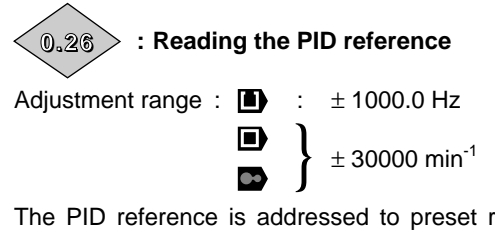

The PID reference is addressed to preset reference 7. Addressing the PID reference to a preset reference enables the use of scaling of analogue input 2 to which the PID reference is connected.

**0.26** is used to read the value of the reference.

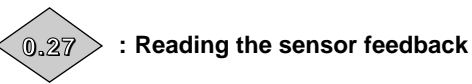

Adjustment range :  $\blacksquare$  :  $\pm$  1000.0 Hz } n  $± 30000$  min<sup>-1</sup>

The sensor feedback is addressed to preset reference 8. Addressing the sensor feedback to a preset reference enables the use of scaling of analogue input 3 to which the sensor is connected.

**0.27** is used to read the value of the sensor feedback.

#### & **: Scaling of the analogue 0.28 0.29 inputs**

Adjustment range : 0 to 4.000 Default setting : 1.000

These parameters are used, if required, to scale the analogue inputs. However, this is rarely necessary due to the fact that the maximum input level (100 %) automatically corresponds to the maximum value of the destination parameter.

#### **: Additional condition : enable PID 0.30**Adjustment range : **0.00** to **20.50**

Default setting : **0.00**

This parameter is used to enable the PID controller on an additional condition on terminal 29.

For the PID controller to be enabled, terminal 29 and the run command must be at 1 and the additional condition assigned by **0.30** must be enabled.

Only bit parameters can be assigned.

If an incorrect parameter is chosen, the input will automatically take the value 1 to avoid blocking the enable output.

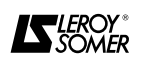

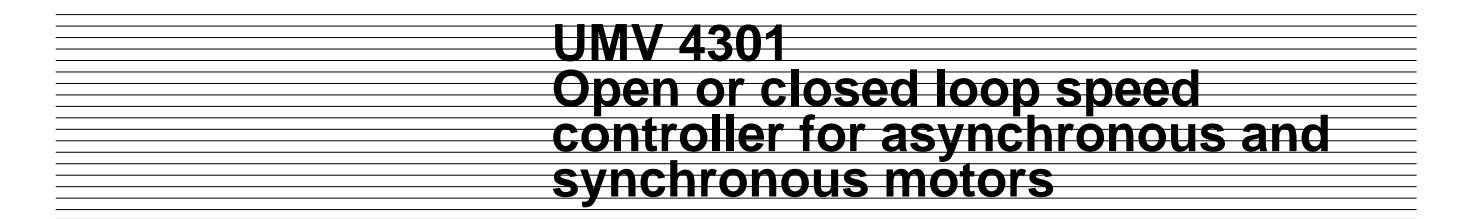

#### **4.4.7 - Preset configuration 6 : Axis control 4.4.7.1 - Introduction**

This configuration is used for stopping the controller on limit switches. When stopping on a limit switch, the deceleration ramp is different from the main ramp, and generally faster. This configuration is generally used for positioning axes. Menu 0 contains in particular the parameters for the state of the limit switches taken into account for stopping control and the setting of the special deceleration ramp.

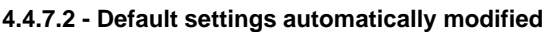

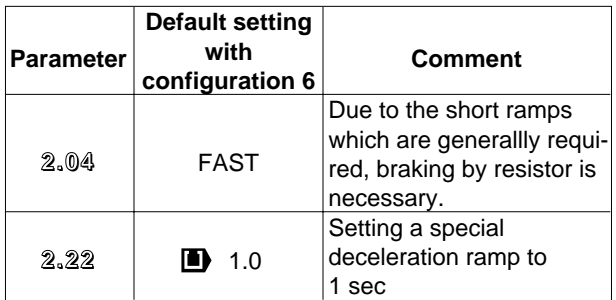

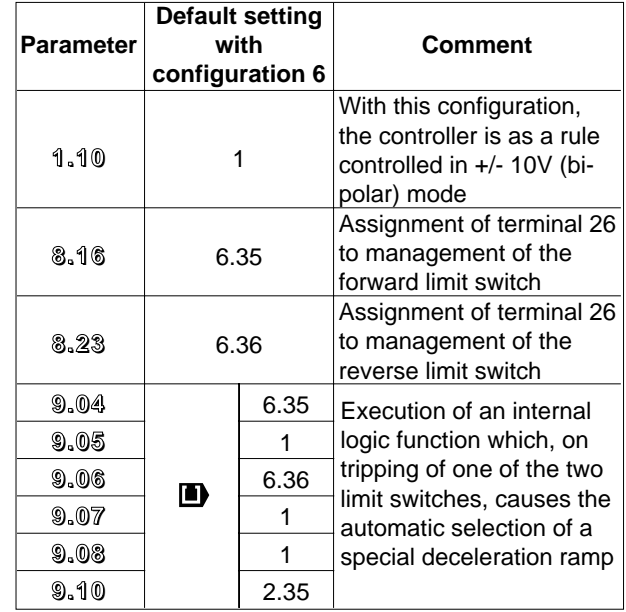

#### **4.4.7.3 - Connection diagram**

See the diagram in section 3.7.9

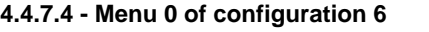

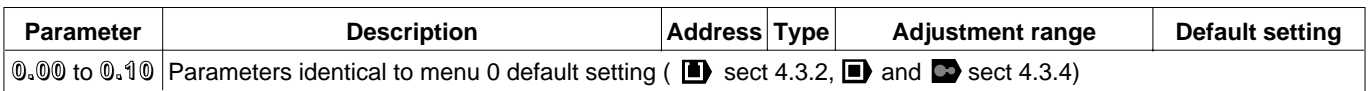

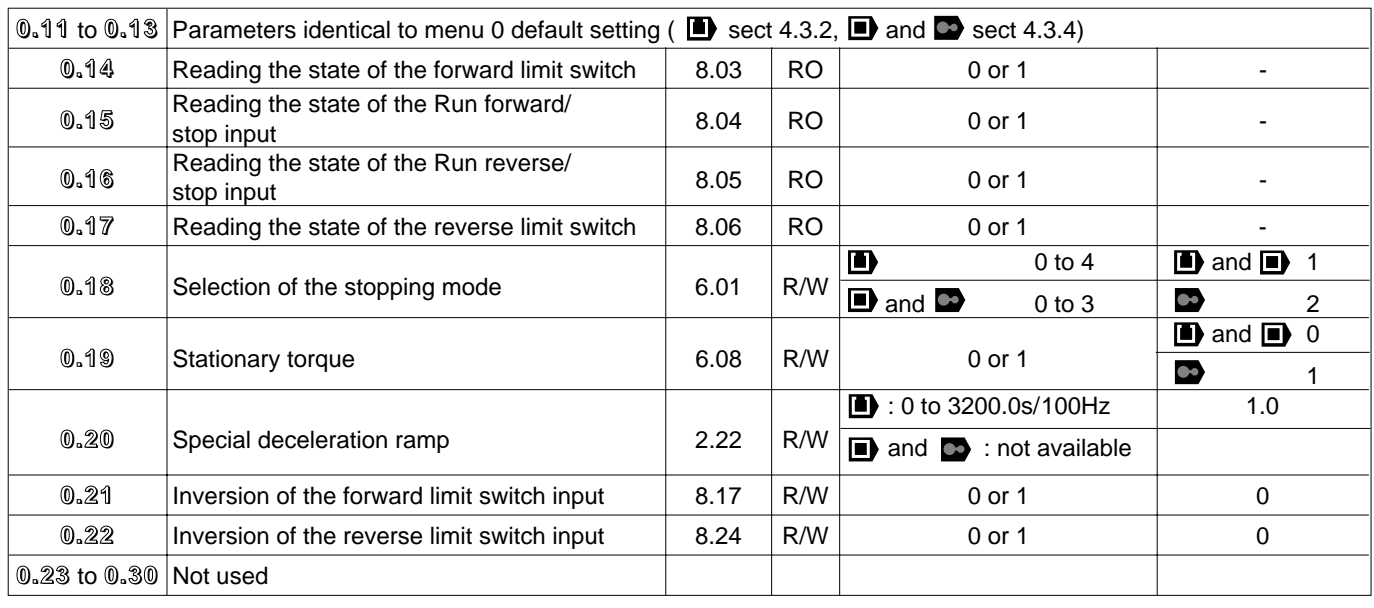

**0.31** to 0.50 Parameters identical to menu 0 default setting ( $\blacksquare$ ) sect 4.3.2,  $\blacksquare$ ) and  $\blacksquare$  sect 4.3.4)

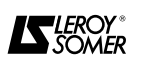

**4.4.7.5 - Explanation of the parameters specific to configuration 6**

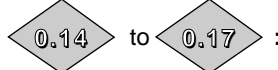

: Reading the state of the

**inputs**

Adjustment range : 0 or 1 Is used to display whether the input is enabled (1) or disabled (0).

**0.14** : forward limit switch input

- **0.15** : run forward/stop input
- **0.16** : run reverse/stop input
- **0.17** : reverse limit switch input

## $\textcolor{red}{\textbf{0.18}}\textcolor{black}{\parallel}$  : Selection of the stopping mode

Adjustment range : :

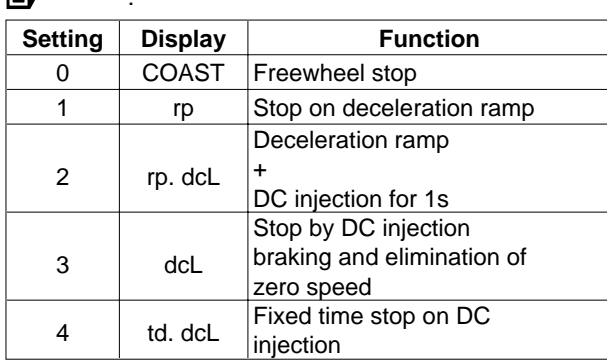

# }

:

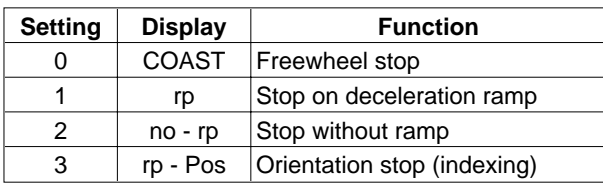

Default setting

} 1 (rp) œ  $\therefore$  2 (no.rp)

For explanations, refer to section 4.3.5, parameter **0.16**.

#### **: Stationary torque 0.19**

Adjustment range : 0 or 1

Default setting  $\blacksquare$ 

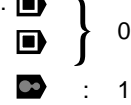

When this parameter is at 1, the controller will maintain the stationary torque after a stop command rather than locking the output bridge. The controller state will be " StoP " when the controller is stopped rather than " rdY ".

#### **: Special deceleration ramp 0.20**

n)

Adjustment range :  $\blacksquare$  : 0 to 3200.0s/100 Hz

not available }

Default setting : 1.0

It is this deceleration ramp which will be automatically selected when stopping on limit switches.

#### **: Inversion of the forward limit switch input 0.21**

Adjustment range : 0 or 1

Default setting : 0

**0 : a command to stop on special ramp will be triggered when the forward limit switch closes.**

**1 :** a command to stop on special ramp will be triggered when the limit switch opens.

**: Inversion of the rear limit switch input 0.22**Adjustment range : 0 or 1

Default setting : 0

**0 : a command to stop on special ramp will be triggered when the reverse limit switch closes. 1 :** a command to stop on special ramp will be triggered when the limit switch opens.

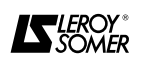

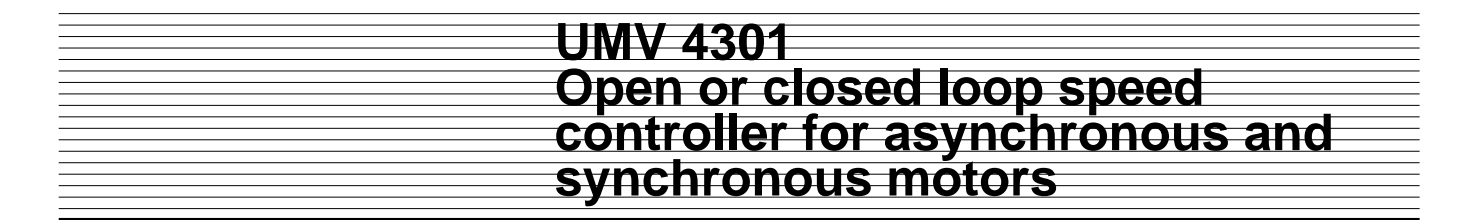

#### **4.4.8 - Preset configuration 7 : Brake control 4.4.8.1 - Introduction**

This configuration is used to control the release and engagement of a brake via one of the controller logic outputs. In open loop mode ( $\Box$ ) the brake is released when the controller is not tripped, the output frequency is higher than 2.2 Hz and the total motor current is above an adjustable threshold. The brake is engaged when the controller is tripped or after a stop command when the output frequency is lower than 1.8 Hz or when the motor current is below an adjustable threshold.

#### **WARNING :**

**With this configuration, the brake will closed between +2Hz and -2Hz when direction is reversed. To avoid this, modify the settings as follows : 9.04 = 10.01, 9.14 = 1.11, 9.15 = 1, 9.17 = 0, 9.18 = 1.**

In closed loop mode ( $\Box$ ) and  $\Box$ ) the brake is released when the controller is not tripped and when the total current is above an adjustable threshold. The brake is engaged when the controller is tripped or when, after a stop command, the motor speed is below 1.8 min<sup>-1</sup>. A time delay on release enables the brake response time to be taken into account. Menu 0 contains in particular the parameters for setting the brake release and engagement conditions.

**• As this configuration has no safety system, it should only be used for horizontal movements.**

**For hoisting movements, the use of the CAP UMV LVG option card will ensure the inherent safety of the controller. In all cases, it is the responsibility of the system designer, the installer or the user to ensure the overall safety of the installation.**

#### **4.4.8.2 - Default settings automatically modified**

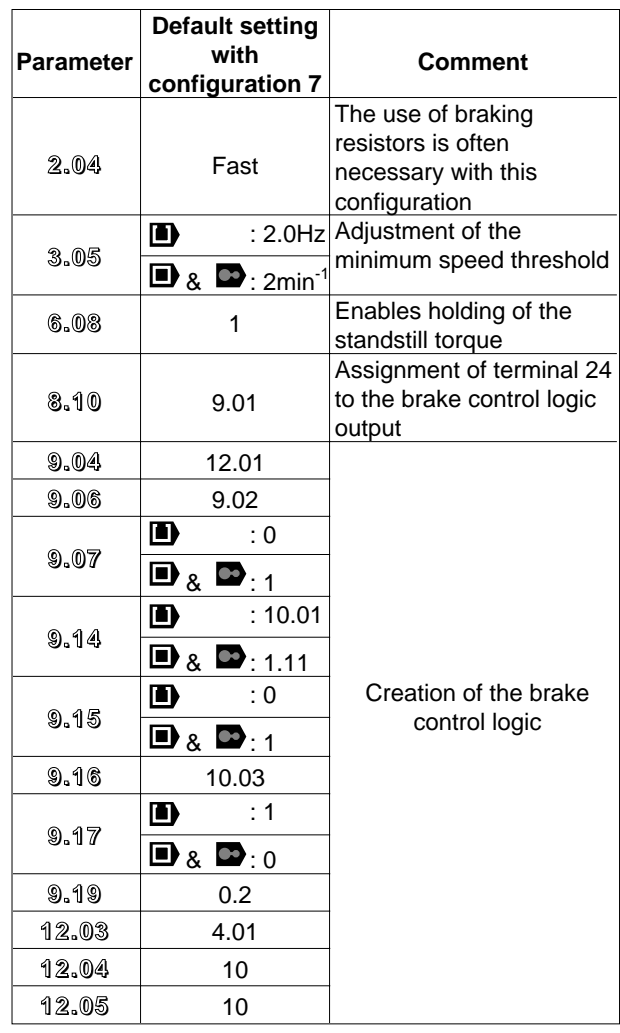

**4.4.8.3 - Connection diagram**

See the diagram in section 3.7.10

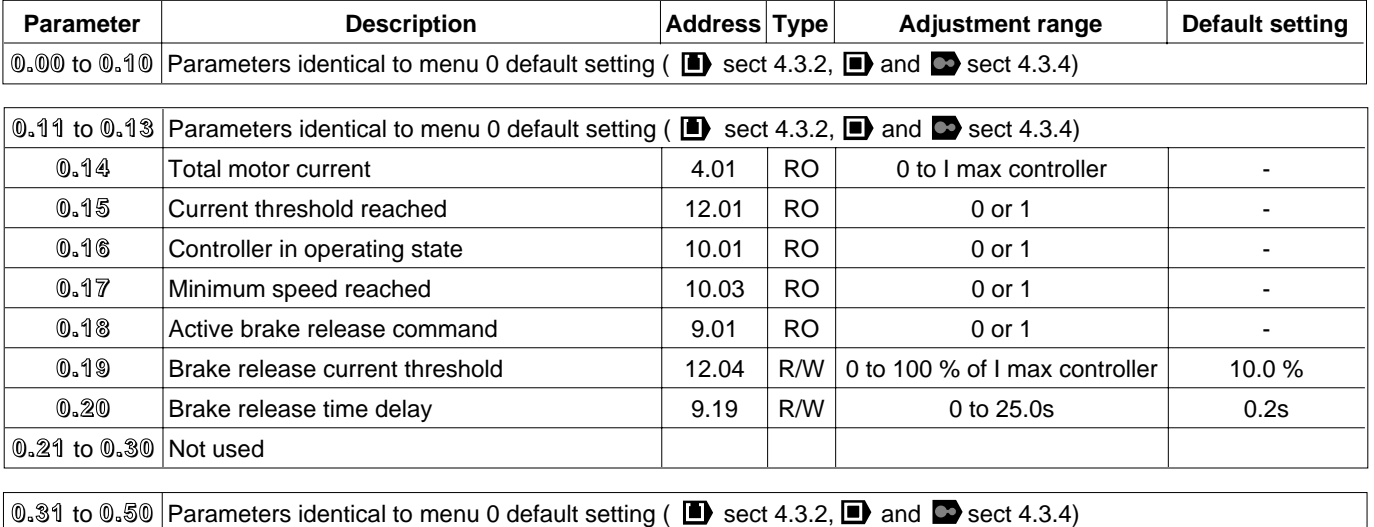

#### **4.4.8.4 - Menu 0 of configuration 7**

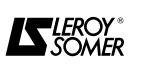

#### **4.4.8.5 - Explanation of the parameters specific to configuration 7**

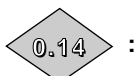

 $_{\textcolor{red}{0.14}}$   $>$   $\,$  : Total motor current

Adjustment range : 0 to I max controller

Reading of the rms current in each output phase of the controller.

This is the result of the vectorial sum of the magnetizing current and the active current.

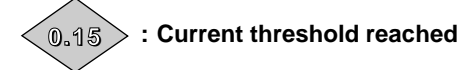

Adjustment range : 0 or 1 **0.15** is at 1 when the total motor current is greater than the threshold set in **0.19**.

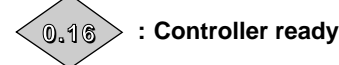

Adjustment range: 0 or 1

This parameter is at 1 when the controller is not tripped. If parameter **0.36** is at 1, this bit will remain at 1 during the trip phase if an automatic trip reset is to occur. Once the number of automatic resets has been reached, the next trip will set this bit to zero.

 $0.17$   $>$   $\,$  : Zero speed

Adjustment range: 0 or 1

In open loop control mode this bit is at 1 when the absolute value of the ramp output is less than or equal to the threshold defined in parameter **3.05**.

In closed loop control mode the speed feedback is taken into account.

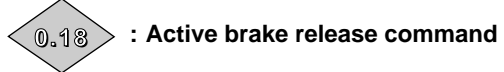

#### Adjustment range : 0 or 1

**0.18** is at 1 when all the brake release conditions are met. That is, the controller is in operating state (**0.16** = 1), the output frequency is greater than  $2.2$  Hz  $(0.17 = 0$ in open loop mode only) and the total motor current is greater than the threshold set in **0.19** (**0.15** = 1).

#### $\overline{\phantom{0}0.1\circledast}$   $\phantom{0}$  : Brake release current threshold

Adjustment range : 0 to 100 % of I max controller Default setting : 10.0 %

This is used to set the current threshold at which the brake will be released. This value must be sufficient to prevent backdriving of the maximum load when the brake is released.

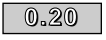

#### **: Brake release time delay 0.20**

Adjustment range : 0 to 25.0s

Default setting : 0.2s

Time between the appearance of the speed conditions and the brake control.

This is used to take the brake response time into account.

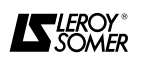

#### **4.4.9 - Preset configuration 8 : Electrical shaft**  $(\Box$  and  $\Box$  only)

**4.4.9.1 - Introduction**

This configuration is used, in closed loop mode, to synchronise the motor fitted with an encoder with a master encoder mounted on another motor or at another location in the installation. Menu 0 contains in particular the parameters necessary for configuring the system.

#### **WARNING :**

**This configuration requires the use of a COD2 UMV option for connecting the reference encoder.**

#### **4.4.9.2 - Default settings automatically modified**

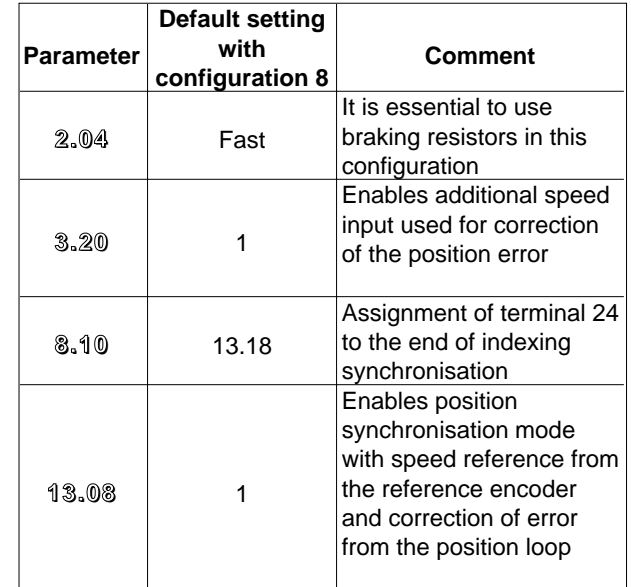

**4.4.9.3 - Connection diagram**

See diagram in section 3.7.11

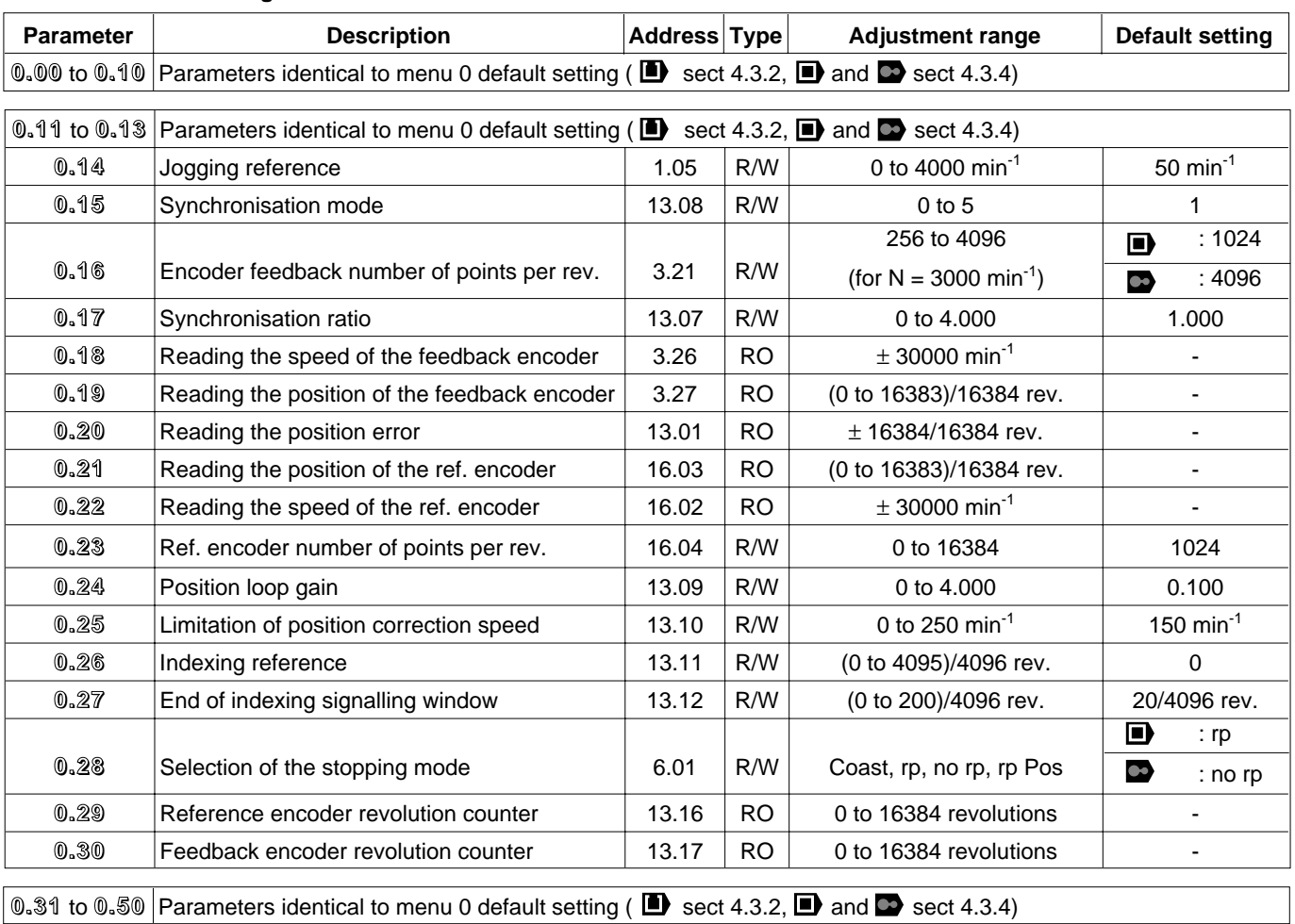

#### **4.4.9.4 - Menu 0 of configuration 8**

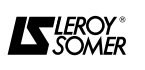

#### **4.4.9.5 - Explanation of the parameters specific to configuration 8**

**: Jogging reference 0.14** Adjustment range : 0 to 4000 min-1

Default setting : 50 min<sup>-1</sup>

This is used to adjust the speed reference which is added to the reference from the reference encoder. Obtains an offset between the reference encoder and the controlled motor.

#### $\overline{\phantom{0}0.1\!\!\!5\phantom{0}}$   $\,$  : Synchronisation mode

Adjustment range : 0 to 5

Default setting : 1

**0 :** desactivated.

**1 : position synchronisation with the speed reference from the reference encoder and error correction from the position loop.**

• The highest performance synchronisation mode when the speed of the reference encoder is high.

**2 :** position synchronisation with error correction only.

• Synchronisation mode used when the speed of the reference encoder is not sufficient for good synchronisation. In this case a main speed reference from an analogue input or from a preset speed can be added to the error correction.

**3 :** speed synchronisation with speed reference from the reference encoder and error correction from the position loop.

• The same as 1, but speed synchronisation only.

• With speed synchronisation, if there is an offset between the controlled motor and the reference encoder (overload, inertia, etc), the position error will be cancelled when the controlled motor reaches the reference speed.

With position synchronisation, the controlled motor will switch to overspeed to eliminate the position error.

**4 :** not operational

**5 :** indexing at a stop command

• If the rP.POS deceleration mode is selected (parameter **0.28**), when there is a stop command the controller will immobilise the motor at the position set in parameter **0.26**.

**6 :** indexing on a run or stop command

• The same as 5, but indexing is also possible on a run command.

• To do this, enable holding of the standstill torque (parameter **6.08**).

#### **Indexing procedure :**

- The controller accelerates (mode 6) or decelerates (modes 5 and 6) to the speed set in **0.25**, in the direction in which the motor was rotating before the indexing command.

- When the speed is reached, the ramps are automatically cancelled.

- When the position of the motor is close to the required position, the speed reference changes to 0 and the position loop is enabled.

- When the speed required to correct the error is less than 2 min-1 and the position of the motor is within the window determined by **0.26** and **0.27**, the indexing is stopped.

#### **: Number of points per encoder revolution 0.16** Adjustment range : Depend on the motor speed

Default setting : **n** 

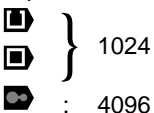

The adjustment range of this parameter is limited by the maximum speed of the motor.

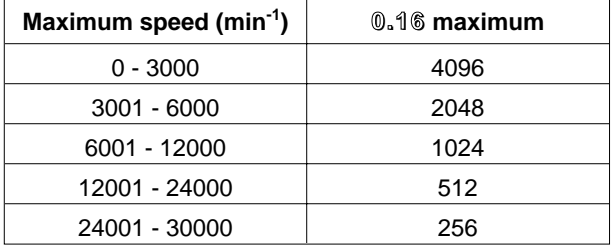

This parameter is used to configure the number of encoder points in the controller.

An incorrect value for this parameter will cause incorrect reading of the motor speed and thus a controller fault.

#### **: Synchronisation ratio 0.17**

Adjustment range : 0 to 4.000

Default setting : 1.000

This parameter is used to obtain a ratio between the reference encoder and feedback which is other than 1.

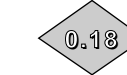

### **: Reading the encoder speed**

Adjustment range  $\pm 30000$ min<sup>-1</sup>

This parameter indicates the speed of the machine whose encoder is connected to the main encoder input.

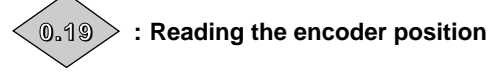

Adjustment range : (0 to 16383)/16384 revolution This parameter indicates the position of the encoder connected to the main encoder input.

The measurement is taken in relation to the point at which the encoder was located when the controller was powered up.

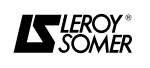

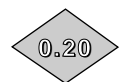

#### **: Position loop error**

Adjustment range : ± 16384/16384 revolutions This parameter indicates the position error when position control is used.

The adjustment range of this parameter is  $\pm$  1 revolution. If the position error exceeds one revolution, the parameter will display an error of one revolution and the sign corresponding to the direction of the error.

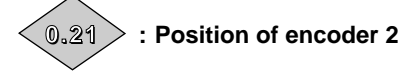

Adjustment range : (0 to 16383)/16384 revolutions Reading of the position of encoder 2 in 1/16384 min<sup>-1</sup>. The origin is taken either from the position at power-up from the zero marker if it is detected.

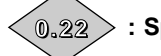

**: Speed of encoder 2**

Adjustment range: ±30000 min<sup>-1</sup>

Reading of the feedback speed of encoder 2 after decoding.

### **: Number of points/rev. of the ref. encoder 0.23**

Adjustment range : 0 to 16384

Default setting : 1024

Enter the number of points per revolution of the second encoder. If the setting is incorrect all the position reading parameters will be incorrect.

#### $\overline{\phantom{a}0.24}$   $\phantom{a}$  : Position loop gain

Adjustment range : 0 to 4.000 Default setting : 0.100 Gain applied to the position loop to assist the correction of the position error.

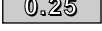

#### **: Limitation of the position correction 0.25 speed**

Adjustment range : 0 to 250 min<sup>-1</sup><br>Default setting : 150 min<sup>-1</sup>

Default setting

This parameter limits the speed which it is necessary to add to the reference speed in order to eliminate the position error.

In closed loop mode, this parameter is also used as a speed reference when performing indexing.

#### $\overline{0.26}$   $\overline{\phantom{0}}$  : Indexing reference (  $\overline{\phantom{0}}$  &  $\overline{\phantom{0}}$  )

Adjustment range : (0 to 4095)/4096 revolutions Default setting : 0

This parameter defines the position of the encoder when stopped.

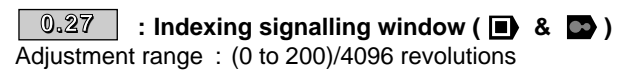

Default setting : 20/4096 revolutions During the indexing phase, lthe end of execution will be signalled when the absolute value of the speed is less than 2 min $<sup>-1</sup>$  and the position of the encoder is between</sup> (**0.26** - **0.27**) and (**0.26** + **0.27**).

#### $\overline{\phantom{0}0.28}$   $\phantom{0}$  : Selection of the stopping mode Adjustment range :

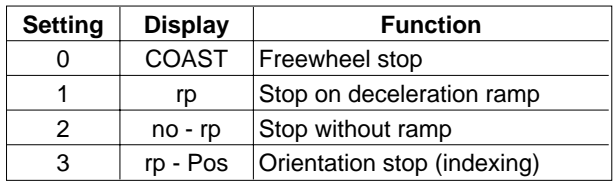

Default setting  $\qquad \qquad : \qquad \blacksquare$  : 1 (rp)

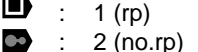

For explanations, refer to section 4.3.5, parameter **0.16**.

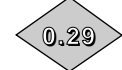

## **: Reference encoder revolution counter**

Adjustment range  $\pm$  ± 32000 revolutions

This variable is incremented for each clockwise revolution and decremented for each anti-clockwise revolution.

When the parameter reaches its maximum value, it returns to 0 and not the maximum value of the opposite sign.

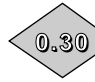

### **: Feedback encoder revolution counter**

#### Adjustment range : ± 32000 revolutions

This variable is incremented for each clockwise revolution and decremented for each anti-clockwise revolution. When the parameter reaches its maximum value, it returns to 0 and not the maximum value of the opposite sign.

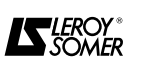

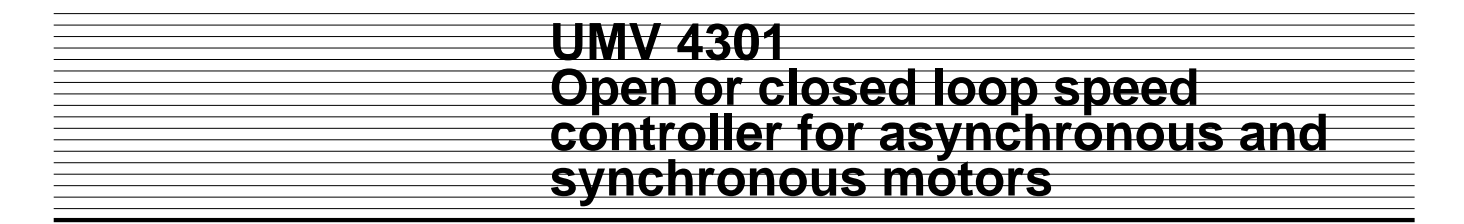

#### **4.5 - Fault processing**

The controller has been factory configured for the most secure operation :

- memorization of all faults,

- fault reset by deliberate action,

- controlled start.

However, depending on the application and the operating conditions, it is possible to control the operation according to the table below.

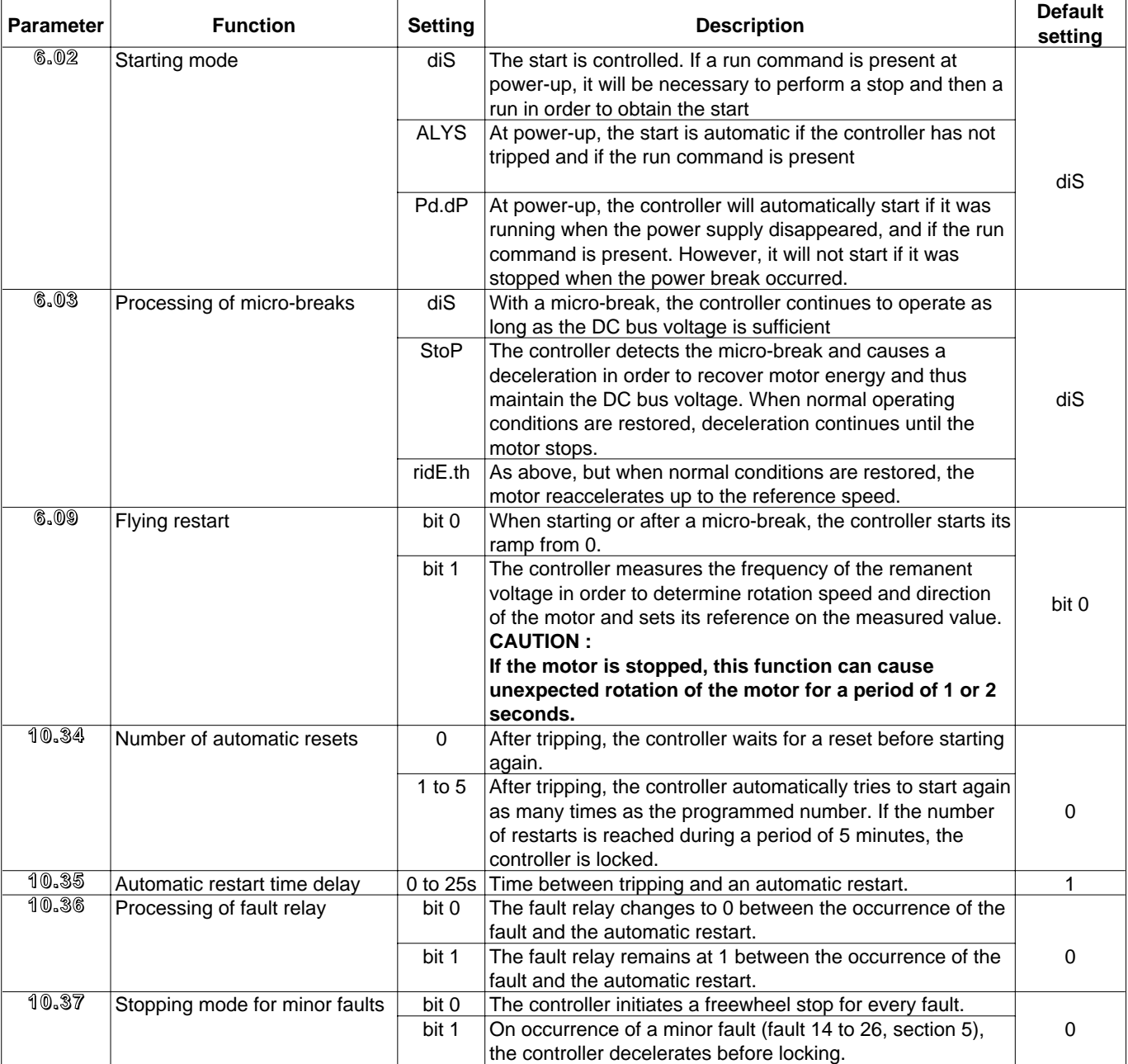

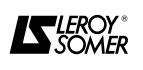

#### **4.6 - Other possibilities**

The UMV 4301 controller offers many other possibilities which are not described in this manual. The list of all the parameters grouped into menus, together with explanations and operating diagrams, is given in a technical document which is available on request.

#### **Example of additional possibilities Menu 1 : Generation of speed references**

- Possibility of having a speed reference with enhanced precision (0.001 Hz instead of 0.03 Hz as standard). - Differentiation of forward and reverse speed stops.

#### **Menu 2 : Generation of ramps**

- Differentiation of acceleration and deceleration ramps in forward and reverse operation, preset speeds and jogging.

#### **Menu 3 : Frequency reference via encoder input**

In open loop mode, the speed reference is given by a frequency signal connected to the encoder input.

#### **Menu 4 : Current selection and limitation**

- Possibility of torque control mode.

- Differentiation of torque limitation in motor and generator operating mode.

#### **Menu 5 : Motor control**

#### **Menu 6 : Processing and logic commands for controller and counters**

- Special configuration for starting and stopping modes.

- Special processing of mains faults.

- Calculation of power consumption (kWh).

- With a given electricity cost, calculation of the running cost.

- Alarms on time meter.

#### **Menu 7 : Assignment of analogue inputs and outputs**

#### **Menu 8 : Assignment of logic inputs and outputs**

#### **Menu 9 : Logic functions and faster / slower**

- Integrated AND functions.
- Source inversion.
- Integrated time delays.

- Integrated binary / decimal converter.

#### **Menu 10 : Logic status and diagnostics**

#### **Menu 12 : Programmable thresholds**

Automatic modification of an internal controller bit when a threshold preset by an internal analogue value is exceeded.

#### **Menu 13 : Synchronization and orientation (** $\blacksquare$ **)**

- Synchronization of a slave motor with a motor or a master encoder.

- Adjustment of synchronization ratio.
- Position error indication.

#### **Menu 14 : PID loop**

#### **Menu 15 : Regeneration mode** ✶

- Modification of the characteristics of the input bridge.

#### **Menu 16 : Parameter setting for the I/O option**

- When powered up, the controller automatically checks which type of option is present and automatically opens the parameters linked to this option.

#### **Menu 17 : Parameter setting of intelligent option**

- When powered up, the controller automatically checks which type of option is present and automatically opens the parameters linked to this option.

#### **Menu 18 and 19 : Application menus**

- Used with the intelligent option.

- Parameters stored in the non-volatile memory of the controller.

#### **Menu 20 : Application menu**

- Used with the intelligent option.
- Parameters stored in the memory of the intelligent option.
- ✶ Available later.

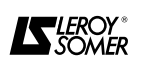

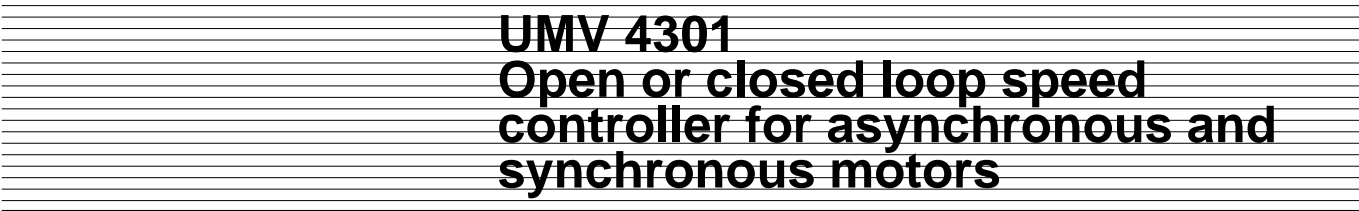

### **5 - FAULTS - DIAGNOSTICS**

- Information relating to the status of the controller is given by the display, or via the logic outputs (relays and open collector transistors) for certain states.

- The information may be :
- the controller status
- alarm indications while the controller is operating
- faults in the form of mnemonics

#### **5.1 - Display indication - error messages**

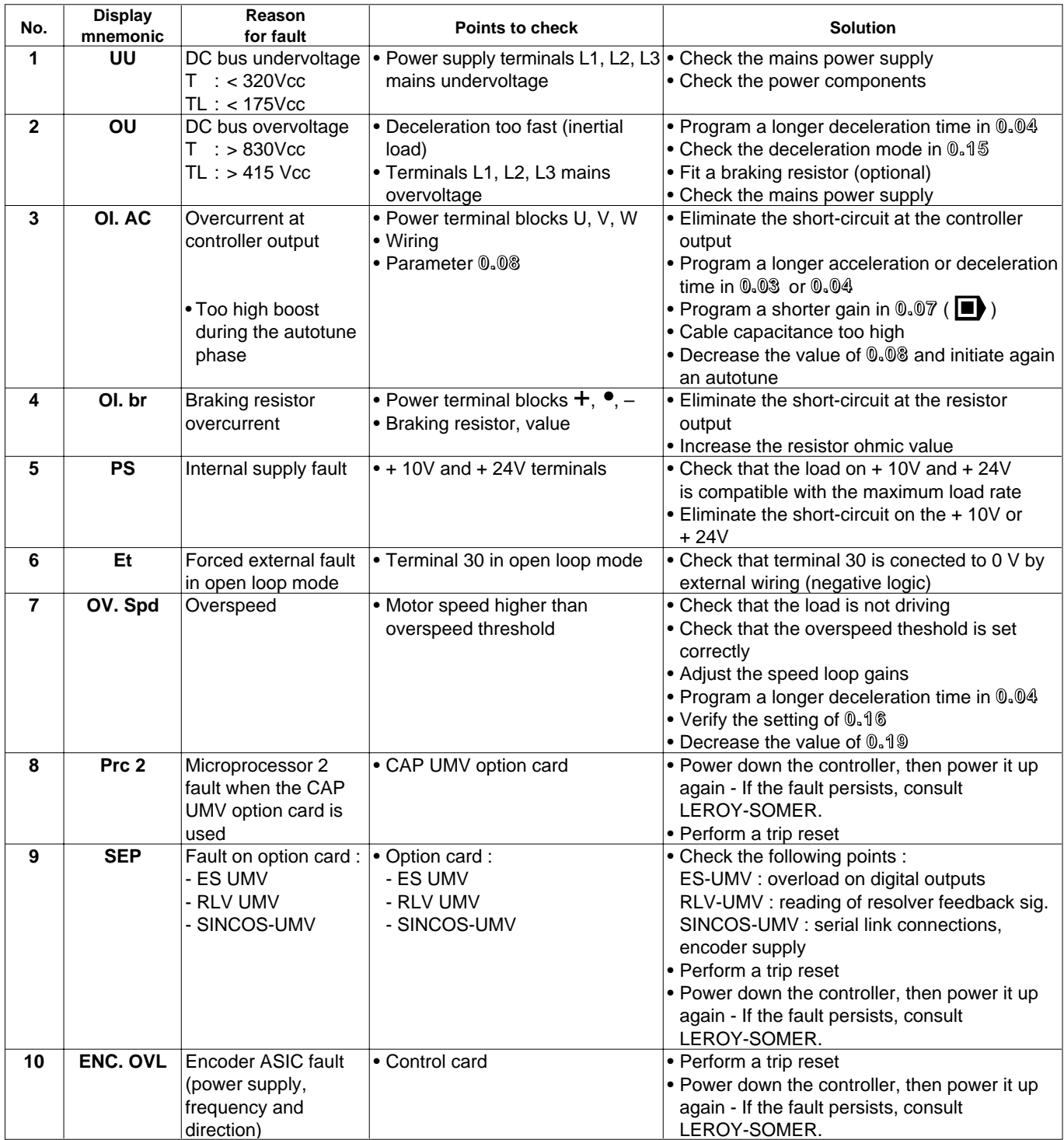

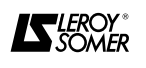

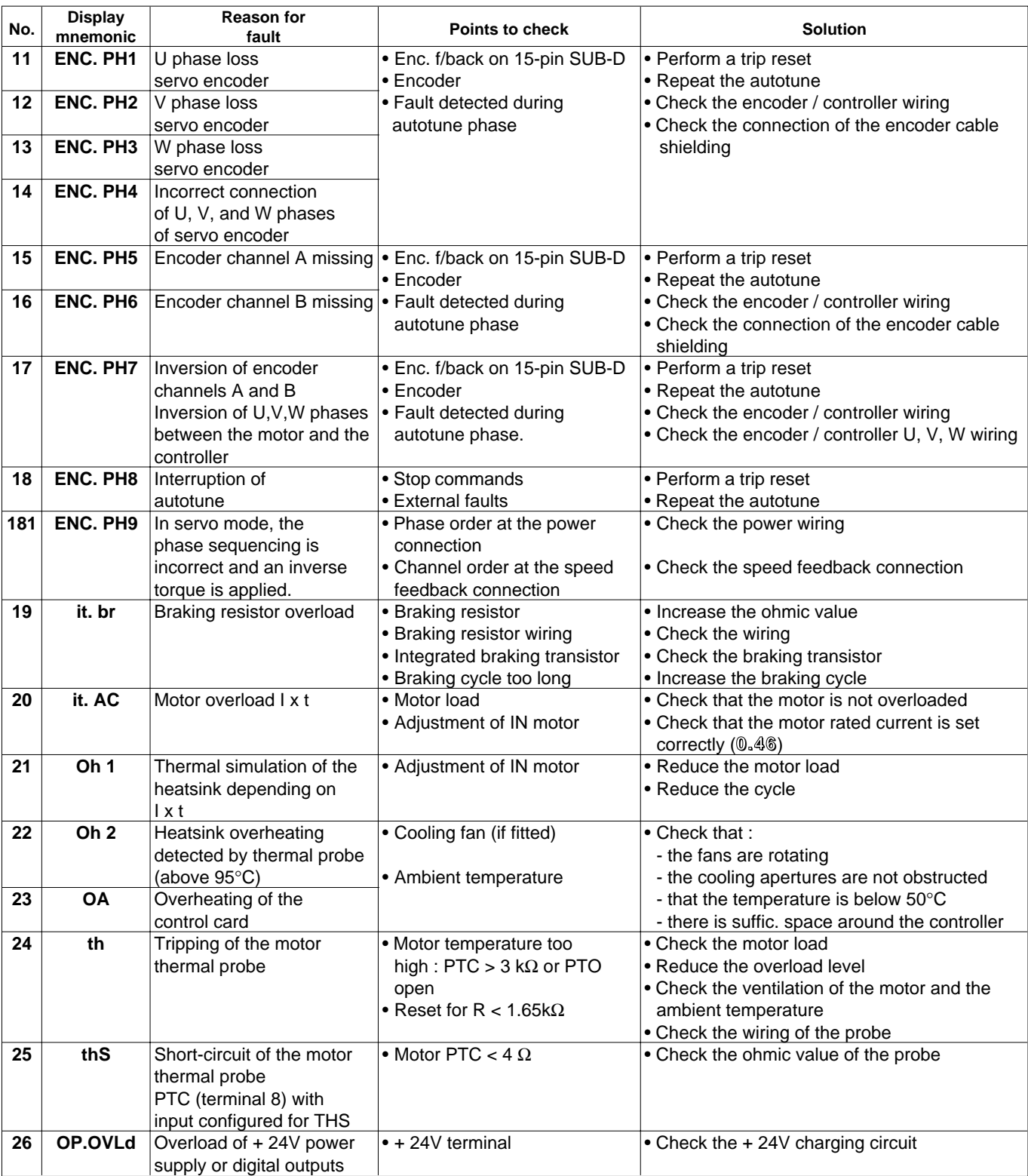

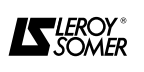

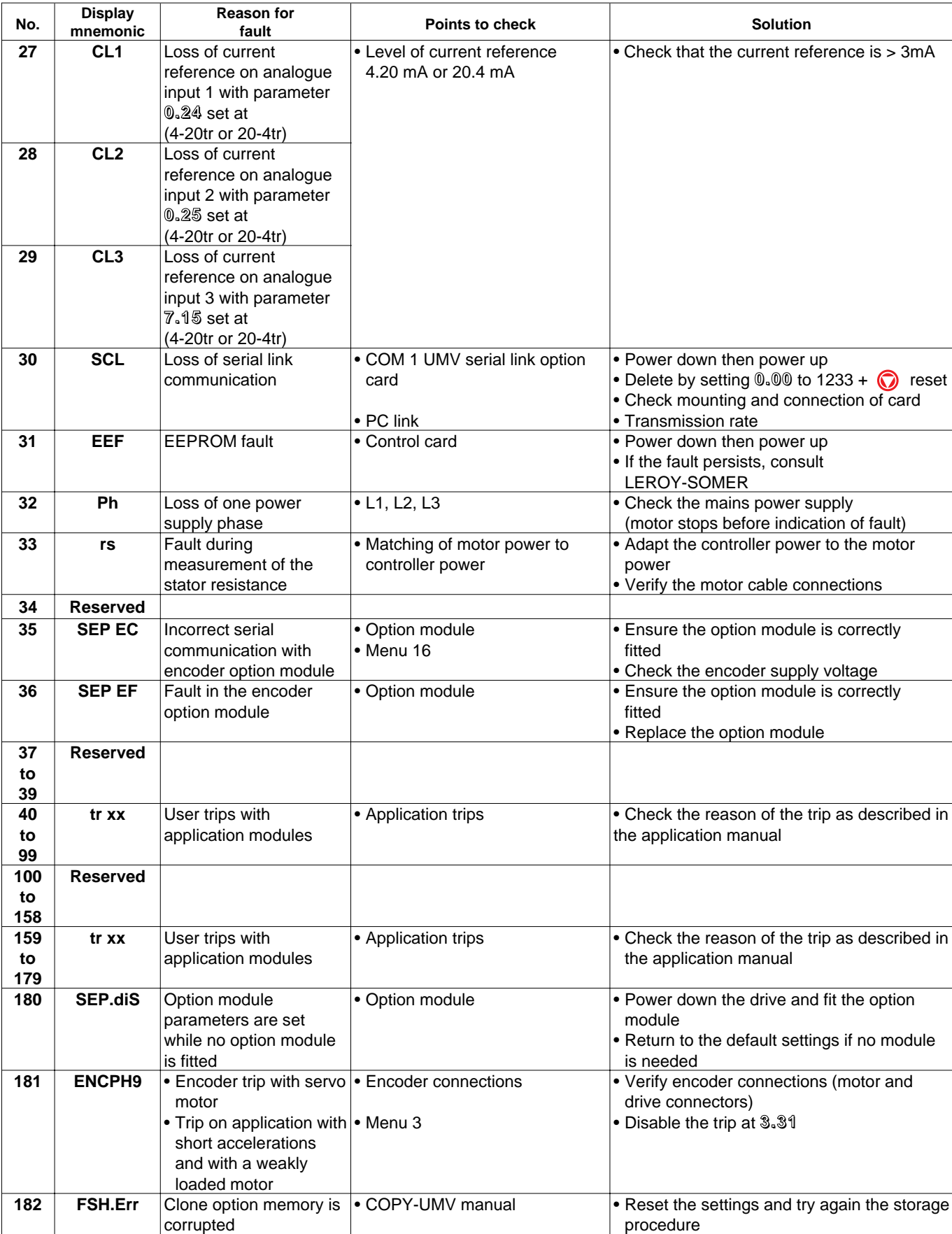

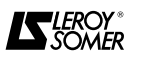

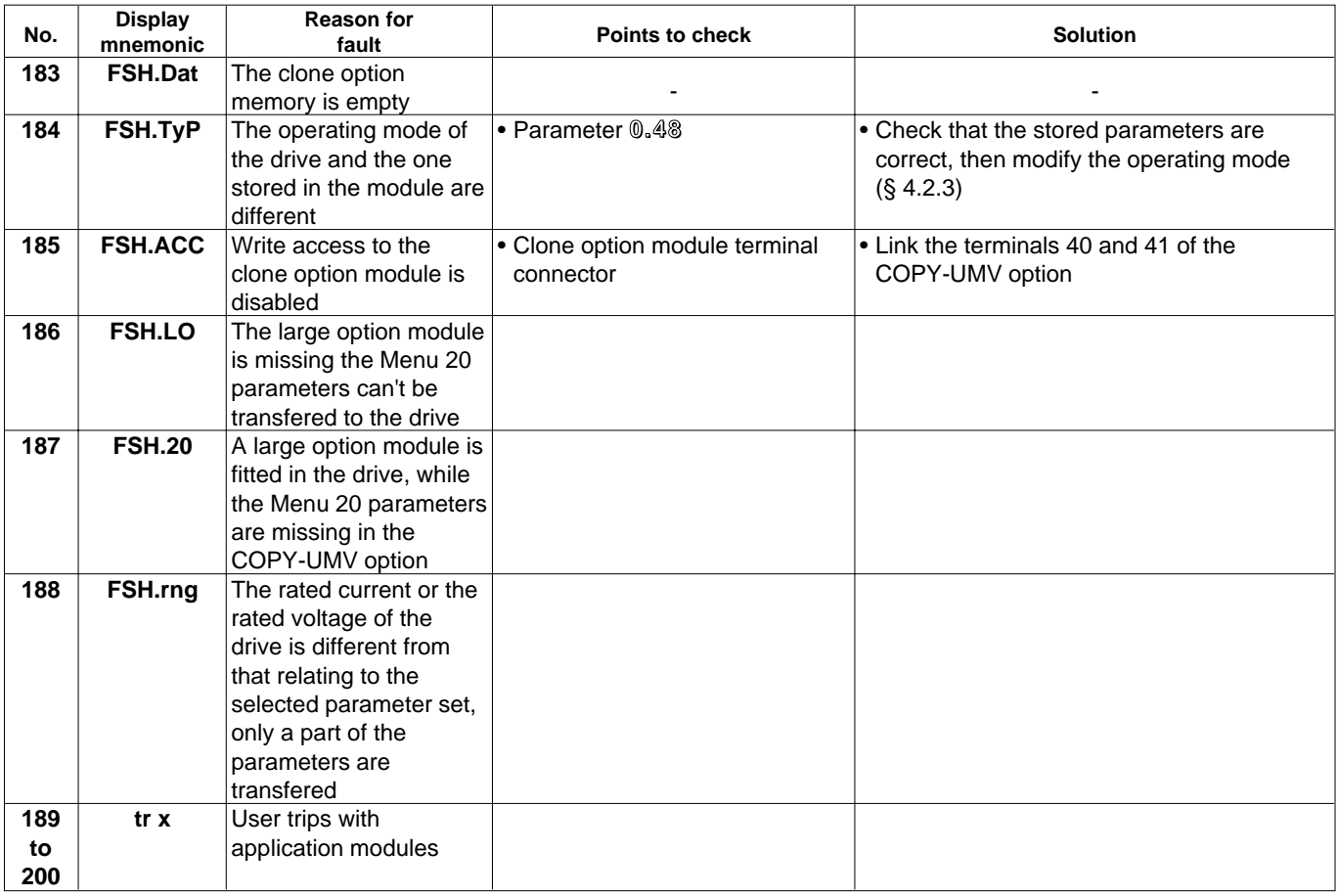

**Note : thermal devices should not be reset several times in succession**

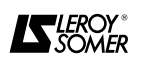

#### **5.2 - Display of the controller status**

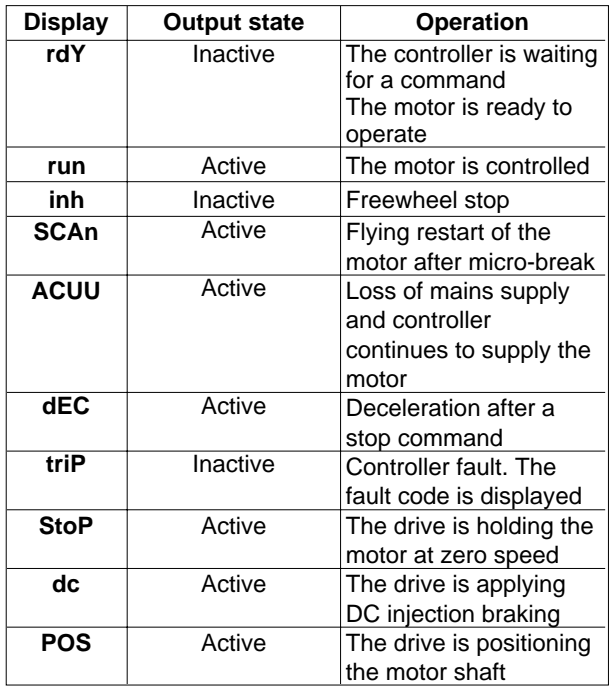

**Note :** The above displays do not indicate a fault state, but give the status of the controller.

#### **5.3 - Display of controller alarms**

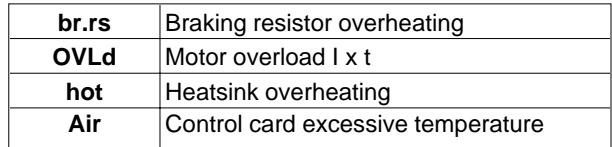

**Note :** When an alarm is displayed, the controller continues to operate, and the lower display alternately shows the normal message and the alarm code.

#### **5.4 - Indication via logic outputs**

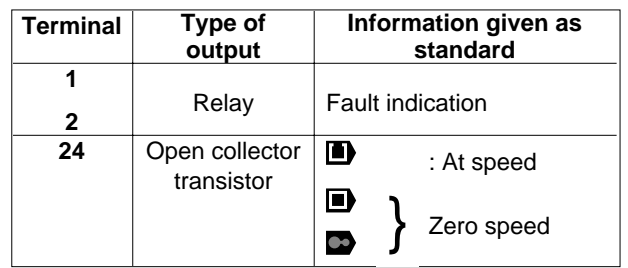

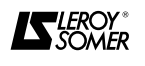

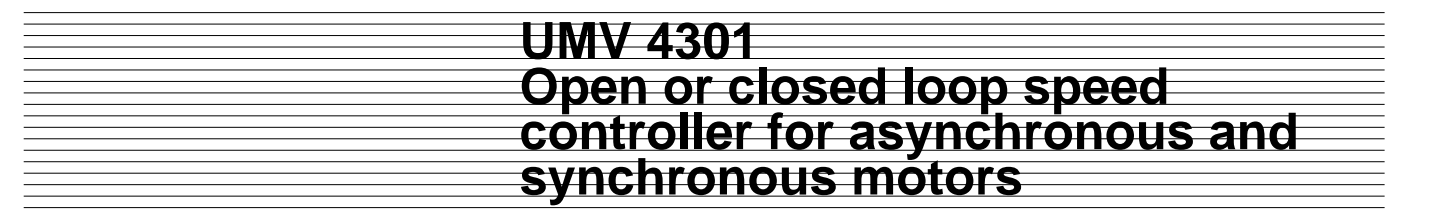

#### **6 - MAINTENANCE**

#### **6.1 - Introduction and advice**

**• All work concerning installation, commissioning and maintenance should be**

**performed by experienced and qualified personnel. • When a fault detected by the controller**

**causes it to power down, residual voltages which may be fatal remain at the controller terminals and in the controller.**

**• Do not perform any work before the controller power supply has been opened and locked, and waiting 10 min for the capacitors to discharge.**

**• Ensure that the DC bus voltage is below 40V before performing any operation.**

**• During maintenance operations with the controller powered down, the operator must stand on an insulated surface which is not connected to earth.** 

**• During work on a motor or its power supply cables, check that the power supply of the corresponding controller is open and locked.**

**• During tests, all protective covers must remain in place.**

There are very few maintenance and emergency repair operations which the user can perform on UMV 4301 controllers. Listed below are the normal care operations together with simple methods for checking the correct operation of the controller.

#### **6.2 - Care**

Any controller may be subject to problems after being exposed to excessive heat, humidity, oil, dust, or if any external matter is allowed to penetrate.

Normally the printed circuits and their components do not require any maintenance. In the event of a problem, contact your nearest supplier or approved service centre.

#### **DO NOT REMOVE PRINTED CIRCUIT BOARDS DURING THE WARRANTY PERIOD, AS THIS WILL IMMEDIATELY RENDER IT NULL AND VOID.**

Do not touch integrated circuits or the microprocessor with your fingers or any charged or live material. Earth yourself, as well as the workbench or the soldering iron, before performing any operation on the circuits.

Periodically check that the power connections are correctly tightened.

Tightening torque :

- $-$  UMV 4301 1.5T to 16T and 1TL to 8TL = 0.5 Nm,
- $-$  UMV 4301 22T to 120T and 11TL to 33TL = 25 Nm.

After a 12 month storage time, the drive needs to be powered for 24 hours every 6 months.

#### **6.3 - Voltage, current and power measurements 6.3.1 - Measurement of voltage at the controller output**

The harmonics generated by the controller mean that it is not possible to obtain a correct measurement of the voltage at the motor input with a standard voltmeter. It is however possible to obtain an approximate value of the rms voltage of the fundamental wave (that which influences the torque) using a standard voltmeter connected as shown in the diagram below.

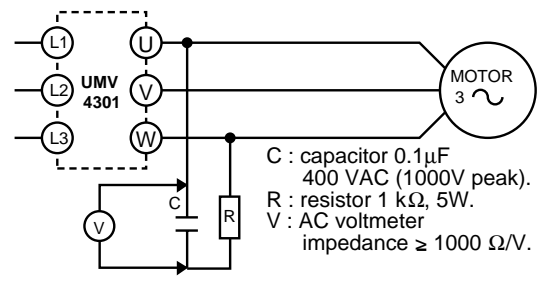

#### **6.3.2 - Measurement of the motor current**

The current drawn by the motor and the controller input current can be approximately measured using a standard moving coil ammeter.

#### **6.3.3 - Measurement of the controller input and output power**

The controller input and output powers can be measured using an electrodynamic instrument.

#### **6.4 - Spare parts list**

Consult LEROY-SOMER

### **6.5 - Replacement of products**

**WARNING :**

**The products must be returned in their original packaging or at least in similar packaging to prevent them being damaged. Otherwise, replacement under warranty could be refused.**

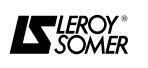

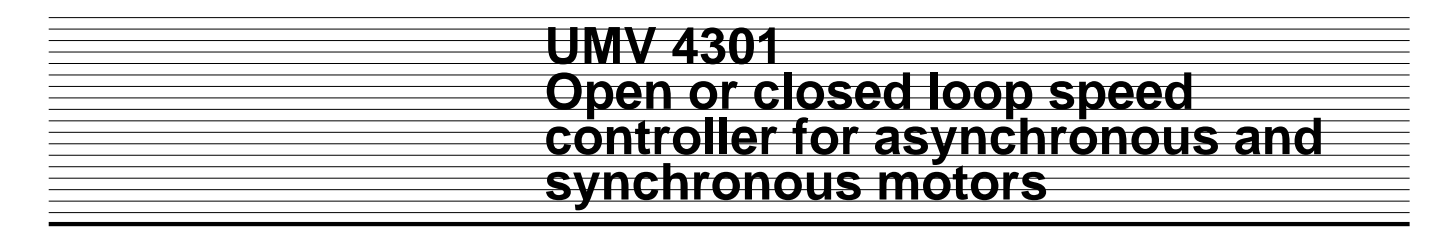

#### **7 - OPERATING EXTENSIONS**

**• All option modules must be inserted or removed with the controller powered down and isolated.**

#### **7.1 - Small option modules**

These are option cards which are installed inside the UMV 4301 and are programmed via the keypad or a PC. There are 5 modules whose appearance is identical, but which cannot be used together.

- COD 2 UMV : 2nd encoder input.
- RLV UMV : Resolver feedback.
- ES UMV : Additional I/O,

comprising :

- 2 programmable relays,
- 3 logic inputs,
- 3 programmable logic I/O,
- 2 analogue inputs,
- 1 analogue output,
- SIN COS UMV : Sin Cos encoder feedback

• COPY UMV : Storage of 8 sets of parameters. Used to copy one of the stored sets of parameters to a controller after a return to default settings or after replacement.

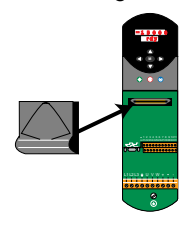

#### **7.2 - Large option modules**

These are options with a microprocessor which are installed in the UMV 4301 and programmed via the operator console or a PC.

There are 3 modules whose appearance is identical, but which cannot be used together.

- COM 1 UMV : " Slow " RS 232 RS 485 serial link,
- CAP-UMV : \* programmable card which may integrate different application software :
- simple position control,
- winder/unwinder,
- synchronization,
- lifting.
- CAP-UMV MOD : Modbus interface.
- COM 2 UMV : Programmable card + interface for
- connecting the UMV 4301 to a high-speed fieldbus : - Profibus DP,
- Interbus S,
- CT Net,
- Modbus +,
- Canbus Device net.

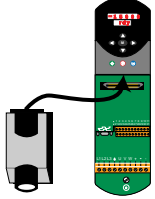

**Note :** A small and a large option module can be used in the same controller.

#### **7.3 - RF braking resistors**

**• The braking resistor must be installed in** 

**such a way as to avoid damaging the neighbouring components by its heat dissipation.**

**• Special care must be taken with all operations close to the resistor, due to the high voltage and heat released (the temperature of the resistor is above 80**°**C).** 

**• The braking resistor must be wired in series with a thermal relay calibrated to the rms current of the resistor to prevent the risk of fire which may result from a malfunction of the braking transistor or a short-circuit.**

**• The resistor must be connected between the** + and  $(\bullet)$  terminals of the controller.

**• When a braking resistor is to be mounted outside the enclosure, make sure that it is mounted in a ventilated metal housing, preventing from any contact with the resistor.**

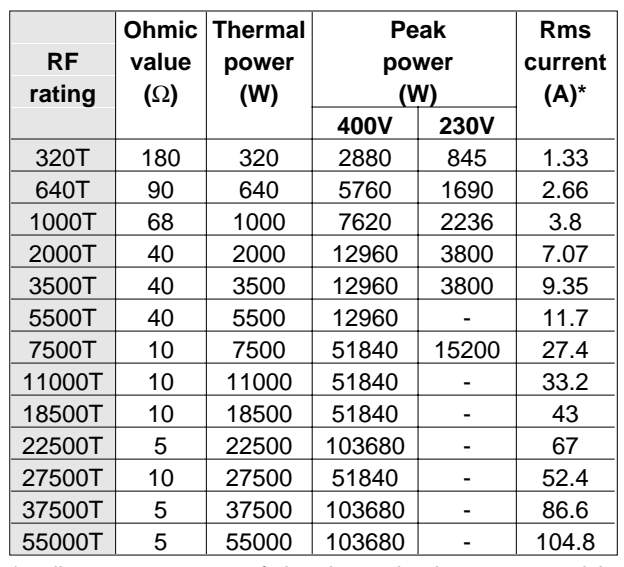

**7.3.1 - Electrical characteristics**

\* adjustment current of the thermal relay connected in series in the resistor.

#### **• Minimum compatible resistor at 40**°**C**

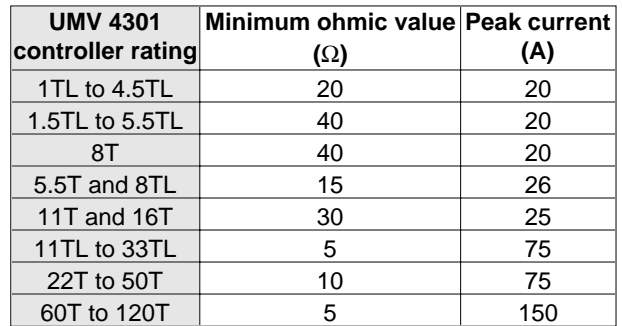

**The minimum resistance allows the braking resistor to dissipate 150 % of the power rating of the drive for 60 seconds.**

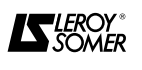

**7.3.2 - Mechanical characteristics • RF 320 T to 3500 T**

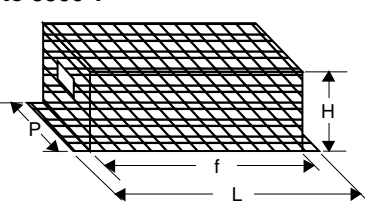

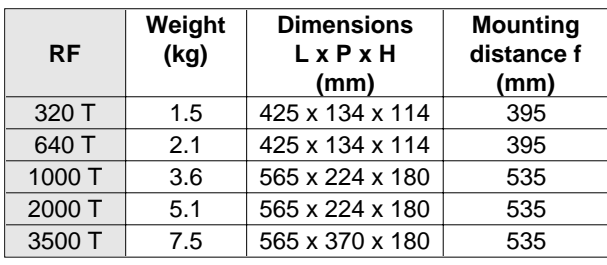

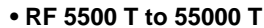

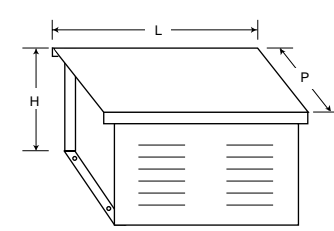

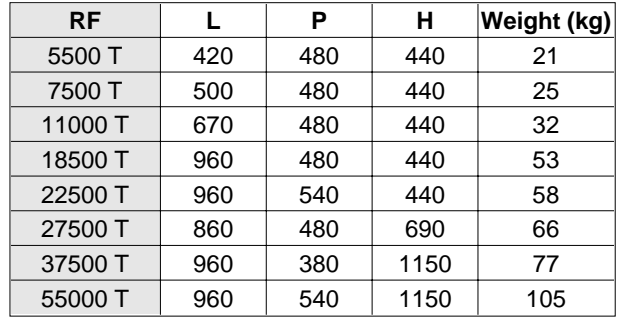

#### **7.4 - R.F.I. filters**

These are used to reduce the electromagnetic emissions of the controllers and thus comply with the European standards EN-50081-2 over the whole available switching frequency range. **• Combination**

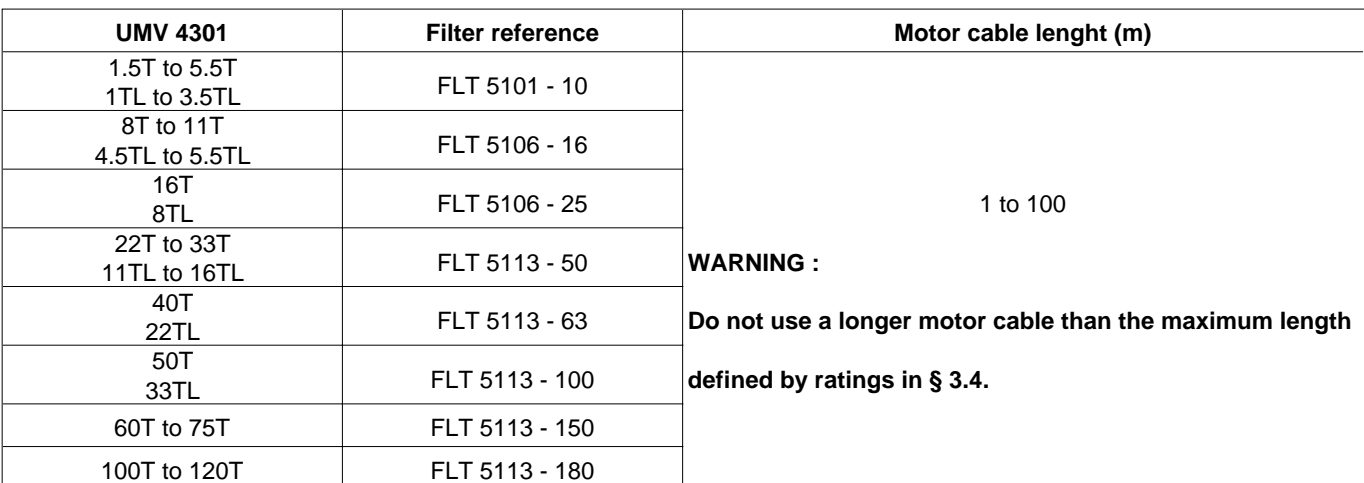

#### **• Characteristics**

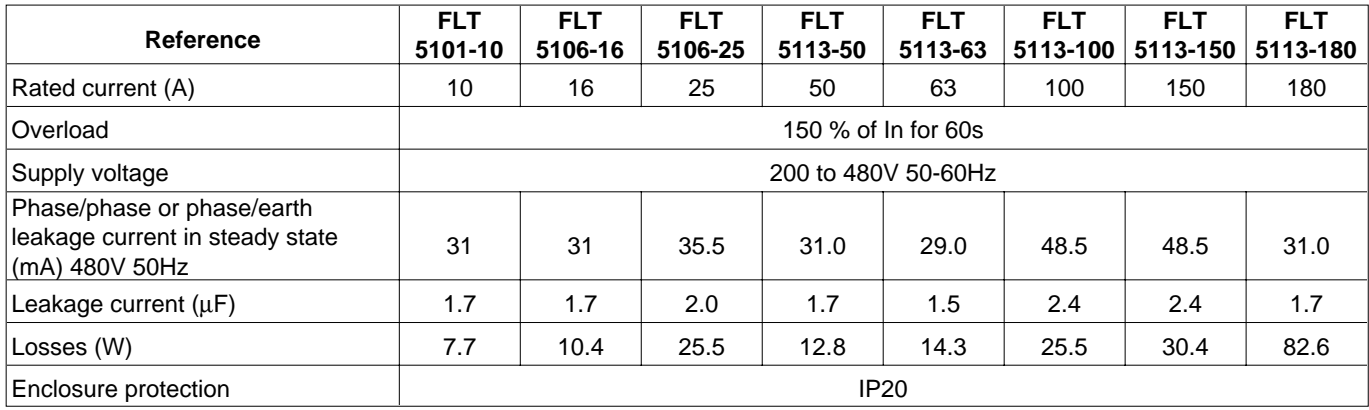

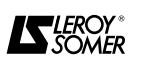

#### **• Dimensions**

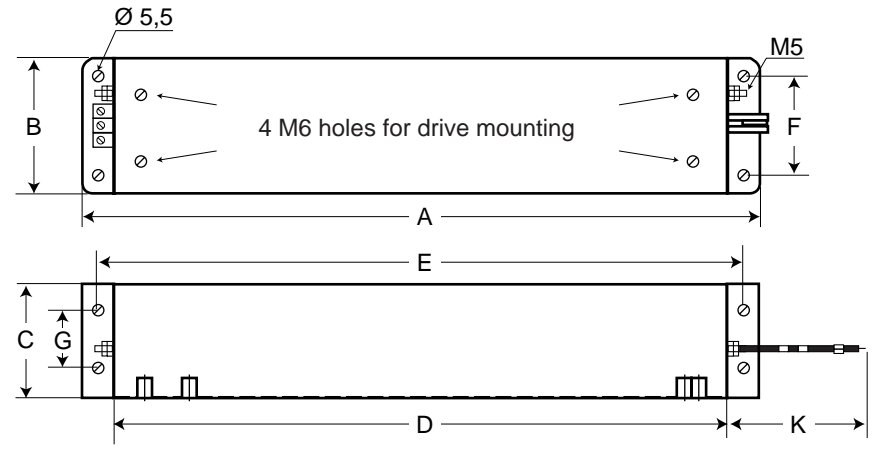

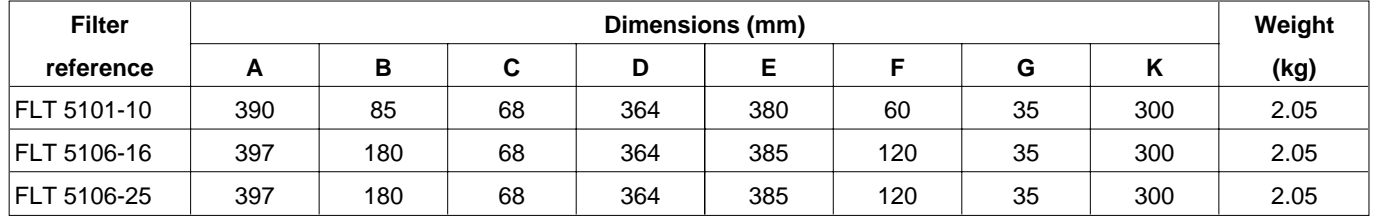

FLT 5101-10 to FLT 5106-25 filters allow a 2 position mounting :

- on the drive right or left side,

- on the drive back side.

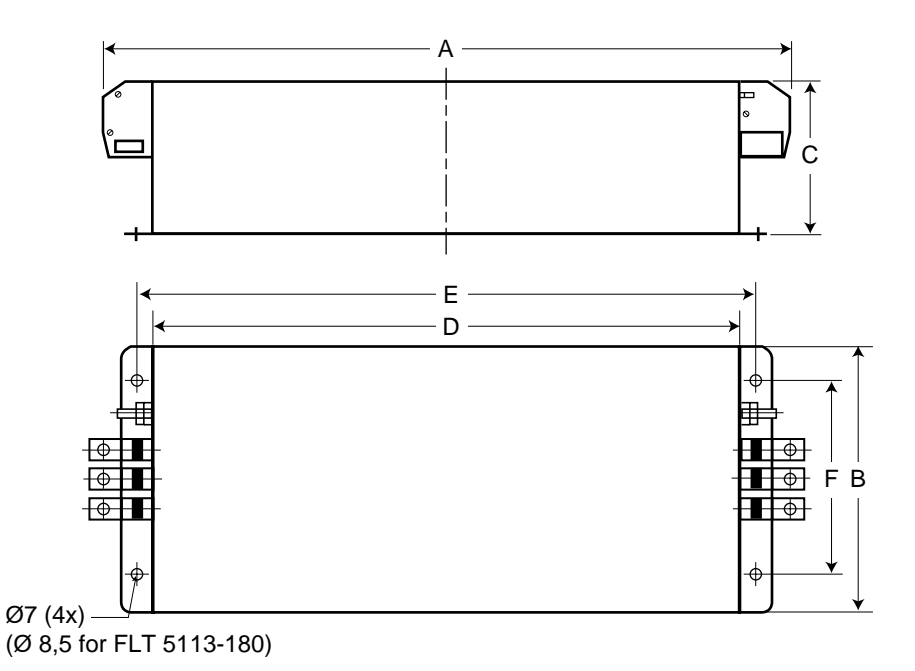

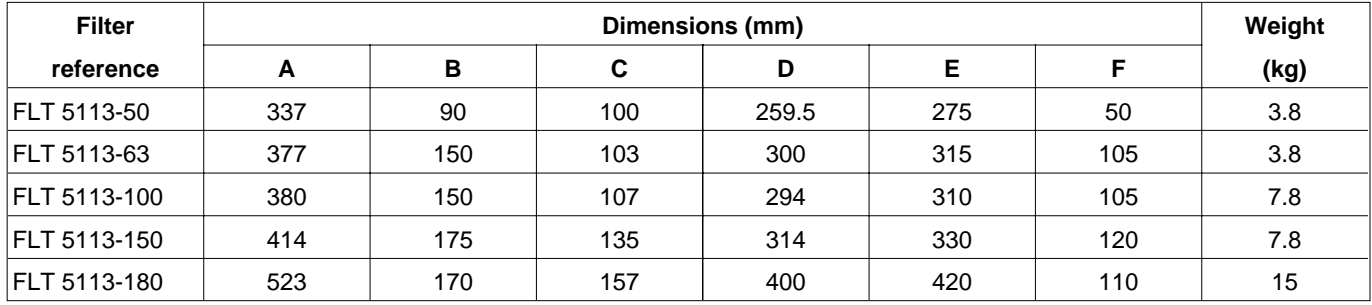

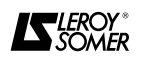

#### **7.5 - Three-phase motor chokes for attenuation of leakage currents : Self MC**

These are wired directly to the controller output (terminal U, V, W) and help reduce leakage currents and interference.

They are cylindrical in shape and are fastened through a central untapped hole.

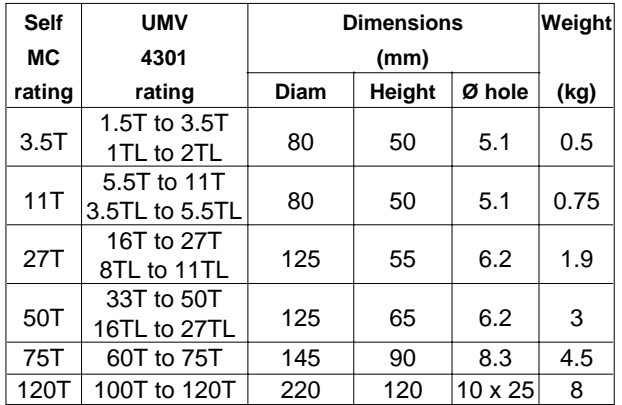

#### **• Wiring**

Self MC chokes are wired as close as possible to the controller, according to the diagram below.

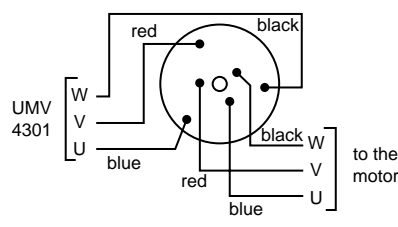

#### **WARNING :**

**Self MC chokes are delivered with 30cm length cables.**

#### **7.6 - Motor and encoder ferrites for attenuation of leakage currents**

For UMV 4301 1.5T to 16T supplying a motor with a cable length not exceeding 20m, it is possible to replace the Self MC chokes with 2 U, V and W cable runs in 2 ferrites ref. FRT 4200 mounted as close as possible to the controller.

#### **• Dimensions**

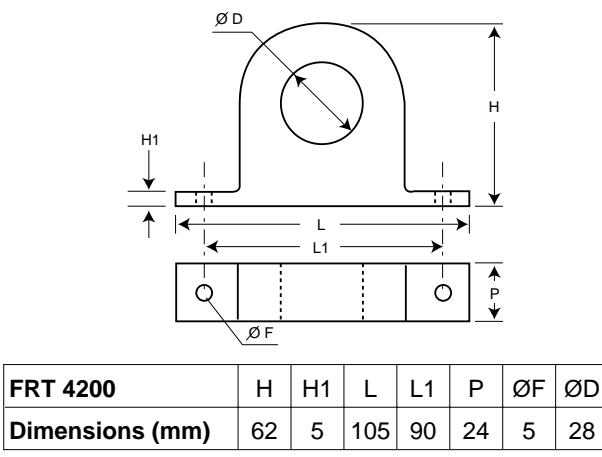

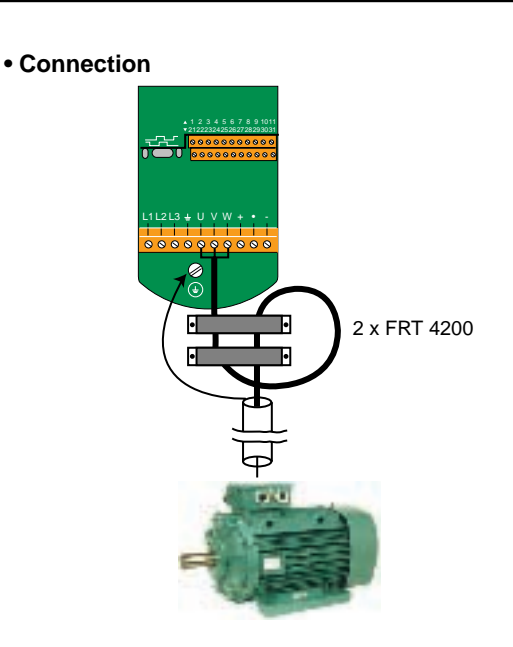

#### **7.7 - INTERCOD 15 encoder connection interface**

The INTERCOD 15 interface converts the 15-pin high density SUB-D encoder connector on the UMV 4301 controller to 15 flexible blade terminals.

It consists of one 1.5 m connection cable and an interface module which can be mounted on the outside of the controller, on a DIN or OMEGA rail.

The terminals on the interface are flexible blades and will take wires with cross- sections from 0.08 to 2.5 mm<sup>2</sup>.

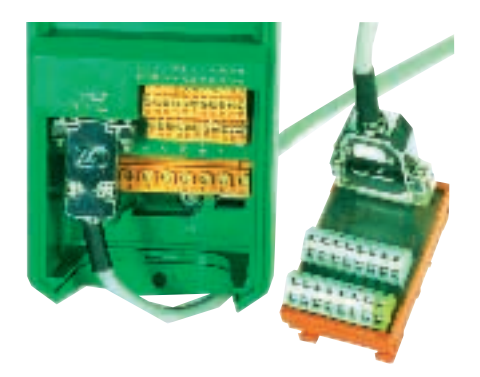

#### **7.8 - UMVSOFT**

Commissioning software UMVSOFT, developped on a windows platform, allows a user friendly drive setting with integrated help file. COM1-UMV option must be fitted when UMVSOFT is used.

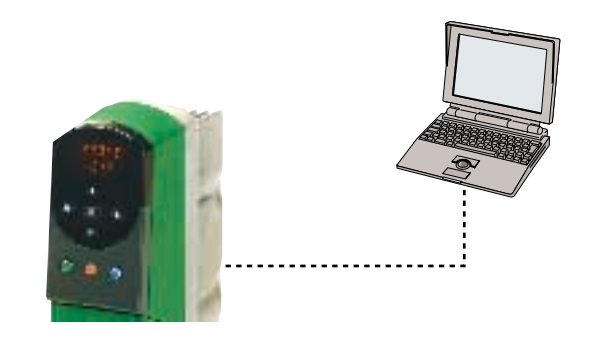

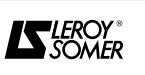

### **8 - SUMMARY OF SETTINGS FOR YOUR APPLICATION**

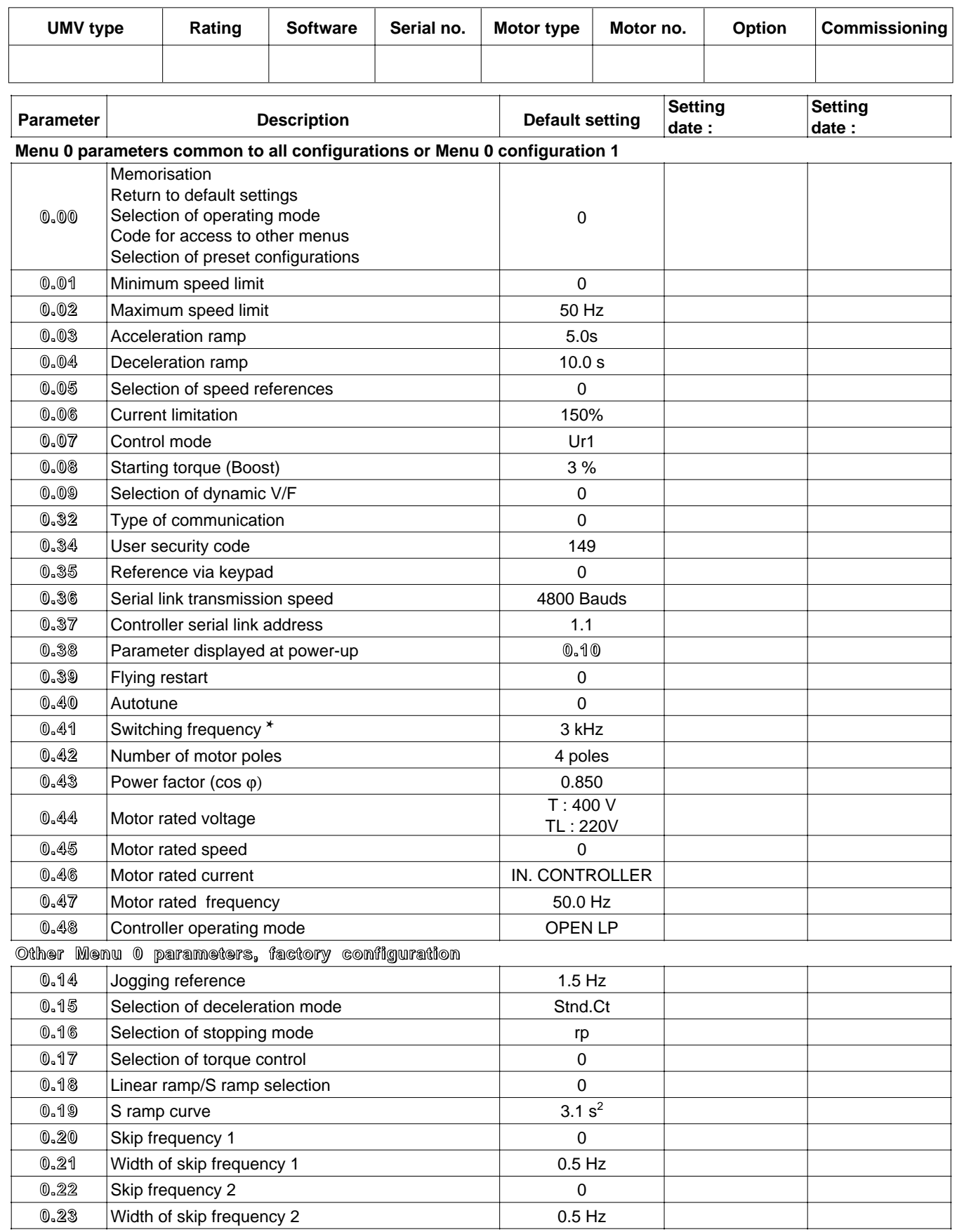

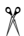

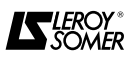

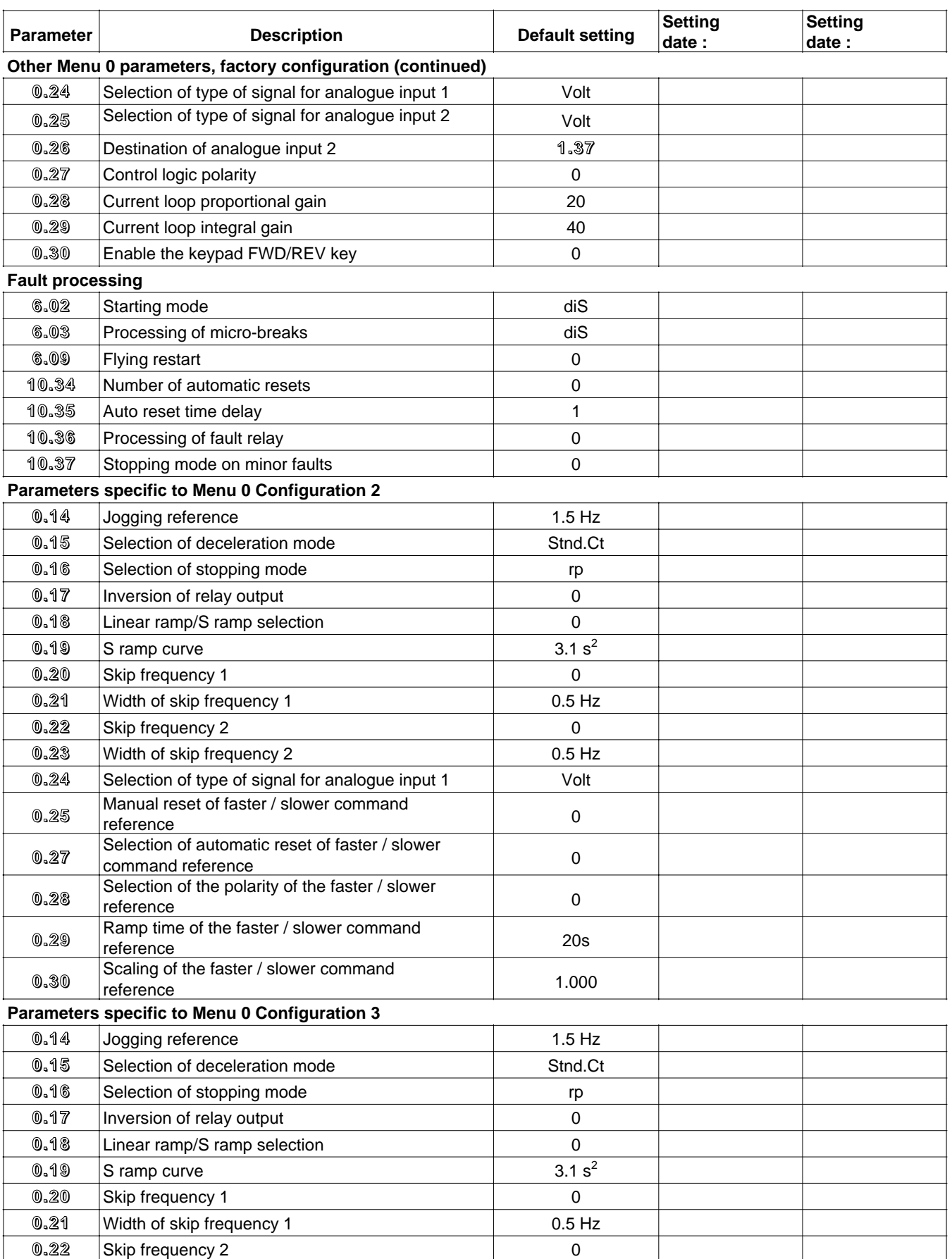

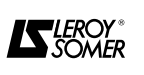

 $%$ 

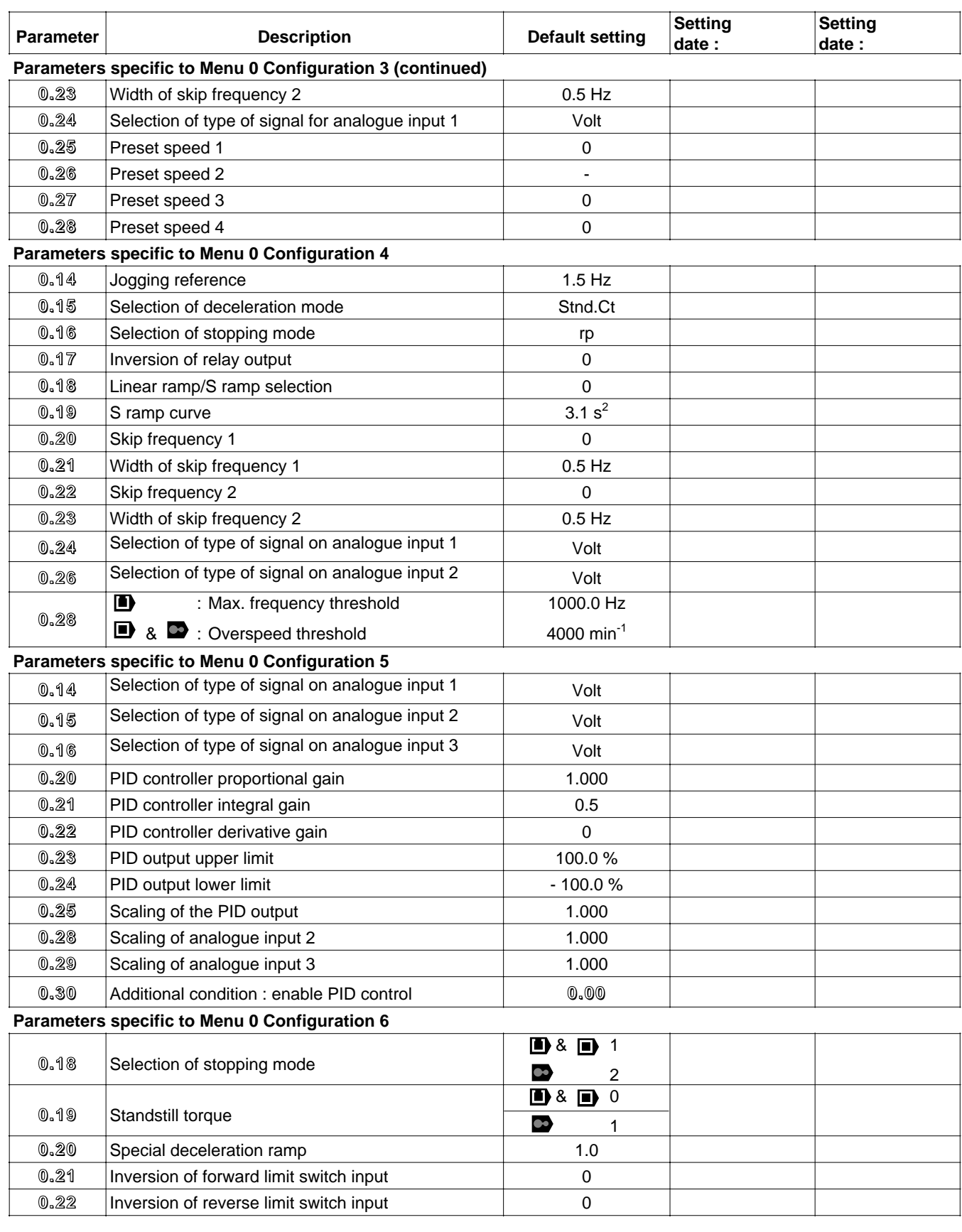

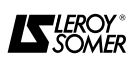

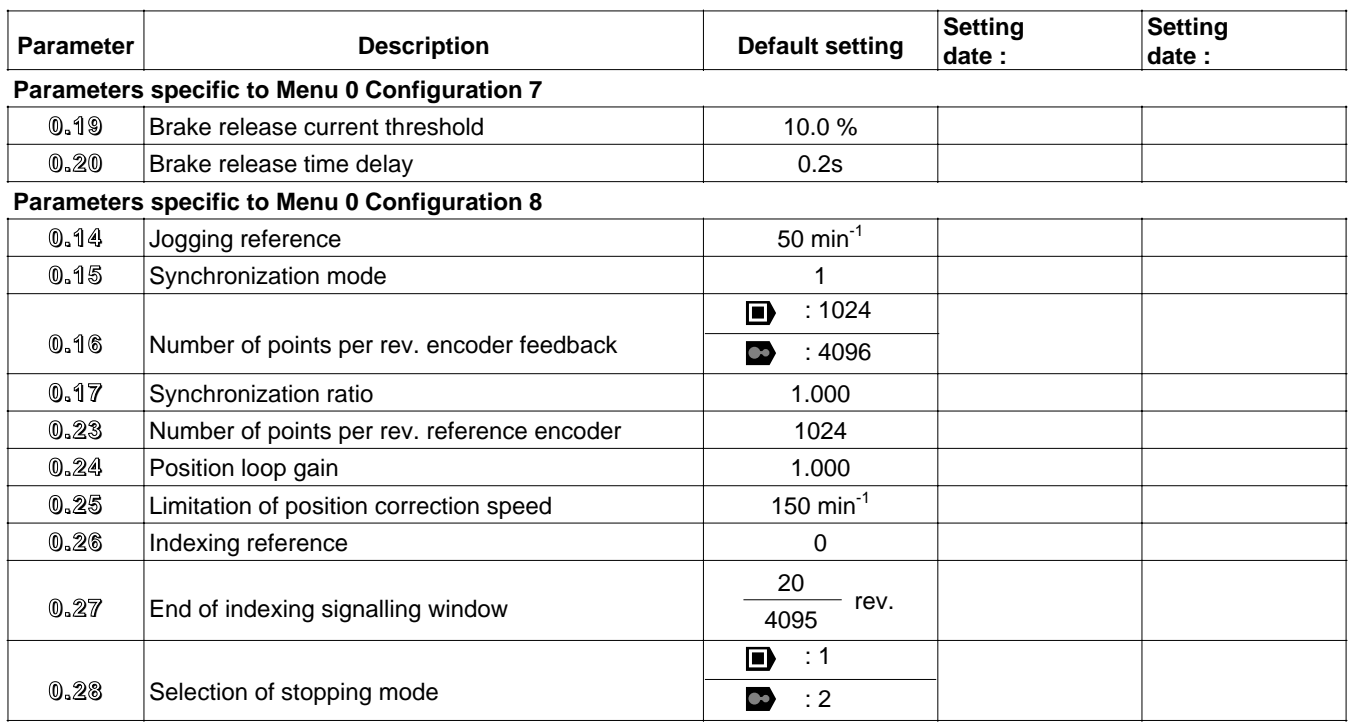

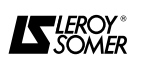

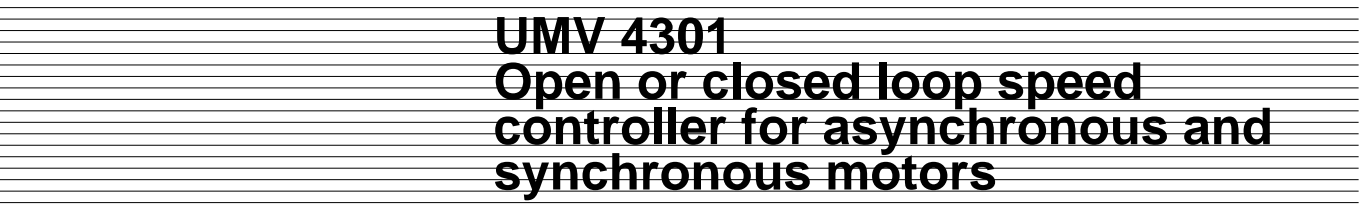

**NOTES**

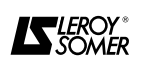

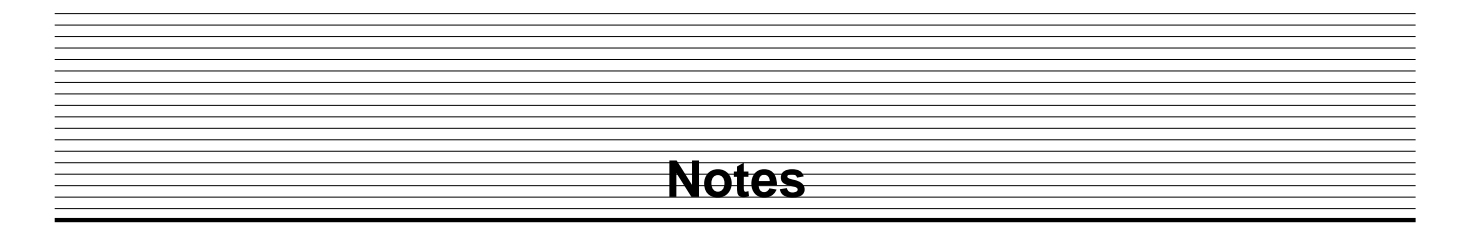

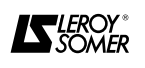

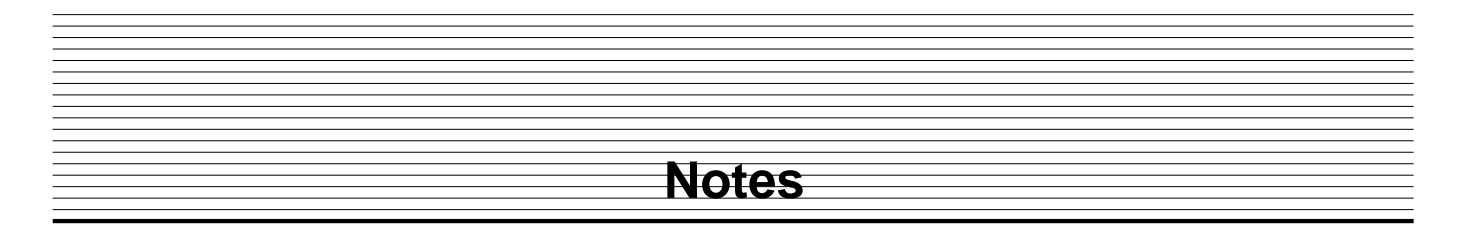

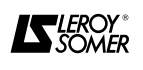

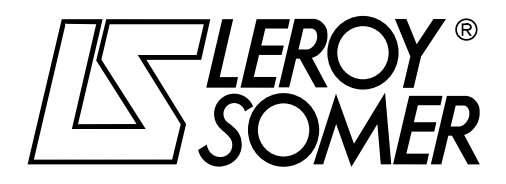

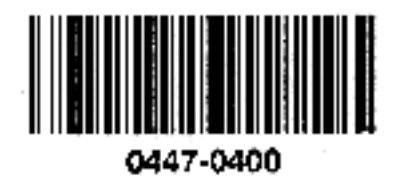

**MOTEURS LEROY-SOMER 16015 ANGOULÊME CEDEX - FRANCE**

RCS ANGOULÊME N° B 671 820 223 S.A. au capital de 131 910 700 F

http://www.leroy-somer.com
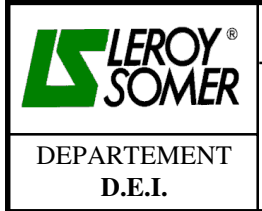

## **TECHNICAL NOTIFICATION**

Classification : **UMV4301**

Révision : A of : 19/04/01  $\overline{Chap : 9}$ Page 1 of 1

**UPDATES OF THE MANUAL UMV4301 Installation and maintenance ref. 2415GB – 4.33**

 *Type Document : T412-2 T004*

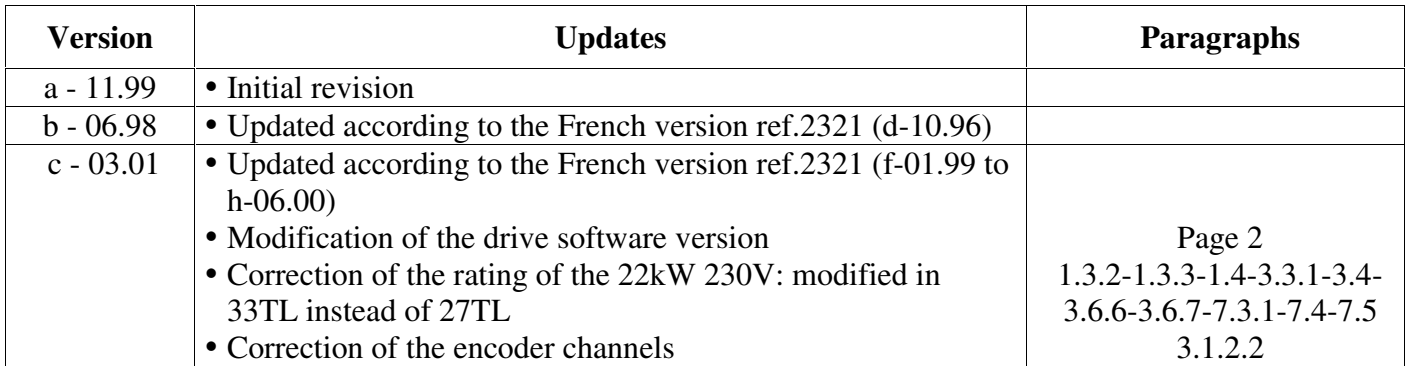